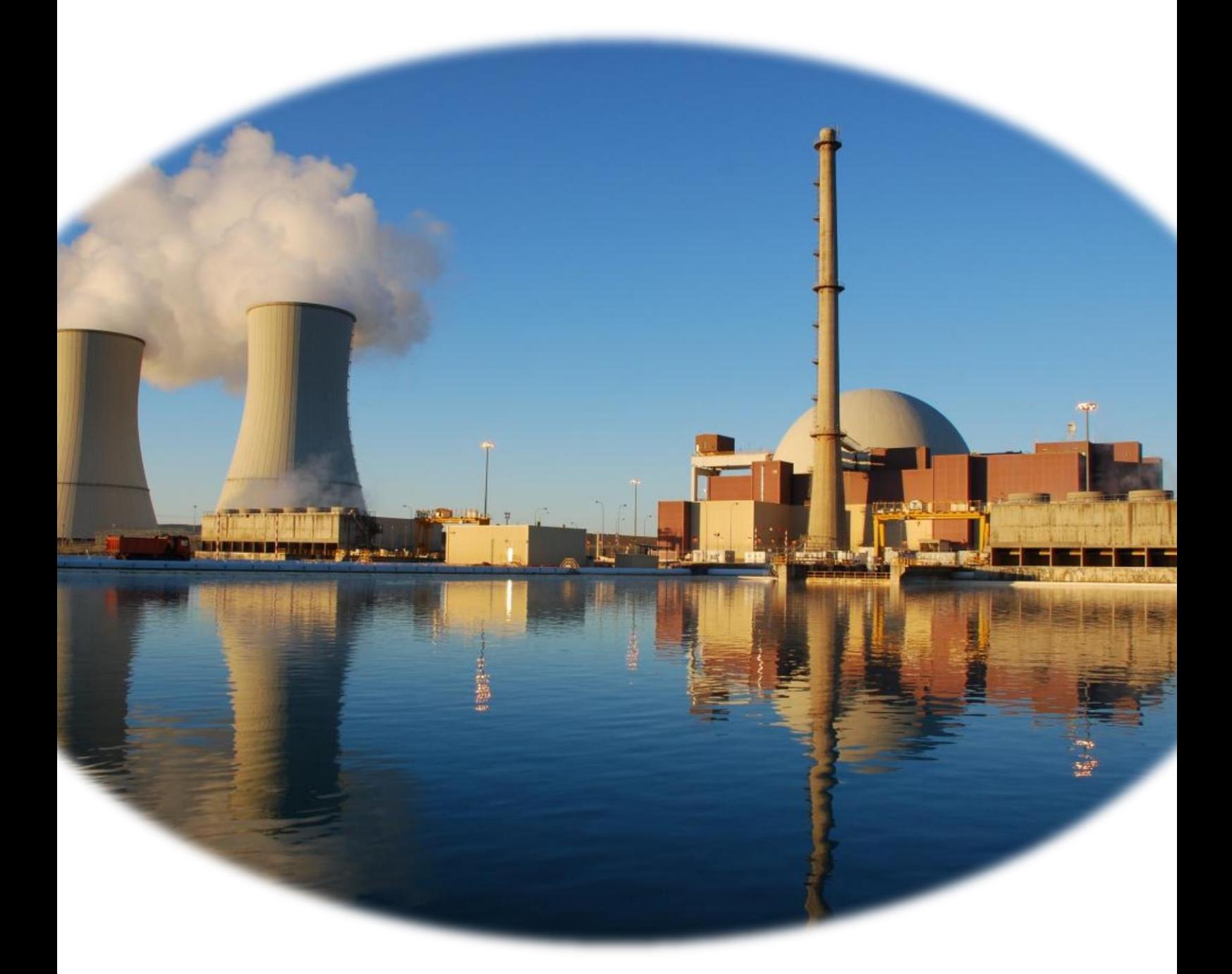

# Trabajo Fin de Grado.

## **Análisis de un accidente tipo LOCA en un reactor nuclear de agua a presión PWR.**

### **José Luis Cuadros Orón**

Grado en Ingeniería Mecánica. Escuela Técnica Superior de Ingeniería del Diseño Universidad Politécnica de Valencia Septiembre 2017 Tutor: Nicolás Laguarda Miró Co-tutor: Alberto Escrivá Castells

# <span id="page-1-0"></span>Índice

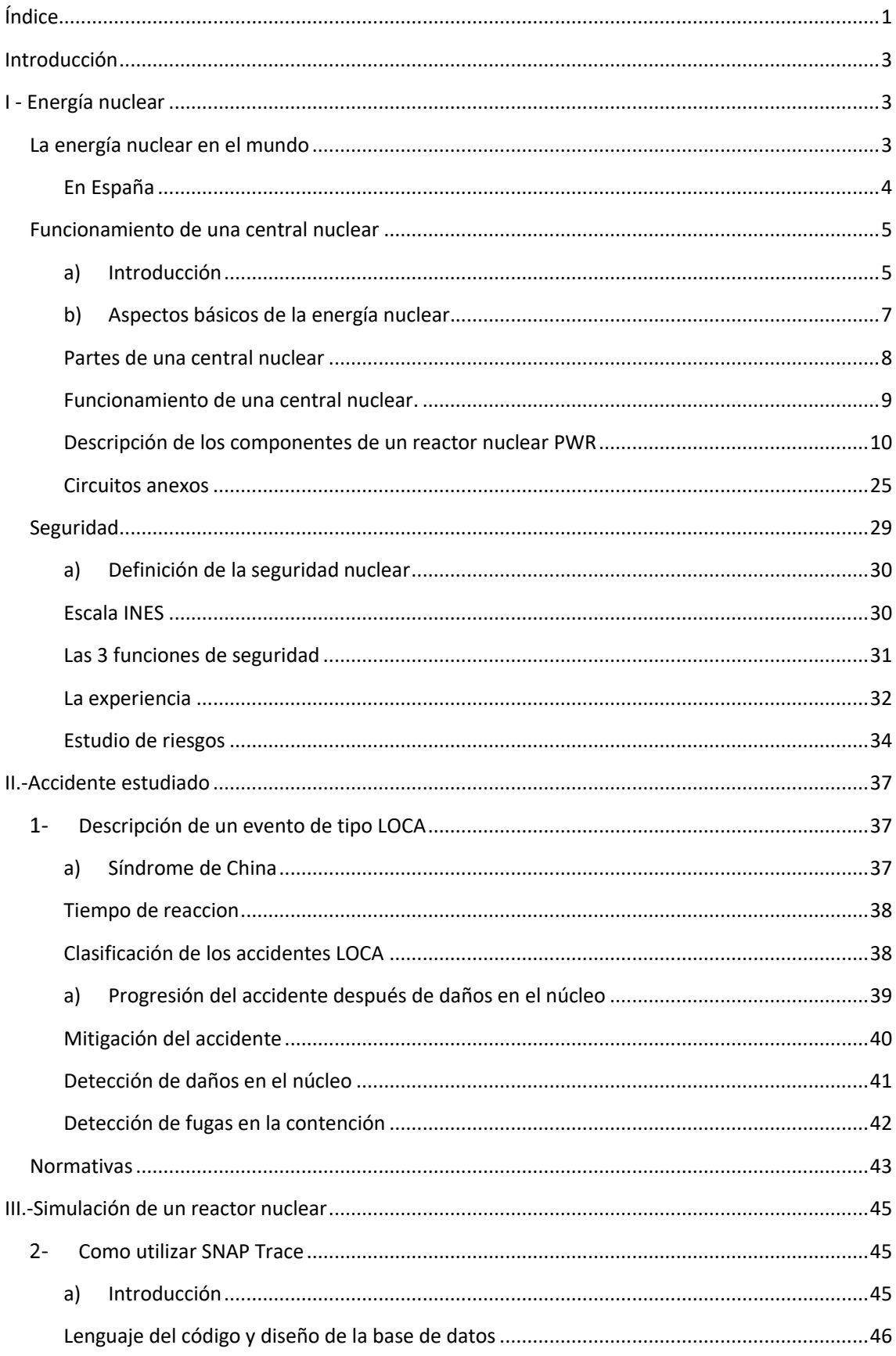

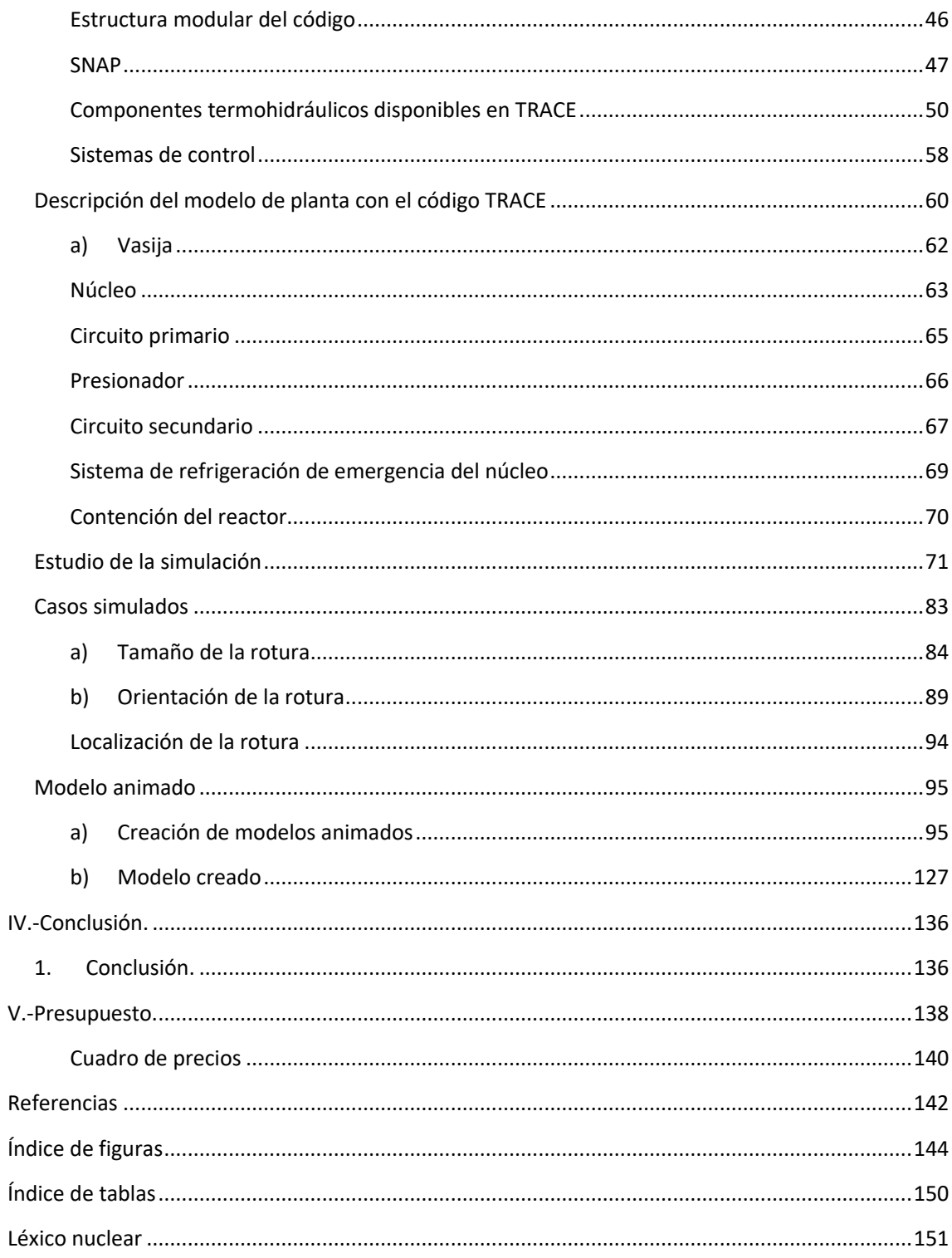

## <span id="page-3-0"></span>Introducción

En la primera parte, se realiza una explicación básica de los principios de funcionamiento de los reactores nucleares en condiciones normales, principios que es necesario entender antes de empezar el estudio de las condiciones de accidente.

La segunda parte se centra en el análisis del accidente estudiado en este trabajo – accidente tipo LOCA – y de las normativas asociadas. A continuación, se dedica un apartado a la parte de simulación, con la presentación de la herramienta informática utilizada y de los resultados obtenidos.

Por último, la conclusión presenta una síntesis técnica del fenómeno estudiado.

## <span id="page-3-1"></span>I - Energía nuclear

#### <span id="page-3-2"></span>La energía nuclear en el mundo

La energía nuclear es una fuente energética que garantiza el abastecimiento eléctrico, no emite gases de efecto invernadero, produce electricidad de una forma constante con precios estables y predecibles, aunque presenta el inconveniente de generar residuos de difícil manejo y almacenamiento.

Los 449 reactores actualmente en operación producen alrededor del 11,5% de la electricidad mundial. Según las cifras del año 2017, 60 unidades más se encontraban en construcción en países como China, India, Ucrania, Japón, Rusia, Corea del Sur, Finlandia o Francia. Todos ellos, conscientes de los problemas energéticos, medioambientales y ahora económicos construyen nuevas plantas nucleares porque consideran que la energía nuclear es una fuente esencial para el presente y futuro de sus países. Figura 1.

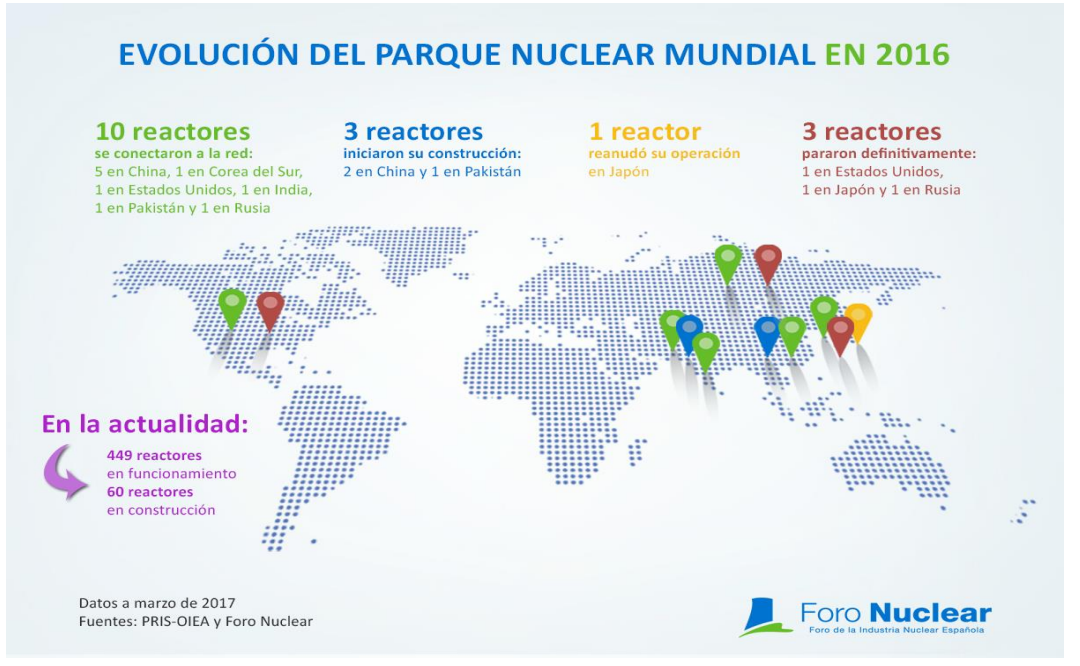

**FIGURA 1. EVOLUCIÓN DE LOS REACTORES NUCLEARES EN EL MUNDO. [2017]**

#### En España

<span id="page-4-0"></span>En España hay 7 reactores nucleares en funcionamiento que representan el 21,39% del total de energía eléctrica bruta producida en España según datos del 2016. Es la segunda fuente de producción energética del país.

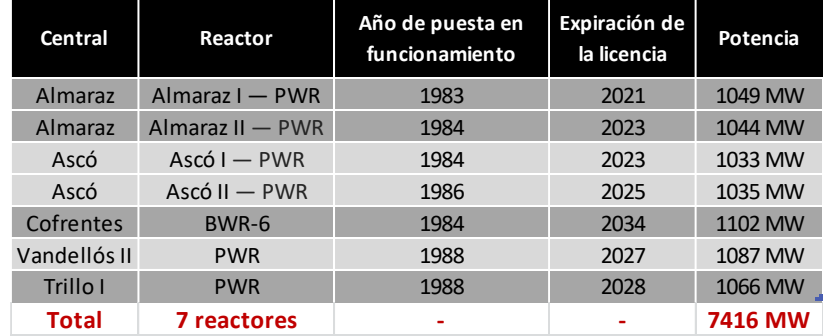

Los 7 reactores que todavía están en servicio son:

**TABLA 1. REACTORES EN SERVICIO EN ESPAÑA**

Hay 2 centrales que están desconectadas y van a ser desmanteladas en el futuro y una tercera que está en trámite de reapertura o desmantelamiento final:

| Central               | Reactor    | Potencia | Fechas de<br>funcionamiento |
|-----------------------|------------|----------|-----------------------------|
| Santa María de Garoña | <b>BWR</b> | 466 MW   | 1971-2012                   |
| Vandellós I           | GCR        | 480 MW   | 1972-1989                   |
| José Cabrera          | <b>PWR</b> | 160 MW   | 1969-2006                   |

**TABLA 2. REACTORES DESCONECTADOS EN ESPAÑA**

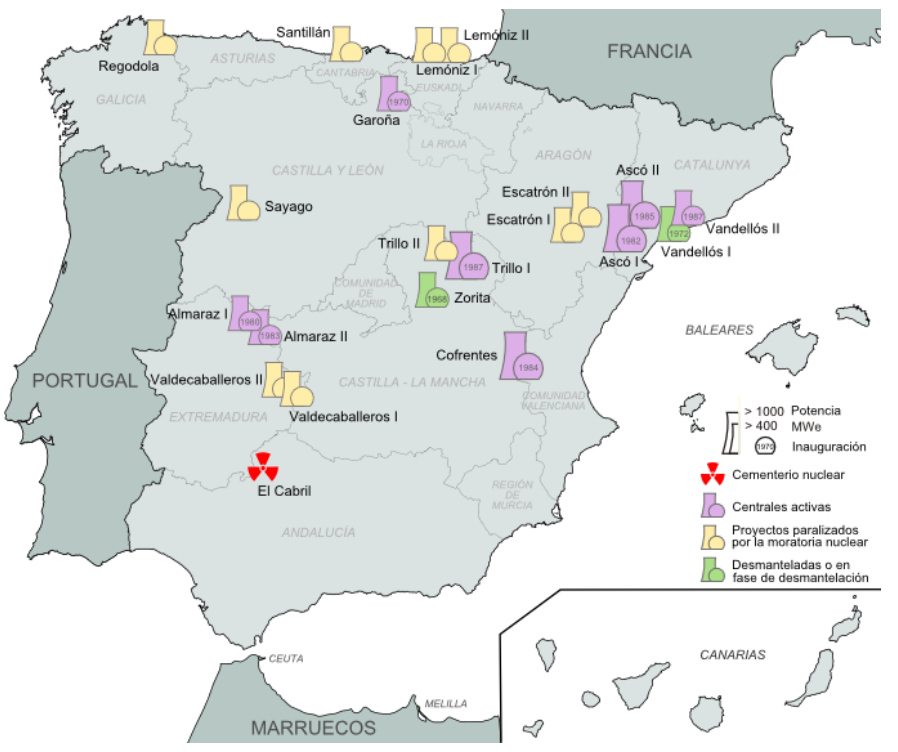

**FIGURA 2. LOCALIZACIÓN DE LOS REACTORES NUCLEARES EN ESPAÑA**

### <span id="page-5-0"></span>Funcionamiento de una central nuclear

En primer lugar, se va a realizar un breve resumen de lo que es una central nuclear, y posteriormente, se presentará una descripción más detallada del mecanismo de la fisión nuclear, del funcionamiento de un reactor de agua a presión (PWR) y de sus componentes.

#### a) Introducción

#### a. Principio de funcionamiento de una central nuclear

<span id="page-5-1"></span>Una central nuclear utiliza la energía térmica resultante de la fisión nuclear del uranio, para calentar agua. Esta agua, convertida en vapor, hace girar una o varias turbinas a su paso a través de ellas, que acopladas a un generador producen electricidad. Consiste principalmente en un ciclo de Rankine.

Este principio de funcionamiento se lleva a cabo a través de una avanzada tecnología que requiere una serie de requisitos técnicos los cuales permiten alcanzar altas potencias térmicas y energéticas que deben ser controladas bajo altísimos niveles de seguridad, para proteger a los trabajadores de las centrales, la población y el medio ambiente frente a posibles accidentes en las centrales.

En la actualidad, hay muchos tipos de reactores nucleares, los cuales pueden clasificarse según diferentes criterios:

- Según la velocidad de los neutrones que producen lasreacciones de fisión: *reactoresrápidos y reactores térmicos.*
- Según el combustible utilizado: *reactores de uranio natural*, en los que la proporción de uranio 235 en el combustible es la misma que se encuentra en la naturaleza (0.7%), o *reactores de uranio enriquecido*, en los que la proporción de uranio se ha aumentado hasta alcanzar un 3-5%, reactores que usan un porcentaje de plutonio y los que usan MOX (óxidos mixtos). **[ ]**
- Según el moderador utilizado: si utilizan agua ligera, agua pesada o grafito.
- Según el refrigerante: los elementos más utilizados son el agua (ligera o pesada) o el gas (dióxido de carbono y helio).

Los 3 tipos de reactores más utilizados son:

#### **Reactor de agua a presión PWR:**

272 reactores PWR en el mundo

Se trata el tipo de reactor más utilizado en el mundo, el cual se estudia el presente trabajo. En este reactor, el agua se utiliza como moderador y refrigerante. Hay dos circuitos separados e independientes. El circuito primario, que absorbe el calor del reactor, y el secundario, que es donde el primario cede el calor para producir vapor el cual hace girar la turbina.

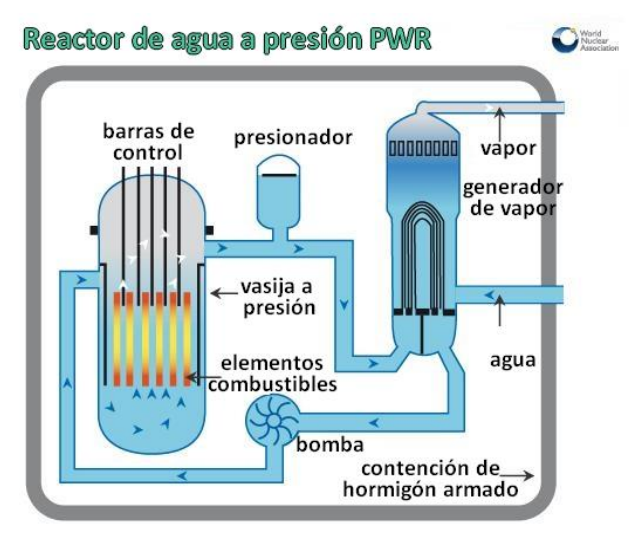

**FIGURA 3. REACTOR TIPO PWR**

#### **Reactor de agua a ebullición BWR:**

84 reactores BWR en el mundo

El diseño tiene muchas similitudes con el PWR, excepto que tiene solamente un circuito el cual extrae el calor del núcleo y a su vez el agua se convierte en vapor. Trabaja a una presión más baja (80bar frente a 160bar en el PWR).

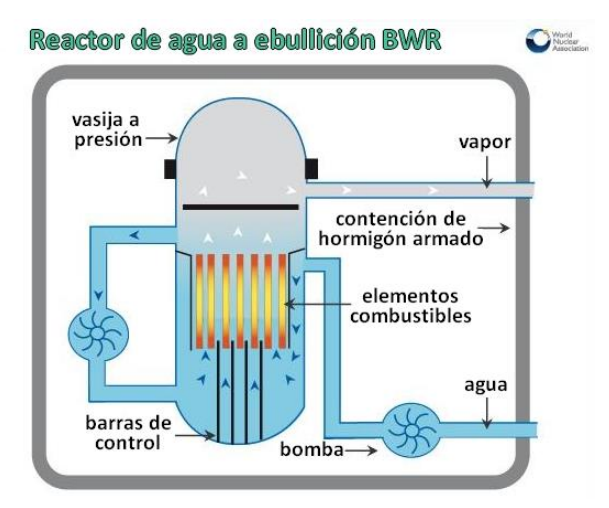

**FIGURA 4. REACTOR TIPO BWR**

#### **Reactor a presión PHWR:**

47 reactores PHWR en el mundo

Este reactor utiliza el uranio natural como combustible, y agua pesada o agua deuterada como moderador y refrigerante. El agua pesada tiene la ventaja de moderar los neutrones sin absorberlos. El principio de funcionamiento es idéntico a un PWR.

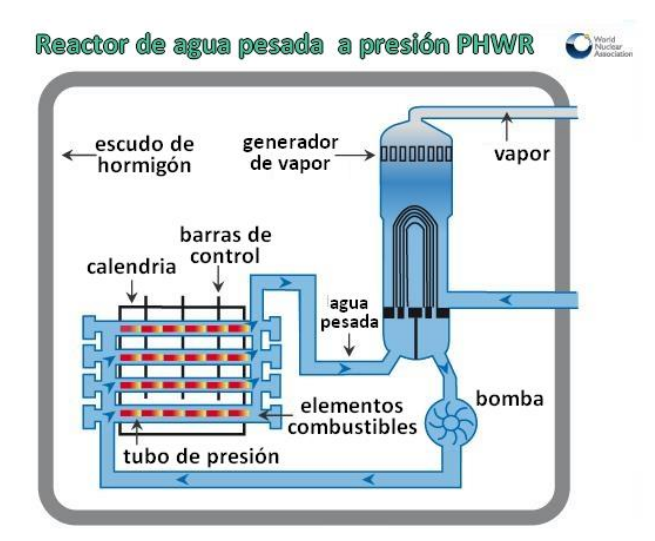

**FIGURA 5. REACTOR TIPO PHWR**

- <span id="page-7-0"></span>b) Aspectos básicos de la energía nuclear.
- a. Reacción de fisión del Uranio.

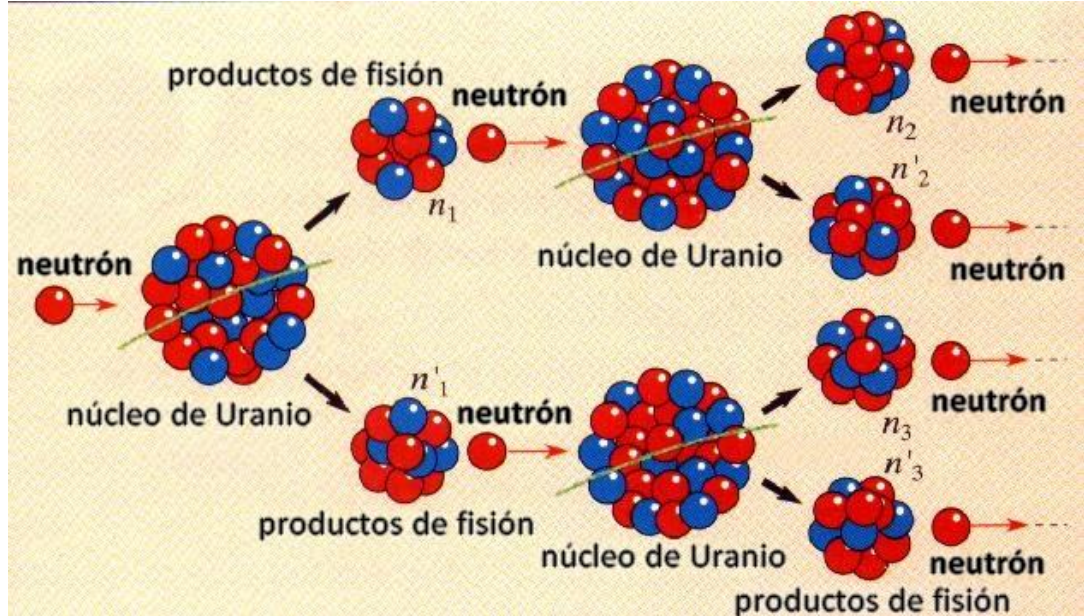

**FIGURA 6. REACCIÓN EN CADENA**

Cuando un neutrón es absorbido por un núcleo fisible (Uranio 235, Plutonio 239), se produce una fisión del núcleo, con la liberación de varios neutrones y una gran cantidad de energía derivada del defecto en la masa que se aprecia entre el núcleo inicial y los productos resultantes.

Los neutrones liberados son moderados por el elemento moderador, cediendo parte de su energía a dicho elemento para poder ser absorbidos por otros núcleos fisibles dando lugar a más reacciones de fisión: es el principio de reacción en cadena.

Así, de una reacción aparecen 3 cosas diferentes:

- Energía: el calor en las varillas de combustible y en el elemento moderador.
- Productos de fisión radioactivos: que hace estrictamente necesario tomar medidas de confinamiento y de protección radiológica. Los productos de fisión se pueden clasificar según su nivel de actividad (residuos de alta y residuos de baja y media) así como el tipo de radiación que emiten (alfa, beta y gamma).
- Neutrones: En una reacción de fisión se produce la emisión de más o menos 3 neutrones. Durante el funcionamiento normal, el número de neutrones o población neutrónica presente en el reactor para producir la reacción en cadena debe ser constante. Una disminución de este número daría lugar a una disminución de las reacciones producidas, y así, de la potencia. Si aumenta su valor ocurriría lo contrario.

#### b. Radiación del medio ambiente

El hombre está expuesto a la radioactividad natural de la Tierra y del Espacio. La radiación emitida en la Tierra por el uranio y torio (54%) y la proveniente del exterior en forma de rayos cósmicos (11%) representan el 65% de la radiación total que el hombre recibe anualmente.

La segunda fuente de radioactividad es artificial. Viene de la radiación emitida por los aparatos domésticos (4%) o de los exámenes médicos (25%). Las centrales nucleares no emiten más que el 0,01% de la radiación total que recibimos cada año.

#### <span id="page-8-0"></span>Partes de una central nuclear

Las principales partes agrupadas en edificios de una central nuclear son:

- El Edificio del Reactor, donde está la vasija del reactor y el conjunto del circuito primario.
- El Edificio Combustible, donde está la piscina de almacenamiento del combustible nuevo, y viejo.
- El Edificio de Circuitos Nucleares Anexos, que contiene los diversos sistemas para asegurar el buen funcionamiento y la seguridad del reactor.
- La Sala de Máquinas, donde están el grupo turboalternador, necesario para la producción de electricidad, y el condensador, necesario para condensar el vapor sobrante de la turbina.

La central nuclear puede también tener torres de refrigeración en el caso que no utilice el agua del mar como agua del circuito de condensación del vapor. La cuales, se usan para reducir la extracción de agua del río cercano a la central nuclear, y para limitar el aumento de temperatura del agua del río. Su principio de funcionamiento es la evaporación natural, y usa sencillamente una corriente de aire frío y unos rociadores de agua.

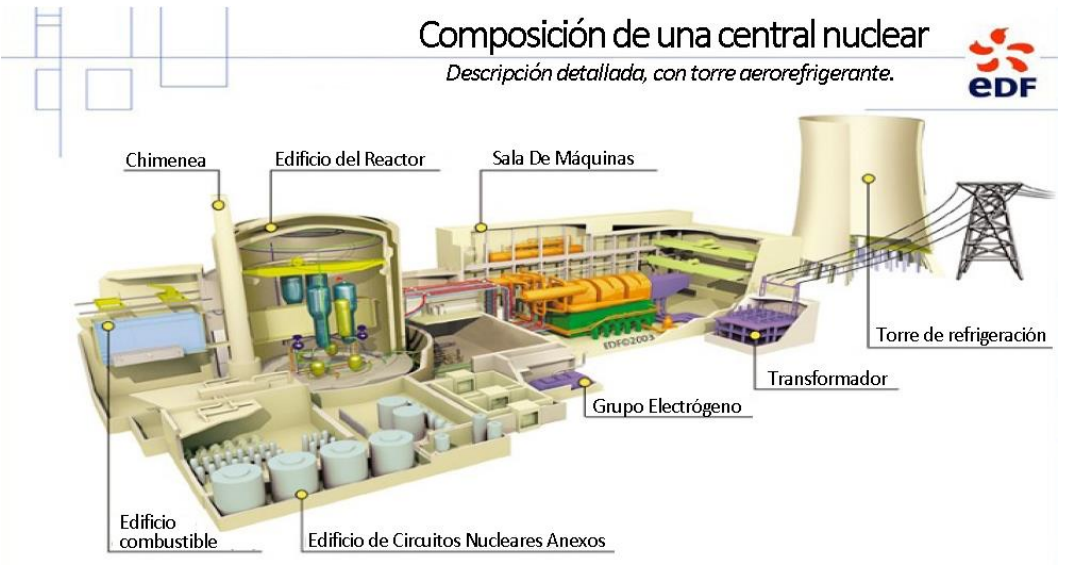

**FIGURA 7. COMPOSICIÓN DE UNA CENTRAL NUCLEAR**

#### <span id="page-9-0"></span>Funcionamiento de una central nuclear.

El funcionamiento está basado en 3 circuitos independientes de agua, que hacen intercambios térmicos, lo más estancos posible entre ellos evitando que se produzca alguna dispersión de substancia radioactiva fuera de la central o entre ellos:

- El circuito primario cerrado (reactores PWR), es el encargado de transmitir el calor liberado del núcleo al circuito secundario por los generadores de vapor. Contiene:
	- $\triangleright$  La vasija del reactor, que contiene los elementos de combustible
	- $\triangleright$  Los generadores de vapor, que calientan y transforman en vapor el agua del circuito secundario
	- $\triangleright$  Las bombas primarias, que aseguran la circulación del agua en el circuito primario
	- $\triangleright$  El presionador, regula la presión del agua del circuito primario para asegurar que no entre en ebullición.
- El circuito secundario permite llevar el vapor producido en los generadores de vapor hasta la turbina. El vapor hace girar la turbina cuyo eje está conectado al generador eléctrico. Después, este vapor es convertido en líquido dentro un condensador, para poder reinyectarlo mediante una bomba al generador de vapor de nuevo.
- El circuito de refrigeración, que es abierto si el líquido de refrigeración es el agua del mar, o cerrado si la central tiene torres de refrigeración y usa el agua de un rio.

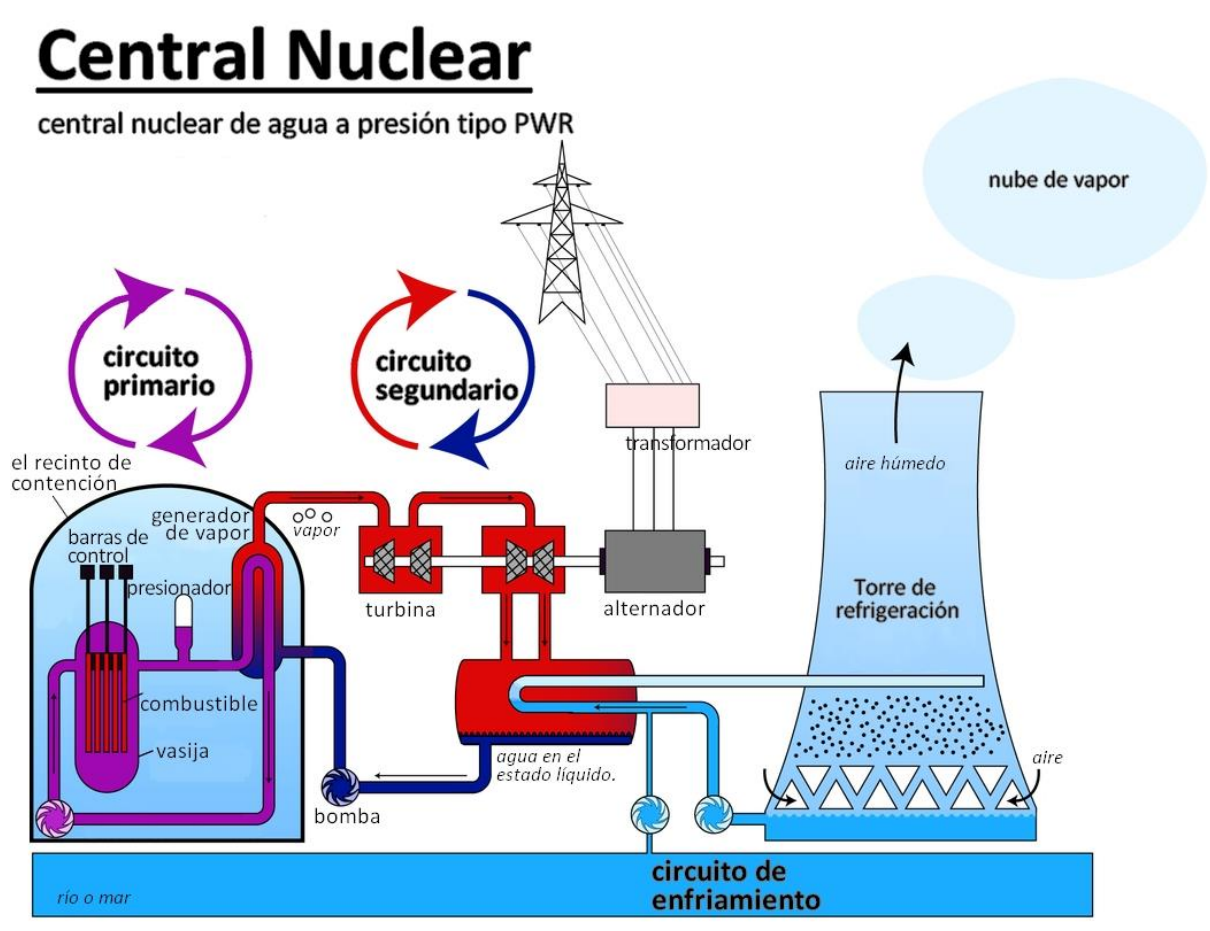

**FIGURA 8. PRINCIPIO DE FUNCIONAMIENTO DE UNA CENTRAL NUCLEAR PWR**

#### <span id="page-10-0"></span>Descripción de los componentes de un reactor nuclear PWR

A continuación, se van a describir los componentes de un reactor nuclear de agua a presión tipo PWR.

#### a. Vasija

#### *Vasija del reactor y elementos internos*

Las dimensiones medias de la vasija del reactor son de 13 metros de altura, 5,50 metros de diámetro y de 20 a 30 centímetros de espesor. Tiene un peso de aproximado de 420 toneladas.

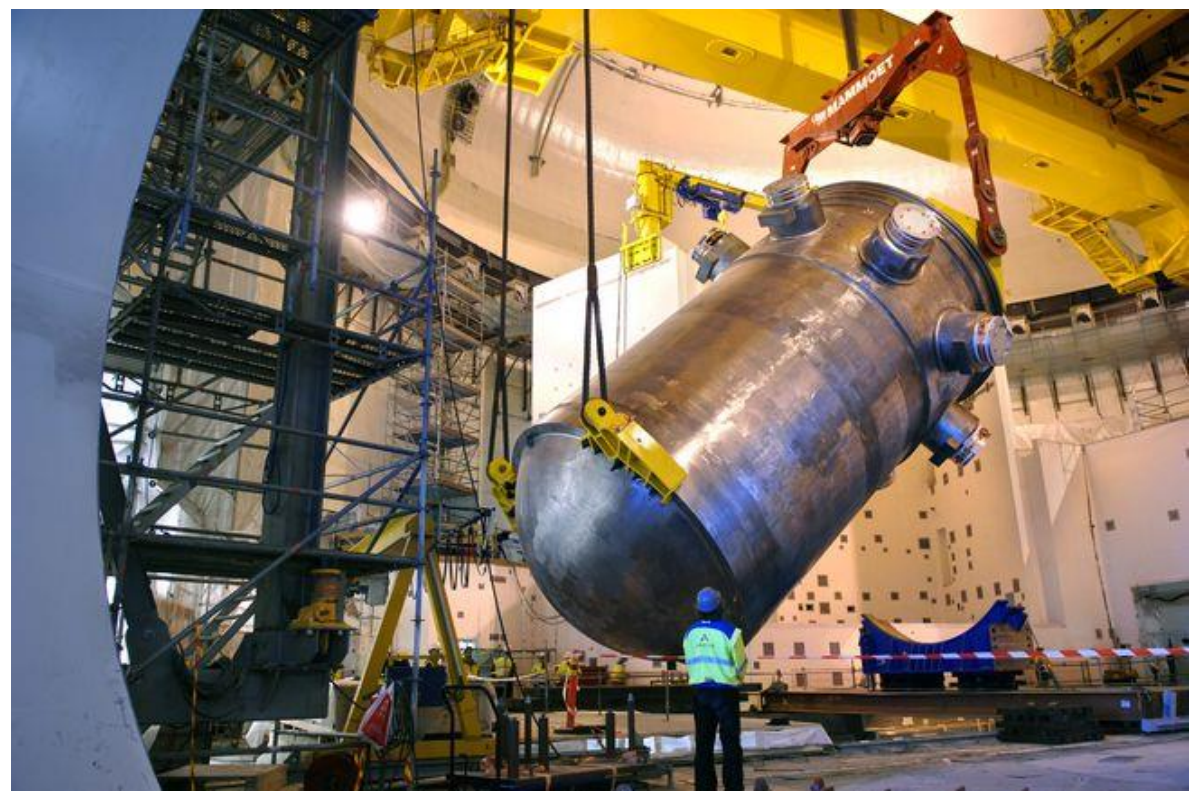

**FIGURA 9. INSTALACIÓN DE LA VASIJA DENTRO EL RECINTO DEL REACTOR**

La vasija del reactor es el componente principal del circuito primario. Está compuesta de acero al carbono de baja aleación, recubierto en su interior por un acero inoxidable austenítico de un espesor mínimo de 3 mm. Además, está herméticamente cerrado mediante una tapa de acero de las mismas características.

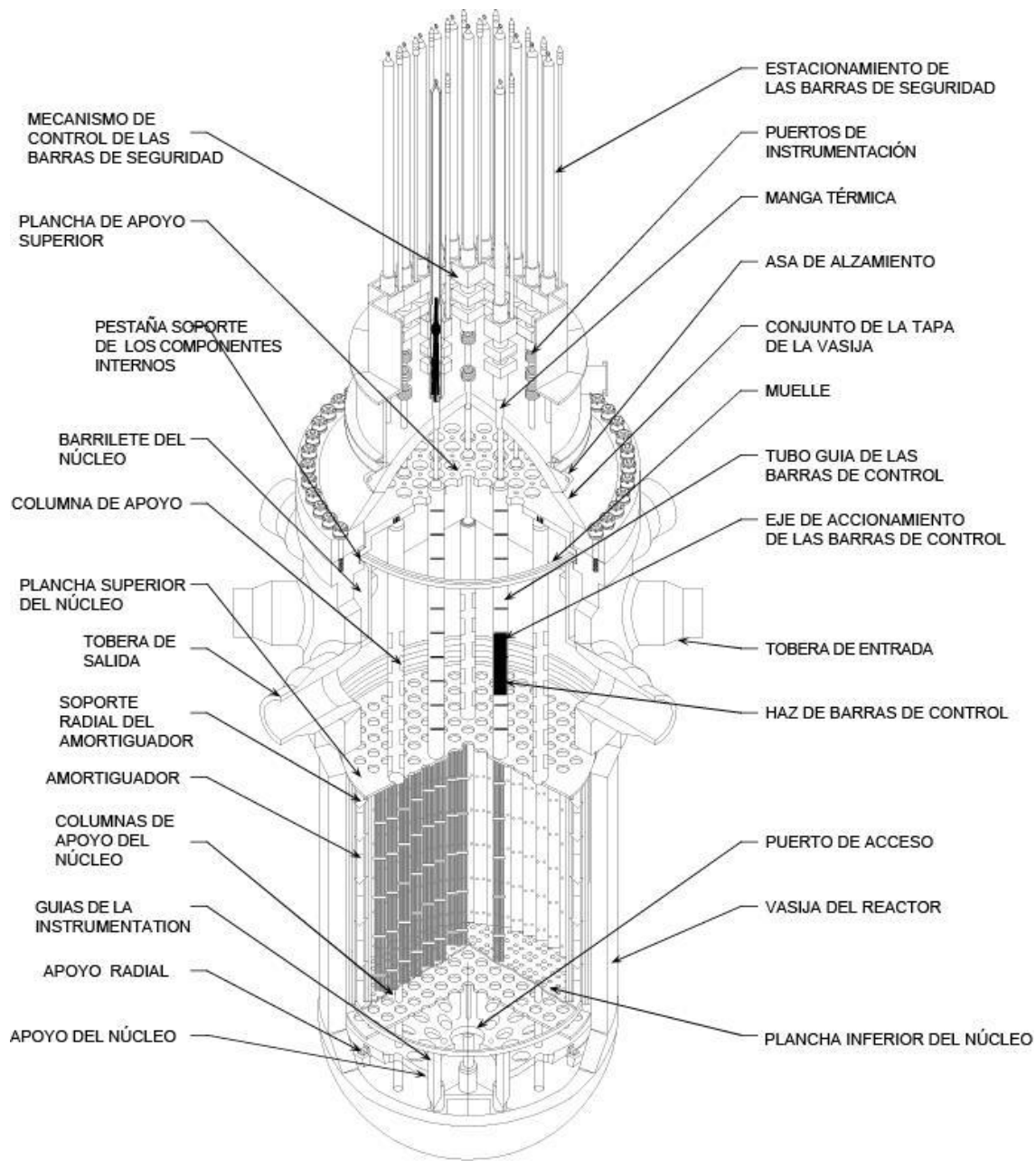

**FIGURA 10. VASIJA DEL REACTOR**

Hay una tobera de entrada (rama fría) y una tobera de salida (rama caliente) por cada uno de los lazos del sistema de refrigeración del reactor. El fluido calor-portador entra al interior en la vasija por las toberas de entrada, y choca contra el barrilete del núcleo, forzando al refrigerante a descender por el espacio que hay entre la pared de la vasija y el barrilete (downcomer). Después, este fluido, a pasar a través del núcleo, extrae el calor producto con la reacción nuclear, y sale por las toberas de salida, en dirección a los generadores de vapor.

#### *Elementos combustible*

La mayor parte del interior de la vasija está ocupada por el núcleo del reactor, el barrilete y los componentes internos superiores. Los soportes internos de la vasija soportan los elementos combustibles (entre 157 y 205, dependiendo de la potencia del reactor), y aseguran que sus posiciones y orientaciones son las correctas. Cada elemento contiene 264 varillas de combustible,

que son tubos hechos de aleación de circonio (Zircaloy). Dentro de estas varillas están apiladas las pastillas de uranio enriquecido.

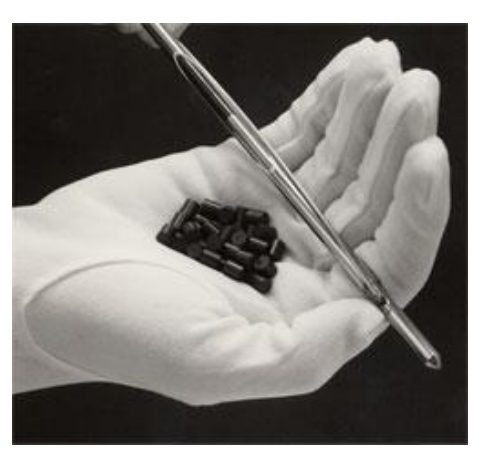

**FIGURA 11. PASTILLAS DE URANIO**

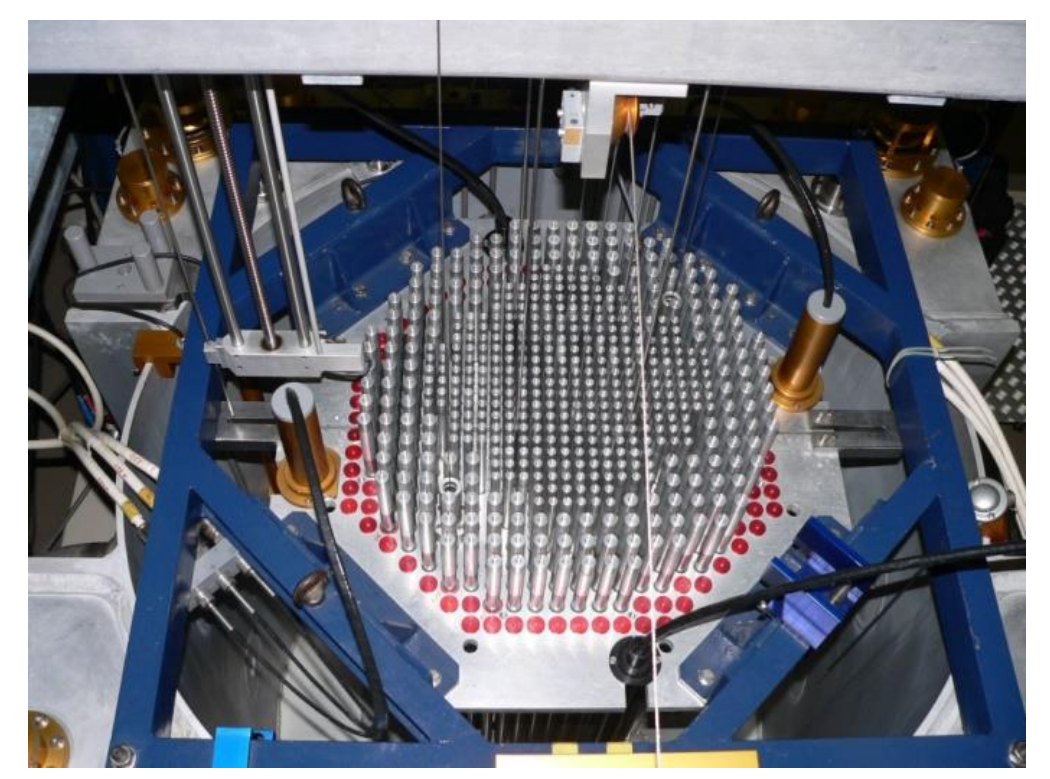

**FIGURA 12. DISTRIBUCIÓN DE LOS ELEMENTOS COMBUSTIBLE EN EL NÚCLEO**

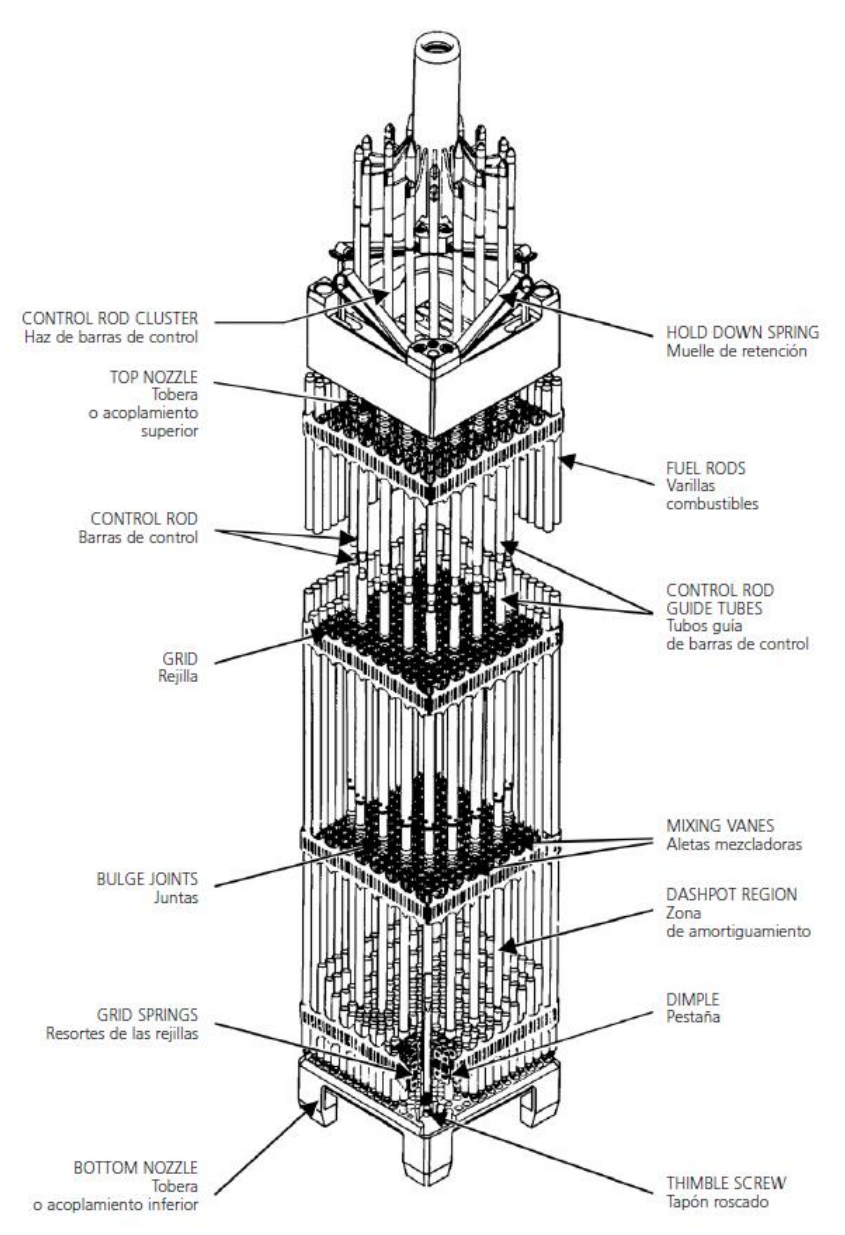

**FIGURA 13. ELEMENTOS COMBUSTIBLES Y ELEMENTOS DE CONTROL**

#### *Barras de control*

Son un elemento clave para controlar la reacción en cadena. Son barras que contienen un material absorbente de neutrones (aleación de Ag-In-Cd), y que controlan la potencia del reactor a través del aporte negativo o positivo de reactividad asociado a su inserción o su extracción dentro el núcleo.

Las barras se deslizan verticalmente insertándose en el núcleo desde la parte superior de este en los reactores PWR y por la parte inferior en los BWR. Se utilizan para un control de la reactividad rápido o a corto plazo como un arranque o una parada, mientras que la concentración de boro en el agua es para ajustar de manera más precisa la reactividad.

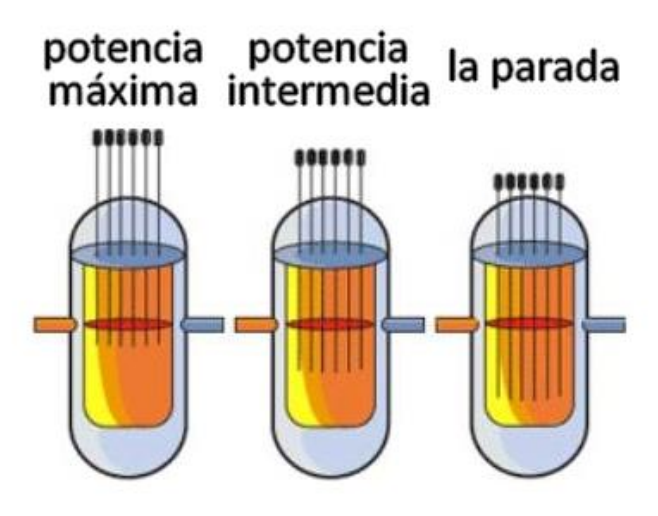

**FIGURA 14. POTENCIA DEL REACTOR RELATIVO CON LAS BARRAS DE CONTROL**

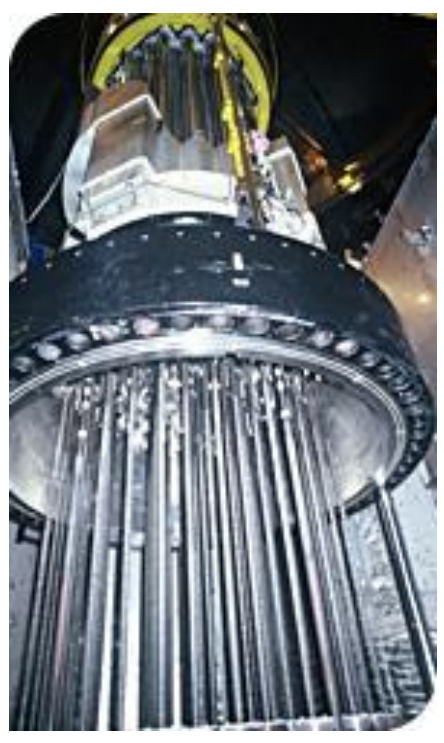

**FIGURA 15. TAPA DE LA VASIJA**

#### b. Bomba

Las dimensiones medias de los grupos motobombas son 9.3 metros de altura y un peso de casi 110 toneladas.

En el caso de emplear la circulación natural, el flujo sería insuficiente para extraer todo el calor generado durante la operación normal de la central, por lo que hace necesario el uso de las bombas.

Esos grupos motobombas primarios aseguran la circulación forzada del agua del circuito primario, para que el calor producido en la vasija sea transmitido a los generadores de vapor. Cada lazo del circuito primario está equipado por un grupo motobomba, situado a la salida del generador de vapor y a la entrada de la vasija.

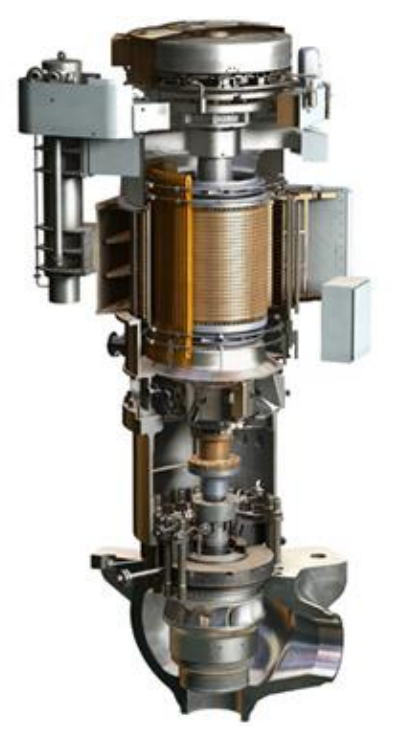

**FIGURA 16. BOMBA DE REFRIGERACIÓN**

Los elementos principales de las bombas son:

- El motor, de tipo eléctrico, refrigerado por aire, con una potencia entre 6000 y 10000 caballos de potencia (necesarios para asegurar el flujo de refrigerante del orden de unos 400000 litros/minuto/bomba).
- La sección hidráulica, formada por el rodete, el cual va conectado al motor por medio de un eje, y la voluta de descarga.
- El sello, que separa el motor de la sección hidráulica, vela por la estanqueidad y evita que el agua puede fugarse.

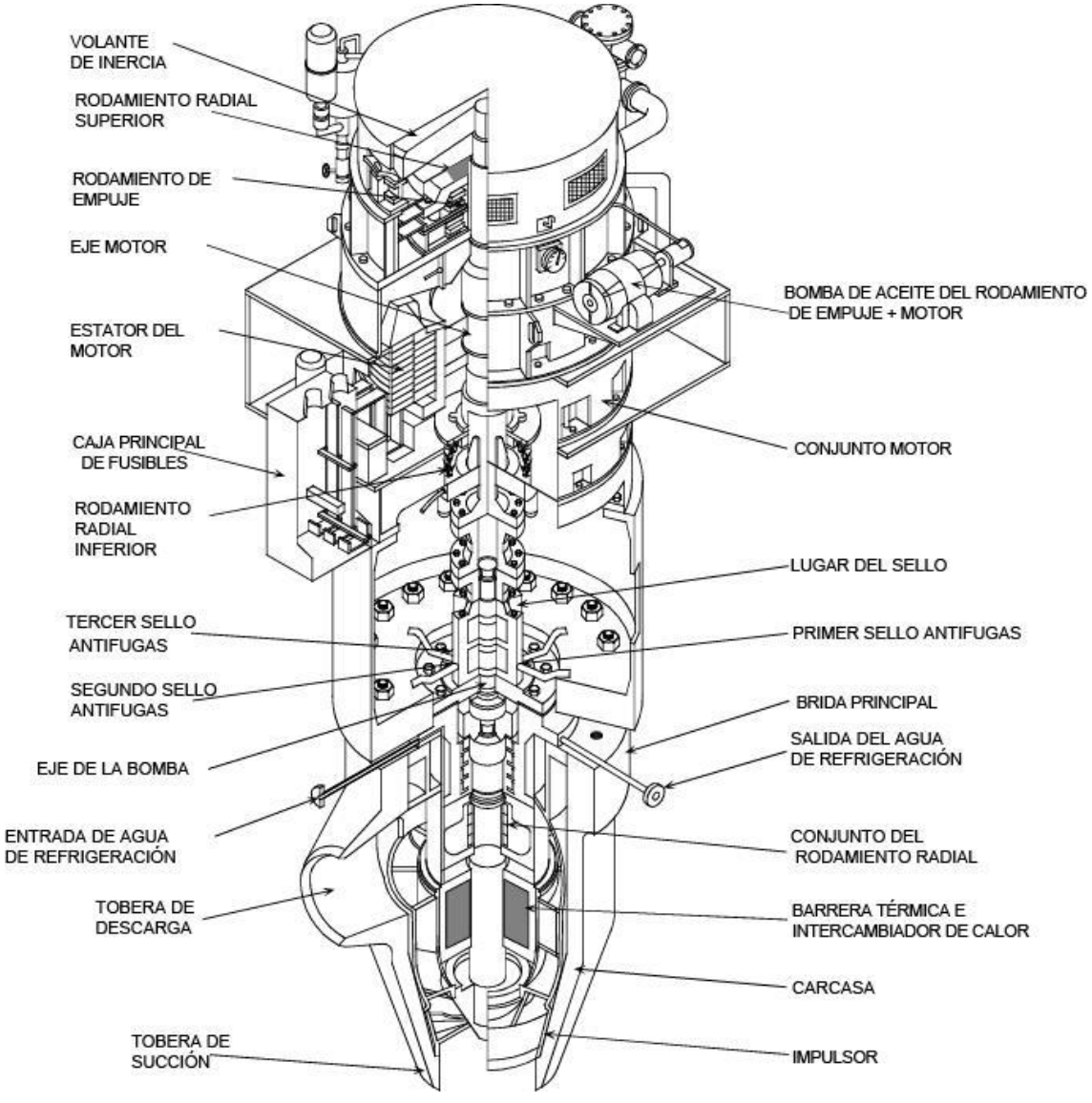

**FIGURA 17. BOMBA DE REFRIGERACIÓN**

#### c. Presionador

El presionador es el depósito de expansión del circuito primario, está construido en acero al carbono de baja aleación.

Es un elemento muy importante ya que se encarga de mantener constante la presión del circuito primario. Está conectado, por la tubería de expansión, a uno de las ramas calientes del circuito primario.

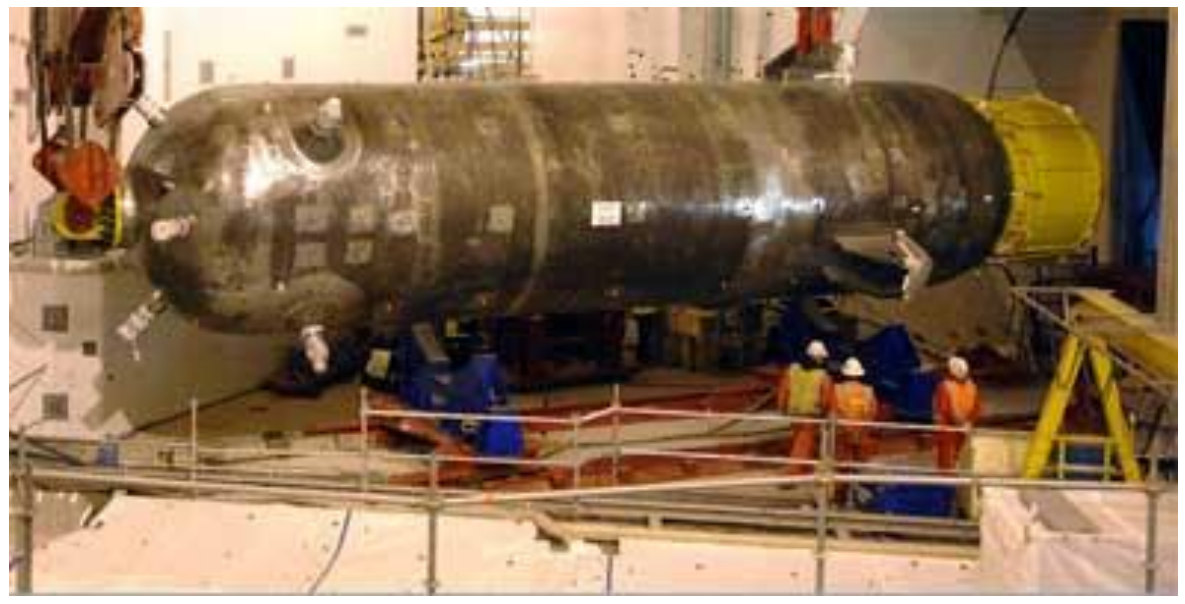

**FIGURA 18. MANTENIMIENTO SOBRE UN PRESIONADOR**

A través de la parte inferior del presionador pasan unas varillas de calefacción eléctrica para que el agua contenida dentro se caliente hasta su temperatura de saturación, y crear arriba de esta agua, un colchón de vapor. Este colchón de vapor es mucho más manejable para regular la presión que intentar regularla solo con agua. Cuando la presión se vuelve demasiado elevada, un dispositivo rociador alimentado por agua de la rama fría del circuito primario, rocía esta en el vapor, condensándolo.

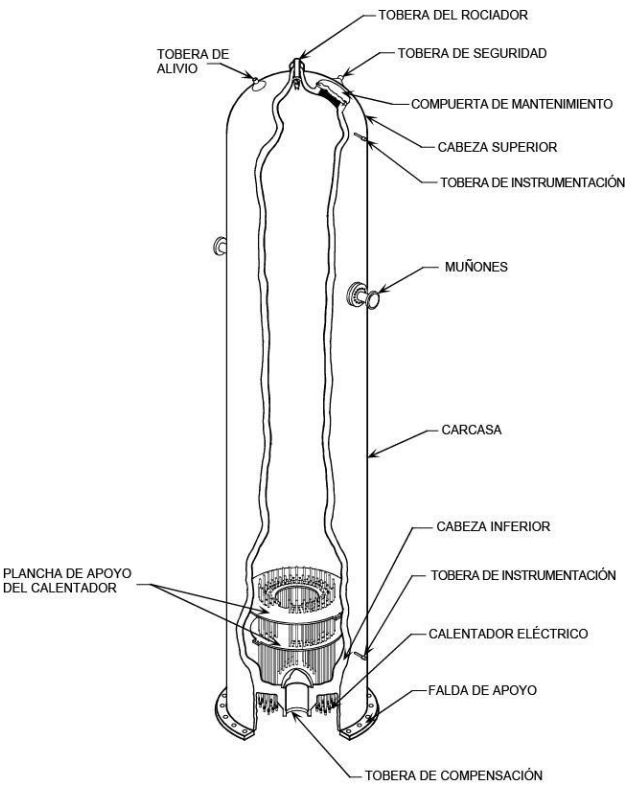

**FIGURA 19. PRESIONADOR**

El tanque de alivio del presionador es un depósito de gran volumen relleno de agua líquida y nitrógeno. El agua es empleada para condensar el vapor que pueda descargase por medio de válvulas de alivio y seguridad, mientras que el nitrógeno está presente para evitar la posible formación de una atmósfera explosiva, puesto que el sistema de refrigeración del reactor contiene hidrógeno.

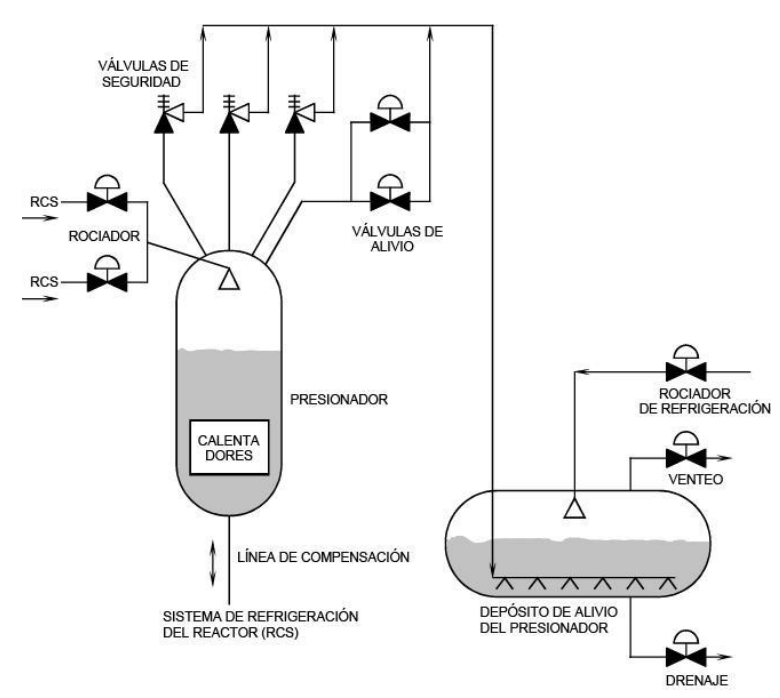

**FIGURA 20. ESQUENA DEL CIRCUITO DEL PRESIONADOR**

#### d. Generador de vapor

El generador de vapor de una central nuclear de agua a presión es el componente encargado de transferir el calor desde el circuito primario al circuito secundario de refrigeración.

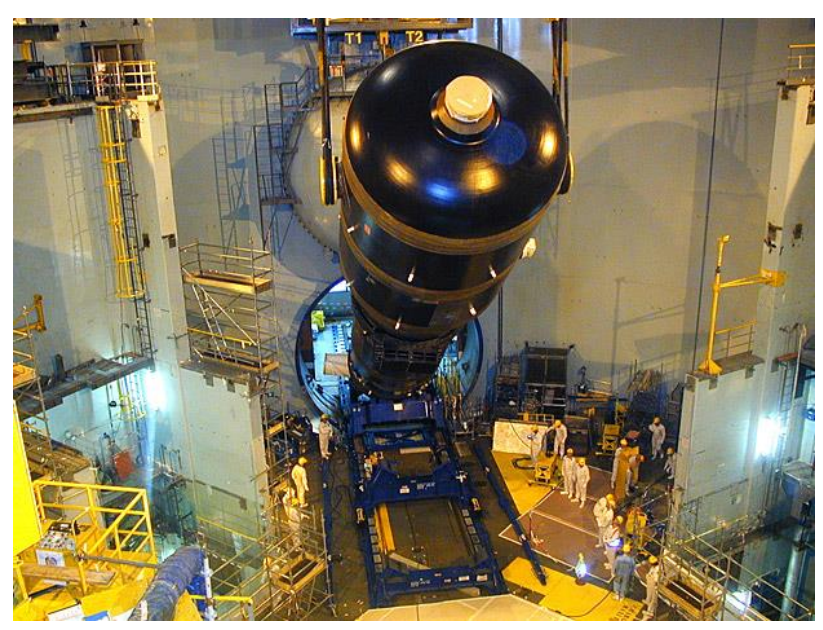

**FIGURA 21. INSTALACIÓN DE UN GENERADOR DE VAPOR DENTRO EL RECINTO DEL REACTOR**

Desde el punto de vista técnico, un generador de vapor es un intercambiador de calor de carcasa con dos pasos de tubos y orientación vertical. El generador de vapor se sitúa entre la vasija y la bomba. Es el elemento que separa la rama caliente de la rama fría. En el caso concreto de un reactor de agua a presión tipo Westinghouse, el fluido a refrigerar procede de la vasija, entra por la caja de aguas a

310-327°C (la cifra exacta depende la potencia exacta del reactor), 150 bar y discurre por el interior de los tubos en forma de U (el número de tubos depende de la potencia también). Una vez refrigerado a 257-288°C se dirige hacia la bomba, situada en la rama fría, que lo impulsa hacia la vasija para ser calentado de nuevo.

Los tubos se mantienen en posición gracias a las estructuras internas, incluidas la placa tubular y las placas de soporte.

En la parte de la carcasa, a unos 75 bar se encuentra el refrigerante, que aumenta su entalpía más allá del punto de saturación y se evapora. Ese vapor producido se dirige hacia la parte superior por gradiente de densidades con un 17-33% de humedad. El vapor tiene que ser necesariamente lo más seco posible para evitar daños en los álabes de las turbinas debido al impacto de las gotas de agua. Así, la mezcla agua/vapor que se genera en los tubos en U, pasa a través de múltiples etapas de separación del vapor. Durante la primera etapa se fuerza a la mezcla a girar, y a separarse por centrifugación. El agua líquida, separada en esta primera fase, es recirculada al intercambiador de calor previo para volverse a introducir al generador y producir más vapor. La mezcla de agua/vapor que logra pasar la primera fase es dirigida a una segunda fase donde se le fuerza a tomar cambios de dirección muy bruscos. Dado que el vapor tiene una mayor facilidad para cambiar de dirección que al agua líquida (debido a que el agua líquida tiene mayor densidad por tanto mayor inercia), el vapor que sale de la segunda fase es prácticamente seco (el porcentaje en masa del agua líquida es menor del 0,25%) y se dirige hacia la turbina por la línea de vapor. El agua líquida restante es también redirigida al intercambiador de calor. Así, el ratio de recirculación suele estar entre 2 y 4,5 veces.

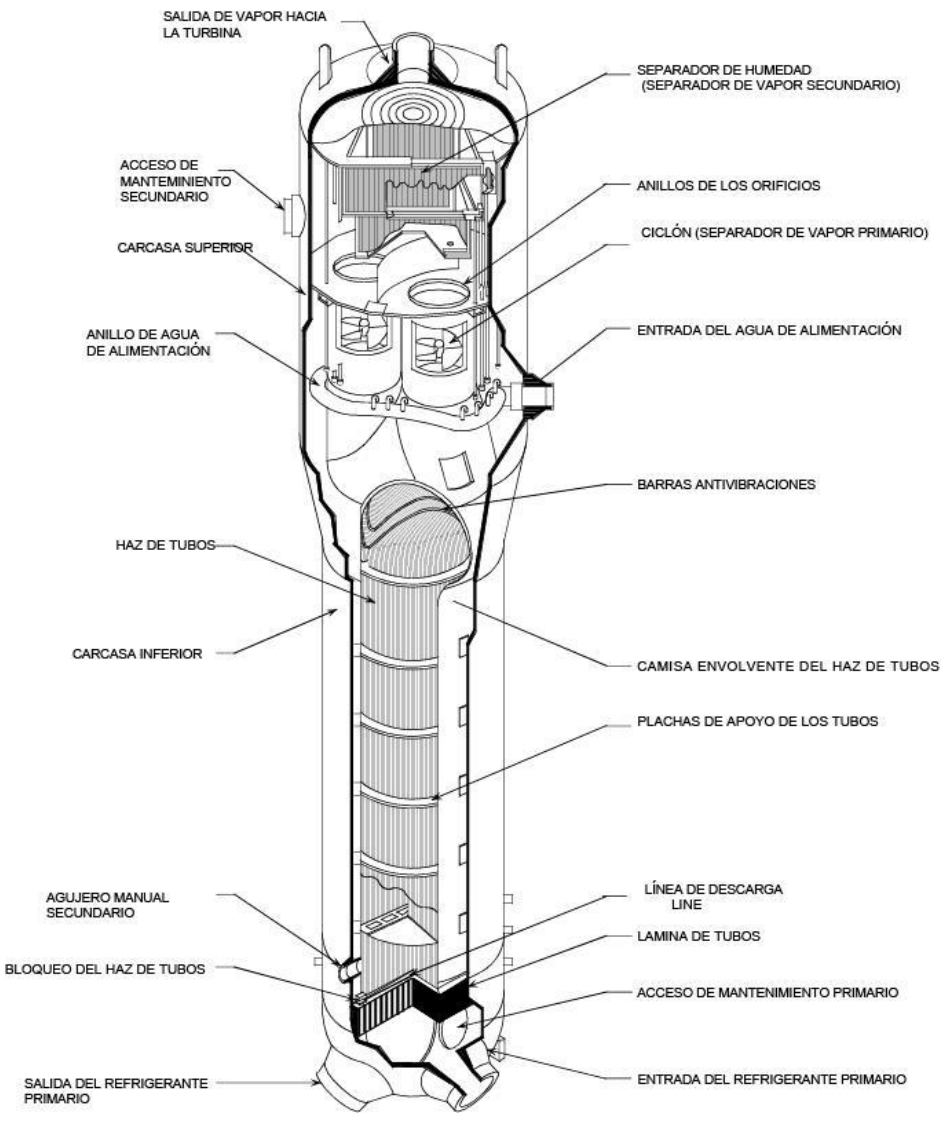

**FIGURA 22. GENERADOR DE VAPOR WESTINGHOUSE**

e. Turbina

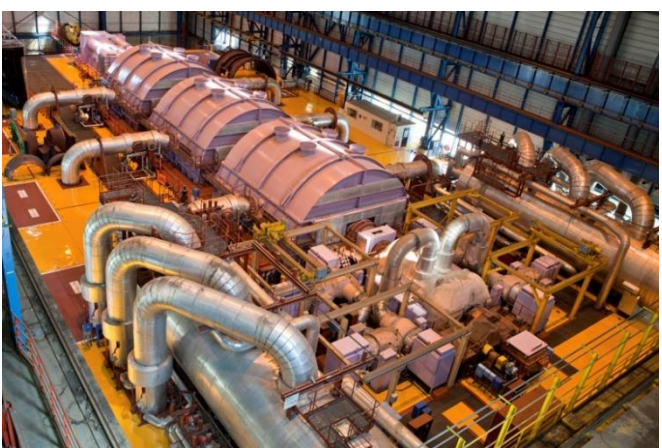

**FIGURA 23. LA TURBINA BAJA-PRESIÓN Y LAS 3 ALTA-PRESIÓN**

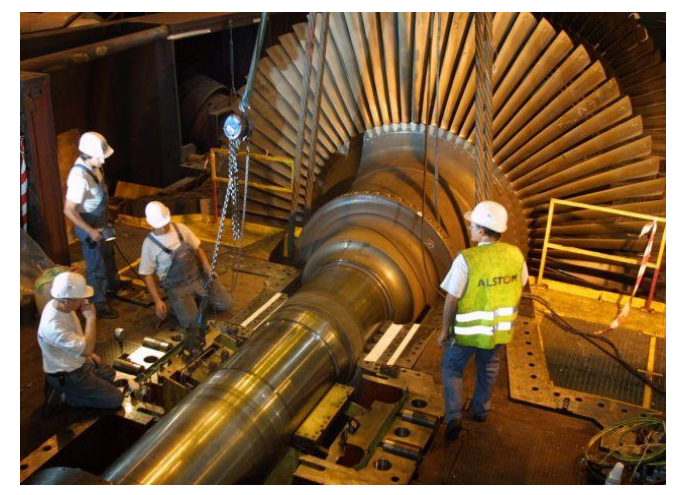

**FIGURA 24. MANTENIMIENTO SOBRE UNA TURBINA**

La función de las turbinas es transformar la energía del vapor en energía mecánica, transmitida mediante un eje de transmisión.

A la salida del generador de vapor, el vapor seco es enviado a la turbina de alta presión. Allí pierde parte de su energía (entalpia), lo que puede producir una ligera condensación. Por este motivo, el vapor es enviado a un recalentador-separador, donde se seca de nuevo y se aumenta su temperatura, usando para ello vapor de otro punto del circuito como fuente de calor. A la salida del recalentador-separador, el vapor es enviado a las turbinas de baja presión para acabar de ceder su parte de su energía, tras ello pasa al condensador principal, que opera en vacío para permitir la máxima absorción de energía por parte de las turbinas de baja presión, para poder trabajar estas con la máxima diferencia de presiones posible entre su entrada y su salida. Una vez absorbido el calor del vapor por parte del agua que circula por los tubos del condensador (circuito terciario), se condensa y pasa en estado líquido a la bomba de circulación del circuito secundario.

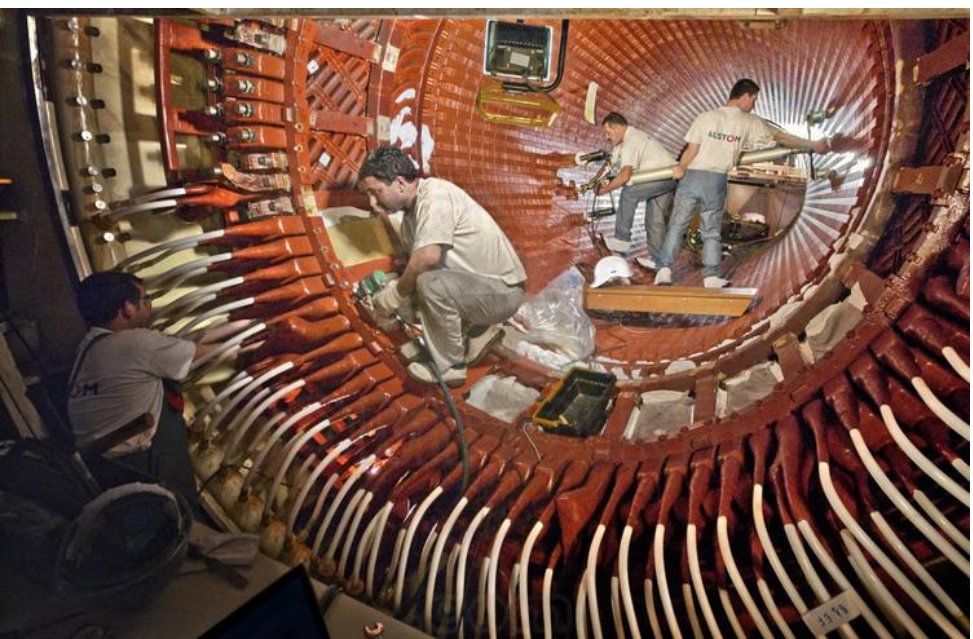

f. alternador-transformador

**FIGURA 25. MANTENIMIENTO DE UN ESTATOR DE UN ALTERNADOR**

El alternador sirve para transformar la energía mecánica de la turbina en energía eléctrica, con la producción de un campo magnético.

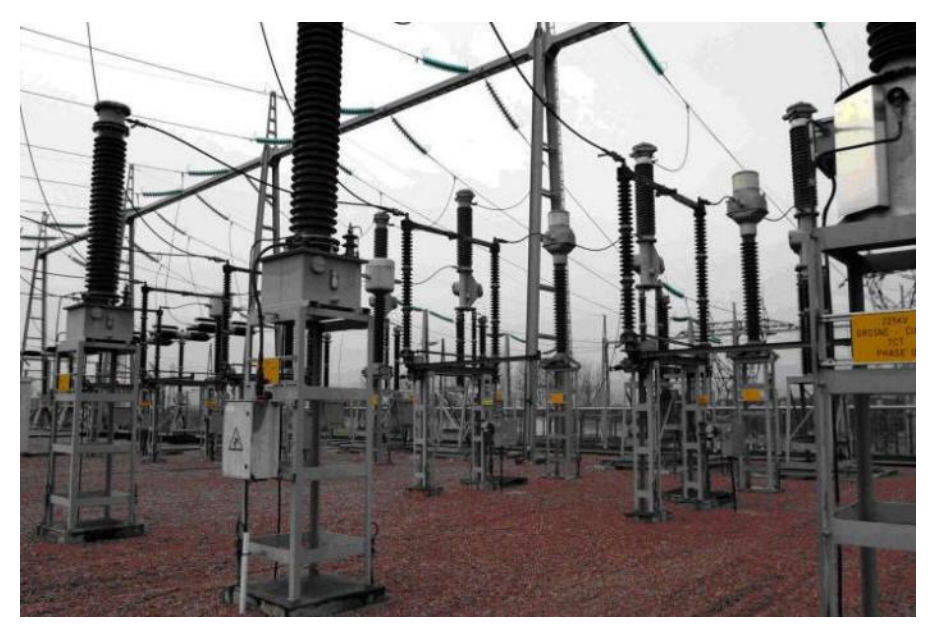

**FIGURA 26. VISTA DE LOS TRANSFORMADORES**

Se denomina transformador a un dispositivo eléctrico que permite aumentar o disminuir la tensión en un circuito eléctrico de corriente alterna, manteniendo la potencia. Es necesario disponer de uno ya que la corriente producida por el generador, debe ser transformada a la tensión que circula la red y poder enviarla a través de ella.

#### g. Condensador

Después de pasar por la turbina, el vapor vuelve a su estado líquido cuando se enfría en el condensador del circuito de refrigeración. Después, esta agua es redirigida al generador de vapor. Así, el circuito secundario se alimenta de nuevo, y funciona continuamente.

El condensador, constituido de miles tubos, es alimentado por el agua de una fuente natural, como un río o el mar. Es la razón por que una central nuclear tiene que estar cerca de un punto de agua.

Hay dos tipos de circuitos de refrigeración:

- Abiertos, para las centrales que se sitúan a orillas del mar. El agua es extraída en gran cantidad (50m<sup>3</sup> por segundo), y es restituida a su medio ambiente después de pasar por dentro el condensador, a una temperatura ligeramente superior a la de su extracción.
- Cerrados, los que se sitúan en la proximidad de un corriente de baja velocidad. El agua es enfriada por las torres de refrigeración que crean una corriente de aire que evapora el agua. Como en el circuito cerrado también se realimenta, este sistema necesita una pequeña cantidad de agua del medio ambiente  $(2m<sup>3</sup>$  por segundo), para compensar la baja pérdida por evaporación en las torres de refrigeración.

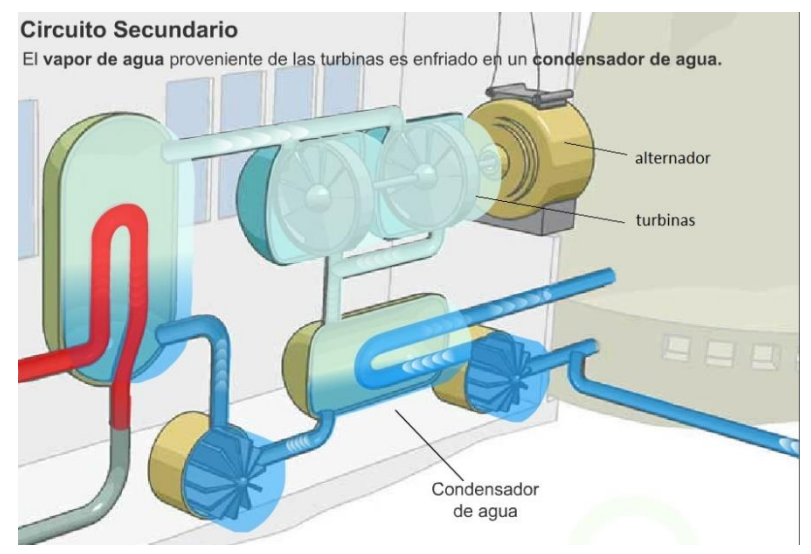

**FIGURA 27. PRINCIPIO DE FUNCIONAMIENTO DEL CIRCUITO SEGUNDARIO**

#### h. Torre de refrigeración

Están presentes únicamente en el caso de circuito de refrigeración cerrado.

La torre de refrigeración es el elemento más visible de la central nuclear. Permite bajar la temperatura del agua que alimenta los sistemas de refrigeración de la central nuclear. Las dimensiones medias de las torres de refrigeración son 178 metros de altura y 155m de diámetro en la base. Su altura permite evitar la propagación de las nubes de vapor hacia los núcleos urbanos cerca de la central nuclear.

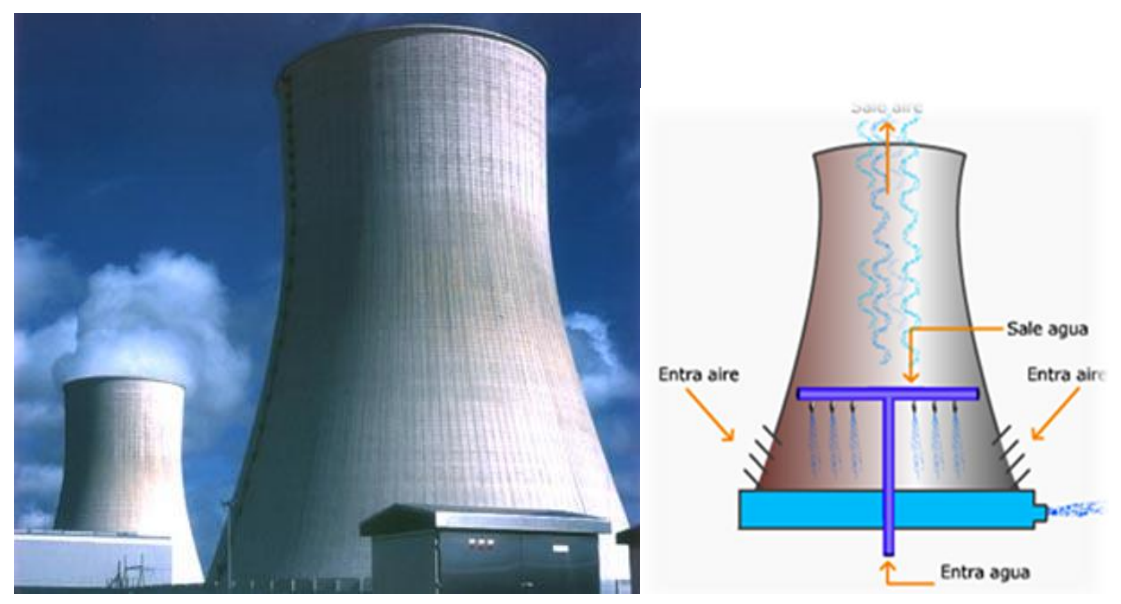

**FIGURA 28. TORRE DE REFRIGERACIÓN**

Después ser calentada a su paso a través del circuito de refrigeración, el agua tiene que perder su calor para poder ser reutilizada nuevamente en el sistema de refrigeración.

Así, esta agua es rociada en la torre de refrigeración, para que caiga en forma de gotas, sobre una capa de agua situada en su interior.

El aire, por circulación natural, entra por la parte inferior de la torre y ascendiente por su interior. Al entrar en contacto con las gotas, se produce por un lado una evaporación de parte de esas gotas, y por otro, la disminución de temperatura del resto de las gotas.

Las gotas frías se recogen en una piscina situada en la parte inferior de la torre de refrigeración. Después, el agua se reinyecta en el circuito de refrigeración.

#### <span id="page-25-0"></span>Circuitos anexos

#### 1) Sistema de control químico y volumétrico (CVCS)

El sistema de control químico y volumétrico tiene como objetivos:

- La purificación del agua del sistema mediante el uso de filtros y desmineralizadores
- La variación de la concentración de boro disuelto en el refrigerante primario, el mantenimiento del nivel de refrigerante del presionador, entre otros.

Dado que su principal función es mantener la pureza del refrigerante del circuito primario y minimizar al máximo la cantidad de material radiactivo en el mismo, una pequeña cantidad de agua del refrigerante llamada descarga (*letdown*) es continuamente desviada al sistema de control químico y volumétrico, permitiendo una limpieza continuada del agua del refrigerante.

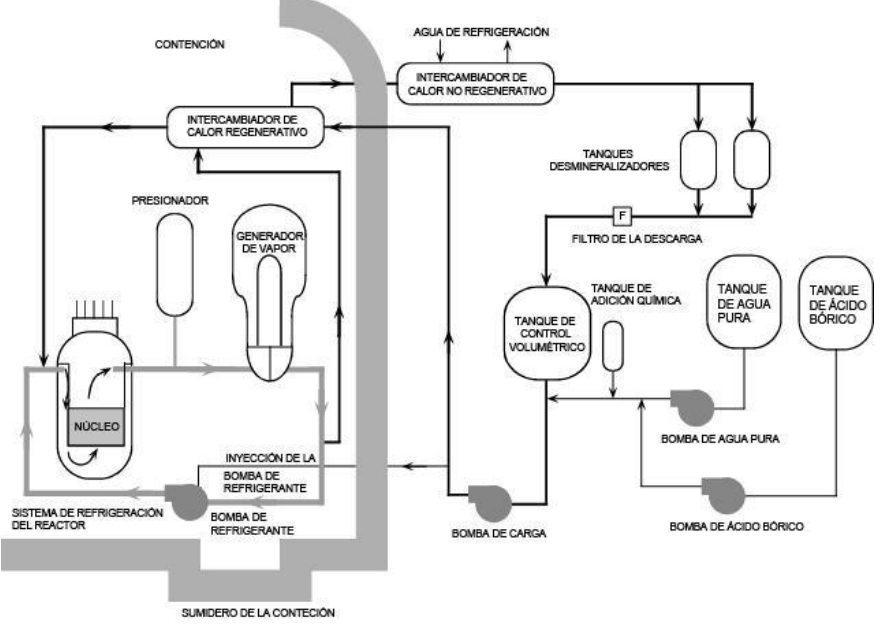

**FIGURA 29. DIAGRAMA DEL CVCS**

Tal y como ya se ha indicado en el apartado de las bombas del refrigerante, los sellos de las bombas del lazo primario evitan que el refrigerante y gases radiactivos escapen a la atmósfera de la contención. Así pues, el sistema de control químico y volumétrico inyecta agua en los sellos de las bombas para mantenerlos refrigerados y asegurar la lubricación de los mismos, habiendo sido previamente enfriada el agua de inyección en los intercambiadores de calor y limpiada mediante los filtros y desmineralizadores.

También hay una línea para desviar el agua de descarga que no ha podido ser limpiada al sistema de residuos radiactivos para su procesamiento.

#### Sistema de bypass de turbina

Durante la operación normal del reactor, el calor es extraído por el refrigerante del circuito primario y transferido al refrigerante del circuito secundario en los generadores de vapor. Sin embargo, incluso tras haberse producido la parada del reactor, sigue produciéndose una cantidad significativa de calor en el núcleo debido al decaimiento de los productos de fisión. Este calor bastaría para provocar daños en los elementos combustibles si no es extraído. El sistema de agua de alimentación auxiliar y el bypass de turbina son los encargados de extraer este calor de decaimiento del reactor.

El sistema de agua de alimentación auxiliar bombea parte del agua del tanque de condensado a los generadores de vapor, donde esta se convierte en vapor. Este vapor se dirige al condensador principal a través del bypass de turbina, provocando la condensación del vapor y la extracción de su energía hacia el líquido del circuito terciario. Incluso si el bypass de turbina está inoperativo (si se corta el flujo de agua del circuito terciario), el vapor puede extraerse directamente a la atmósfera a través de válvulas de alivio (figura 31), no obstante, esta opción es menos adecuada que la anterior, al liberar material radiactivo a la atmósfera. En cualquier caso, la utilización de alguno de estos sistemas permite extraer el calor del núcleo y se logra mantener la temperatura del refrigerante al nivel deseado.

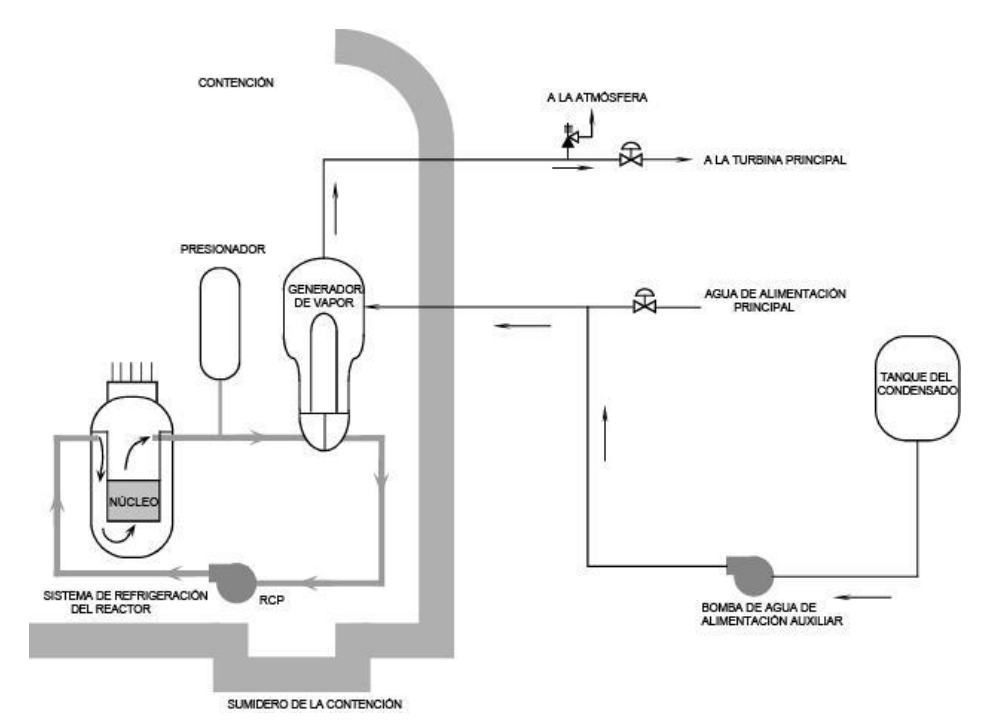

**FIGURA 30. DESCARGA DE VAPOR A LA ATMÓSFERA DEL CIRCUITO TERCIARIO.**

#### Sistema de Extracción del Calor Residual

En la parada del reactor, hay un punto en el cual la presión y temperatura del refrigerante primario descienden hasta límites operacionales, lo que da lugar al accionamiento del sistema de extracción del calor residual (RHR: *Residual Heat Removal*). Este sistema funciona desviando parte del refrigerante del circuito primario a través del intercambiador de calor del sistema de extracción del calor residual, que a su vez es refrigerado por el sistema de agua de refrigeración de componentes (CCW). El calor así extraído es después transferido al sistema de agua de servicio en el intercambiador de calor de dicho sistema. El calor absorbido por el agua de servicio se transfiere mediante este último directamente al ambiente.

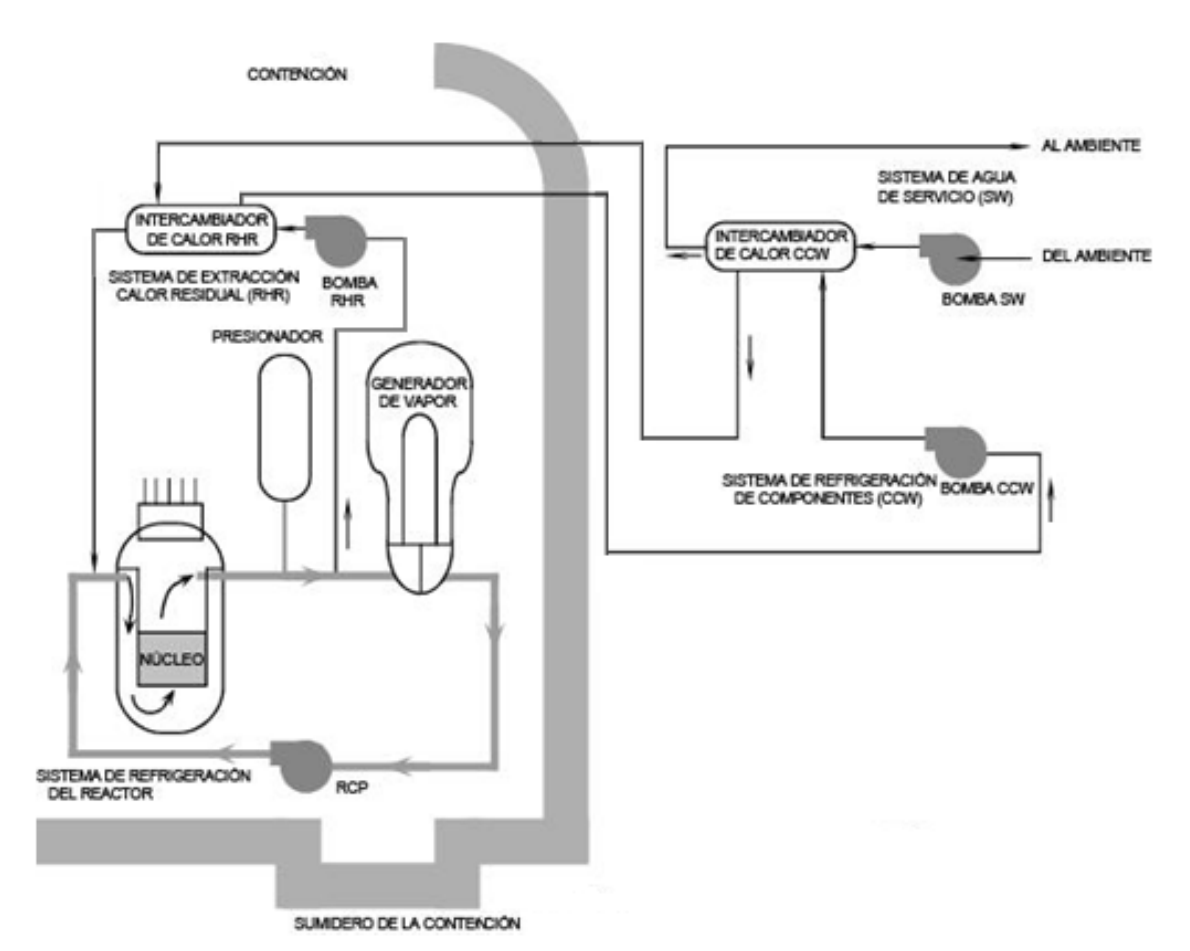

**FIGURA 31. ESQUEMA DEL SISTEMA RHR.**

El sistema de extracción del calor residual puede utilizarse para enfriar la planta y mantenerla a una temperatura suficientemente baja para permitir la intervención del personal y poder realizar funciones de mantenimiento, incluyendo la recarga de combustible.

#### Sistema de refrigeración de emergencia del núcleo ECCS

El sistema de refrigeración de emergencia del núcleo ECCS tiene una doble misión:

- Proveer al núcleo de una refrigeración suficiente para evitar que sufra daños tras un accidente de pérdida de refrigerante (LOCA)
- Proveer de suficiente veneno neutrónico al refrigerante del entorno del núcleo para asegurar que éste se mantenga apagado tras un enfriamiento asociado a una ruptura en una línea principal de vapor.

En ambos casos, el efecto deseado se consigue inyectando agua borada en el sistema, extraída del depósito de almacenamiento de agua para recarga (RWST).

Para llevar a cabo la función de inyección de grandes cantidades de agua borada en el circuito primario, el sistema de refrigeración de emergencia del núcleo está formado por cuatro sistemas separados. De mayor a menor presión, estos sistemas son:

- el sistema de inyección de alta presión
- el sistema de inyección de presión intermedia
- los acumuladores de la rama fría
- el sistema de inyección de baja presión

El sistema de inyección de alta presión usa las bombas del sistema de control químico y volumétrico. Al recibir una señal de emergencia, el sistema toma agua del depósito de almacenamiento para recarga y la inyecta al circuito primario. El sistema de inyección de alta presión está diseñado para suministrar agua al núcleo durante emergencias en las que la presión en la vasija del reactor permanece relativamente alta, tales como LOCAs de tamaño pequeño, roturas en la línea de vapor o pérdidas de agua del circuito primario al secundario a través de un tubo dañado en el generador de vapor.

El sistema de inyección de presión intermedia también está diseñado para actuar durante emergencias en las que la presión en el primario permanece relativamente alta, funcionando de igual manera que su homólogo de alta presión.

Los acumuladores de la rama fría son un sistema pasivo, no requiere de energía eléctrica para funcionar. Estos depósitos contienen grandes cantidades de agua borada con una atmósfera de gas nitrógeno en su parte superior. Si la presión en el circuito primario desciende lo suficiente, la presión que ejerce la atmósfera de nitrógeno empuja el agua borada fuera del depósito, introduciéndola en el circuito primario. Estos depósitos se diseñan para proveer de agua al circuito primario durante emergencias en las que la presión en el primario desciende muy rápidamente, tales como roturas en el propio circuito primario.

El sistema de inyección de baja presión está diseñado para inyectar agua del depósito de almacenamiento de agua para recarga directa en el circuito primario durante accidentes causados por grandes roturas, en los cuales la presión en el circuito primario de refrigerante cae hasta niveles muy bajos. Adicionalmente, el sistema de refrigeración de emergencia del núcleo puede tomar agua del sumidero de la contención y bombearla a través de los intercambiadores de calor del sistema de refrigeración de emergencia para enfriarla, y a continuación enviarla de nuevo a la vasija del reactor para continuar con el proceso de refrigeración del núcleo. Este es el método que se emplearía en caso de que el depósito de almacenamiento de agua para recarga llegara a agotarse. Esto es lo que se llama refrigeración a largo plazo del núcleo o modo de recirculación.

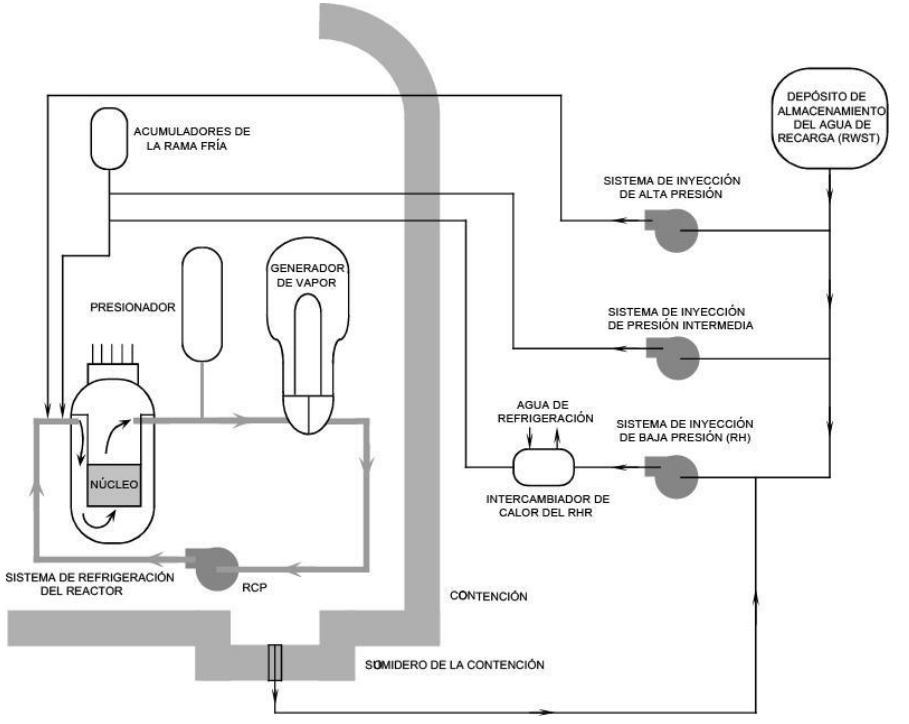

**FIGURA 32. DIAGRAMA DEL ECCS.**

Cada uno de estos sistemas cuenta de dos bombas, cada una de ellas es capaz de proporcionar suficiente caudal por separado. Además, estos sistemas están diseñados para poder funcionar incluso cuando se pierde el suministro de energía eléctrica de la planta. Por esta razón, estos sistemas obtienen su energía del sistema de energía de emergencia, formado por generadores diésel.

#### <span id="page-29-0"></span>Seguridad

Los 3 objetivos en que se basa la explotación de las centrales nucleares son:

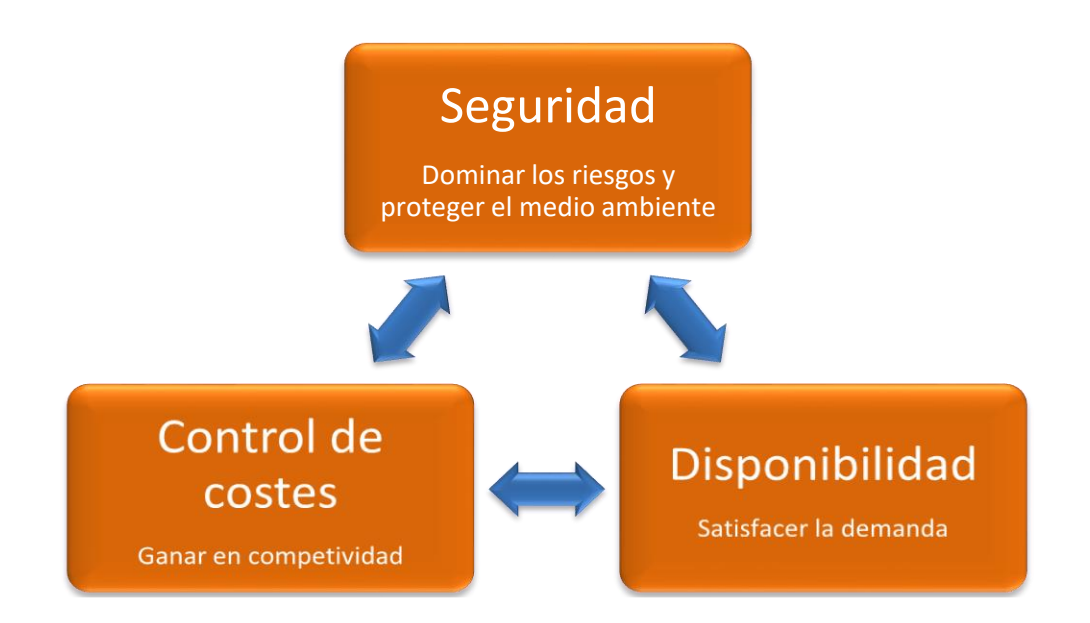

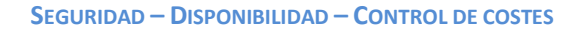

Aunque el objetivo es conseguir un compromiso entre los 3, la prioridad es garantizar la seguridad nuclear.

#### a) Definición de la seguridad nuclear

<span id="page-30-0"></span>La seguridad nuclear es el conjunto de disposiciones consideradas, en todas las etapas del diseño, la construcción, la operación y la parada de las instalaciones nucleares, para proteger en todas las circunstancias, al personal de la instalación, al público y su entorno frente a la dispersión de productos radioactivos y así:

- Garantizar el funcionamiento normal de las instalaciones.
- Prevenir los incidentes o accidentes.
- Limitar las consecuencias de un incidente o accidente.

#### <span id="page-30-1"></span>Escala INES

La escala INES es un instrumento que se utiliza a nivel mundial para la rápida información al público, en sus justos términos, sobre la importancia de los sucesos que ocurran en las centrales nucleares. Situando tales sucesos en una escala adecuada, se puede facilitar el entendimiento y la información con los medios de comunicación y el público.

Así, tal como sin las escalas Richter o Celsius no sería fácil entender la información sobre los terremotos o la temperatura, la escala INES indica la importancia de los sucesos derivados de una amplia gama de actividades que abarcan: el uso industrial y medico de fuentes de radiación, la explotación de instalaciones nucleares y el transporte de materiales radioactivos.

Con arreglo a esta escala, los sucesos se clasifican en 7 niveles, cuyas descripciones y criterios para la clasificación se comparan con ejemplos de sucesos reales ocurridos en el pasado. Los niveles comprendidos entre 1 y 3 se denominan "incidentes", mientras que los comprendidos entre 4 y 7 se habla de "accidentes". Cada ascenso de nivel en la escala indica que la gravedad de los sucesos es aproximadamente, diez veces superior. Los sucesos son considerados en función de 3 criterios que son: el impacto fuera del emplazamiento, el impacto dentro del emplazamiento, y la degradación de la defensa en profundidad.

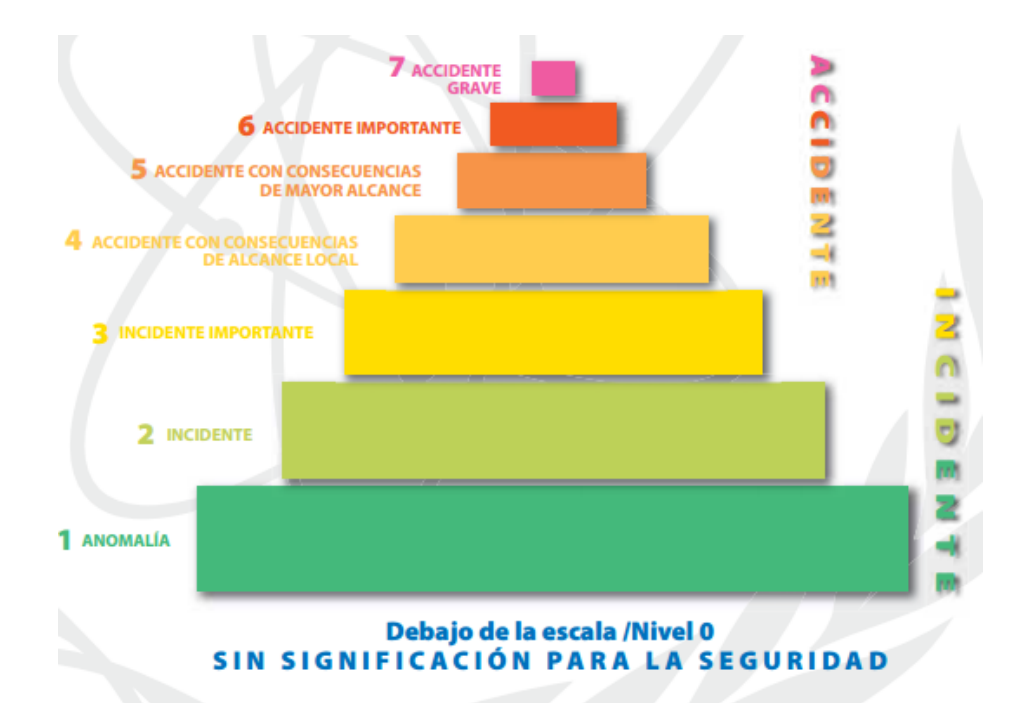

**FIGURA 33. ESCALA INES**

|                | Personas y medio ambiente                                                                                                    | Barreras y controles<br>radiológicos                                                                                                    | Defensa en profundidad                                                                                                    |
|----------------|----------------------------------------------------------------------------------------------------|----------------------------------------------------------------------------------------------------|----------------------------------------------------------------------------------------------------|
| $\overline{7}$ | Chernóbil, 1986 - Efectos generalizados en la salud<br>y el medio ambiente. Liberación externa de una<br>fracción considerable del inventario del núcleo del<br>reactor.        |                                                                                                    |                                                                                                    |
| 6              | Kyshtym (Rusia) 1957 - Liberación considerable de<br>materiales radiactivos en el medio ambiente provo-<br>cada por la explosión de un tanque de desechos de<br>actividad alta. |                                                                                                    |                                                                                                    |
| 5.             | Windscale Pile (Reino Unido) 1957 - Liberación de<br>materiales radiactivos al medio ambiente a raíz de un<br>incendio en un núcleo de reactor.                                 | Three Mile Island (EE.UU.) 1979 -<br>Daño grave en el núcleo del reactor.                                                                   |                                                                                                    |
| 4              | Tokaimura (Japón) 1999 - Sobreexposición letal de<br>trabajadores como consecuencia de un suceso de<br>criticidad en una instalación nuclear.                                   | Saint Laurent des Eaux (Francia)<br>1980 - Fusión de un canal de com-<br>bustible en el reactor, sin liberación<br>fuera del emplazamiento. |                                                                                                    |
| 3              | No se conocen ejemplos                                                                                                    | Sellafield (Reino Unido) 2005 -<br>Liberación de grandes cantidades<br>de materiales radiactivos contenida<br>dentro de la instalación.     | Vandellós (España) 1989 - Cuasi accidente provo-<br>cado por un incendio que destruyó los sistemas de<br>seguridad en la central nucleoeléctrica.                                            |
| $\overline{2}$ | Atucha (Argentina) 2005 - Sobreexposición de un<br>trabajador en un reactor de potencia, por encima del<br>límite anual.                                                        | Cadarache (Francia) 1993 -<br>Dispersión de la contaminación en<br>una zona no prevista en el diseño.                                       | Forsmark (Suecia) 2006 - Deterioro de las funciones de<br>seguridad por fallo debido a causa común en el sistema<br>de suministro eléctrico de emergencia en una central<br>nucleoeléctrica. |
|                |                                                                                                    |                                                                                                    | Violación de los límites operacionales en una instala-<br>ción nuclear.                                                                                                    |

**FIGURA 34. EJEMPLOS DE SUCESOS EN INSTALACIONES NUCLEARES**

#### <span id="page-31-0"></span>Las 3 funciones de seguridad

Para evitar el fallo de los sistemas o limitar sus consecuencias, hay que mantener las 3 funciones de seguridad, que son:

- Controlar la radioactividad.
- Enfriar el combustible.
- Confinar los productos radioactivos gracias a las 3 barreras de seguridad:
	- $\blacktriangleright$  Las vainas de combustible
	- $\triangleright$  El circuito primario

#### $\triangleright$  El recinto del reactor

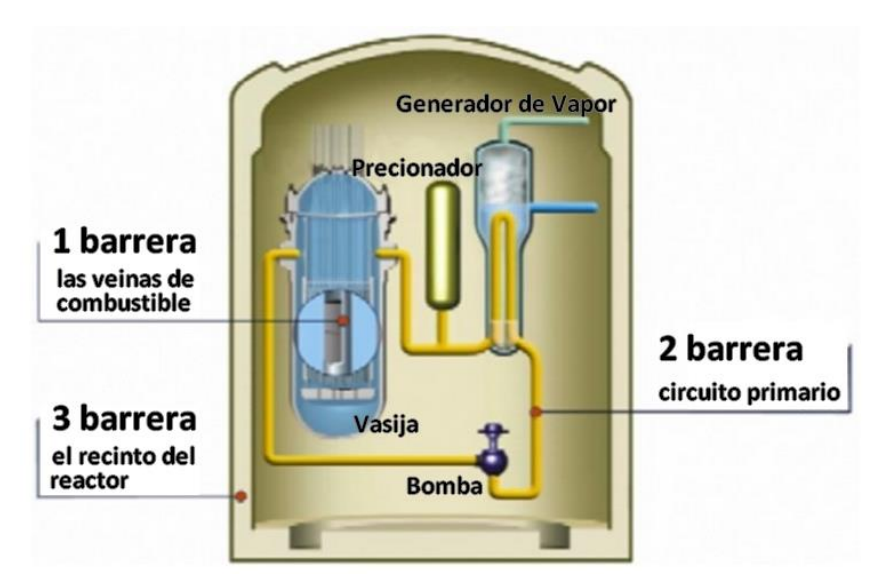

**FIGURA 35. LAS TRES BARRERAS DE SEGURIDAD**

#### <span id="page-32-0"></span>La experiencia

Desde el principio de la creación de los centrales nucleares, y gracias a la experiencia, la seguridad ha evolucionado considerablemente. Podemos distinguir 3 fases en la historia de la seguridad de las centrales nucleares:

- Los años 70: consagradas a la fiabilidad técnica, la calidad de los materiales y de los procedimientos.
- Los años 80: donde se vió que el error humano es posible y que una buena organización puede resolverlo. La gente no debe ser solamente un aplicador de procedimientos, sino deber ser capaz de resolver problemas con más organización y adaptación.
- Los años 90: donde nació el concepto de cultura de seguridad con la creación de informes (INSAG)

En los años 2000, la reflexión se acentúo en las dimensiones colectivas y organizacionales de la seguridad con la instauración de la gestión de seguridad.

Los motivos de todos esos cambios están relacionados principalmente con los principales accidentes que ocurrieron en:

- Three Miles Island (TMI) en 1979 en Pennsylvania (USA) (transición de la fase 1 a la fase 2)
- Chernóbil en 1986 en Ucrania (transición de la fase 2 a la fase 3)

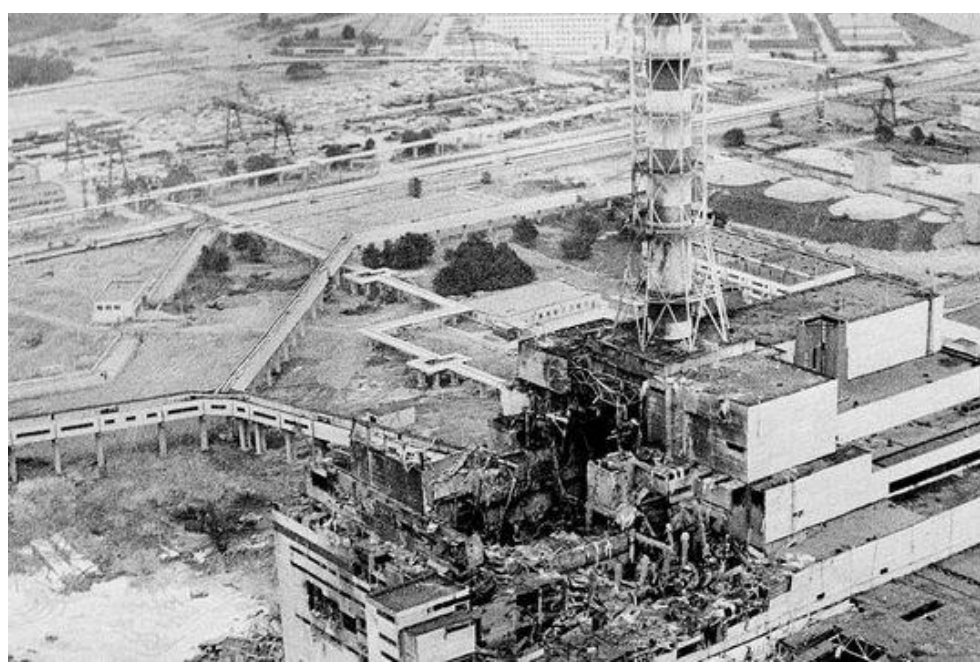

**FIGURA 36. ACCIDENTE DE CHERNÓBIL**

Con la experiencia, hemos visto que la seguridad nuclear no depende solamente de 1 criterio, sino de 4:

#### **La seguridad depende de los principios de diseño.**

Un minucioso diseño es capaz de crear sistemas activos y pasivos para garantizar la seguridad (diversificación, separación de los canales…)

#### **La seguridad depende de la fiabilidad de los materiales.**

Los materiales están diseñados, fabricados y utilizados de tal manera que la probabilidad de que fallen sea lo más pequeña posible. No obstante, si este ocurre, otros equipos están preparados para limitar las consecuencias del accidente.

#### **La seguridad depende del hombre.**

Las capacidades profesionales de los trabajadores que realizan el diseño y la explotación de esos materiales tienen que ser adecuadas a sus trabajos y sus responsabilidades y tienen que ser conscientes de la importancia de sus actos en lo relativo a la seguridad. Tienen que ser en todo momento rigurosos y estar todo el tiempo en alerta.

#### **La seguridad depende de la eficacia de la organización del trabajo.**

La organización tiene que permitir al personal trabajar en buenas condiciones. Para empezar, cada uno tiene que saber con exactitud cuál es su responsabilidad. Además, los controles de seguridad deben ser los pertinentes. Por último, hay que anticipar las medidas que deban tomarse en caso de crisis, antes de que ocurra.

La experiencia ha dado lugar a que ahora funcionemos con 3 líneas de defensa:

- La prevención: evitar que el fallo ocurra.
- La vigilancia: anticiparse al fallo haciendo controles, pruebas, o detectarlo antes de que ocurra.

 La acción: limitar las consecuencias del fallo y/o hacer lo posible para que no se produzca de nuevo.

#### <span id="page-34-0"></span>Estudio de riesgos

#### 1. Estudio de probabilidad de seguridad

Para mejorar la seguridad y saber reaccionar rápida y efectivamente cuando ocurra un problema, durante el diseño de la planta se realiza un análisis probabilístico de seguridad. Consiste en un análisis cualitativo y cuantitativo de los riesgos asociados a la operación y mantenimiento de la central. Los resultados de este estudio permiten de dimensionar las instalaciones, y crear sistemas para resolver un posible problema potencial. Sus principales objetivos son:

- Obtener una estimación del riesgo potencial asociado con el diseño, la operación y el mantenimiento de la planta, considerando las distintas condiciones operativas de la misma.
- Comprobar las posibles consecuencias de una secuencia de sucesos, identificando sensibilidades y aspectos relevantes, incertidumbres, etc.
- Servir de base a normativas o guías reguladoras.

Un adecuado margen sobre los parámetros primarios es aquel que asegura no alcanzar los límites de seguridad, de tal manera que pueda absorber las incertezas de cálculo, las tolerancias de fabricación y los errores en la medición de parámetros operacionales.

Los eventos no deseados son a menudo representados en un gráfico de Farmer. Esta curva contiene 2 dimensiones, que son la probabilidad y la severidad. El concepto de aceptabilidad separa las 2 regiones del gráfico. Si la probabilidad es muy baja, o si la severidad es insignificante y no peligrosa para los hombres y su medio ambiente, se considera como zona tolerada. Sin embargo, todos los eventos que tienen una probabilidad y severidad demasiado importante son considerados, y hay un sistema asociado para contrarrestarlo.

La frontera entre lo que es aceptable o no es difícil de obtener. De forma general, todos los eventos que tienen una probabilidad de ocurrir superior al  $10^{-7}$  son estudiados, y tienen sus propios sistemas de seguridad.

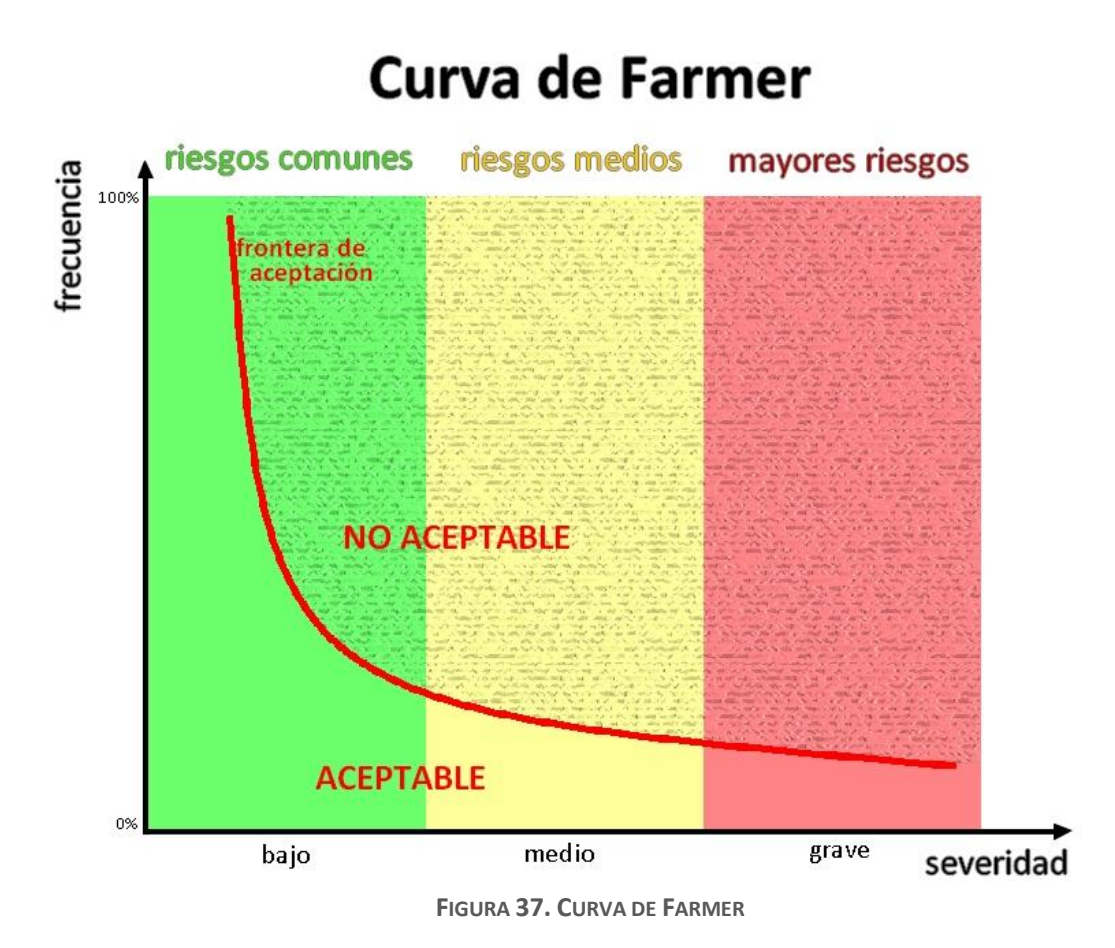

#### 2. Accidente en Base de Diseño - DBA

Un accidente en base de diseño (en inglés: Design Basis Accident, DBA) es un accidente teórico para el cual una instalación nuclear debe estar diseñada y construida para resistir sin perder ninguno de los sistemas, estructuras y componentes necesarios para asegurar la protección y seguridad pública. Los DBA están relacionados con las tres funciones de seguridad vistas anteriormente:

- Control de la potencia del reactor
- Refrigeración del combustible
- Confinamiento del material radiactivo dentro de las barreras físicas

Los subtipos de DBA son:

- Diseño base de criticidad: "Un accidente de criticidad que sea el accidente base de diseño más grave del tipo que sea aplicable al área bajo consideración".
- Diseño base de terremoto: "El tipo de terremoto para el que los sistemas de seguridad están diseñados en resistir y permanecer funcionales tanto durante como después del evento, asegurando así la habilidad para apagar y mantener una configuración segura".
- Diseño base de evento: "Un evento postulado en el diseño para establecer losrequerimientos de desempeño aceptables de las estructuras, sistemas y componentes".
- Diseño base de explosión: "Una explosión que sea el accidente base de diseño más grave del tipo que sea aplicable al área bajo consideración".
- Diseño base de incendio: "Un incendio que sea el accidente base de diseño de este tipo. Al postular un incendio semejante, se debería asumir un fallo de las instalaciones de extinción de incendio manuales y automáticas excepto para aquellos sistemas o elementos de seguridad que están específicamente diseñados para permanecer viables(estructural y funcionalmente) a través del desarrollo del evento".
- Diseño base de inundación: "Una inundación que sea el accidente base de diseño más grave del tipo que sea aplicable al área bajo consideración".
- Diseño base de tornado: "Un tornado que sea el accidente base de diseño más grave del tipo que sea aplicable al área bajo consideración".

Las circunstancias como las del terremoto y tsunami de Tōhoku del año 2011 eran considerados poco probables o imposibles, de tal forma que los accidentes nucleares de Fukushima resultantes son descritos usando esta terminología como "accidentes más allá de la base de diseño" o "accidentes no de base de diseño".

Los accidentes por diseño pobre, fallos al cumplir los procedimientos de seguridad exigidos u otras formas de error humano no están considerados que sean accidentes más allá de la base de diseño. La terminología puede ser poco clara, sin embargo, debido a que un accidente en base de diseño pobremente manejado puede evolucionar a condiciones más allá de lo que era considerado probable, causando un accidente más allá del diseño base.

El accidente de TMI y de Chernóbil son ejemplos de accidentes en base de diseño que se convirtieron en accidentes más allá del accidente en base de diseño principalmente debido a los fallos al seguir los procedimientos escritos de operación.

# II.-Accidente estudiado

# Descripción de un evento de tipo LOCA

Una pérdida accidental de refrigerante (en inglés: Loss-Of-Coolant Accident, LOCA) es una forma de DBA, el cual es un fallo del reactor nuclear. Si no es operado adecuadamente podría tener como resultado un daño en el núcleo del reactor. El sistema de refrigeración de emergencia del núcleo de cada planta de diseña específicamente para evitar este daño.

Los reactores nucleares generan calor. Para extraer este calor y convertirlo en energía eléctrica, se utiliza un sistema de refrigeración. Si este flujo de refrigerante se reduce o se detiene, existe un sistema de parada de emergencia del reactor nuclear el cual está diseñado para detener la reacción en cadena de la fisión. Sin embargo, debido al decaimiento radioactivo, el combustible nuclear continuará generando una cantidad significativa de calor (próximo 6% de su potencia nominal a la inserción de las barras de control). Si transcurriera el tiempo suficiente, se podrían alcanzar temperaturas que producirían la fusión del núcleo.

El primer ejemplo de accidente con una fusión importante del núcleo se produjo en la central nuclear de Three Mile Island en 1970.

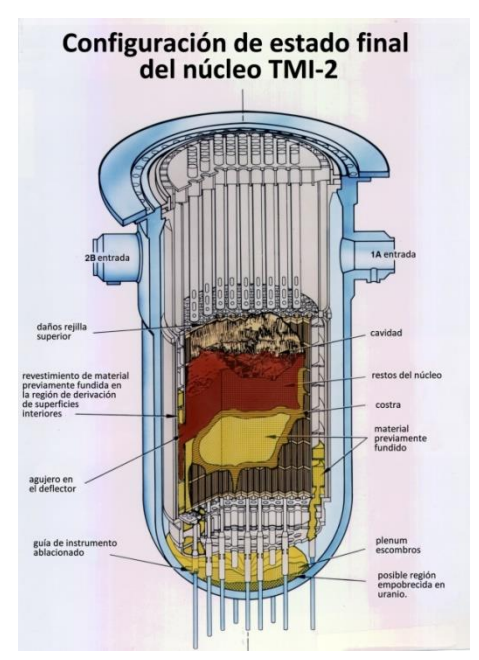

**FIGURA 38. FUSIÓN DEL NÚCLEO TMI-2**

# a) Síndrome de China

El síndrome de China es una hipótesis extrema de la fusión de un reactor nuclear, en la cual el material fundido resultante del mismo atraviesa la barrera de hormigón o cemento debajo de él y fluye fuera del edificio que lo contiene.

El origen de la frase está relacionado con el concepto de que el material radioactivo fundido de un reactor nuclear estadounidense que sufriese semejante accidente podría hipotéticamente atravesar la corteza de la Tierra y alcanzar las antípodas de los Estados Unidos, popularmente, pero de forma incorrecta, asociadas a China. Obviamente, la aparición del material fundido por las antípodas es imposible pues requeriría que el mismo subiese en contra de la gravedad.

# Tiempo de reacción

Se dedica una gran cantidad de trabajo y tiempo a la prevención de un accidente grave del núcleo. Si tal evento sucediera, se espera que ocurran tres procesos físicos diferentes que aumentarían el tiempo entre el comienzo del accidente y el momento en que se pudiera producir una gran liberación de radioactividad y material radiactivo. Estos tres factores proporcionarían un tiempo adicional para que los operadores de la planta pudieran mitigar el resultado de dicho suceso:

- El tiempo requerido para que el agua se evapore por ebullición (refrigerante, moderador).
- El tiempo requerido para que el combustible se funda.
- El tiempo requerido para que el combustible fundido atraviese el límite de presión del primario.

## Clasificación de los accidentes LOCA

Las causas más comunes que producen una pérdida accidental de refrigerante suelen ser la apertura de válvulas de alivio-seguridad, y roturas en tuberías del propio sistema de refrigeración del reactor o en tuberías no aislables unidas a éste.

Atiendo a este hecho, los accidentes de tipo LOCA causados por rotura pueden ser clasificados en función de las dimensiones de ésta:

- Si se trata de una rotura de reducido tamaño con una pérdida pequeña de refrigerante estaremos hablando de un **LOCA pequeño** (10-80mm)
- Si el diámetro está comprendido entre los 80 y los 250 mm, es un **LOCA mediano**
- El caso de una rotura con pérdida masiva (diámetro de al menos 250 mm) se clasifica como un **LOCA grande**

#### 1. Accidente de gran tamaño

El Accidente Base de Diseño está iniciado por una rotura en doble guillotina (rotura completa de una tubería que queda dividida en dos tramos físicamente separados) en la rama fría del reactor. El transitorio puede dividirse en 4 fases:

- Una despresurización rápida y un flujo de ruptura intenso, que duran entre 20 y 40 segundos, y que finalizan cuando las presiones en el sistema primario y la contención del reactor se igualan.
- La fase de rellenado, ocurre cuando el flujo a través de la rotura se estanca y el agua de suministro comienza a llenar la vasija del reactor. El núcleo se llena de vapor, y la refrigeración no es suficiente eficaz, causando un aumento rápido de la temperatura de la vaina.
- Periodo de reinundación, donde el nivel del agua alcanza la parte más baja del núcleo y la temperatura de la vaina llega a su máximo valor. Ocurre entre 1 y 2 minutos después la rotura.
- Por fin, tiene lugar un largo periodo de refrigeración, que empieza cuando la temperatura ha caído hasta valores normales.

Tras la rotura tiene lugar la señal de SCRAM del reactor que se produce por baja presión en el presionador o por alta presión en la contención. Pasados unos pocos segundos (entre 10 y 25 segundos dependiendo del reactor), la presión es lo suficientemente baja como para que los acumuladores inyecten agua. Posteriormente, el sistema de inyección de baja presión comienza a bombear agua en el reactor (aproximadamente de 20 a 40 segundos después) y continúa hasta que el tanque de almacenamiento está prácticamente vacío (generalmente ocurre después de unos 20 minutos desde el comienzo de la intervención). Por su parte, los acumuladores se quedan sin inventario entre 50 y 100 segundos después del inicio de su intervención. Es entonces cuando el operador debe realinear el sistema de baja presión para recircular agua desde el sumidero de la contención a través de intercambiadores de calor en el sistema de extracción de calor residual.

## 2. Accidente de pequeño y mediano tamaño

En contraste con los accidentes tipo LOCA grandes, donde la vasija del reactor se vacía rápidamente y se reinunda, los LOCAs medianos y pequeños se caracterizan por una menor caída del nivel del agua, que solo da lugar a un descubrimiento del núcleo en el caso de que el depósito de aporte de refrigerante al núcleo no esté disponible, o como consecuencia de un error del operador.

En los casos típicos, el aislamiento del reactor junto con el SCRAM y la inyección de seguridad se inician entre los 20 y los 60 segundos (dependiendo del tamaño de la rotura). Por su parte, las bombas del refrigerante se paran y el sistema auxiliar de alimentación pasa a intervenir.

Tras la despresurización inicial, el núcleo se enfría por circulación natural. Primero el refrigerante se encuentra en fase líquida y, a continuación, a medida que la presión disminuye, pasa a ser mezcla bifásica de vapor y agua líquida.

La presión sigue disminuyendo de tal forma que los acumuladores comienzan a inyectar refrigerante (entre 10 y 15 minutos después del comienzo de la rotura). La presión se estabiliza finalmente a 1 MPa aproximadamente. El sistema de inyección de baja presión pasa entonces a bombear agua en el circuito primario. El bombeo continúa hasta que el tanque de almacenamiento queda prácticamente vacío. Llegados a este punto, el operador tiene suficiente tiempo para volver a alinear el sistema de inyección de baja presión para la recirculación.

Durante un LOCA pequeño (área de la rotura menor a 50 cm<sup>2</sup>) la presión cae más lentamente que en el caso anterior. La diferencia entre un LOCA mediano y uno pequeño es que en el primero el gasto másico a través de la rotura es lo suficientemente grande como para eliminar el calor generado en el núcleo. En un LOCA pequeño se requiere un disipador de calor adicional, como por ejemplo la descarga de vapor al secundario o el vertido de vapor al condensador de la turbina. Un método alternativo para reducir la presión del reactor es abrir y cerrar las válvulas de alivio del presionador. De esta forma se transforma entonces el pequeño LOCA en mediano.

# a) Progresión del accidente después de daños en el núcleo

Los daños en el núcleo se producen casi siempre de la misma manera en los distintos tipos de accidentes, por el recalentamiento de las vainas, unido a su oxidación y a la aparición de hidrogeno por la reacción metal-agua entre el vapor a alta temperatura y el zirconio del revestimiento de las vainas, lo que conduce a la posible fusión del núcleo. Sin embargo, la progresión del accidente, después de producidos los daños en el núcleo, variará en función de la magnitud de los daños ocasionados en el sistema primario y de la respuesta de la contención.

Al producirse el accidente, el circuito primario está expuesto a altas presiones y cargas térmicas. Entre los sucesos iniciadores se encuentran las explosiones, por interacciones del agua con el núcleo sobrecalentado o fundido, o por gases calientes procedentes de daños en las vainas. En los casos más extremos puede ser que la carga que tenga que soportar el circuito primario sea tan grande que acabe por producirse la rotura de algún componente.

La localización más probable de roturas en la mayoría de los diseños de reactores, según el análisis de cálculo, es el fondo de la vasija, donde la masa fundida podría acumularse en la última fase de la degradación del núcleo; o la línea de presión entre la vasija y el presionador. La rotura en la parte inferior puede ser producida por una rotura global de la vasija o debido a un fallo local en las penetraciones. En el primer caso, la rotura puede tardar en producirse varias horas, mientras que en este último caso puede producirse después de que el núcleo comience a fundirse.

Sin embargo, los análisis de cálculo contienen grandes incertidumbres, y los resultados deben tratarse con cautela. Un caso real en el que una vasija de reactor ha estado expuesta a estas cargas corresponde al accidente de *Three Mile Island*, donde la vasija permaneció intacta, aunque análisis posteriores indicaron que no debería haber resistido dichas condiciones. Este caso es uno de los más estudiados y analizados, existientiendo abundante información al respecto. Este fenómeno también se produjo en el accidente reciente de Fukushima, aunque todavía no se cuenta con demasiada información al respecto, pues debido a la alta contaminación no se ha podido estudiar en profundidad.

Durante la evolución del accidente, no se puede descartar completamente la existencia de interacciones de agua-masa fundida, interacciones muy conocidas en la industria metalúrgica porser las causantes, por explosión, de los picos de presión. Los experimentos llevados a cabo hasta el momento indican que el dióxido de uranio es menos propenso a explosiones por interacción con el vapor,sin embargo, la masa fundida que penetra en la vasija puede ser metálica, en cuyo caso podría ser más sensible a las explosiones. Los análisis indican que, en las condiciones más desfavorables, las explosiones podrían elevar la presión lo suficiente como para poner en peligro la integridad de la contención en los puntos donde se encuentran las penetraciones.

Las cargas de temperatura sobre la contención se pueden determinar conociendo, por un lado, el funcionamiento del sistema de refrigeración, y por el otro, el comportamiento de la masa fundida y su capacidad de enfriamiento. Si, por ejemplo, los rociadores de contención proporcionan un enfriamiento suficiente, las cargas térmicas probablemente sigan disminuyendo. Sin embargo, una vez que la masa se acumula en la parte inferior de contención, se puede formar una piscina que no se podría enfriar incluso empleando agua de las proximidades como refrigerante. En tal caso, la masa fundida erosiona lentamente la parte inferior de la placa de contención, en cuyo caso, la interacción con el hormigón también puede producir grandes cantidades de gases no condensables, que provocarían un aumento mayor de la presión en la contención.

# Mitigación del accidente

Es posible limitar los daños en el núcleo mediante la recuperación de un enfriamiento suficiente a través de los sistemas de inyección de agua en el núcleo, independientemente de las condiciones que haya en el reactor. Dado que, en alguna parte del núcleo, las barras de control pueden estar fundidas mientras que los elementos de combustible siguen intactos, el agua inyectada debe tener suficiente concentración de boro como para eliminar cualquier recriticidad.

Las fugas de contención se minimizan, cuando las cargas sobre ésta son mitigadas hasta un nivel tolerable. Los métodos de mitigación utilizados en este caso, son el alivio de la presión del primario y la recombinación controlada de hidrógeno con oxígeno utilizando recombinado res catalíticos o quemadores. La eliminación de la sobrepresión a largo plazo se consigue mediante enfriamiento del recinto de contención, ya sea por aerosoles (se utilizan tanto rociadores internos como externos) o por circulación natural del aire o el agua (en futuros diseños). La presión no condensable de contención se elimina bien por recombinado res de hidrógeno y/o por el venteo de los gases de la contención a la atmósfera a través de filtros.

Aunque se han desarrollado a lo largo de los años muchos métodos de mitigación de accidentes, sigue habiendo grandes incertidumbres sobre su eficacia. Por ejemplo, no se ha podido verificar el enfriamiento, mediante las piscinas de agua, de la masa fundida que se encuentre en la parte inferior de contención. También la eficiencia de las diversas medidas de mitigación de explosiones de hidrógeno ha sido objeto de muchos debates.

Por su parte, tanto las centrales tipo BWR como las PWR están equipadas con rociadores en la contención, destinados a limitar las cargas de presión asociadas a la tubería principal y a eliminar el calor residual. Los aerosoles también pueden ser eficaces en la eliminación de la mayoría de los productos de fisión gaseosos y en la retención de ellos en el agua, excepto los gases nobles y, en algunos casos, también el yodo. Los aerosoles no son suficientes para disolver y eliminar el yodo incorporado en compuestos orgánicos, de la misma manera, el yodo elemental puede permanecer en suspensión en el aire si el pH del agua es ácido y se encuentra saturada de iodo elemental.

# Detección de daños en el núcleo

A pesar de que los sistemas de vigilancia del reactor no están diseñados para las condiciones predominantes durante la fusión del núcleo, darán información suficiente para poder detectar a tiempo la aparición de daños en el núcleo.

El inventario del refrigerante del circuito primario de refrigeración se puede evaluar a partir de mediciones del nivel de agua en el presionador y en la vasija del reactor y de la inyección de agua. El caudal del sistema de inyección de refrigerante, y la velocidad de fuga se pueden estimar a partir de la disminución del nivel de agua en la primera fase de un accidente o utilizando las características conocidas de los sistemas, siempre que la fuga sea a través de un único punto de dimensiones conocidas.

Una vez descubierto el núcleo, éste podría sobrecalentarse a temperaturas suficientemente altas como para causar fallos en las vainas del combustible en un margen de tiempo de entre 10 y 30 minutos, y una vez que comienza la oxidación rápida del revestimiento de zircaloy, se produce la fusión del combustible. Una gran parte del núcleo podría fundirse en menos de una hora, después de esto, la capacidad de enfriamiento del propio material fundido se perdería, incluso empleando la inyección de seguridad de refrigerante. La tasa de progresión de accidente se ve afectada por la cantidad de calor residual existente en el momento del accidente. Aunque la contribución del calor residual durante la degradación real del núcleo, no es comparable con el calor producido en la oxidación del zircaloy. Por ejemplo, el tiempo que tardan en aparecer los primeros daños en el núcleo una vez permanece descubierto, en accidentes producidos con el reactor a plena potencia, es de aproximadamente 15 minutos, mientras que, en situación de parada, los daños aparecerían a los 30 minutos.

Tras dañarse los elementos combustibles, se produce la liberación de productos de fisión al refrigerante, lo que conlleva un aumento de los niveles de radiación en el circuito primario de refrigeración y en sus inmediaciones. El aumento de la actividad en el refrigerante se puede detectar mediante la toma de muestras siempre que exista suficiente circulación como para que las muestras sean representativas de las condiciones existentes en el circuito primario. El aumento de las tasas de dosis en torno a los sistemas que contengan refrigerante también debería ser detectado, a pesar de que muchos de los detectores cercanos a los sistemas puedan estar fuera de escala.

Tras ser liberado el refrigerante del primario a la contención, aumenta la actividad de los isótopos gaseosos pudiendo ser detectada por los monitores existentes en la contención. Dichos equipos deben tener un rango de vigilancia suficientemente amplio como para seguir operativos durante accidentes de fusión de núcleo. El seguimiento de las lecturas también puede ser utilizado para evaluar la magnitud de los daños producidos en el núcleo.

#### Detección de fugas en la contención

Con el fin de retener los productos radiactivos que pueden liberarse de un reactor nuclear en caso de accidente, las centrales nucleares incorporan en su diseño el edificio de contención que protege a la vasija y los elementos asociados del exterior.

Para asegurar que el edificio cumple su función, éste se diseña considerando la ocurrencia de un LOCA, de tal manera que resista una presión mayor que la que se produciría como consecuencia de la liberación completa de la masa y la energía existentes en el circuito primario de refrigeración. Así mismo, también debe garantizar que el escape de material radiactivo no produzca efectos en el exterior superiores a los niveles de referencia establecidos, no siendo aceptable si las fugas producidas exceden un determinado valor cuando la presión máxima es esperable.

Para garantizar la estanqueidad de la contención existen válvulas de aislamiento en todas las líneas que penetran en los muros del edificio de contención y que no pertenecen a ningún sistema de seguridad. La función de la contención se puede perder si las válvulas de aislamiento no funcionan correctamente o si existe alguna conexión con un sistema que no esté protegido por dichas válvulas. Si una válvula de aislamiento no se cerrara, se activaría una alarma en la sala de control indicando fallo en el aislamiento de la contención. El riesgo de fracaso en operaciones de aislamiento se reduce considerablemente si se instalan dos válvulas de aislamiento en las líneas que penetran en el recinto de contención.

Los fallos en la barrera de contención pueden pasar fácilmente desapercibidos cuando las condiciones a lo largo de la barrera sean homogéneas. La pérdida de estanqueidad durante la operación normal se puede detectar si existe una diferencia depresión entre el interior y el exterior de la contención, en cuyo caso las fugas pueden ser identificadas a través de los sistemas de ventilación o de concentración de oxígeno.

Inicialmente, la forma más fiable y exacta para la detección de fugas en la contención es a través de las medidas de los niveles de radiación y de actividad de los radio-nucleídos liberados durante el accidente. Sin embargo, la mayoría de los monitores de radiación situados fuera de contención se utilizan principalmente para la evaluación de la dosis durante el funcionamiento normal y las paradas, pudiendo estar fuera de escala debido al aumento de los niveles de radiación en el interior de la contención durante el accidente.

Además, incluso estando los monitores operativos, los cambios provocados por el aumento de los niveles de radiación en la contención, junto con la puesta en funcionamiento de los sistemas de seguridad, dificultan mucho la evaluación de fugas.

La información más fiable y precisa acerca del valor de tasa de fuga se obtiene de los monitores de radiación en los sistemas de ventilación, siempre que se puedan manejar y que las emisiones se produzcan en los compartimentos ventilados. Dado que los monitores de radiación normalmente están ubicados en el tubo de ventilación, la ruta de la fuga no puede ser descubierta, pero la magnitud de las emisiones debería ser medida con bastante precisión. La desventaja es que esta información se pueda obtener en una etapa relativamente tardía de un accidente que deja poco o ningún tiempo para activar las medidas de protección necesarias en las inmediaciones de la planta.

# **Normativas**

En lo referente a la normativa que deben cumplir las centrales nucleares en cuanto a la superación de accidentestipo LOCA, ésta viene regulada por la USNRC, la cual impone las condiciones que deben cumplir las centrales nucleares para su licenciamiento. Antes de construir una central nuclear, el organismo regulador debe conceder una licencia de construcción y operación en la que el responsable de explotación de dicha central debe presentar toda la documentación oportuna que indica que dicha central es segura en su operación y puede soportar diversos accidentes.

Puesto que en España se importó la tecnología nuclear de las primeras centrales nucleares desde Estados Unidos, se firmaron una serie de convenios internacionales que otorgaban el cuerpo normativo que debía regular su uso. En concreto, se aceptó el apartado 50 del Código Federal Regulador (CFR, *Code of Federal Regulations*) de la USNRC, que fue publicado en 1954. Desde entonces, esta normativa sólo se ha visto afectada mediante sucesivos endurecimientos, sobre todo a partir de la introducción de un nuevo aparato legal, esta vez procedente de la Comisión Europea.

En el caso que nos ocupa, en el cual se va a crear un modelo para analizar simulaciones de un accidente tipo LOCA empleando el código de cálculo TRACE, se ha de consultar el título 10 de *Code of Federal Regulations*, apartado 50 de Licenciamiento doméstico de instalaciones de producción y utilización (*"Domestic licensing of production and utilization facilities")*, apartado 50.46 Criterios de aceptación para sistemas de emergencia de refrigeración del núcleo para reactores nucleares de agua ligera (*Acceptance criteria for emergency core cooling systems for light-water nuclear power reactors*).

Según esta normativa todos los reactores nucleares de agua ligera que usen como combustible pastillas de óxido de uranio en vainas cilíndricas de Zircaloy o Zirlo deben estar provistos de un sistema de emergencia de refrigeración del núcleo el cual ha de estar diseñado para que su capacidad de enfriamiento sea calculada mediante la simulación de accidentes tipo LOCA. Este sistema de emergencia debe estar diseñado frente a accidentes de diferente tamaño, localización y otras propiedades; de manera que los accidentes más severos sean simulados. Siempre que sea posible, se deben de realizar comparaciones con datos experimentales y se han de identificar las incertidumbres y los datos de entrada del cálculo para poder así estimar la incertidumbre de los resultados calculados.

En la citada normativa se imponen unos límites en cuanto a degradación de los materiales que forman el núcleo del reactor que deben de respetarse para poder licenciar la planta correctamente:

- *Temperatura pico de vaina***:** Es la máxima temperatura que pueden alcanzar las varillas de combustible que forman los elementos combustibles. Estas varillas están compuestas por óxido de uranio fundamentalmente envueltas por una aleación denominada Zircaloy y no debe de superar la temperatura de 1204ºC, puesto que a dicha temperatura el Zircaloy empieza a oxidarse y libera hidrógeno que puede provocar explosiones, además de dejar el material radiactivo al descubierto.
- *Oxidación máxima de la vaina*: La oxidación total de la vaina no debe superar el 17% del grosor total de la vaina antes del proceso de oxidación. La oxidación total es el grosor total de la vaina que sería convertido en óxido si todo el oxígeno absorbido fuera convertido a dióxido de zirconio. El grosor total de la vaina antes del proceso de oxidación se refiere a la distancia radial desde el interior hasta el exterior de la vaina antes de que se produzca una oxidación significativa.
- *Máxima generación de hidrógeno*: La cantidad total de hidrógeno generada por reacciones químicas entre la vaina y el refrigerante no debe exceder el 1% de la cantidad de hidrógeno que se generaría hipotéticamente si todo el metal de las vainas de los elementos combustibles reaccionara.
- *Geometría refrigerable*: En el caso de análisis de accidentes severos en un reactor nuclear, hace referencia al mantenimiento de la geometría del núcleo a un nivel que permita su refrigeración.
- *Enfriamiento a largo plazo*: Después de la entrada en funcionamiento del sistema de emergencia de refrigeración del núcleo, la temperatura del mismo debe mantenerse a un nivel aceptable y el calor producido por los productos de fisión debe ser extraído durante un largo período de tiempo requerido por los productos radiactivos de larga vida que quedan en el núcleo del reactor.

Según la normativa, un modelo de evaluación es un marco de cálculo para la evaluación de los sistemas que componen un reactor durante un accidente tipo LOCA. Incluye uno o más programas computacionales y la información necesaria para realizar los cálculos necesarios, modelos matemáticos usados, procedimiento de creación del fichero de entrada del programa, método de tratamiento de los datos de salida del programa y otras informaciones necesarias para especificar el procedimiento de cálculo seguido.

# III.-Simulación de un reactor nuclear

Trabajar con simulaciones permite comprender y estudiar los fenómenos. Sirve, con los datos resultantes y a la experiencia acumulada, saber adónde y cómo vamos. La simulación de accidentes en centrales nucleares se realiza mediante modelos por ordenador.

Las razones de realizar las simulaciones por ordenador son principalmente económicas y, sobre todo, de seguridad. Realizar las simulaciones en reactores reales sería muy costoso puesto que la construcción de una instalación de este tipo consume numerosos recursos. Además, si dichas simulaciones se realizaran con combustible nuclear podrían producirse graves accidentes con consecuencias nefastas para las personas y el medio ambiente.

# 2 - Como utilizar SNAP Trace

En este capítulo se expone un resumen acerca del funcionamiento interno del código termohidráulico TRACE empleado en este proyecto de fin de carrera para el estudio de accidentes de pérdida de refrigerante en reactores nucleares de agua a presión. Asimismo, se explica el funcionamiento de la suite de aplicaciones de ingeniería SNAP, que ha servido de interfaz para crear el modelo.

# a) Introducción

Una de las disciplinas más complejas existentes dentro de la ingeniería es el diseño de centrales nucleares, tanto desde el punto de vista termohidráulico como desde el punto de vista neutrónico, dada la gran cantidad de elementos que conforman una central y sus complejas interacciones. Además, las exigencias de seguridad son de las más elevadas entre todas las aplicaciones industriales, lo que exige análisis profundos de todos los factores que influyen en su comportamiento.

Es por esto, que el diseño de centrales nucleares se convirtió en un claro objetivo para la aplicación de programas informáticos una vez la capacidad de computación de estos empezó a ser significativa; lo que ha llevado durante los últimos 30 años al desarrollo de diversas herramientas de computación avanzada para la simulación del comportamiento de reactores nucleares y sus sistemas asociados, siendo este esfuerzo encabezado desde sus orígenes por la USNRC. Dichas simulaciones ayudan a mejorar los diseños de las plantas, asegurando la seguridad de su operación y su capacidad de respuesta ante accidentes.

La USNRC ha desarrollado multitud de códigos. De entre aquellos que se utilizaban para la simulación de sistemas termohidráulicos a nivel de planta, se tomó la decisión de seguir desarrollando uno solo, el cual cubriese todas las necesidades de simulación de sistemas termohidráulicos a nivel de planta; dada la ingente cantidad de recursos que requería el actualizar todos los códigos año tras año. Este código fue el TRAC-P, a partir del cual se desarrolló el código TRACE, utilizado en este trabajo.

El código TRACE es un código *best-stimate* especialmente diseñado para realizar análisis de accidentes tipo LOCA, transitorios operacionales, y otros escenarios de accidentes en reactores de agua a presión y de agua en ebullición; así como para simular fenómenos observados en instalaciones experimentales diseñadas para simular transitorios de reactores nucleares. Los modelos utilizados incluyen el flujo bifásico multidimensional, termodinámica, transmisión de calor, seguimiento de nivel de líquido y cinética del reactor. También se ha provisto al código de la capacidad de crear

automáticamente casos estacionarios y la capacidad de reestablecer (*restart*) automáticamente los valores de sesiones previas.

Este código, emplea una aproximación al modelado de los sistemas del reactor basada en componentes. Cada pieza física de equipo presente en un lazo puede representarse con algún tipo de componente, y cada componente puede nodalizarse en un número de volúmenes finitos llamados celdas, en los que las ecuaciones de flujo, conducción de calor y cinética son promediadas. El número de componentes en el reactor o el número de volúmenes en los que estos componentes pueden ser divididos es arbitrario, de la misma manera que lo es la manera en que se acoplan. No hay un límite para el número de componentes o celdas presentes en el modelo, siendo el tamaño del problema únicamente limitado por la capacidad de computación disponible.

#### Lenguaje del código y diseño de la base de datos

El código base para el desarrollo del código TRACE, el TRAC-P, estaba escrito en Fortran 77. Fortran (Formula Translating System) es un lenguaje de programación de alto nivel especialmente adaptado al cálculo numérico y a la computación científica, desarrollado inicialmente por IBM en 1957. Su sintaxis es considerada arcaica, sin embargo, este lenguaje sigue considerándose a día de hoy el más potente para la programación de aplicaciones de computación numérica de alto nivel. A medida que el hardware informático ha ido mejorando con el paso del tiempo, este lenguaje ha pasado por numerosas revisiones, enfocadas tanto a aprovechar las capacidades de las nuevas máquinas como a mejorar la facilidad de manejo del código. Una de estas revisiones dio lugar a la versión 77 del lenguaje, con la que se escribió el código TRAC-P. Sin embargo, cuando se inició el desarrollo del código TRACE esta versión había sido ya superada, siendo sustituida por la versión 90, por lo que el primer paso en la creación de un código consolidado fue la conversión del código TRAC PF1/MOD2 a Fortran 90, lo que pasó a llamarse TRAC-M.

Lassubrutinas en esta nueva arquitectura del código sólo tienen acceso a los datos pasando una lista de argumentos o mediante el uso de módulos, unidades de programación que permiten que otras unidades puedan acceder a las variables, lo que ha permitido aumentar la seguridad de los datos. Estas medidas conllevan la comprobación de los argumentos, lo que reduce las probabilidades de cometer errores de programación.

En la descripción de componentes, la fila que contiene el número de componente, el número de celdas y el tipo de componente es llamada etiqueta genética, o gen Tab, en referencia al hecho de que esta información es común en todos los componentes y es genérica.

#### Estructura modular del código

En sus inicios, el código TRACE estaba basado en el uso de componentes modulares, es decir, cada sistema físico (como tuberías, bombas, etc.) estaba programado en apartados independientes La estructura interna del programa también reflejaba una funcionalidad modular con modelos como la ecuación de estado o las correlaciones de transferencia de calor aisladas en subrutinas separadas con listas de argumentos bien definidas. En cierta manera, la conversión del código a Fortran 90 se vio motivada por la búsqueda del incremento de modularidad, al presentar esta versión, no solo mejoras en la sintaxis y uso de recursos, sino también aspectos de programación modular gracias a la incorporación de estructuras de datos y punteros.

Una vez terminada la conversión del código a Fortran 90, los esfuerzos de los desarrolladores se centraron sobre todo en aumentar la modularidad del código, puesto esto aumentaría la eficiencia de los desarrolladores del código al reducir posibles conflictos al desarrollarse distintas partes en paralelo por distintos programadores así como permitir la especialización de los mismos, al no ser necesario que cada desarrollador conozca la totalidad del código, sino solo el módulo que esté desarrollando y sus interacciones con el resto de elementos. Así, es posible mejorar o modificar componentes ya existentes o crear nuevos componentes sin que esto afecte al resto del código.

El mismo código TRACE funciona de manera modular: los aspectos principales de los cálculos se llevan a cabo en módulos separados, a los cuales pueden acceder los distintos componentes de un modelo. Esta modularidad, permite actualizar el código con un mínimo de error mínimo conforme se describen correlaciones más ajustadas y se obtienen más datos experimentales.

#### SNAP

El TRACE funciona procesando un input en formato ASCII, a partir del cual genera una serie de ficheros de salida con los resultados de los cálculos realizados. Una de las mayores dificultades a la hora de crear un modelo mínimamente complejo en TRACE es precisamente la dificultad de escribir el fichero de entrada, siendo este un proceso en que hay altas probabilidades de cometer errores. Por este motivo, y siguiendo la tendencia moderna iniciada con la salida al mercado de Windows, la USNRC decidió desarrollar un interfaz gráfico que funcionase con varios de sus códigos (incluido el TRACE) llamado paquete de análisis nuclear simbólico o SNAP (*Symbolic Nuclear Analysis Package*). A diferencia del modelado en formato texto, este interfaz gráfico es altamente intuitivo, facilitando el proceso de creación y análisis de modelos en ingeniería nuclear.

Esta suite de aplicaciones está constituida en el marco de CAFEAN (*Common Application Framework for Engineering Analysis*) proporcionando un ambiente altamente flexible para crear y editar entradas para códigos de análisis nuclear además de tener una funcionalidad extensible para sostener, monitorizar e interactuar con otros códigos.

Actualmente SNAP ofrece soporte para los códigos de análisis nuclear AVF, CONTAIN, EngTemplate, COBRA, FRAPCON, FRAPTRAN, MELCOR, PARCS, RADTRAD, RELAP, SCALE y por supuesto TRACE.

La suite SNAP está compuesta por cuatro aplicaciones diferentes interconectadas entre sí: Model Editor, Job Status, Configuration Tool y Calculation Server; las cuales aparecen descritas en los apartados siguientes.

#### 1) Model Editor

Se trata de una aplicación empleada para crear y modificar modelos en los códigos soportados, así como de realizar animaciones con los resultados de los datos calculados. Esta aplicación utiliza el mismo tipo de interfaz independientemente del tipo de código empleado. En la figura 40 aparece una captura de pantalla.

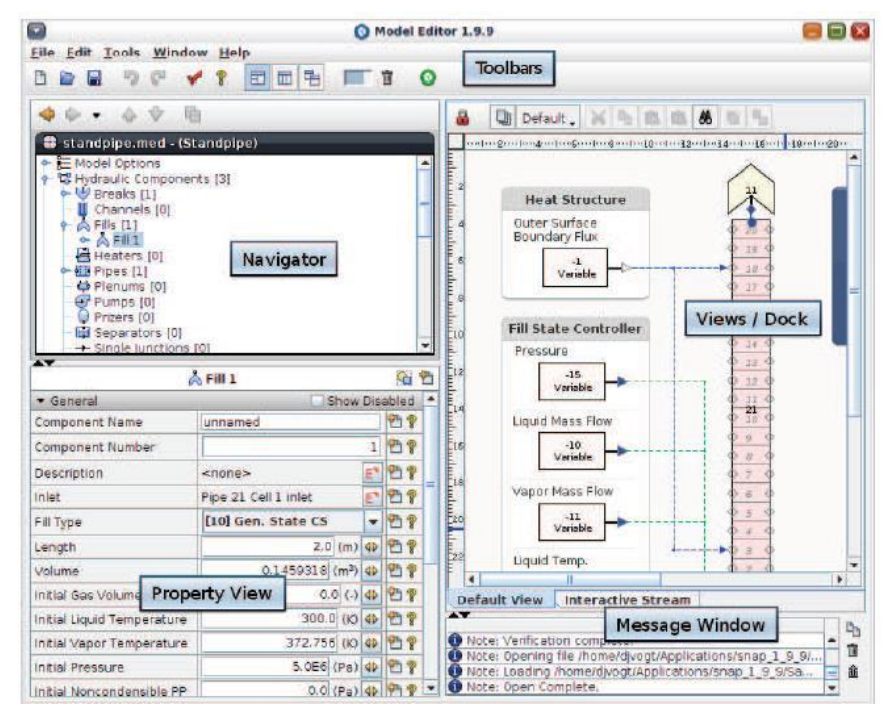

**FIGURA 39. APLICACIÓN MODEL EDITOR**

La pantalla del Model Editor tiene cinco apartados: la barra de herramientas, el navegador, la ventana de vistas y, por último, la ventana de mensajes.

La barra de herramientas contiene opciones que permiten abrir o guardar ficheros de modelos generados con los códigos, así como también herramientas para buscar problemas de forma automática o lanzar casos.

En cuanto a la ventana de navegación permite, dentro de cada modelo, ver un desglose de sus partes en función de sus componentes, pudiendo seleccionarse los mismos desde aquí.

Debajo de la ventana del navegador se encuentra el cuadro de propiedades, donde se muestran las características del componente, bien a través de la ventana del navegador o bien desde la ventana de vistas.

A la derecha de la ventana del navegador está situado el cuadro de vistas. Es en esta ventana en la que se puede visualizar gráficamente el modelo con el que se está trabajando. Esta ventana puede presentar varias pestañas o vistas, cada una de las cuales contiene visualizaciones diferentes del modelo a gusto del diseñador.

La ventana de mensajes se encuentra justo debajo del cuadro de vistas y es la zona dónde el programa muestra errores, advertencias o alertas relacionadas con el trabajo realizado.

# Configuration Tool

Esta aplicación se emplea para configurar las propiedades globales de la suite SNAP, donde la interfaz es similar a la de la aplicación Model Editor (figura 41). Empleando esta aplicación es posible añadir o quitar plataformas, aplicaciones y grupos de la configuración de SNAP. También pueden elegirse los programas de visualización que usará SNAP por defecto en caso de querer ver los resultados en forma de gráficas, la localización del ejecutable de Matlab para poder acoplar dicho programa al

análisis de resultados, si se va a utilizar el propio ordenador como servidor y con qué código se va a trabajar, indicándole la posición de memoria en la que se encuentra el ejecutable del código en cuestión.

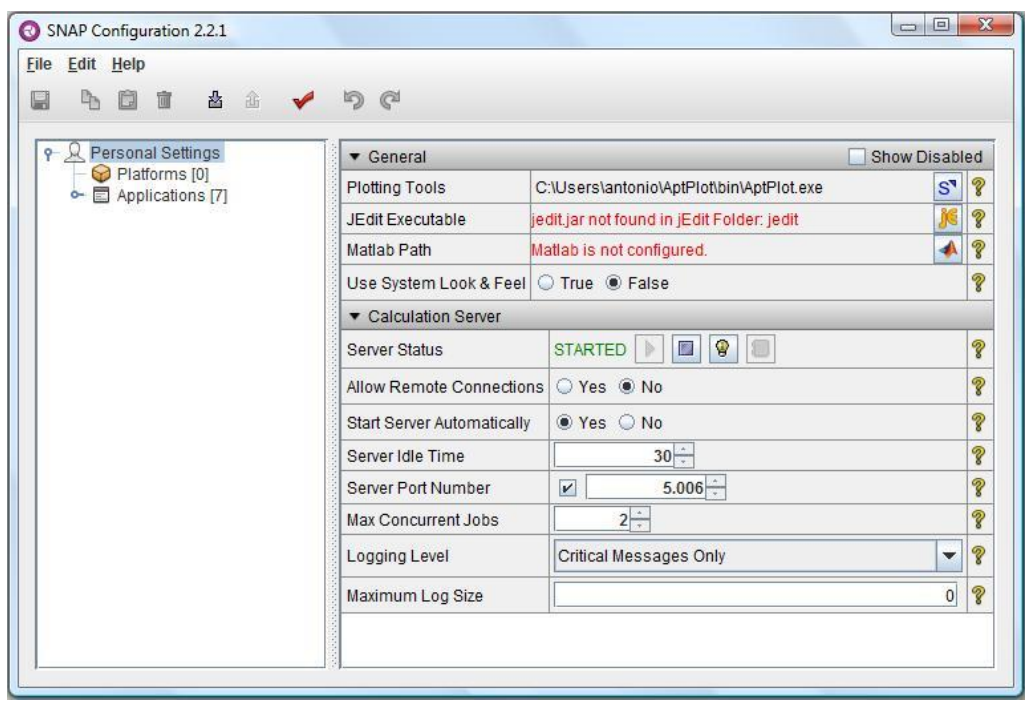

**FIGURA 40. APLICACIÓN CONFIGURATION TOOL**

#### Job Status

En esta aplicación se muestra el estado de los trabajos ejecutados, incluyendo información en tiempo real sobre el progreso de los trabajos que se encuentran en ejecución. La interfaz es muy similar a la de las aplicaciones anteriores (ver figura 42). Presenta un navegador a la parte izquierda y una ventana a la parte derecha dónde se muestra la información de los casos.

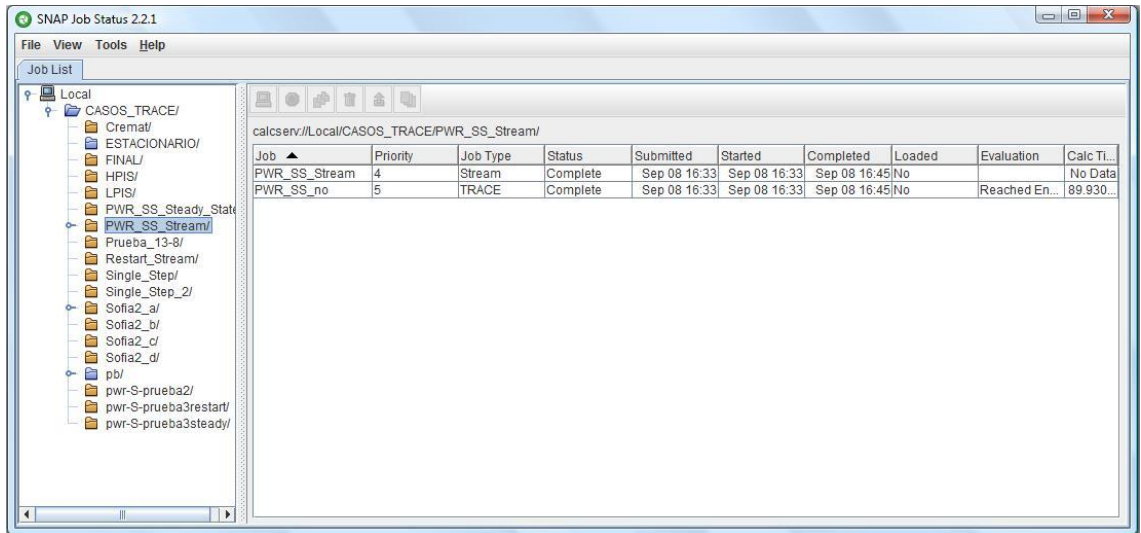

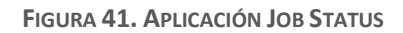

## Componentes termohidráulicos disponibles en TRACE

Cada elemento físico del sistema viene representado por uno o más componentes, los cuales se dividen internamente en volúmenes de control para permitir una simulación más fidedigna de la realidad. Dentro de estos elementos se encuentran los componentes termohidráulicos, que representan tanto elementos puramente físicos, como relaciones de transmisión de calor entre componentes. En los apartados siguientes se incluye una descripción de cada uno de los componentes disponibles en TRACE.

### 1) BREAK

Este tipo de componente fija una condición de contorno de presión sobre la celda adyacente a la que va adherido (figura 43). Se emplea donde pueda haber entradas o salidas de fluido en el modelo simulado; pudiendo fijar una presión constante, una distribución dependiente del tiempo o una distribución controlada mediante el sistema de control.

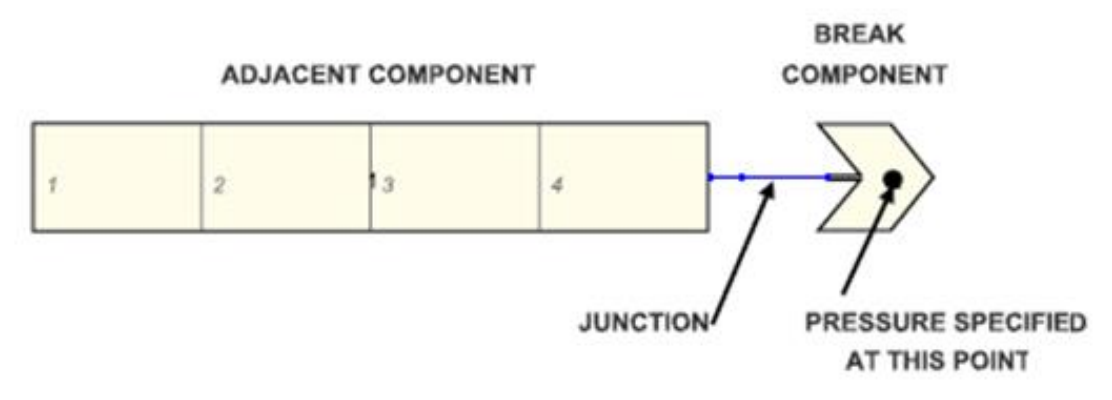

**FIGURA 42. COMPONENTE TIPO BREAK**

El componente tipo BREAK se diferencia de otros componentes termo-hidráulicos en que no representa geométricamente la realidad física que está modelando, sino las condiciones hidrodinámicas de una parte del sistema que está siendo modelado.

Este tipo de componentes se usa generalmente en cuatro tipos de escenarios:

- Con el fin de modelar fugas de refrigerante en tuberías a un volumen lo suficientemente grande como para considerar que la entrada del refrigerante no cambiará las condiciones de presión y temperatura media del volumen; como puede ser la atmósfera en el caso de un LOCA.
- En el modelado de flujos de entrada al sistema de tuberías desde un volumen lo suficientemente grande como para considerar que el flujo de refrigerante no cambiará las condiciones de presión y temperatura media del volumen.
- Para representar una zona aguas abajo de la que se conoce la variación de presión, de manera que el flujo que pasa de la zona de interés desaparece del sistema, lo que simplifica los cálculos. Este puede ser el caso si se está simulando una prueba de flujo crítico de efectos separados.
- Como la anterior, pero representando una zona aguas arriba de la que interesa. En este caso el componente tipo BREAK introduce agua al sistema, siendo, por lo demás, sus aplicaciones generalmente iguales a las expuestas en el punto anterior.

#### **CHAN**

El componente tipo CHAN se emplea para simular los elementos combustibles de reactores de agua en ebullición.

El número de componentes tipo CHAN empleados en el modelado de un reactor varía en cada caso considerado, sin embargo, normalmente se suelen emplear tres componentes tipo CHAN: para modelar los elementos combustibles centrales, los intermedios y los periféricos. Donde cada componente CHAN simula varios elementos combustibles.

#### CONTAN

Este tipo de componente simula la contención de un reactor tipo PWR, siendo incorporado a TRACE desde TRAC-BF1/MOD1. Este componente se basa en un análisis de parámetros concentrados (*lumped parameters*) realizado en el código CONTEMPT-LT, en el cual la contención se modela como un conjunto de compartimentos. Cada uno de estos compartimentos tiene una región de vapor y líquido, computándose los inventarios de agua líquida, vapor, gases no condensables y energía del líquido y el vapor en función del tiempo.

El componente tipo CONTAN se usa para simular las interacciones entre la contención y el sistema de refrigeración del reactor en caso de roturas tipo LOCA o similares.

#### FILL

Los componentes tipo FILL (figura 44) imponen condiciones de contorno a cualquier celda 1D adyacente, siendo similares a los componentes tipo BREAK. Fijan condiciones de contorno a las celdas y, igual que en el caso anterior, no modelan ningún componente físico de la central.

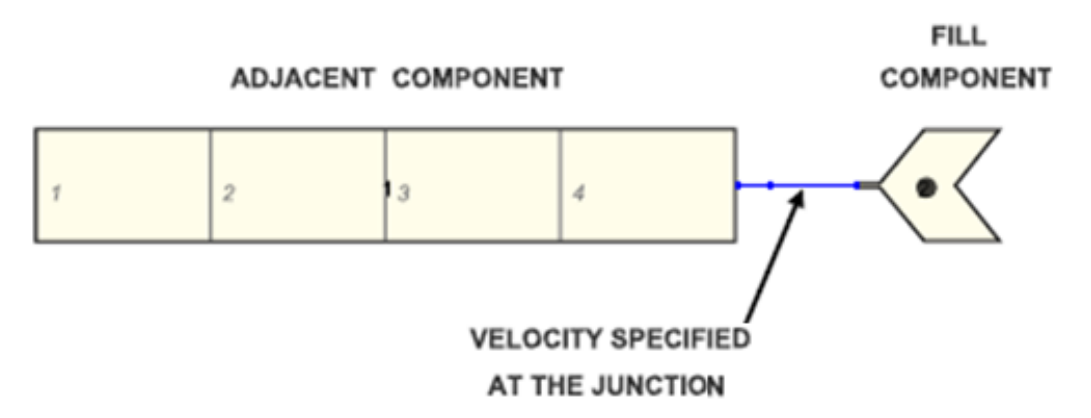

**FIGURA 43. COMPONENTE TIPO FILL**

Estos componentes imponen una velocidad del fluido o una condición de velocidad en la celda adyacente, no llevándose a cabo cálculos hidrodinámicos o de transmisión de calor en el propio componente FILL.

De forma general se emplean para modelar entradas de agua a una tubería. La velocidad de fluido o la condición de caudal másico suministrado por este componente, así como las propiedades del fluido pueden definirse de tres formas diferentes: definiendo una velocidad homogénea del flujo y las propiedades del fluido, definiendo un flujo másico homogéneo y las propiedades del fluido, o definiendo velocidades no homogéneas del flujo y las propiedades del fluido. En cualquiera de los tres casos, los parámetros relevantes pueden ser constantes, interpolados de tablas, constantes hasta que un elemento tipo trip cambie de estado, o definido por parámetros del sistema de señales o del sistema de control.

#### **HEATR**

Los componentes tipo HEATR pueden ser usados en TRACE para modelar los calentadores de agua de alimentación y/o los condensadores de vapor.

El componente HEATR implementado en TRACE es una herencia del código TRAC-B y se basa en un componente tipo TEE que además permite representar adecuadamente la geometría y los fenómenos físicos presentes en la carcasa exterior de un intercambiador de calor. Los componentes tipo HEATR suelen usarse en combinación con componentes tipo PIPE y HTRST para modelar los dos fluidos separados en los calentadores de agua de alimentación no regenerativos.

#### **HTSTR**

Los componentes tipo HTSTR permiten evaluar la dinámica de la transmisión de calor en una barra de combustible o un elemento estructural, teniendo en cuenta los tres mecanismos clásicos de: conducción, convección y radiación. Las paredes de una tubería generadas en cualquier otro tipo de componente (tipo PIPE, TEE, etc.) también son evaluadas mediante el uso de componentes HTSTR; generando internamente un componente HTSTR, que simulan la conducción y convección de calor entre la pared de la tubería y el fluido de su interior.

Por su parte, los componentes HTSTR se deben usar para modelar los elementos tanto generadores como no generadores de calor que existen en el interior de un componente tipo VESSEL, así como para modelar intercambiadores de calor y, en general, cualquier tipo de transmisión de calor que se pueda dar entre dos componentes cualesquiera.

La transferencia de calor en estos componentes se modela en coordenadas cartesianas, cilíndricas o esféricas, a elección del usuario. Este tipo de componentes cuenta con una superficie interior y otra exterior, que deben ser definidas por el usuario.

#### **JETP**

El componente tipo JETP se emplea para representar bombas de chorro, las cuales se usan en el interior de las vasijas de ciertos reactores tipo BWR como parte del sistema de recirculación. Estos componentes son básicamente componentes tipo TEE que simulan además pérdidas de flujo, pérdidas por mezcla y otros fenómenos que aparecen en las bombas de chorro.

#### PIPE

Con este componente se modela el flujo en una tubería, canal o conducto, de forma unidimensional. Los componentes tipo PIPE se pueden unir a un elemento tipo FILL, a un elemento tipo BREAK para simular el flujo en la tubería o puede unirse a otros componentes para simular un reactor.

Permite modelar cambios de área de flujo, fuentes de calor en la pared, y la transmisión de calor entre las paredes interior y exterior del elemento; teniendo disponibles los datos de gran cantidad de materiales para los cálculos de conducción a través de la pared del elemento (el usuario no está restringido a esta base de datos, teniendo la capacidad de introducir los datos de cualquier material que desee modelar).

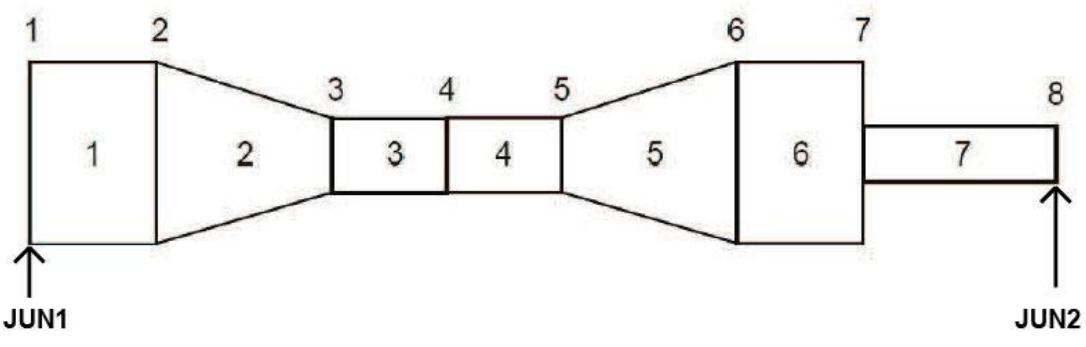

**FIGURA 44. COMPONENTE TIPO PIPE**

La figura 45 muestra un esquema de los nodos de un componente tipo PIPE que representa un tubo de Venturi con cambio abrupto de área del flujo. Los números dentro de la PIPE indican las diferentes celdas, mientras que los números sobre la PIPE identifican las diferentes caras de las celdas. La geometría se especifica eligiendo un número de celdas, especificando un volumen y una longitud para cada celda, y un área de flujo y un diámetro hidráulico para cada cara. JUN1 y JUN2 son los números de referencia de las uniones con otros componentes.

Para la geometría hay que indicar el volumen de cada una de las celdas y su longitud junto con el área de flujo y el diámetro hidráulico de cada cara.

#### PLENUM

El componente tipo PLENUM modela un volumen conectado a un número arbitrario de componentes 1D. Está formado por una única celda que el usuario puede definir como un sumidero de momento (donde todo el momento linear de los flujos se convierte en presión) y/o para transferir el momento de una cara de la celda a otra.

No permite conexión con estructuras de calor y se puede decir que, en la actualidad este componente está en desuso, utilizándose componentes tipo PIPE con múltiples uniones laterales en su lugar. Únicamente se mantiene por utilizarse en otros códigos.

#### POWER

El componente tipo POWER modela la generación de potencia en estructuras de calor. La potencia transmitida por este tipo de componentes es determinada por una tabla especificada por el usuario, una potencia inicial, un cálculo de cinética puntual o por un cálculo neutrónico transitorio en 3D (por ejemplo, mediante acople con el código PARCS), siendo la forma en que esta potencia se distribuye determinada por el usuario usando perfiles radiales, axiales y/o de transmisión entre estructuras de calor (HS).

Este componente cuenta con un modelo de realimentación que depende de la temperatura del combustible (Tf), la temperatura del refrigerante (Tc), la fracción de huecos (α) y la concentración de Boro (Bm). TRACE combina esta reactividad de realimentación con reactividad programada para proporcionar una función de control para la evaluación de la cinética puntual.

#### PRIZER

Este componente modela un presionador, elemento empleado en los reactores de agua a presión.

El componente PRIZER simula únicamente el volumen de líquido, debiendo modelar el resto de componentes que forman parte del presionador (rociadores, válvulas de alivio, calentadores, etc.) mediante otro tipo de elementos: FILL, VALVE, BREAK, etc.

Este componente incluye una lógica de control de los calentadores/rociadores asociados; aunque no simula el hardware de estos sistemas, que deben crearse por separado y acoplarse al componente PRIZER.

### PUMP

El componente modela la interacción del fluido del sistema con una bomba centrífuga, calculando la diferencia de presiones a través de la bomba y la velocidad angular en función de la tasa de flujo y de las propiedades del fluido. Este componente puede simular cualquier clase de bomba centrífuga incluyendo los efectos bifásicos.

Las bombas se modelan como elementos hidráulicos 1D con al menos dos celdas. La figura 46 muestra un esquema típico de un componente tipo PUMP.

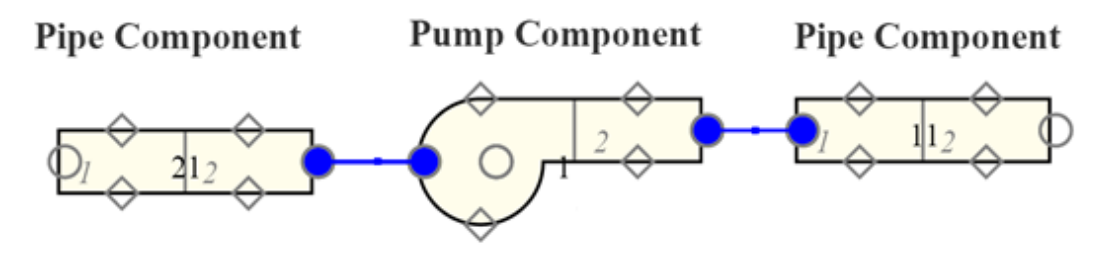

**FIGURA 45. COMPONENTE TIPO PUMP**

Existen diferentes formas de modelar el comportamiento de un componente PUMP: mediante tablas de flujo de fluido, tablas de velocidad de rotación, ecuaciones de la velocidad de rotación y tablas de par motor. Nótese que este tipo de componente no permite modelar las tablas par/velocidad que se usan para describir el comportamiento real de las bombas hidráulicas; siendo ésta la principal limitación en este tipo de componentes.

# SEPD

Los componentes tipo SEPD son empleados para modelar el flujo y las estructuras de calor en separadores de vapor centrífugos y los secadores de humedad localizados en el interior de la vasija de los reactores tipo BWR, o bien en los generadores de vapor de los reactores de agua presurizada.

#### **TEE**

Se trata de una componente que modela una unión transversal al fluido. Además, dispone de una opción de separación perfecta de fases (la cual se activa a través de los coeficientes de pérdidas). El esquema puede verse en la figura 47

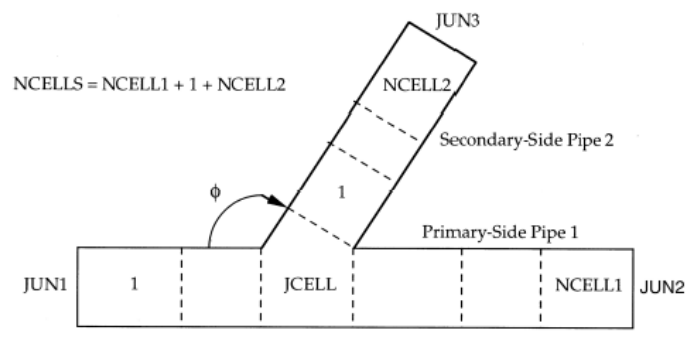

**FIGURA 46. COMPONENTE TIPO TEE**

Dispone de JUN1, JUN2 y JUN3, que son los números que hacen referencia a las uniones con los otros componentes.

#### TURB

El componente TURB es una modificación del componente TEE, realizada para simular una turbina de vapor, incluyendo la simulación de la extracción de la energía del seno del flujo debido a la conversión de dicha energía en energía mecánica, la eficiencia de la turbina, y las pérdidas de presión a lo largo de la misma, así como extracciones de vapor e inyecciones de líquido en el interior de la turbina.

El componente tipo TURB debe simularse mediante dos celdas en el brazo primario del componente tipo TEE y con una celda en el brazo secundario, conectando el brazo secundario las dos celdas del brazo primario. El flujo a través de la turbina no se modela en detalle, sino que se simula ajustando el momento y la energía del flujo a la entrada de la celda 2.

#### VALVE

El elemento tipo VALVE, empleado para simular válvulas, es básicamente un elemento tipo PIPE que permite definir un área variable en alguna de sus caras (ver figura 48) área de paso de la válvula se puede controlar de diferentes maneras: mediante tablas referenciadas al tiempo o a la presión, mediante un control disparado por un trip, etc.

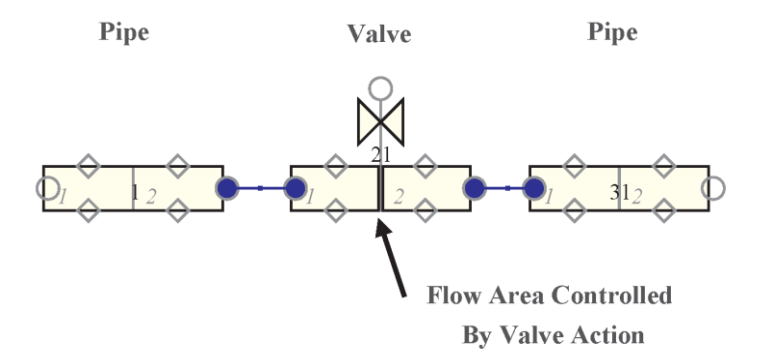

**FIGURA 47. COMPONENTE TIPO VALVE**

TRACE puede modelar distintos tipos de válvulas. A continuación, se citan algunos tipos: válvulas cuya área es controlada por el sistema de control, válvulas de área constante, válvulas con una tabla asociada donde está expresada el área de flujo en función de una variable independiente (por ejemplo, el tiempo), válvulas con área constante hasta que se activa un trip y luego pasan a ser de área variable, válvulas motorizadas o válvulas de control (cierra o abre ante la señal de activación).

#### VESSEL

El componente VESSEL se utiliza generalmente para modelar la vasija y sus componentes internos asociados de los reactores de agua ligera.

El componente puede ser definido como unidimensional, bidimensional o tridimensional, en coordenadas cartesianas o cilíndricas, y emplea un modelo de 6 ecuaciones bifásicas para evaluar el transporte de masa, energía y momento a través y alrededor los componentes internos de la vasija, tales como: la bajante, los elementos combustibles y los plenos inferior y superior.

El modelo de este componente más empleado se define en 3-D con geometría cilíndrica. Para el cálculo termohidráulico se nodaliza el volumen, creándose un mallado en coordenadas cilíndricas, donde el usuario puede definir la malla introduciendo las coordenadas radial, axial o acimutal de los límites de la malla (figura 49).

En este tipo de componentes se considera por defecto que el eje z es paralelo a la vertical (paralelo al vector de la fuerza gravitacional), pudiendo variarse tanto la orientación de las fuerzas gravitatorias como su valor.

Todas las caras de las celdas y todos sus volúmenes correspondientes se deben dimensionar de tal manera que se puedan modelar los componentes internos de la vasija, calculando las áreas de flujo y volúmenes de las celdas según las entradas del usuario.

Así, por ejemplo, una pared como puede ser el canal de la bajante puede representarse haciendo cero el área de la cara que comunica las celdas, lo que evita el paso de flujo de una celda a la otra adyacente. También el volumen interno de las celdas disponible para el paso de flujo puede ser determinado, simulando así la ocupación del volumen por los componentes internos de la vasija como las barras de control, los elementos combustibles, etc.

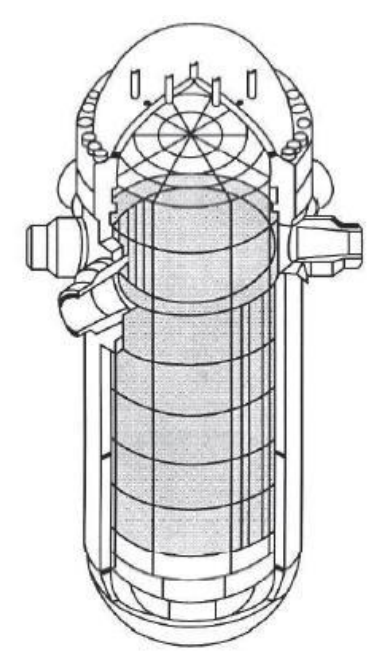

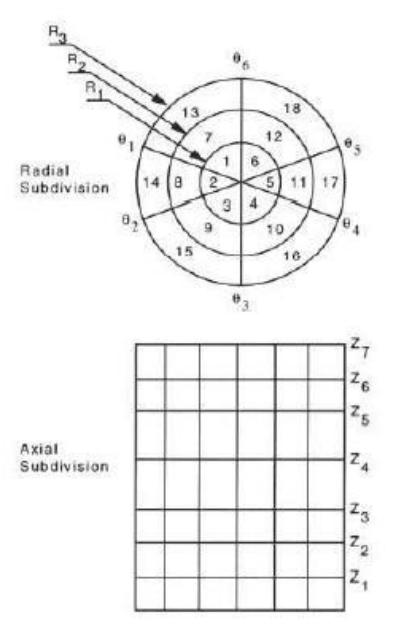

**FIGURA 48. VASIJA TIPO PWR**

Las conexiones de las tuberías a la vasija son modeladas de forma 1-D, siendo estas localizadas en las caras exteriores de las celdas designadas a tal efecto, pudiendo estas caras hallarse en el interior

del componente VESSEL (figura50). En estas conexiones se producen pérdidas irreversibles debido al cambio de área de paso del fluido, las cuales pueden tenerse en cuenta o no en el cálculo a elección del usuario.

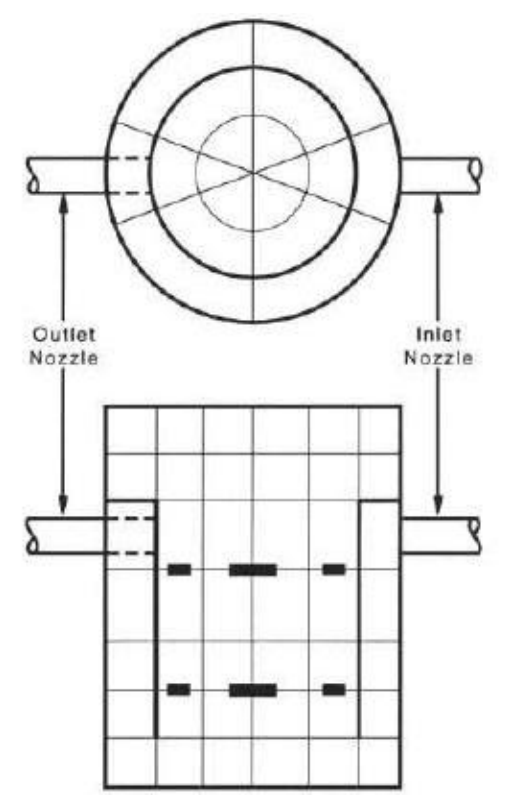

**FIGURA 49. CONEXIONES CON EL COMPONENTE TIPO VESSEL**

La región ocupada por el núcleo del reactor en el interior de la vasija se especifica mediante los parámetros del nivel axial superior e inferior, y la posición radial. Cada columna axial de la región del núcleo puede contener una cantidad arbitraria de varillas de combustible modeladas por un componente HTSTR, aunque normalmente un componente HTSTR promedio representa la media de todas las varillas de combustible en cada columna en el eje z de celdas del componente VESSEL.

Los niveles axiales presentan una nodalización axial moderadamente detallada del núcleo para un mejor seguimiento del comportamiento del fluido en el núcleo. También presentan dos niveles debajo del núcleo para modelar adecuadamente el comportamiento del fluido en el pleno inferior, dos niveles por encima del núcleo y por debajo de las conexiones con las ramas para tener en cuenta la separación del fluido en esa región, y suficientes niveles en el pleno superior para permitir un modelado de la respuesta en la temperatura.

Los sectores radiales presentan una región radial para la bajante, el cual tiene unas características y un comportamiento totalmente diferente a las del núcleo, tres regiones radiales dentro del núcleo, que permitan modelar el perfil de potencia radial, así como simular patrones de caudales que circulan dentro del núcleo; y suficiente mallado radial junto al mallado acimutal permite analizar los comportamientos asimétricos entre los lazos de refrigeración.

Los sectores acimutales presentan un sector para cada rama fría y otro sector para cada rama caliente. Además, cuentan con una nodalización acimutal detallada en la bajante por debajo de cada rama fría que permite modelar efectos asimétricos relacionados con la inyección de seguridad.

También cuentan con suficiente nodalización acimutal como para permitir la modelización del comportamiento del flujo a través de tubos guía de diferentes longitudes y localizaciones.

# Sistemas de control

El sistema de control de TRACE es la pieza clave para que el código se comporte de igual manera que lo haría un reactor real en operación. Además, nos permiten simular los sistemas de control y las señales de actuación presentes en las centrales nucleares.

Pueden ser programados, por ejemplo, para llevar el control de la apertura y cierre de válvulas cuando una variable sobrepasa un determinado nivel.

Elsistema de control de TRACE esflexible y general, lo que significa que el usuario debe conocer bien el modelo y pensar qué parámetros desea controlar y qué acciones quiere realizar cuando se active una determinada señal.

Los grupos de herramientas básicas implementadas para realizar el proceso de control son: variables de señal (*Signal Variables*), bloques de control (*Control Blocks*) y señales de activación o disparo (*Trip*). La estructura conceptual de un sistema de control en TRACE y cómo interacciona con el modelo puede verse en la figura 51

Las variables de señal son parámetros con valores reales que el usuario selecciona como señales de control. Son equivalentes a las señales que recibe un operador de los detectores situados en la planta.

Los bloques de control son funciones que, utilizando como input las variables de señal, las manipulan para producir una señal de salida. Estos operadores pueden ser, por ejemplo, sumas, puertas lógicas o integradores.

Por último, el trip es una unidad lógica ON/OFF que se activa comparando algunos parámetros del modelo con parámetros de referencia.

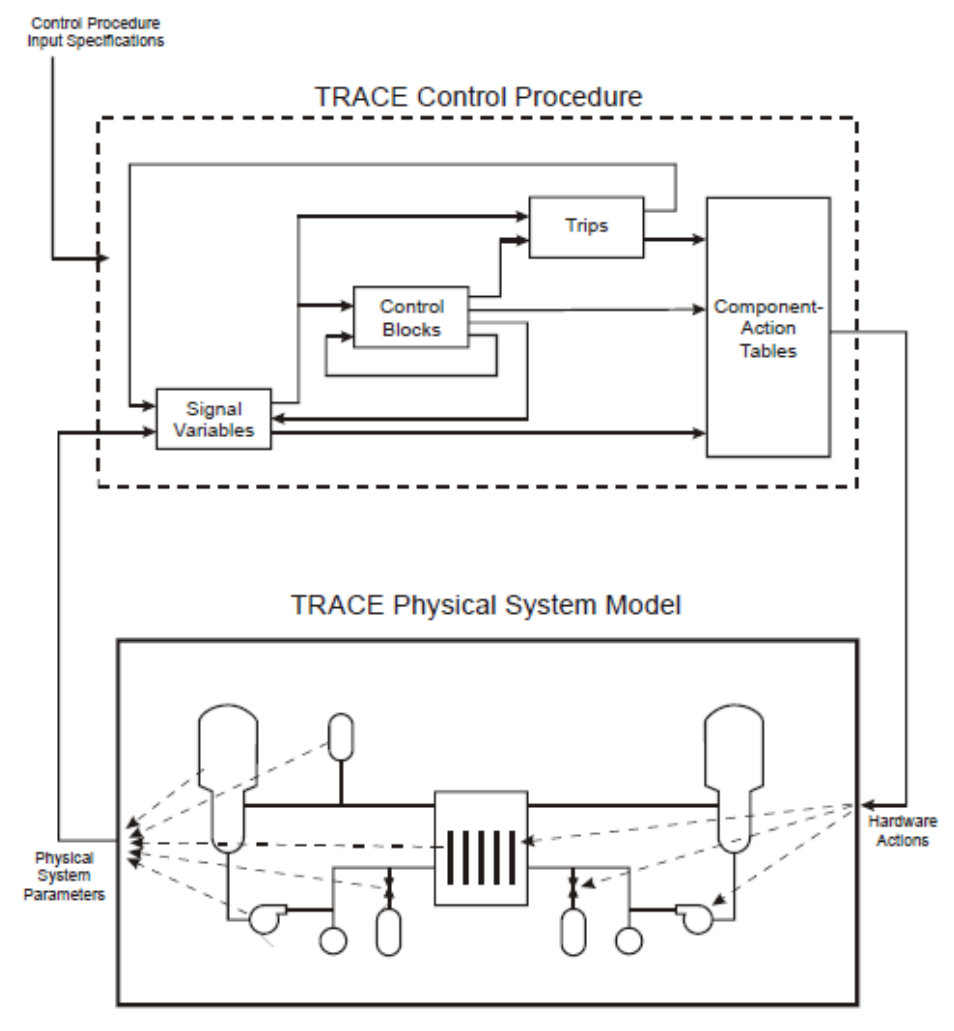

**FIGURA 50. ESTRUCTURA DE UN SISTEMA DE CONTROL**

#### 2) Variables de señal

Las variables de señal son el único modo en el que la información es comunicada al sistema de control del modelo. En su forma más simple, una variable de señal no es más que un bloque de control especializado que toma su entrada de algún parámetro en cualquier lugar de la malla computacional y envía ese valor a su propia salida.

Las entradas de señal pueden originarse a partir de parámetros globales como el tiempo, datos de los componentes hidrodinámicos como la presión, parámetros de las estructuras de calor como la temperatura de una pared, parámetros del núcleo como la potencia, o señales del sistema de control en sí mismo como las señales de salida de los trip.

#### Bloques de control

Los bloques de control son funciones que operan con una o más señales de entrada para determinar una señal de salida.

El número de señales de entrada depende, en cada caso, de la función seleccionada. La señal de entrada puede ser una señal de variable o la señal de salida de otro bloque de control.

La lógica deseada del sistema de control puede alcanzarse acoplando diversos bloques de control en serie y/o paralelo formando una red de control. El valor inicial de un bloque de control puede ser

bien especificado por el usuario o bien evaluado internamente por TRACE basándose en condiciones iníciales estacionarias del modelo.

#### **Trips**

Lostripsson señales ON/OFF que se usan para decidir cuándo evaluar la acción de otro componente, definir el estatus de una señal de entrada a un bloque de control o definir un bloqueo o coincidencia con otros trips.

El estado de un trip es evaluado siempre al inicio de un paso de tiempo y su valor permanece constante durante todo el paso de tiempo, aunque puede variar de un paso de tiempo a otro. Cuando el trip se encuentra activado la acción del componente al que controla se evalúa al principio de cada paso de tiempo. Cuando el trip se desactiva el componente al que controla deja de ser evaluado y el valor de salida del trip permanece constante desde el último valor evaluado.

En TRACE existe la posibilidad de programar un retraso de tiempo en la activación de los trips. Es decir, el usuario puede elegir que una vez se active el trip éste tarde unos segundos en emitir una señal de salida que actúe sobre el componente al que controla, permitiendo modelar con exactitud losretrasos que se producen en la realidad al transmitir una señal o iniciar una acción de movimiento en cualquier componente.

# Descripción del modelo de planta con el código TRACE

Mediante el código TRACE se ha recreado una planta nuclear de producción de energía eléctrica con un reactor de agua a presión. El modelo está equipado con un reactor de agua a presión de 3 lazos y 3010 MW de potencia térmica. Los valores provienen de informaciones recopiladas de la literatura disponible.

En este capítulo se comentan las características más relevantes del modelo diseñado: vasija, núcleo del reactor y sistemas primario y secundario; junto con los sistemas de emergencia que intervienen en el transitorio a estudiar: SCRAM, sistema de inyección de alta presión (HPIS).

Para la realización de dicho modelo se han utilizado los componentes descritos en el capítulo anterior y que vienen programados en TRACE. Para simplificar y aligerar el modelo, ciertas partes son simplificadas, al no resultar críticas para el caso a estudiar.

A continuación, se ha añadido una vista del modelo de la planta creado con el código TRACE.

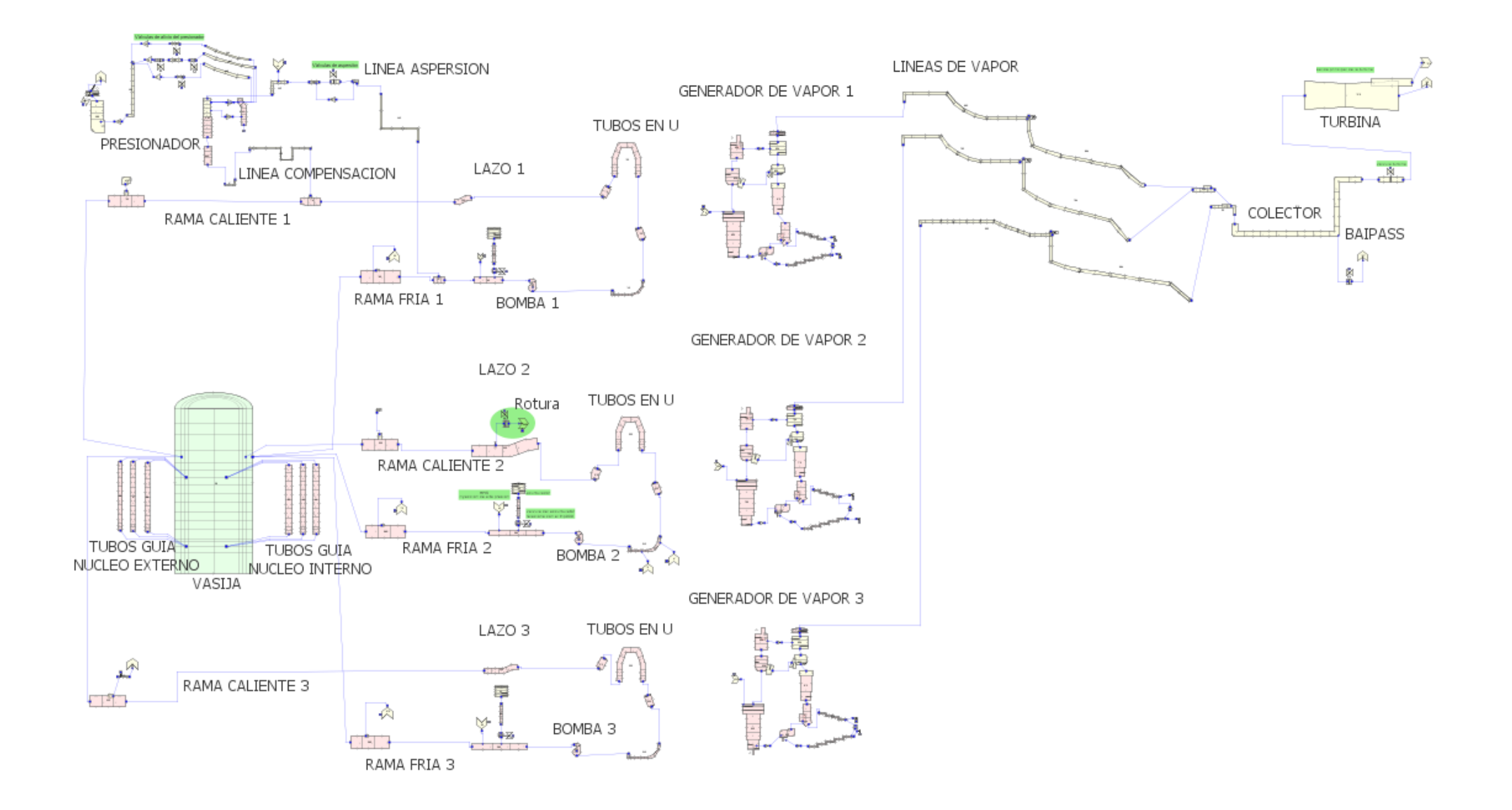

## a) Vasija

Para modelar la vasija del reactor, se ha empleado el elemento tipo VESSEL, pues la capacidad para calcular el flujo en tres dimensiones es óptima en caso de aparición de flujo bifásico.

El componente VESSEL se encuentra dividido en diferentes niveles en base a dos criterios fundamentales: geométricos y termohidráulicos.

Así, se ha sido modelado como un cilindro, dividido en 17 niveles axiales, para facilitar los cálculos. En el interior de la vasija el fluido aumenta su temperatura a medida que asciende por la vasija al estar en contacto con los elementos combustibles; y dado que las propiedades del fluido se promedian en cada celda, es recomendable dividir el volumen interno en niveles axiales de longitudes diferentes, siendo los de menor longitud los más críticos. De esta forma se consiguen resultados más realistas en la simulación.

Además, cada nivel axial se encuentra fragmentado en 4 sectores radiales (anillos concéntricos), para poder modelar el downcomer, el baipás, el núcleo interno y el externo.

A su vez, esos sectores se han dividido en 3 sectores azimutales, uno por cada lazo del circuito primario.

En resumen, el modelo es constituido de 17 niveles axiales, 4 sectores radiales y 3 azimutales, que representan un total de 132 sectores.

Como elementos principales, el núcleo activo está dividido en 6 niveles, y en dos sectores radiales, al que se le incluye la división de tres sectores azimutales; es decir, está dividido en 36 elementos. El pleno superior ocupa los niveles 12, 13, 14 (al que están conectadas las ramas calientes) y 15, en contacto con la tapa. La tapa ocupa los niveles 16 y 17. El pleno inferior, las rejillas y soportes inferiores ocupan los niveles 1 y 2, y el downcomer se extiende del nivel 2 al 15, ocupando el sector radial más exterior.

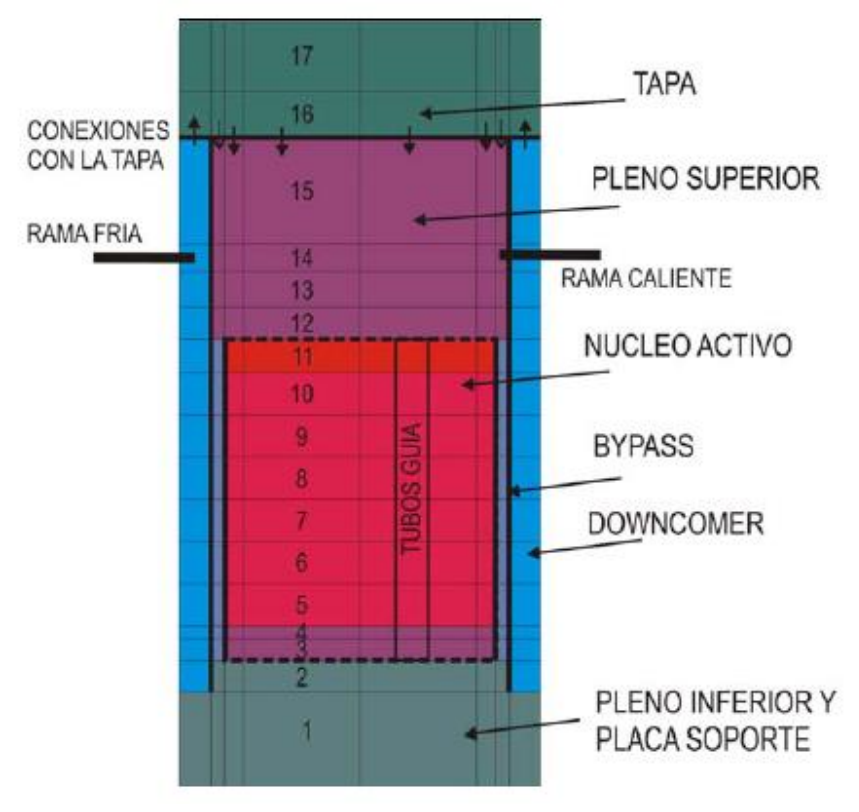

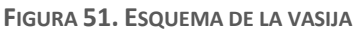

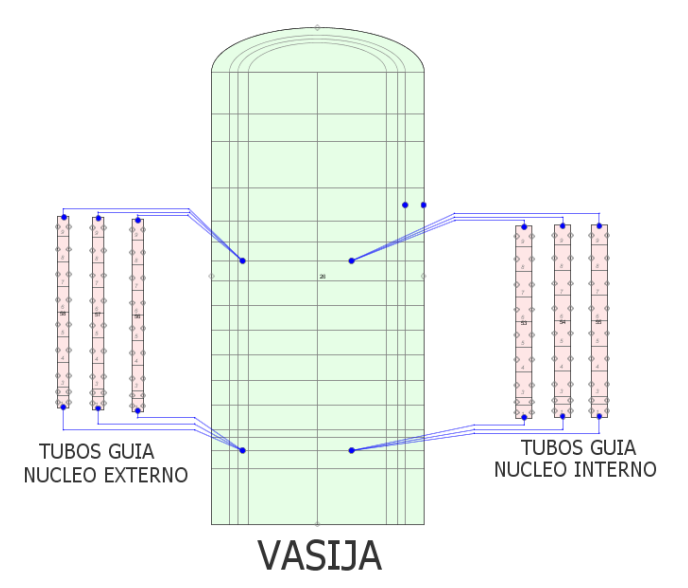

**FIGURA 52. VISTA DEL MODELO DE LA VASIJA SOBRE SNAP**

Las estructuras de color rosa que aparecen en los laterales son componentes tipo PIPE simulando los tubos guía de las barras de control. Más concretamente, los tres elementos que aparecen conectados en la parte izquierda de la figura son los tubos guía pertenecientes al núcleo externo, mientras que los que aparecen a la parte derecha son los tubos guía del núcleo interno.

#### Núcleo

El núcleo está compuesto por 177 elementos combustibles, donde 137 componen el núcleo interno y 40 el núcleo externo. Independientemente de si el elemento de combustible pertenece al núcleo externo o

interno, cada uno de ellos está formado por una matriz de 16x16 elementos, donde 236 son barras de combustible y 20 son tubos guía (ver tabla 3). El núcleo se completa con la envolvente del mismo que deja un espacio entre éste y el downcomer, que constituye el baipás.

La tabla siguiente es una recapitulación de los datos más interesantes para simular el núcleo sobre SNAP.

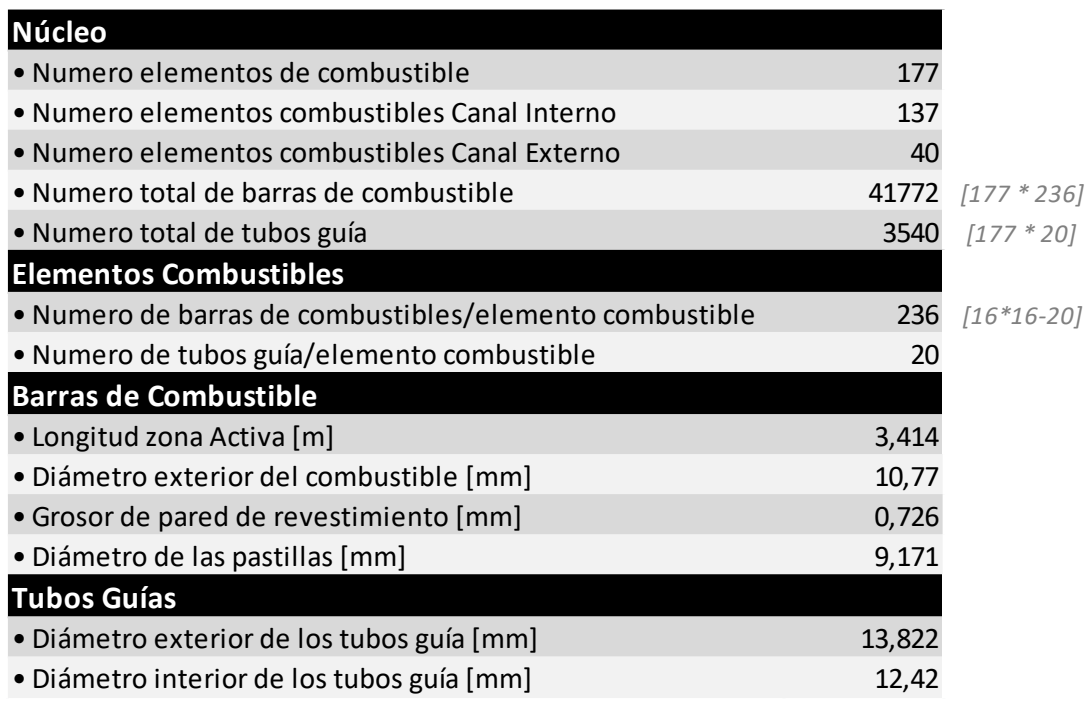

**TABLA 3. DATOS TÉCNICOS SOBRE EL NÚCLEO DE UN REACTOR NUCLEAR**

En el modelo con TRACE se ha asignado el sector radial 1 al núcleo interno y el sector radial 2 al núcleo externo. Cada sector es dividido en 3 partes azimutales, correspondientes a cada lazo del circuito primario. Por último, cada parte se divide en 6 niveles (del nodo 5 al 10 de la esquena de la vasija, figura 52)

Para simular la generación de calor, se han asociado al núcleo dos componentes tipo POWER, uno por el núcleo interno y el otro por el núcleo externo, cuya suma da la potencia total núcleo del reactor. Y con el fin de modelar la transferencia de calor se han conectado a dichos elementos estructuras de calor.

Este esquema es igual tanto para el núcleo interno como para el externo, de forma que se tiene un total de 6 estructuras de calor. Donde cada una de ellas está dividida en 6 sectores radiales concéntricos, de los cuales los 3 interiores modelan el combustible en sí, el cuarto nivel modela el huelgo de gas y los dos últimos niveles modelan la vaina de zircaloy.

En cualquier tipo de transitorio es muy importante modelar correctamente la evolución del calor generado en el núcleo con el tiempo. Por ello, hay que considerar correctamente la variación de reactividad por la inserción de las barras de control. En el modelo a estudiar, la tabla de reactividad insertada en el código es la correspondiente:

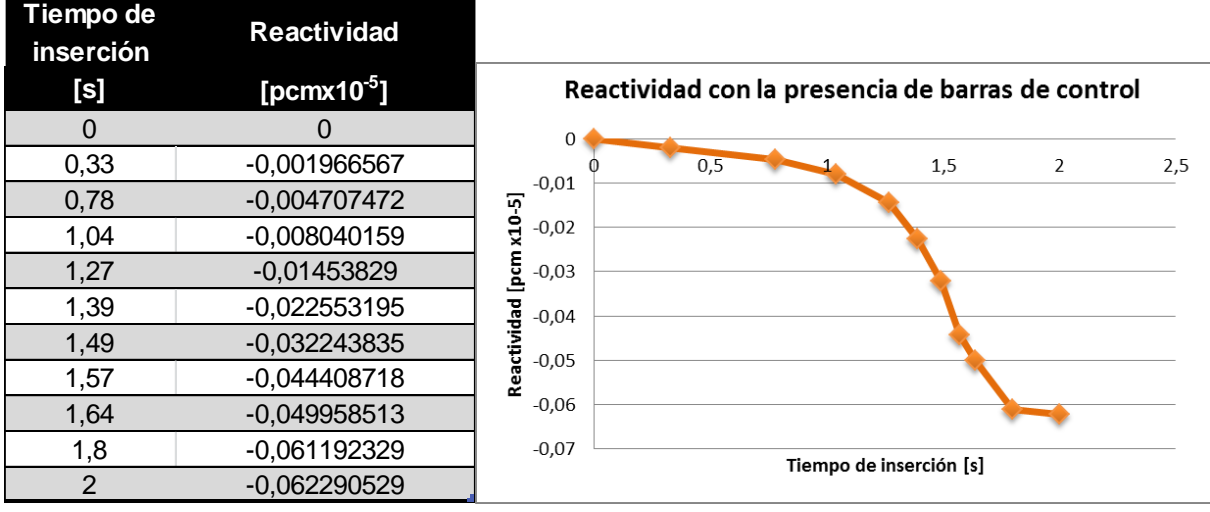

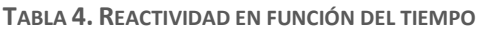

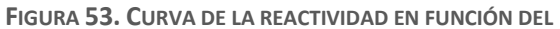

#### Circuito primario

El modelo es compuesto de tres lazos, cada uno de los cuales dispone de un sistema de tuberías de refrigerante del reactor cuya misión es transportar el fluido entre la vasija y los generadores de vapor a través de las bombas principales.

De este modo se puede hacer la siguiente división en cada uno de los lazos:

- **Rama caliente**: que comunica el pleno superior de la vasija del reactor (concretamente en el nivel axial 14 y radial 3) con las cajas de agua de entrada de los generadores de vapor. Cuya misión es transportar el refrigerante caliente hacia el sumidero de calor del secundario. En el modelo desarrollado viene representada por dos tuberías.
- **Tubos en U de los Generadores de Vapor**: cambiadores de calor verticales, por el interior de los cuales circula el refrigerante principal. Van conectados a las ramas calientes, mediante las cajas de agua de entrada; y a la rama intermedia, a través de las cajas de salida.
- **Rama intermedia**: que comunica las cajas de agua de salida de los generadores de vapor con las bombas principales (se denomina sello del lazo). Su misión consiste en canalizar el agua fría hasta la succión de las mismas. La bomba de refrigerante (una componente tipo PUMP) se modela introduciendo su curva de comportamiento a partir de una serie de tablas. Esta bomba se controla por un trip el cual le indica que se detenga cuando al producirse el disparo del reactor.
- **Rama fría**: que dirige la descarga de las bombas a las toberas de entrada a la vasija del reactor (en el sector axial 14 y radial 4). Conectado a la rama fría se encuentra el sistema de refrigeración de emergencia, que se compone de un elemento tipo FILL que representa los inyectores de alta presión (HPIS) y de una tubería con una única salida que representa el acumulador.

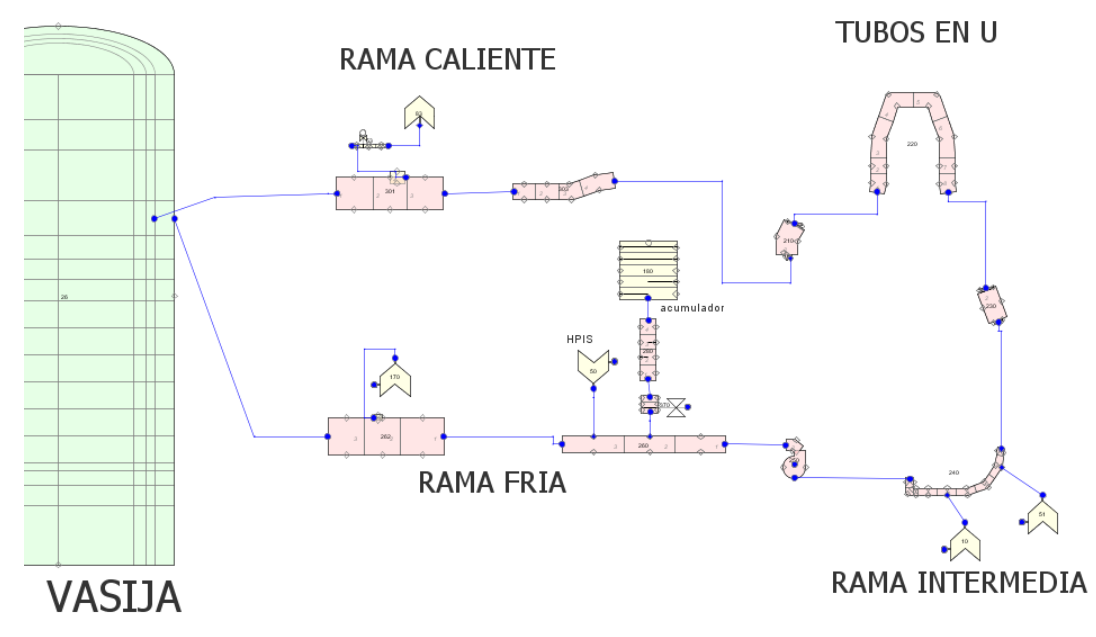

**FIGURA 54. LAZO 3 DEL CIRCUITO PRIMARIO**

Los tres lazos representados son idénticos entre sí, a excepción de un par de diferencias:

- El lazo 1 presenta una conexión adicional en la rama caliente, que representa el presionador
- El lazo 2 lleva adherido en la rama caliente una válvula que simula la descarga de refrigerante producida durante el LOCA (se verá con más detalle más tarde en esta memoria).

#### Presionador

El presionador es básicamente una tubería vertical conectada al sistema primario a través del sistema de compensación. Se encuentra parcialmente lleno de líquido en condiciones de saturación, estando ocupado el resto del volumen por un colchón una burbuja de vapor. La burbuja y las condiciones del líquido amortiguan de forma pasiva las fluctuaciones de presión en el circuito primario. Así mismo, el presionador incorpora sistemas activos como los calentadores y las líneas de aspersión, para aumentar y reducir la presión en operación normal.

Los calentadores del presionador están simulados en el modelo mediante cuatro etapas independientes, cada una de ellas representada por un componente tipo POWER el cual va conectado a una estructura de calor.

La etapa básica aporta 80 kW en estacionario y pasa a 252 kW en transitorio, finalizando con la señal de SCRAM. La primera y segunda etapa aportan 63 kW cada una a partir del instante en que comienza el transitorio, y dejan de trabajar cuando el nivel del presionador es inferior a 2.4 metros (~20%). Por último, la tercera etapa aporta 756 kW a partir del momento en que se inicia el transitorio, y finaliza también cuando el nivel del presionador es inferior a 2.4 m.

### VALVULAS DE ALIVIO DEL PRESIONADOR

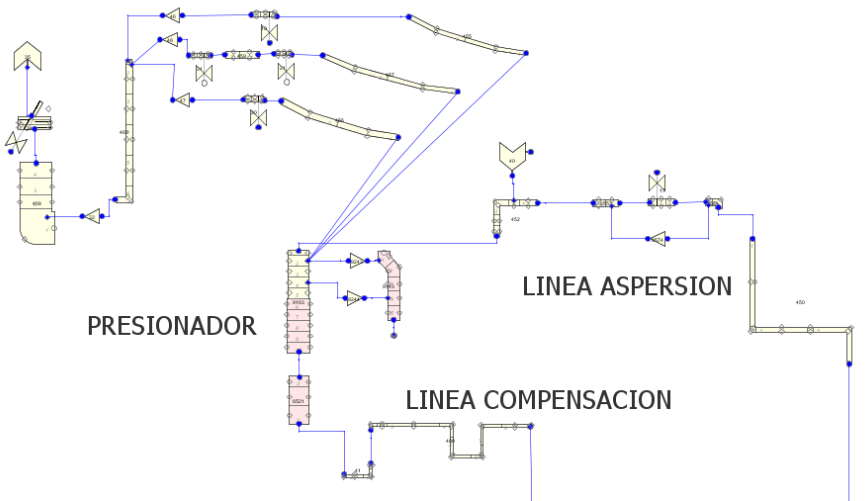

**FIGURA 55. SISTEMA DEL PRESIONADOR**

El modelo inicial no incluía las válvulas de alivio del presionador. He incorporado dichas válvulas, así como el tanque donde descarga el vapor, y lo he conectado al presionador. Sin embargo, en los casos analizados, la presión disminuye, y estas válvulas no entran en funcionamiento.

#### Circuito secundario

El sistema secundario presenta tres lazos esencialmente iguales. Cada uno de ellos presenta un generador de vapor encargado de transferir el calor producido en el circuito primario al secundario.

El circuito secundario de los generadores de vapor está formado por:

- el tubo ascendente, llamado riser, es el volumen cilíndrico en el que se aloja el haz de tubos en U
- el tubo de descenso, denominado downcomer, espacio anular que envuelve al riser
- los separadores
- el domo de vapor, donde se alojan los deshumidificadores

Todos estos elementos han sido modelados mediante componentes tipo PIPE y tipo TEE en el modelo desarrollado.

Además, los generadores de vapor presentan también un sistema de alimentación, que actúa inyectando agua en el interior de la carcasa. El agua se calienta a su paso por la parte externa de los tubos, alcanzando condiciones de saturación y dando lugar a la producción de vapor. El sistema de agua de alimentación inyecta agua en los precalentadores inferior y superior, situados en la parte baja del riser a través de dos líneas, que representan el 40% y el 50% respectivamente. El 10% restante del agua de alimentación se inyecta al sistema en la parte superior del downcomer. Estas líneas de alimentación son representadas en el modelo por un elemento tipo FILL.

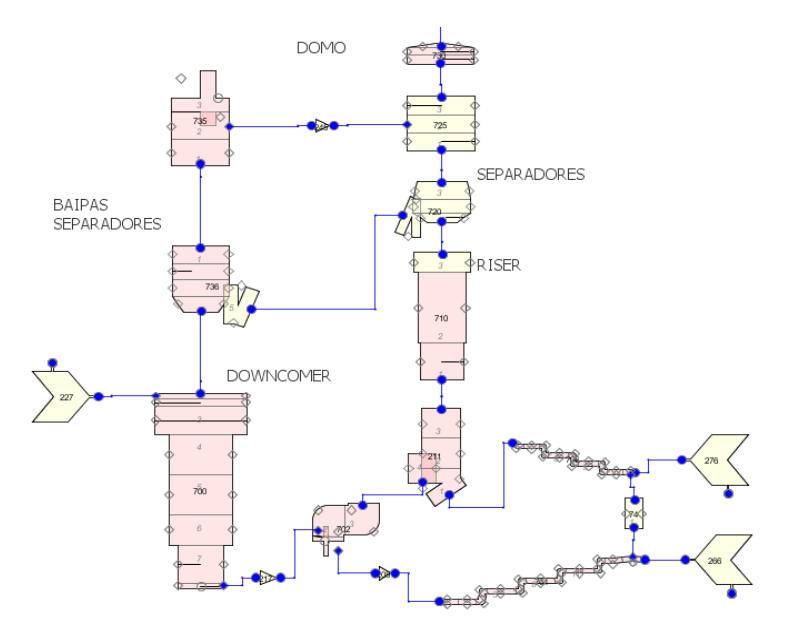

**FIGURA 56. ELEMENTOS DEL GENERADOR DE VAPOR**

El agua líquida se envía de vuelta en el dowcomer, mientras que el vapor se dirige en la línea principal de vapor, modelada con un componente de tipo PIPE.

El extremo de la línea principal de vapor opuesto a la salida del generador de vapor conecta con una válvula que regula la conexión entre la línea de vapor principal y el colector de vapor. El trazado del colector comunica las tres líneas de vapor a turbina. Para simularlo se ha empleado un elemento tipo PIPE que desemboca en una válvula que controla el paso del agua, cerrándose la válvula en caso de producirse un disparo de turbina. Para simular la turbina, se utiliza un componente de tipo TURBINE. Al salir de esta turbina, hay 2 componentes BREAK, uno que simula la salida de vapor que va a ir al condensador, y otro para simular el fluido que será reinyectado en el circuito secundario. Además, la tubería que representa el colector de vapor presenta otra conexión lateral a un elemento tipo BREAK controlado por una válvula que representa el baipás de turbina.

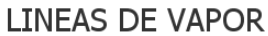

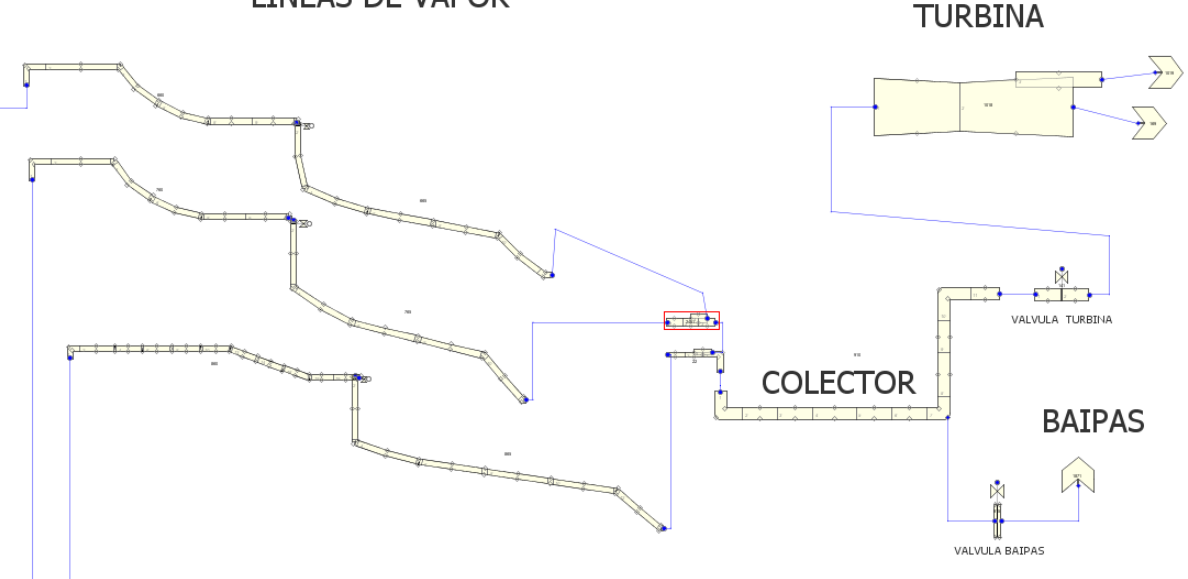

**FIGURA 57. LÍNEAS DE VAPOR CON EL COLECTOR Y LA TURBINA**

En el modelo inicial, no estaba simulada la turbina, a la salida del colector estaba sencillamente un FILL, como condición de contorno. Mi contribución en esta parte ha sido la incorporación de la turbina, con lo cual se ha mejorado el modelo inicial, y nos permite analizar otros tipos de accidentes como por ejemplo un rechazo de carga, con la disminución brusca de la demanda de potencia de la turbina desde la red eléctrica.

# Sistema de refrigeración de emergencia del núcleo

# *i. Sistema de inyección de alta presión (HPIS)*

El sistema de inyección de alta presión, al recibir una señal de emergencia, libera agua fría al sistema de refrigeración primario con un retardo de 12 segundos, cuando la presión en el primario es inferior a 12.27 MPa.

Para su simulación se ha añadido un elemento tipo FILL en cada uno de los tres lazos, en la rama fría, donde la masa inyectada es función de la presión.

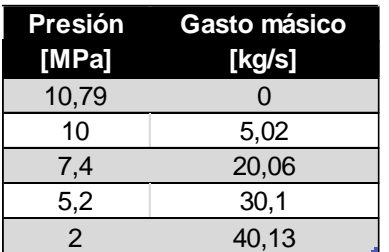

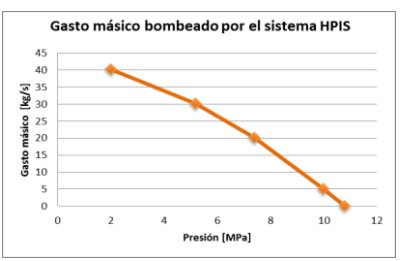

Se muestra el gasto másico bombeado por el sistema en función de la presión.

**TABLA 5. GASTO MÁSICO EN FUNCIÓN DE LA PRESIÓN**

**FIGURA 58. CURVA DEL GASTO MÁSICO BOMBEADO POR** 

El modelo inicial incorporaba este sistema, pero en la simulación del accidente LOCA se ha observado que no funcionaba adecuadamente. Se ha actualizado y se han corregido los fallos para que funcione correctamente.

#### *ii. Acumuladores*

Para modelar los acumuladores con el código TRACE, se ha empleado un elemento tipo PIPE con la opción de acumulador activada, junto con otro elemento tipo PIPE unido a una válvula. Dicha válvula se encuentra unida a la rama fría en cada uno de los lazos del reactor y está controlada por un elemento tipo TRIP, el cual se activa cuando la presión en el sistema primario es inferior a los 4,51 MPa.

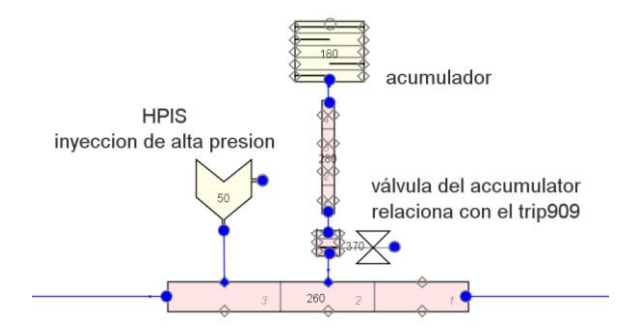

**FIGURA 59. VISTA DE UN MODELO DE UN HPIS Y DE UN ACUMULADOR**

Se ha contribuido también a resolver un fallo localizado en el modelado de los acumuladores. Sin embargo, en los casos analizados, la presión no disminuye bastante para que los acumuladores entren en funcionamiento.

#### Contención del reactor

En el modelo inicial, no estaba simulada la contención del reactor. A fin de mejorar el modelo, y añadir las restricciones físicas impuestas por la presencia de la contención (como por ejemplo la presión máxima del recinto de contención), he creado un elemento CONTAINMENT de 5.9845e $4 \text{ m}^3$  de volumen, que está diseñado para soportar una presión máxima de 0.5MPa.

Después de añadir esta contención, estamos en condiciones de simular la descarga de vapor del circuito primario a la contención. Por ello, se ha cambiado el tipo de BREAK en el CONTAN Component para que la simulación tenga en cuenta que ahora la descarga por la rotura se va a realizar en la contención.

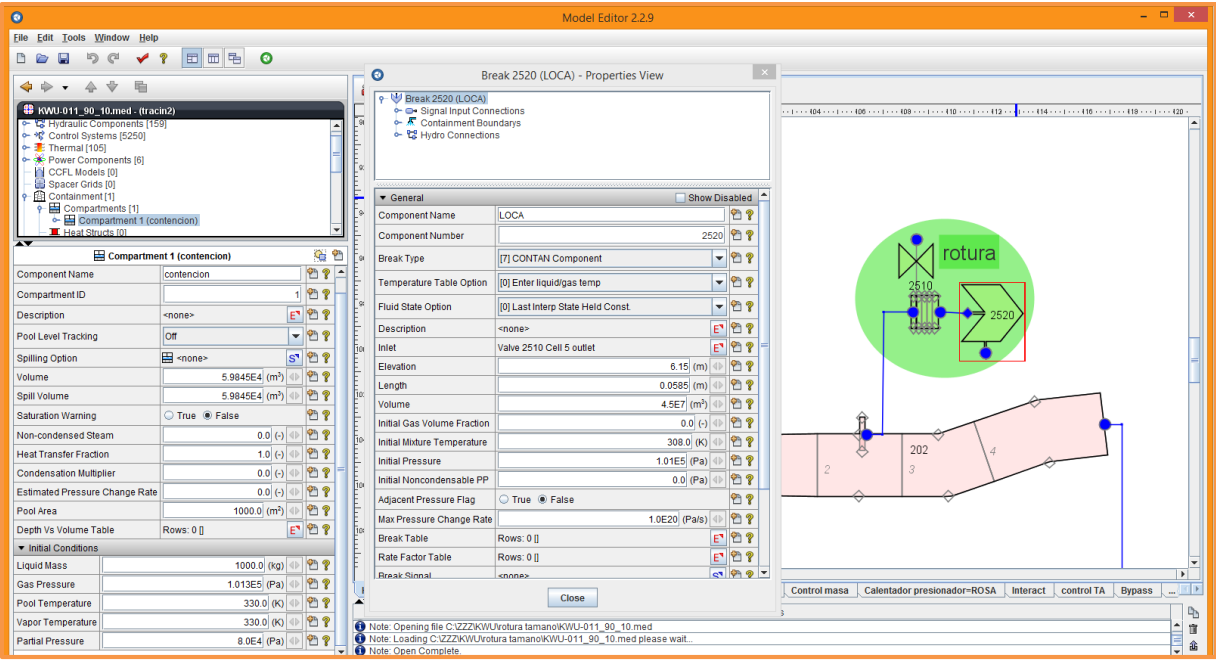

**FIGURA 60. MODELO DE LA CONTENCIÓN Y SU RELACIÓN CON EL BREAK**

# Estudio de la simulación

En este tipo de simulaciones se empieza siempre con una simulación del régimen estacionario de forma que analizando los resultados obtenidos tras la simulación podemos estar seguros de que no existen fallos graves en el modelo.

Una vez verificado que los cálculos del estacionario son correctos, introducimos la perturbación que produce el régimen transitorio que se va a estudiar y se realiza la simulación de la parte transitoria del modelo. En este modelo, la rotura se produce después 1 minuto.

Los accidentes tipo LOCA de menor tamaño son los que tienen una mayor probabilidad de ocurrir. Por ello se ha escogido un accidente de este estilo.

En este caso, se ha puesto una rotura de área de flujo de 0,001m², que representa un diámetro de 0,036m, sobre una tubería de 0,75m (que equivale a un área de flujo medio de 0,442m<sup>2</sup>) de la rama caliente del lazo 2. La rotura se produce en la parte lateral de la tubería, de una forma tal que se puede apreciar en la foto siguiente:
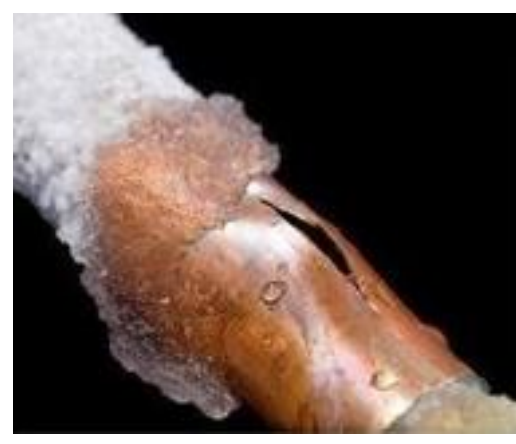

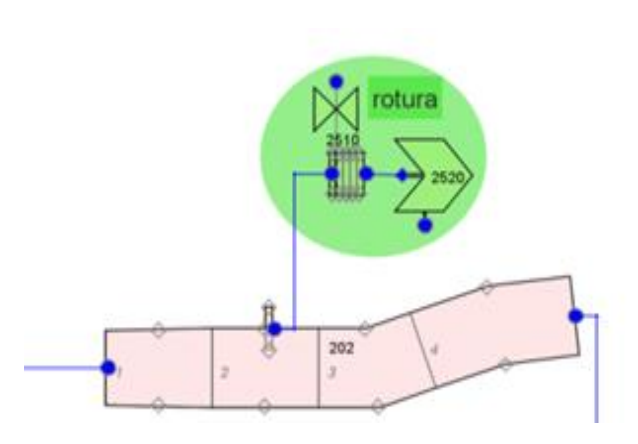

**FIGURA 62. ROTURA EN BOCA DE PEZ**

**FIGURA 61. MODELO DEL ACCIDENTE**

Los variables más interesantes para analizar los efectos de esa rotura son:

- La presión del circuito primario
- La presión del recinto de contención
- El caudal másico de la fuga
- La potencia del reactor
- El nivel del presionador
- El caudal másico del HPIS

Se puede apreciar la secuencia temporal de los eventos que suceden en la tabla siguiente:

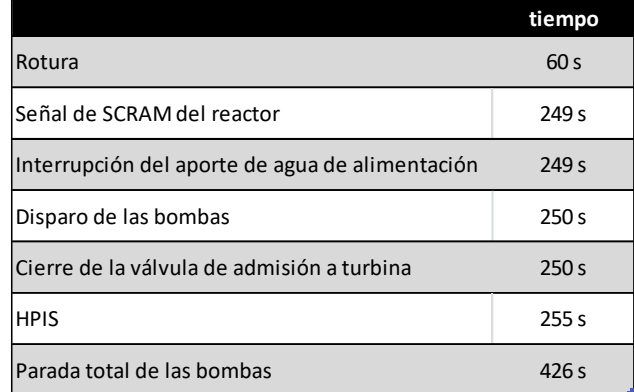

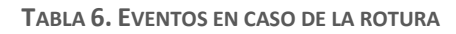

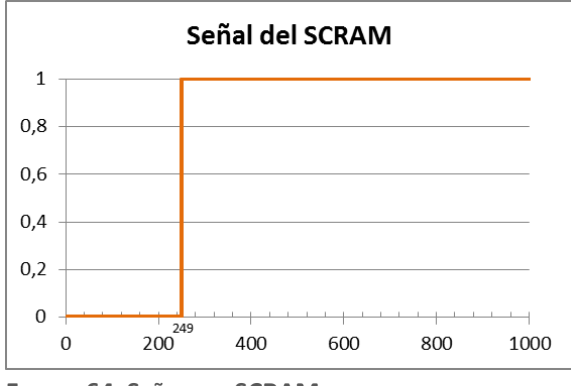

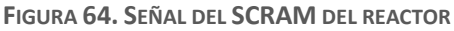

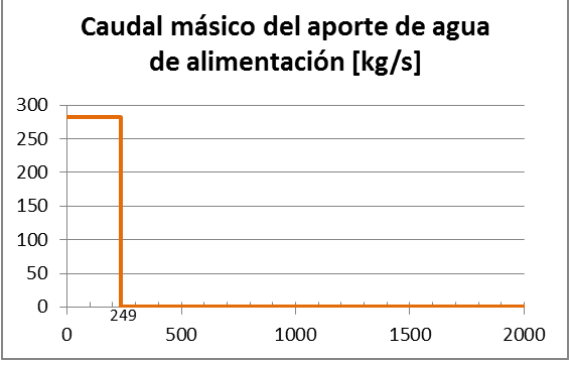

**FIGURA 63. INTERRUPCIÓN DEL APORTE DE AGUA DE ALIMENTACIÓN**

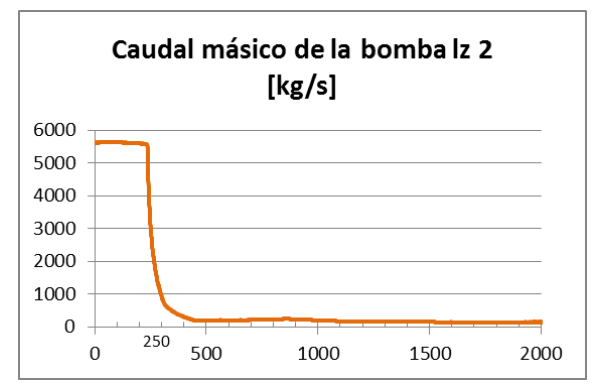

**FIGURA 66. DISPARO DE LAS BOMBAS**

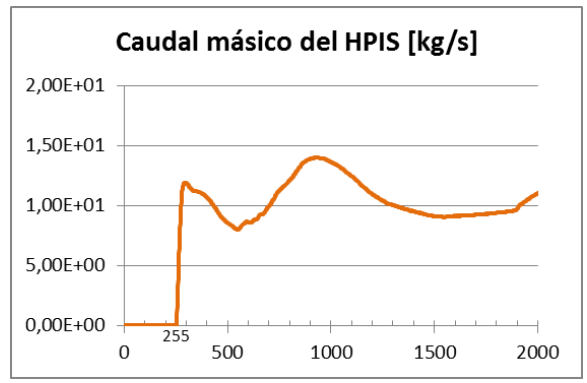

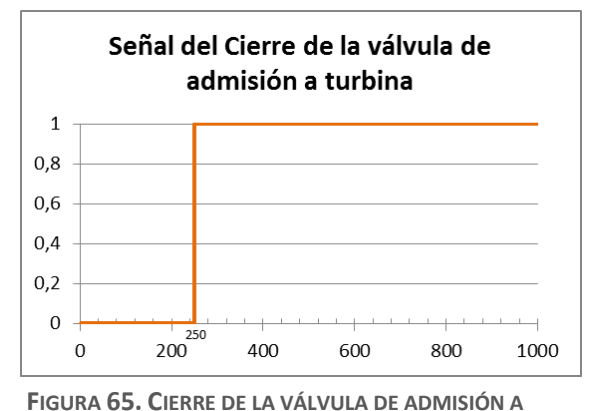

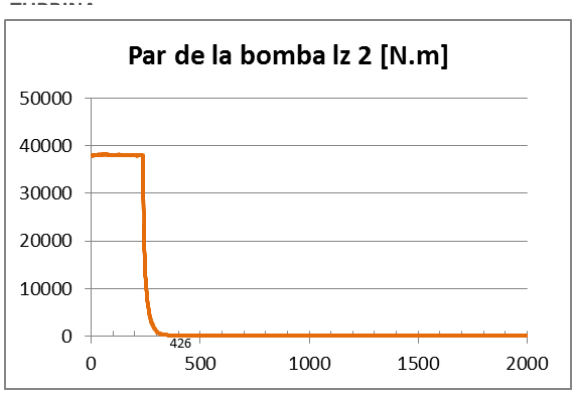

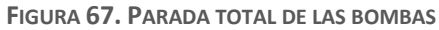

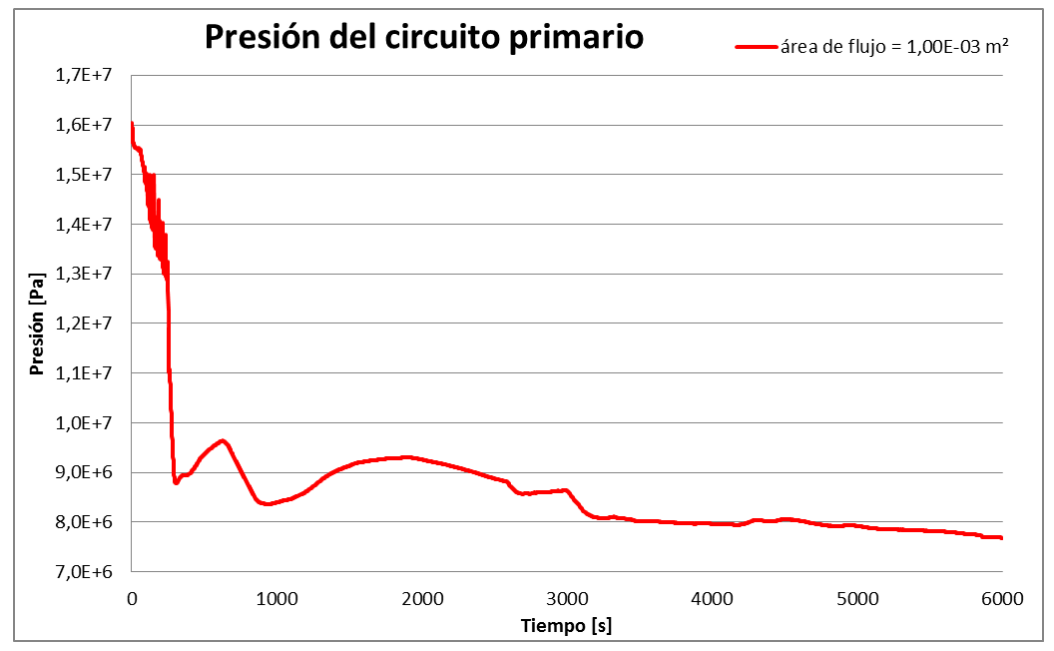

Los resultados son los siguientes:

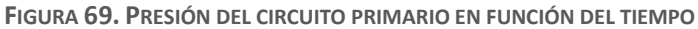

**FIGURA 68. PUESTA EN MARCHA DEL HPIS**

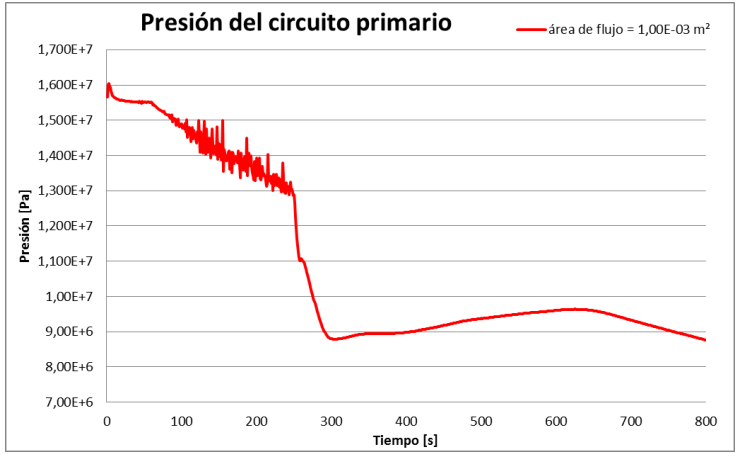

**FIGURA 70. VISTA MÁS DETALLA DEL INICIO**

Antes de la rotura, la presión está estabilizada a 1.55e<sup>7</sup> Pa. Al producirse la rotura en el segundo 60, la presión de circuito primario empieza a disminuir lentamente, hasta que se produce el SCRAM (cuando la presión es inferior a 1,297e<sup>7</sup> Pa en el segundo 249). La inserción de barras da lugar a una disminución rápida de la presión al disminuir la potencia del reactor. Unos segundos después, en el segundo 255, el HPIS se pone en funcionamiento, cuando la presión cae por debajo de 1,227e<sup>7</sup> Pa.

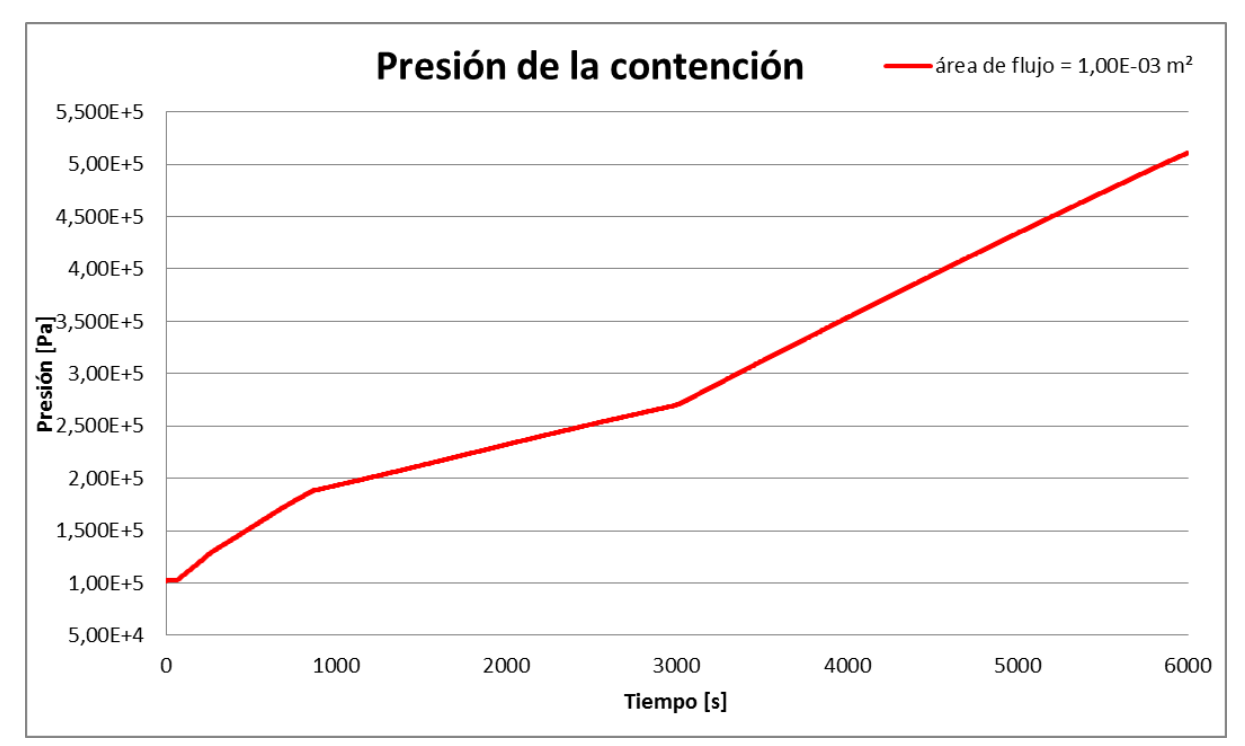

**FIGURA 71. PRESIÓN DEL RECINTO DE CONTENCIÓN EN FUNCIÓN DEL TIEMPO**

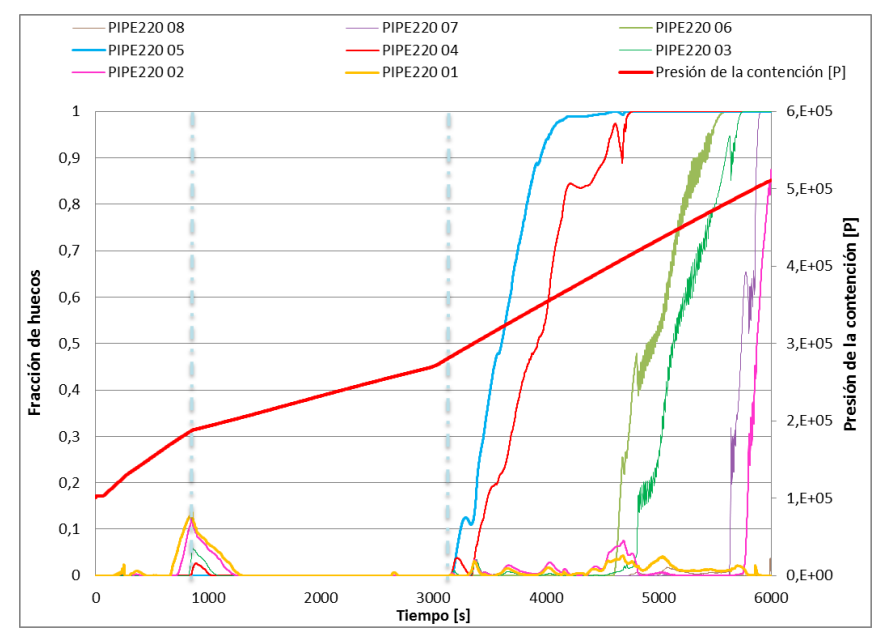

**FIGURA 72. EVOLUCIÓN DE LA FRACCIÓN DE HUECOS EN EL GV Y DE LA PRESIÓN EN LA CONTENCIÓN**

Por lo que respecta a la presión del recinto de contención, ésta parece tener 3 comportamientos diferentes. Podemos ver que, desde el inicio de la rotura, la presión aumenta rápidamente. A continuación, el aumento de la presión es, como cabe de esperar, menos rápido pasado el segundo 850. Por último, a partir del segundo 3000, la presión vuelve a aumentar rápidamente otra vez. Esos dos últimos comportamientos son debidos a la presencia de vapor en la parte superior del GV del circuito primario.

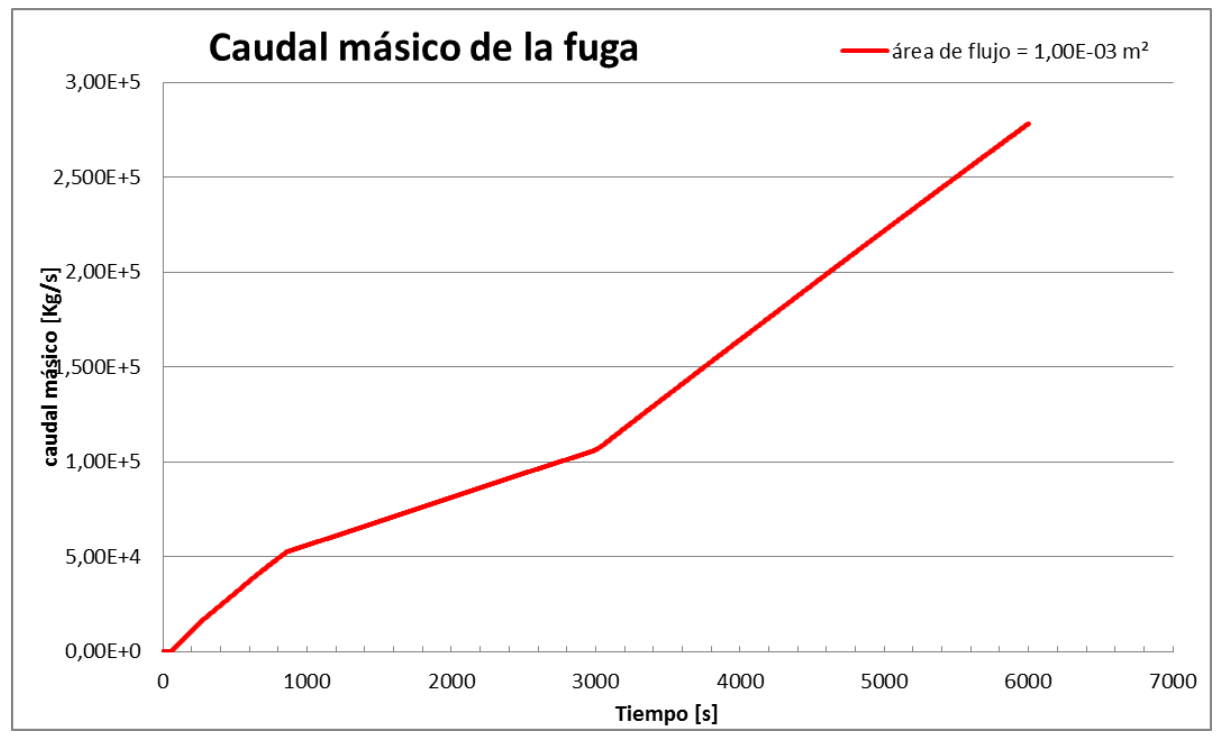

**FIGURA 73. CAUDAL MÁSICO DE LA FUGA EN FUNCIÓN DEL TIEMPO**

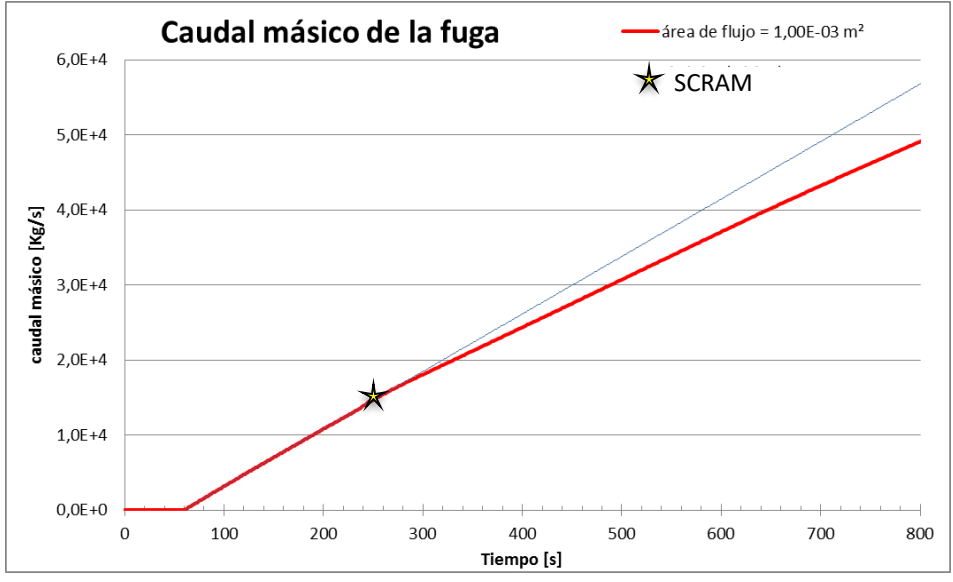

**FIGURA 74. VISTA MÁS DETALLA DEL INICIO**

Obviamente, el caudal másico acumulado de la fuga aumenta con el tiempo. Sin embargo, podemos ver una ligera disminución de la velocidad de la fuga después la puesta en marcha del SCRAM. Sobre el segundo 850, se produce una disminución más evidente, hasta el segundo 3000 donde el caudal másico empieza de nuevo a subir rápidamente, debido a que el fluido que sale por la rotura vuelve a ser en su totalidad líquido. Por tanto, el caudal másico de la fuga es la suma del caudal másico de la fase líquida y de la fase vapor.

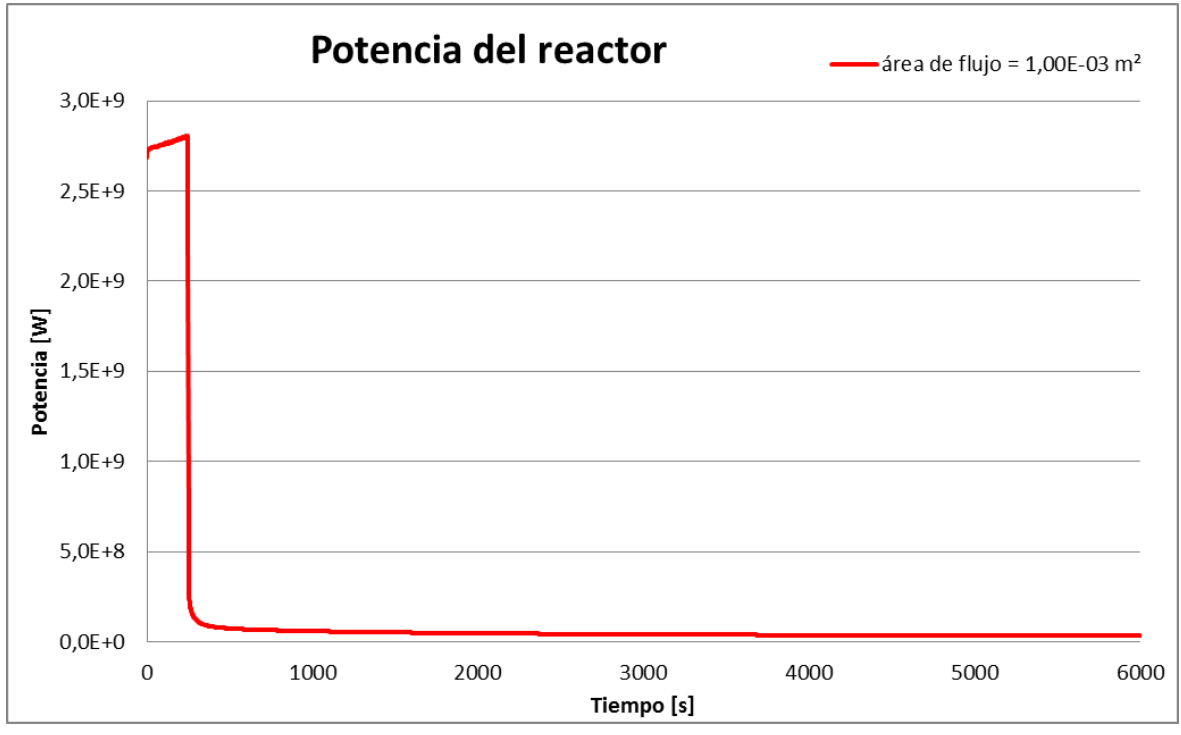

**FIGURA 75. POTENCIA DEL REACTOR EN FUNCIÓN DEL TIEMPO**

Al principio de la simulación, la potencia del núcleo está bastante estabilizada con un valor de 2,80e<sup>9</sup>W en el momento de producirse la rotura. Cuando se produce el SCRAM y se insertan las barras de control, la

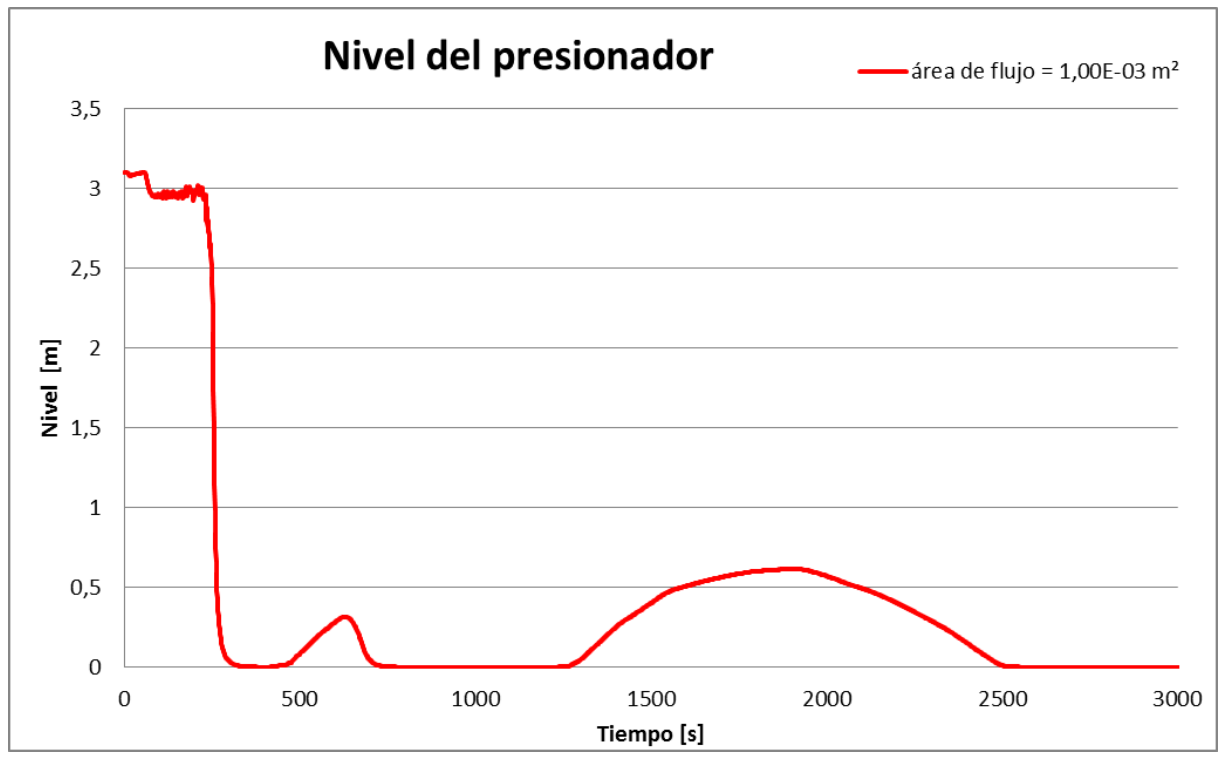

potencia cae rápidamente. A cabo de unos 3 segundos, la potencia está alrededor del 12% de su valor nominal, para terminar, estabilizándose cerca de los 7e<sup>7</sup> W.

**FIGURA 76. NIVEL DEL PRESIONADOR EN FUNCIÓN DEL TIEMPO**

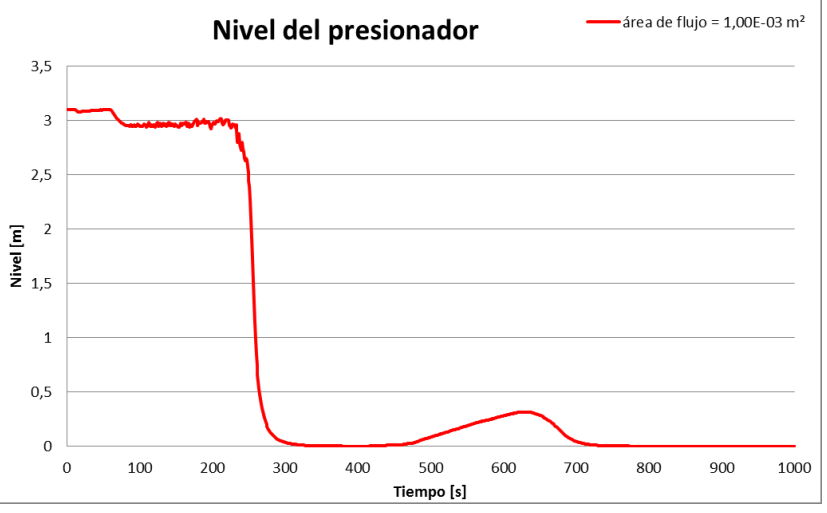

**FIGURA 77. VISTA MÁS DETALLA DEL INICIO**

Al producirse la rotura en el segundo 60, el nivel de agua en el presionador empieza a disminuir lentamente. Cuando se produce el SCRAM el nivel cae totalmente. Esta caída de nivel es muy rápida, y transcurren solamente algunos segundos antes de alcanzar el nivel cero.

Alrededor del segundo 500, se produce un ligero rellenado del presionador durante algunos segundos, antes de caer de nuevo el nivel a cero.

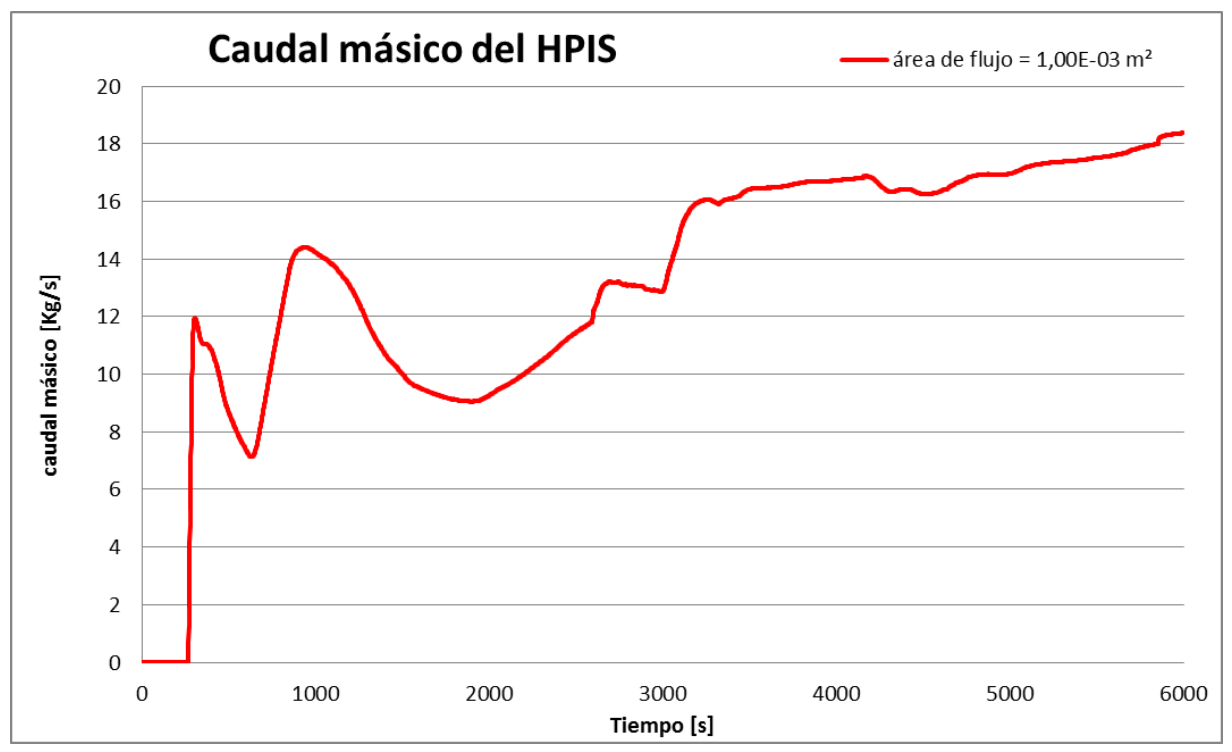

**FIGURA 78. CAUDAL MÁSICO DEL HPIS EN FUNCIÓN DEL TIEMPO**

La inyección del HPIS se inicia en el segundo 255, solamente 5 segundos después el disparo del reactor, y su caudal es función del valor de la presión del presionador, según los valores de la tabla (tabla 5).

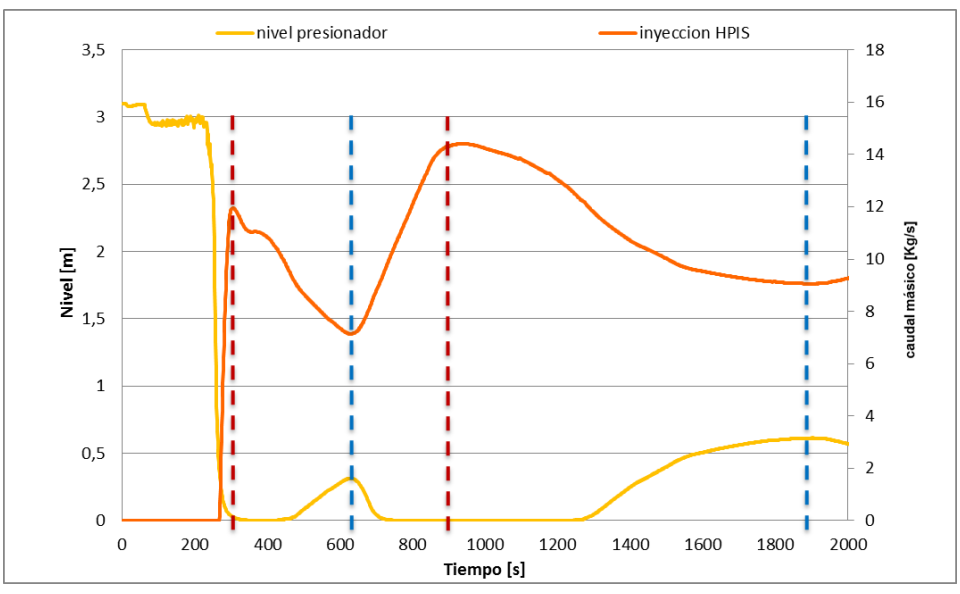

**FIGURA 79. COMPARACIÓN DEL NIVEL DEL PRESIONADOR Y EL CAUDAL MÁSICO DEL HPIS**

Al estudiar el comportamiento del HPIS, se observan algunas similitudes con el nivel del presionador. Cuando el nivel baja a cero, la inyección disminuye, y viceversa (ver figura 80).

Pasemos ahora a estudiar como varía la fracción de huecos en este tipo de accidente.

En la zona de la rotura (ver figura 63), podemos observar que antes que se produzca la rotura, la fracción de huecos es cero, mientras que empieza a producirse vapor después de la rotura, debido a la despresurización del circuito primario (ver figura 81).

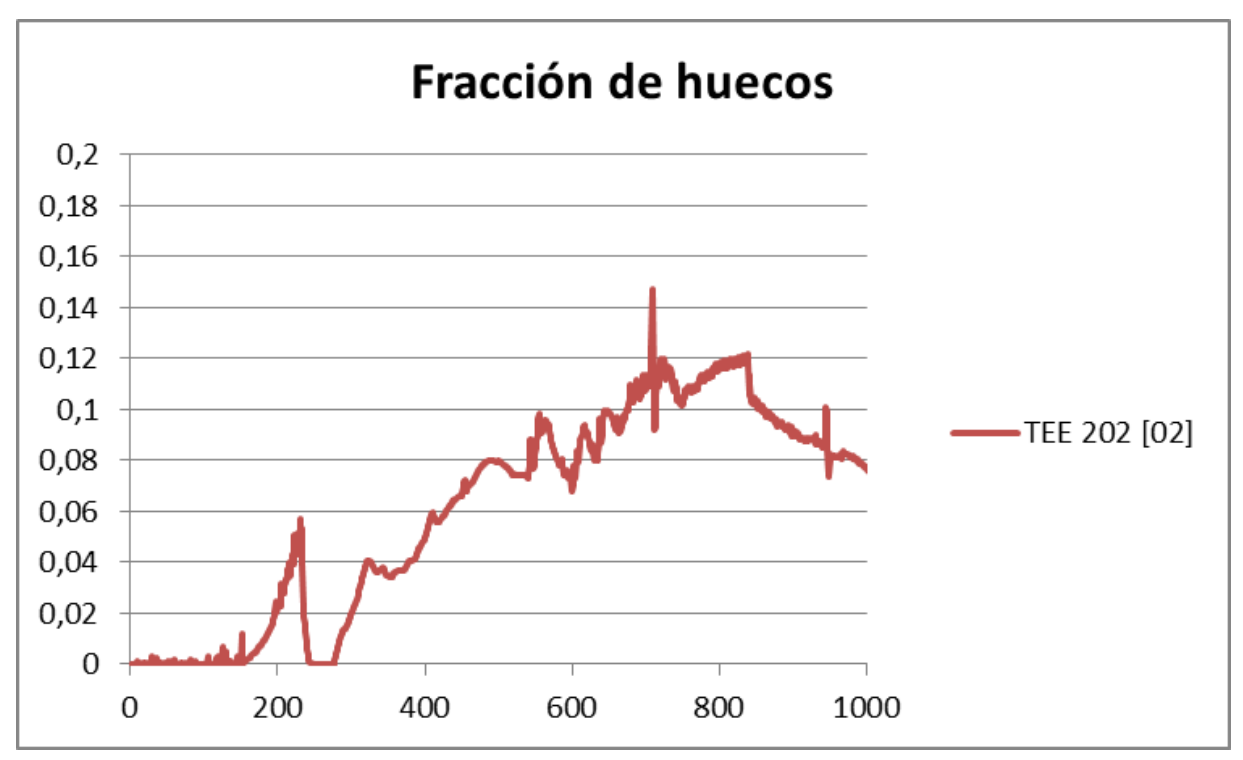

**FIGURA 80. FRACCIÓN DE HUECOS EN LA ZONA DE LA ROTURA**

Lo más importante cuando se produce un accidente tipo LOCA es preservar el agua del circuito en estado líquido. Lo más peligroso que podría llegar a ocurrir es un vaciado del núcleo, que provocaría una pérdida de control de la reacción en cadena. Es un tipo de accidente que podría dar lugar a una fusión del núcleo. Por eso, vamos a analizar la fracción de huecos dentro la vasija, cerca del combustible.

En la figura 82 podemos ver como varía la fracción de huecos en este caso de transitorio en la zona del combustible, entre el nivel 5 y 10 de la vasija (ver la figura 52). Vemos que la mayor parte del combustible está inundado. Únicamente en la parte superior del combustible tenemos vapor, pero con una cantidad baja. La fracción de huecos en esta zona, durante todo el transitorio, es siempre inferior a 0,16. Resumiendo, podemos decir que el combustible está correctamente refrigerado en el transitorio simulado.

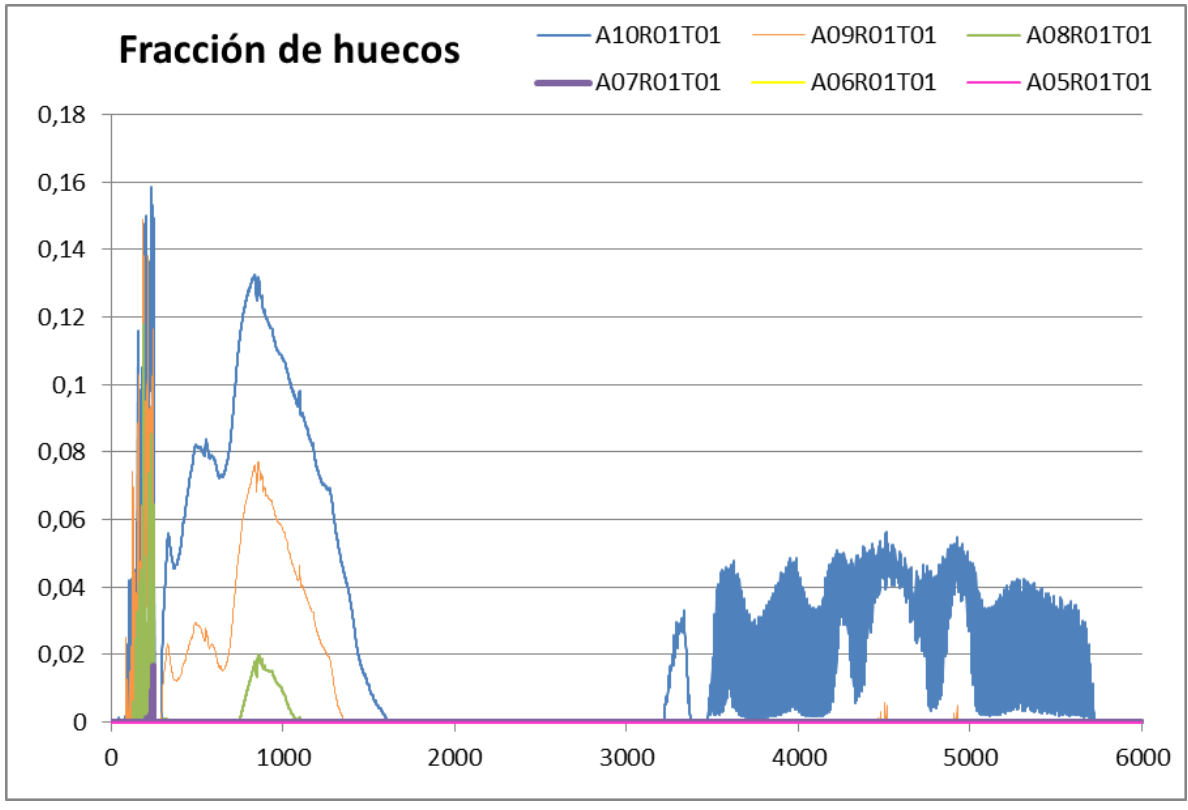

**FIGURA 81. FRACCIÓN DE HUECOS ALREDEDOR DE LAS VARILLAS DE COMBUSTIBLE**

En la parte superior de la vasija, vemos que hay presencia de vapor, con una cantidad apreciable. La formación de vapor en este punto no representa una situación peligrosa, los elementos combustibles permanecen todavía inundados.

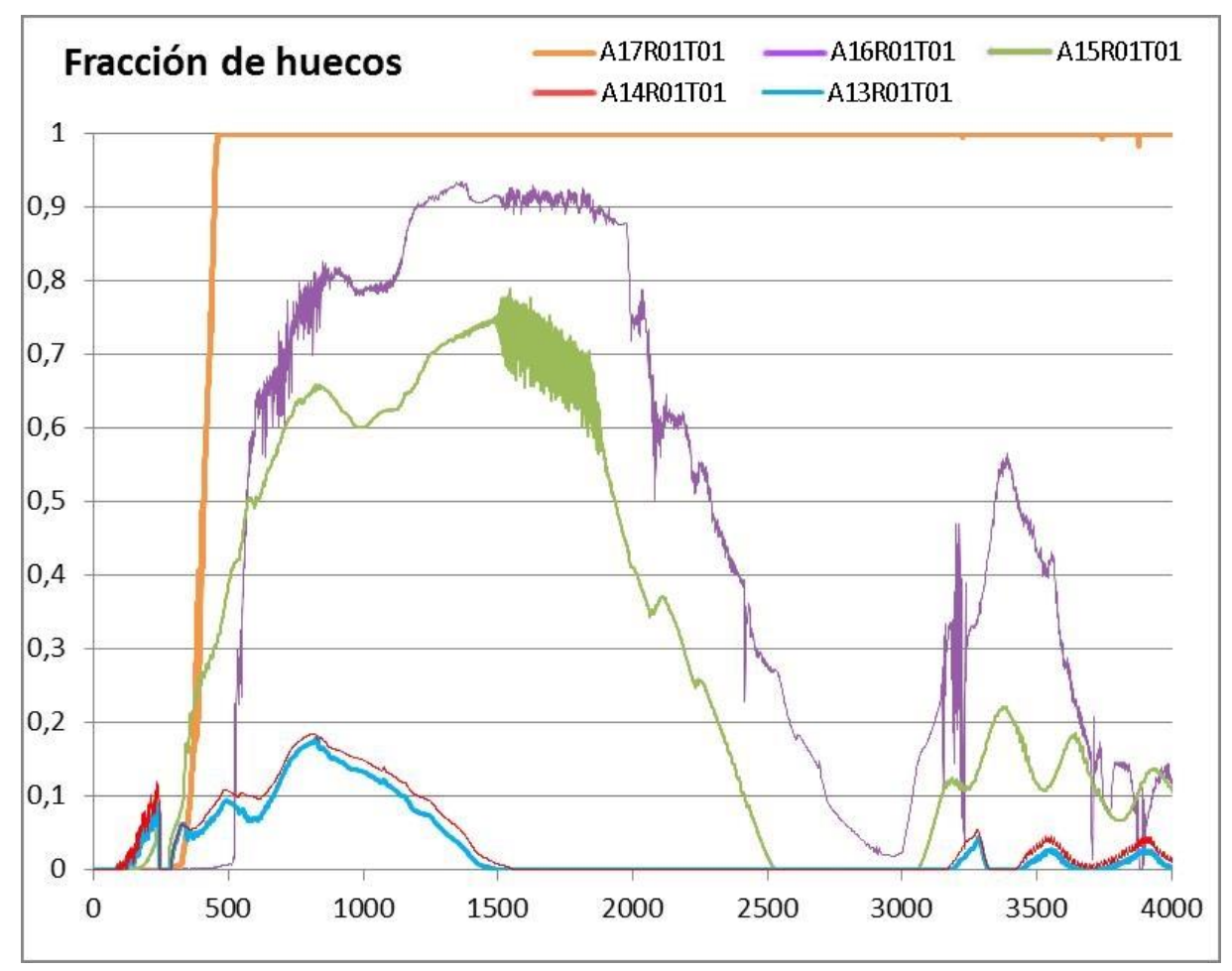

**FIGURA 82. FRACCIÓN DE HUECOS EN LA PARTE SUPERIOR DE LA VASIJA**

Por último, vamos a estudiar lo que ocurre en la parte superior de los GV.

En la figura 84 se puede observar la fracción de huecos en la parte inferior, intermedia, y superior del GV. Desde el segundo 850 hasta 1200, podemos observar la aparición de una pequeña cantidad de vapor en la parte inferior del GV, que afectará a la circulación del fluido por su interior. Nuevamente, a partir del segundo 3100 se genera vapor que se acumula en la parte superior, lo que da lugar a la formación de una burbuja de vapor aislando el circuito en 2 partes, puesto que impide la circulación del líquido.

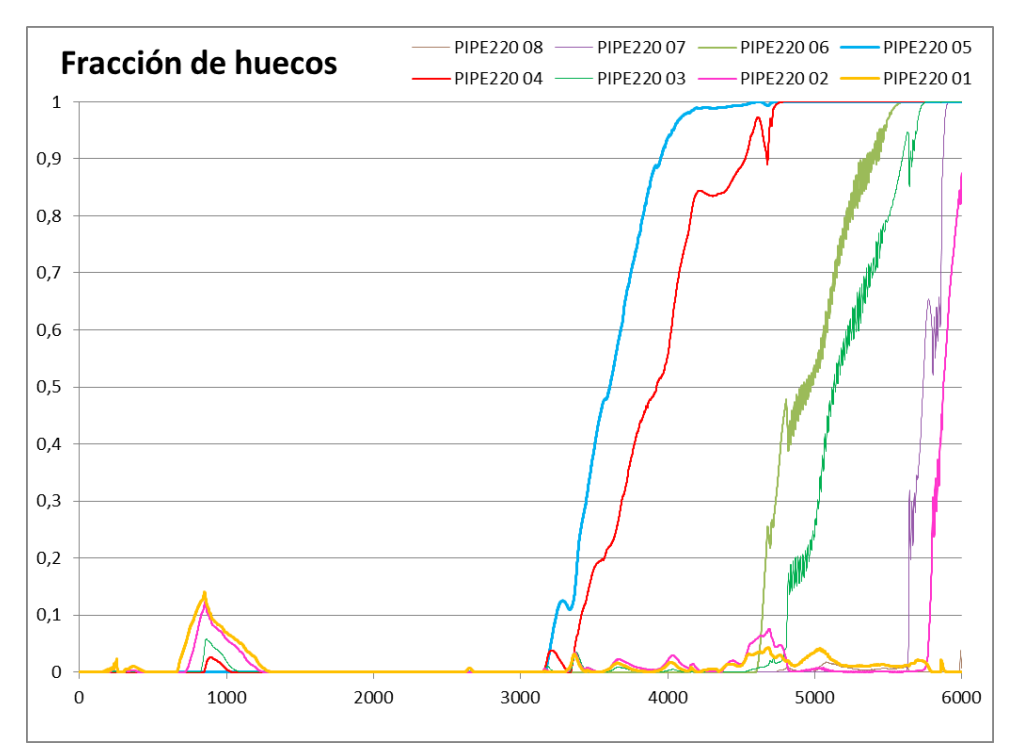

**FIGURA 83. FRACCIÓN DE HUECOS EN LA PARTE SUPERIOR DEL GV LAZO 2**

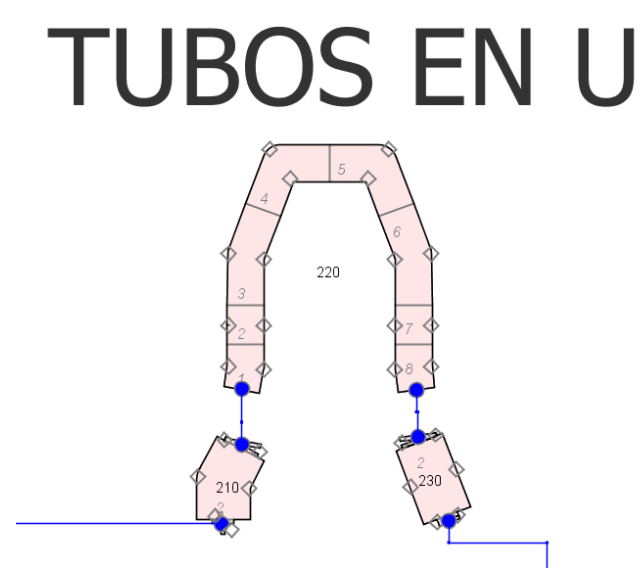

**FIGURA 84. PARTE SUPERIOR DEL GV, LAZO 2**

Este fenómeno se produce en los 3 lazos del circuito primario, con un ligero desfase. Debido a sus composiciones diferentes, los 3 lazos tienen comportamientos diferentes:

- El lazo 1 contiene el presionador, donde se inyecta agua
- El lazo 2 está localizada la rotura, y es donde se produce la pérdida de agua
- El lazo 3 no tiene ninguna particularidad destacable.

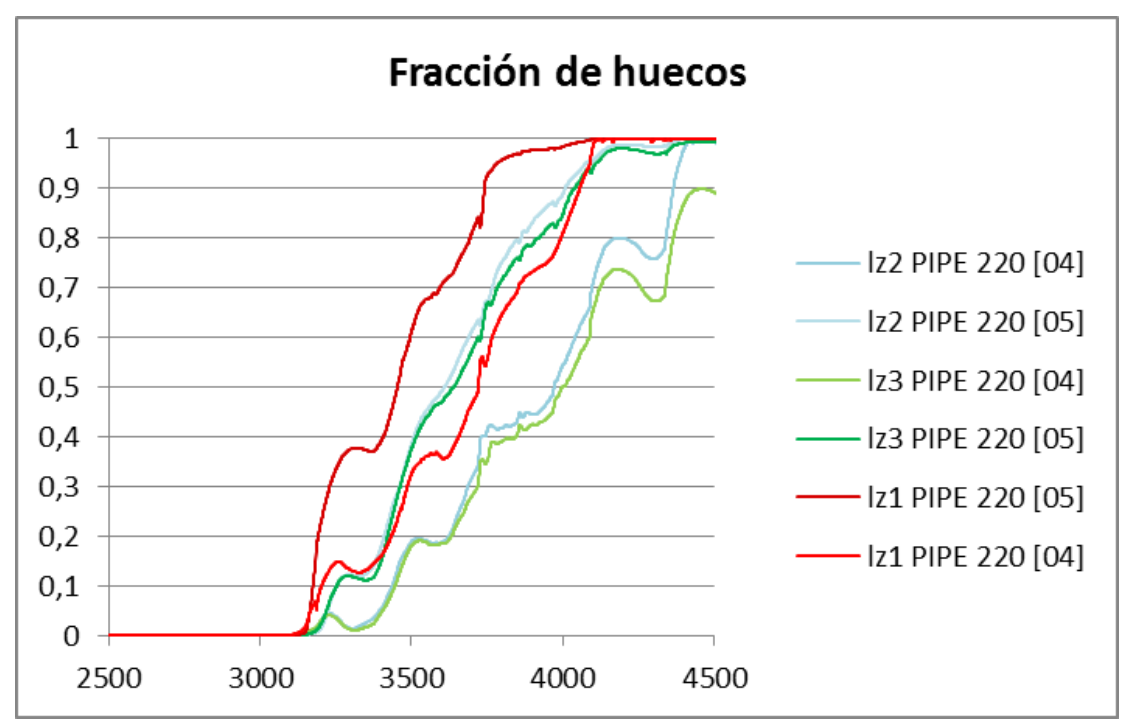

**FIGURA 85. FRACCIÓN DE HUECOS EN LA PARTE SUPERIOR DE LOS 3 GV**

# Casos simulados

Una vez estudiado el caso de referencia en el apartado anterior, vamos a realizar un análisis de sensibilidad, probando la evolución de una serie de variables capaces de influir sobre el comportamiento termohidráulico de la planta, considerando el circuito primario, secundario y la contención, y como por ejemplo el tamaño, la orientación o la localización de la rotura.

Antes de realizar los análisis de sensibilidad, es interesante conocer la función Offtake que propone TRACE.

La función OffTake de TRACE está diseñada específicamente para trabajar en el caso de un flujo de fluido al exterior a través de una pequeña fuga, que se realiza en un tubo más grande que contiene flujo estratificado horizontal. Esta rotura puede estar situada en la parte inferior, superior, o lateral (ver figura 87). Si la tubería es horizontal y de gran diámetro, puede que no esté completamente llena de líquido. Para poder simular correctamente la descarga cuando tenemos flujo estratificado, hay que indicarle al código, que utilice un modelo específico para estas situaciones.

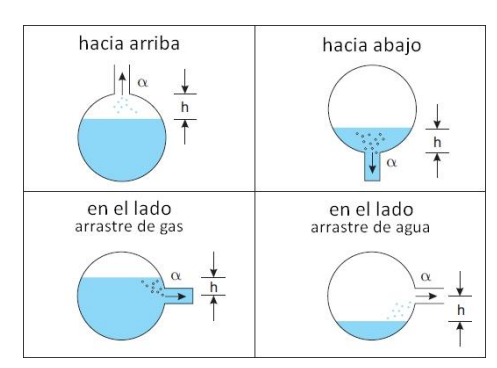

**FIGURA 86. COMPORTAMIENTO DEL FLUIDO**

Así, para saber si activar la función OffTake es interesante para nuestro caso, se ha hecho una simulación sin la función y con ella. El análisis de los resultados obtenidos en las simulaciones muestra que su influencia es muy baja en los transitorios analizados (ver tabla 7).

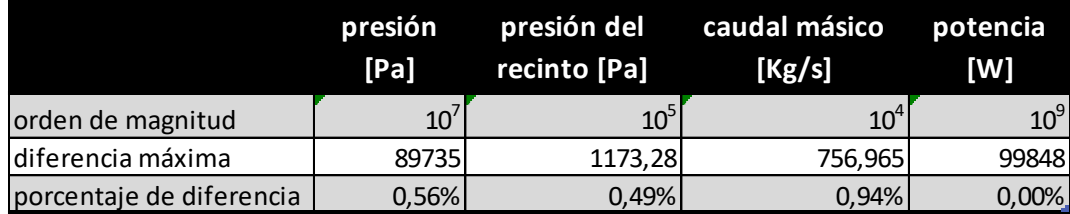

**TABLA 7. DIFERENCIA DE RESULTADOS CON LA FUNCIÓN OFFTAKE**

### a) Tamaño de la rotura

El estudio siguiente trata sobre el tamaño de la rotura en un accidente LOCA, y hace una comparación entre los diferentes efectos que ocurren.

Cabe recordar que el diámetro del tubo es de 0,75m, que equivale a un área de flujo medio de 0,442m². La simulación se realiza con los siguientes 7 tamaños de roturas:

|                                         | <b>Tubo</b> | LOCA pequeño |        |        | <b>LOCA mediano</b> |        |        |        |  |
|-----------------------------------------|-------------|--------------|--------|--------|---------------------|--------|--------|--------|--|
| área de flujo medio $\lceil m^2 \rceil$ | 0.4220      | 0.0005       | 0.0010 | 0.0020 | 0.0050              | 0.0080 | 0.0100 | 0.1000 |  |
| diámetro [m]                            | 0,75        | 0.025        | 0.036  | 0,050  | 0.080               | 0.101  | 0.113  | 0,357  |  |
| % del diámetro                          | -           | 3.4%         | 4.8%   | 6.7%   | 10.6%               | 13,5%  | 15,0%  | 47,6%  |  |

**TABLA 8. TAMAÑOS DE ROTURA DE LOS CASOS ESTUDIADOS**

En el modelo, el cambiar el área de flujo medio equivale a cambiar la cifra en la casilla "Valve Flow Area" de la válvula 2510.

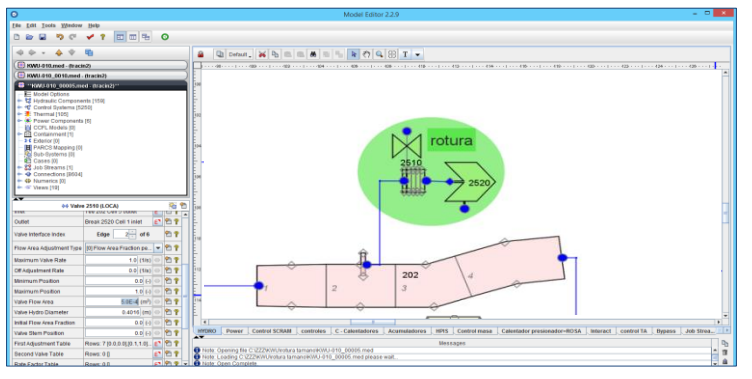

**FIGURA 87. VISTA DEL MODELO LA ROTURA**

En la tabla siguiente, se puede apreciar los eventos que ocurren.

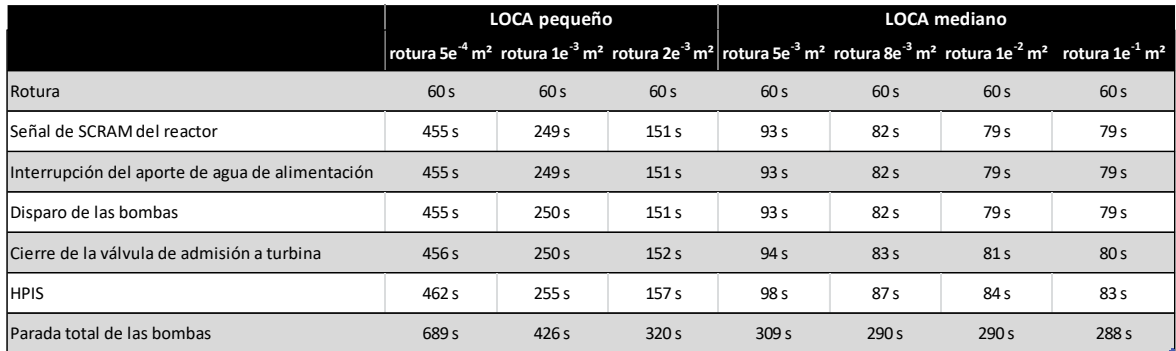

**TABLA 9. TABLA DE LOS EVENTOS CON ROTURAS DE DIFERENTES TAMAÑOS**

Los sistemas de seguridad se ponen en marcha gracias a sensores, que detectan un comportamiento anormal. Obviamente, el sistema va a tardar más tiempo en detectar una pequeña rotura, porque se necesita más tiempo para que la presión del sistema baje. Cabe destacar que la puesta en marcha del sistema de seguridad HPIS tiene un tiempo de retardo de unos pocos segundos con respecto a la señal del SCRAM. Además, las bombas siempre tienen una cierta inercia cuando se paran.

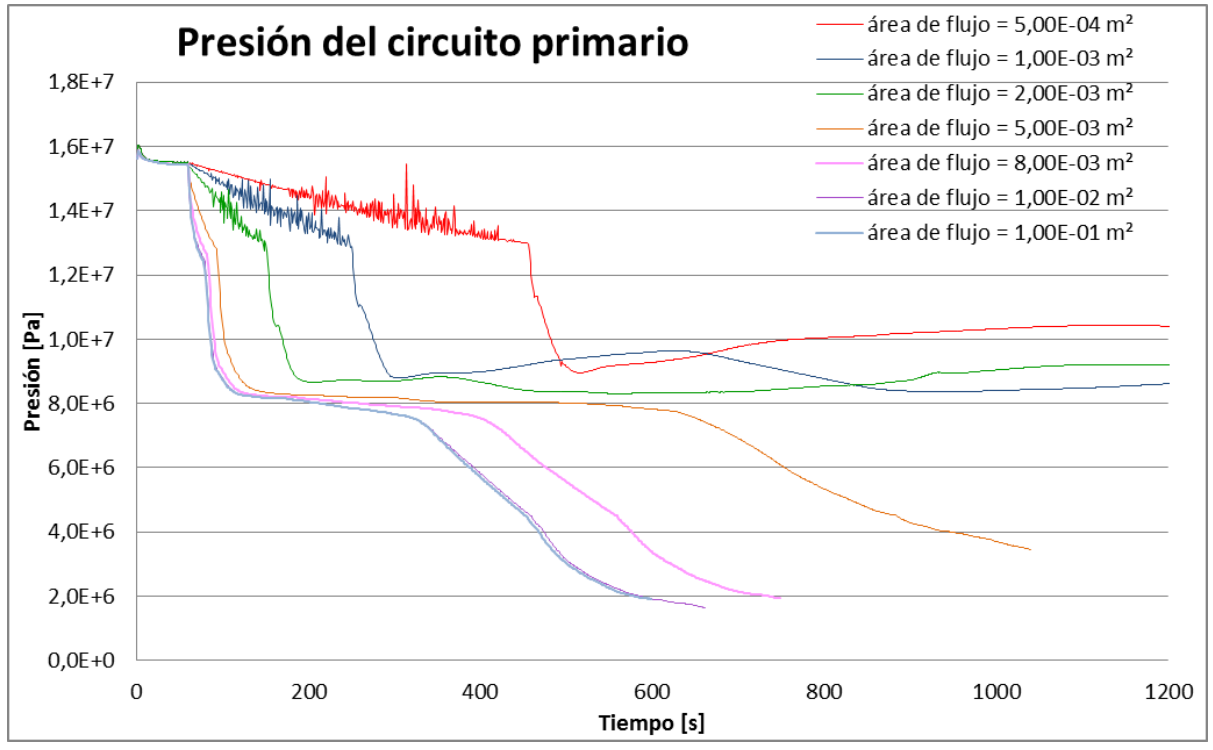

**FIGURA 88. PRESIÓN DEL CIRCUITO PRIMARIO EN FUNCIÓN DEL TIEMPO**

Podemos observar que todas las curvas tienen la misma forma, la cual es más o menos escalonada en el tiempo. Sin embargo, la presión del circuito primario parece estabilizarse alrededor de 9e<sup>6</sup> Pa, en el caso de un LOCA pequeño, mientras que sigue cayendo en el caso de un LOCA mediano.

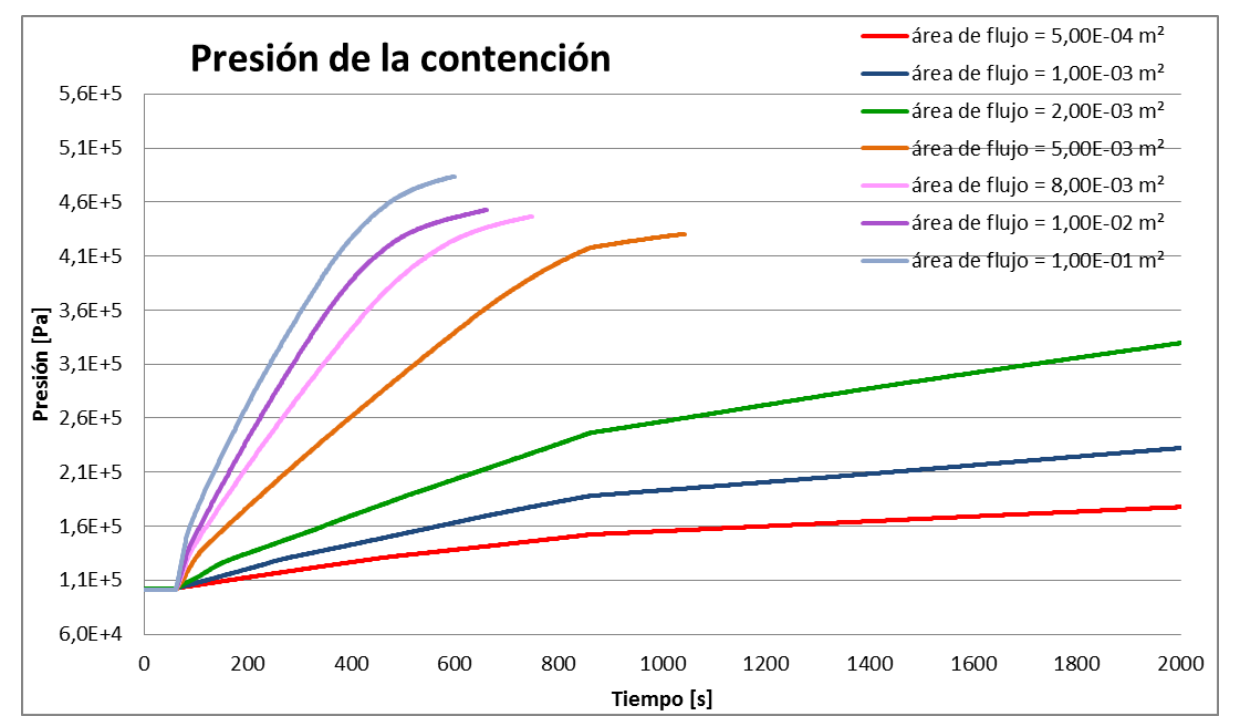

**FIGURA 89. PRESIÓN DEL RECINTO DE CONTENCIÓN EN FUNCIÓN DEL TIEMPO**

Con respecto a la presión de la contención, se puede observar que, con las roturas pequeñas, la presión sube lentamente. Sin embargo, en el caso de las roturas medianas, se observa un aumento apreciable de la presión de la contención. En el caso de que se hubiesen considerado los sistemas de aspersión de la contención, estos valores disminuirían considerablemente al ponerse en marcha. Sin embargo, esta parte no ha dado tiempo a modelarla y podría ser una línea interesante a desarrollar de cara a un futuro proyecto.

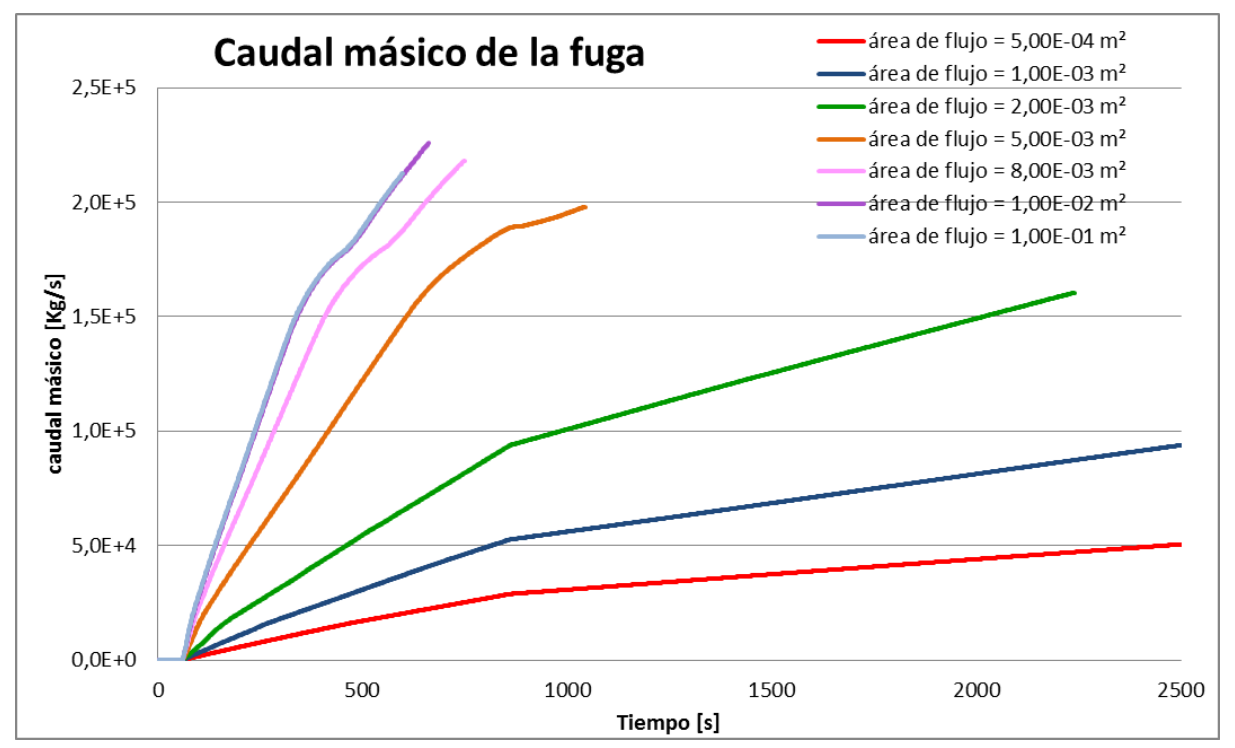

**FIGURA 90. CAUDAL MÁSICO DE LA FUGA EN FUNCIÓN DEL TIEMPO**

Con respecto al caudal másico acumulado, la cantidad total de agua que se pierde por la rotura es, evidentemente, mayor cuando mayor es la rotura.

Cabe destacar que los comportamientos del caudal másico que sale por una rotura pequeña o por una mediana no son los mismos.

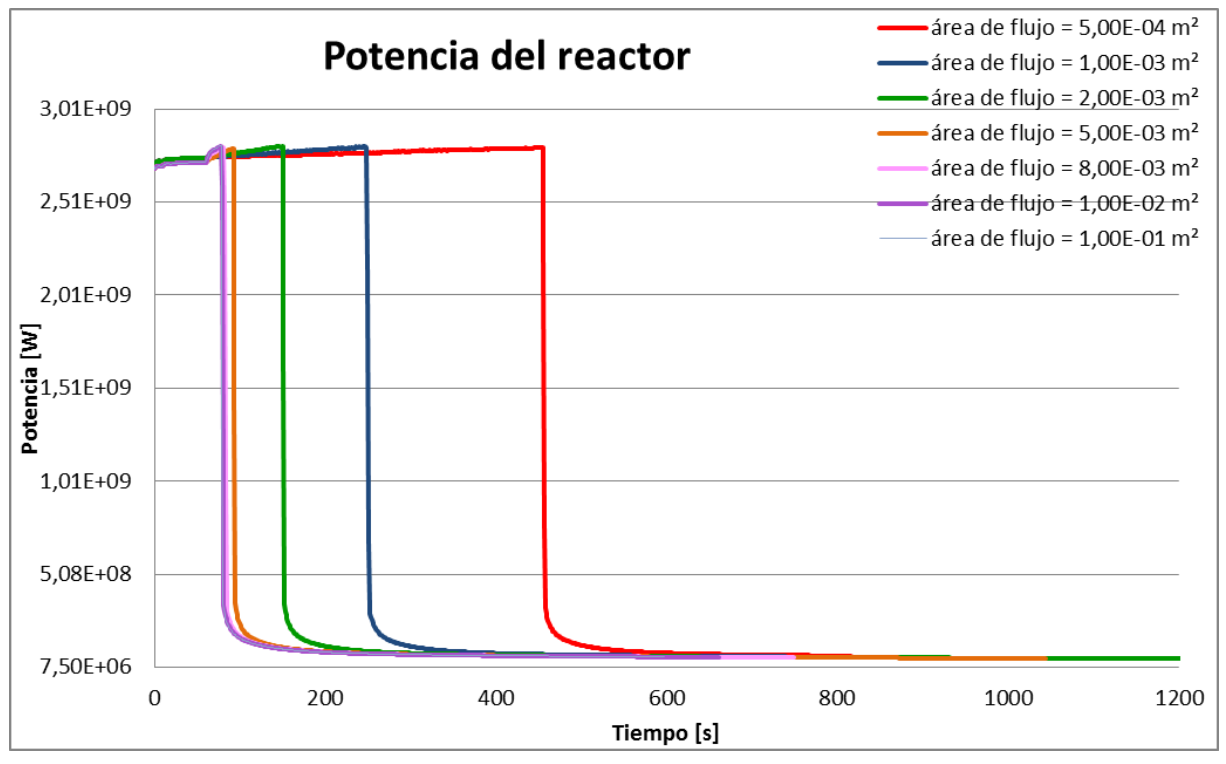

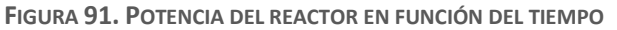

Todas las curvas tienen el mismo comportamiento. Así se puede observar que, a principios de la simulación, la potencia está estabilizada a unos 2,74e<sup>9</sup> W. Al inicio de la rotura, se produce un ligero incremento de la potencia, que es más evidente sobre las curvas de roturas mayores. Cuando el SCRAM se activa, y las barras de control se insertan, la potencia disminuye bruscamente en todos los casos. Al cabo de unos 3 segundos, la potencia está alrededor del 12% de su valor nominal. Por último, cabe destacar que todas lassimulaciones se estabilizan alrededor de los 7e<sup>7</sup> W.

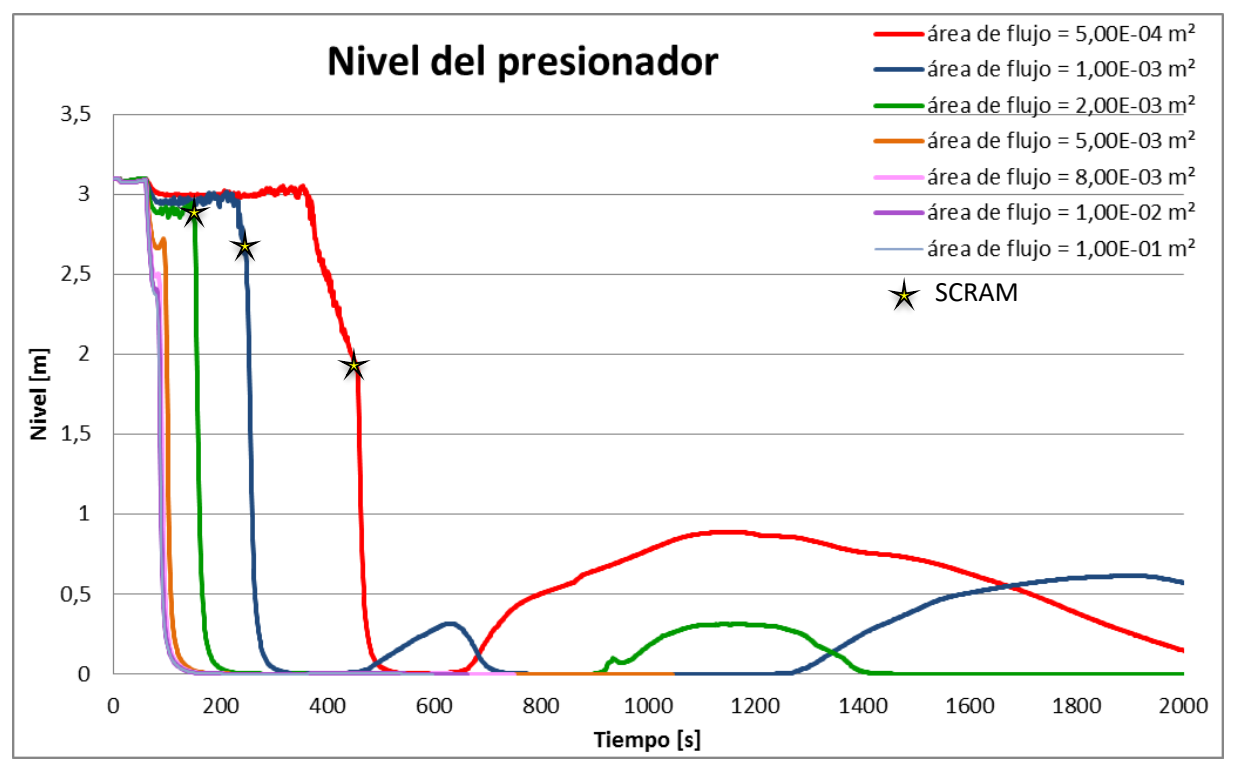

**FIGURA 92. NIVEL DEL PRESIONADOR EN FUNCIÓN DEL TIEMPO**

Las curvas de la evolución del nivel en el presionador de las roturas de tamaños pequeños tienen la misma forma, espaciadas en el tiempo. Sin embargo, después de alcanzar el nivel cero, las curvas toman diferentes formas debido a diferencias en el comportamiento de los sistemas de seguridad.

En las roturas de tamaño mediano, el nivel aumenta de nuevo al ponerse en marcha el sistema HPIS, para posteriormente caer directamente al nivel cero. Por tanto, el presionador se queda sin agua líquida.

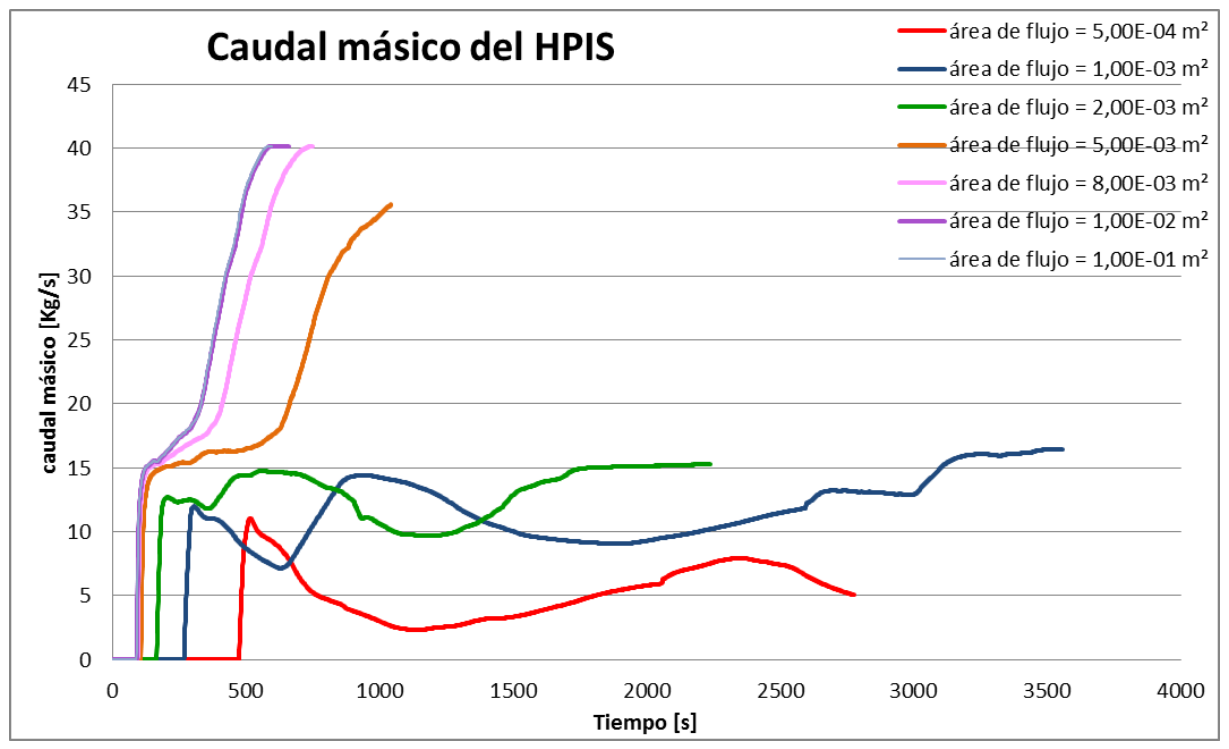

**FIGURA 93. CAUDAL MÁSICO DEL HPIS EN FUNCIÓN DEL TIEMPO**

A la vista de la figura 94, se puede llegar a la conclusión de que la orden de activación del sistema HPIS depende del tamaño de la rotura. A medida que la rotura es mayor el sistema se activa antes. El caudal que se inyecta en cado uno de los casos es distinto y depende de la presión en el presionador. En los accidentes donde la rotura es mayor, la despresurización es más fuerte por tanto el caudal es mayor. Destacar que, en las roturas pequeñas, el caudal másico del HPIS se llega a estabilizar mientras que en el caso de un LOCA mediano sigue aumentando.

# b) Orientación de la rotura

En esta sección se estudia el efecto que tiene la orientación de la rotura en un accidente LOCA, y se comparan los efectos que tiene en el resultado final del transitorio.

En esta simulación, tomamos como referencia el caso de una rotura con un área de flujo de 0,001m², que representa un diámetro de 0,036m. Así, probamos tres diferentes orientaciones:

- A 90° hacia arriba (caso A)
- A 90° lateral (caso B)
- A 90° hacia abajo (caso C)

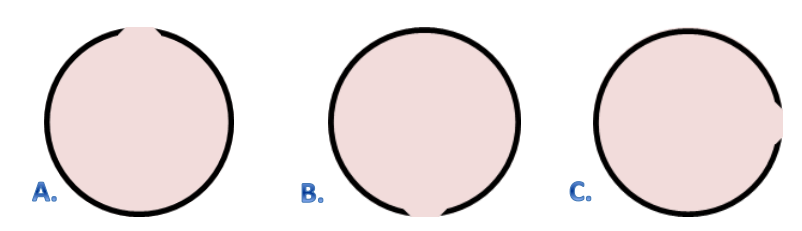

**FIGURA 94. LAS 3 DIFERENTES ORIENTACIONES DE ROTURAS**

En el modelo, cambiar la orientación de la rotura equivale a cambiar la geometría de los elementos *Tubo 202, Válvula 2510* y *Break 2520*. Precisamente, el parámetro principal es la elevación de estos elementos.

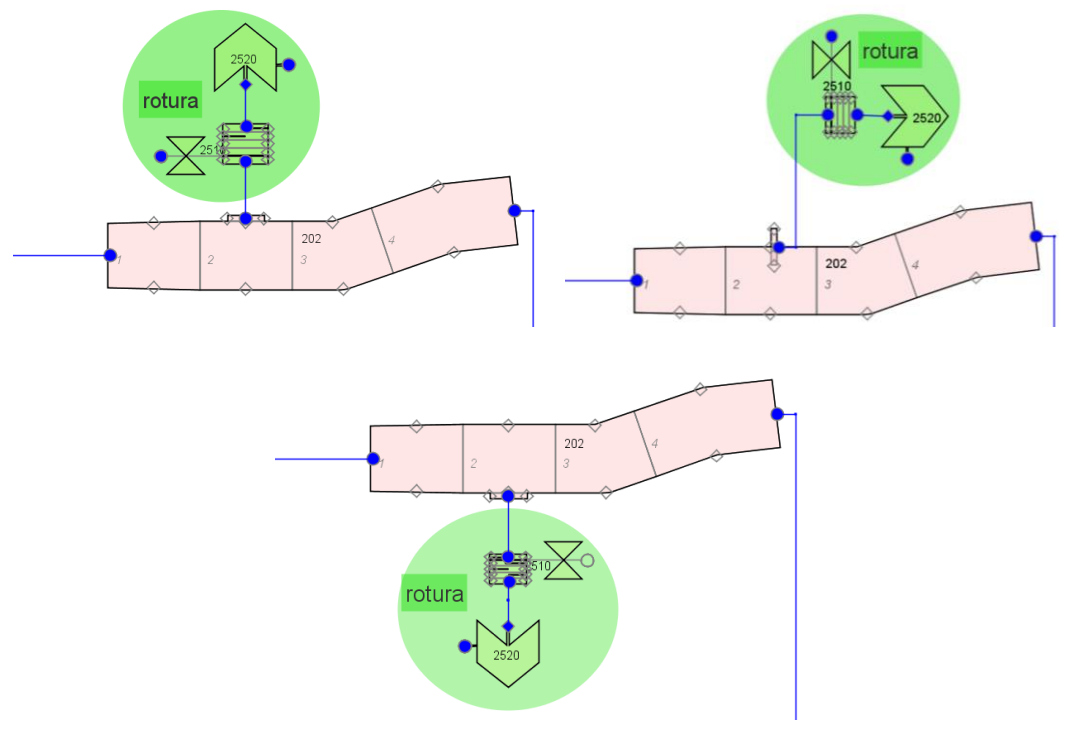

**FIGURA 95. MODELOS A, B Y C DEL ACCIDENTE**

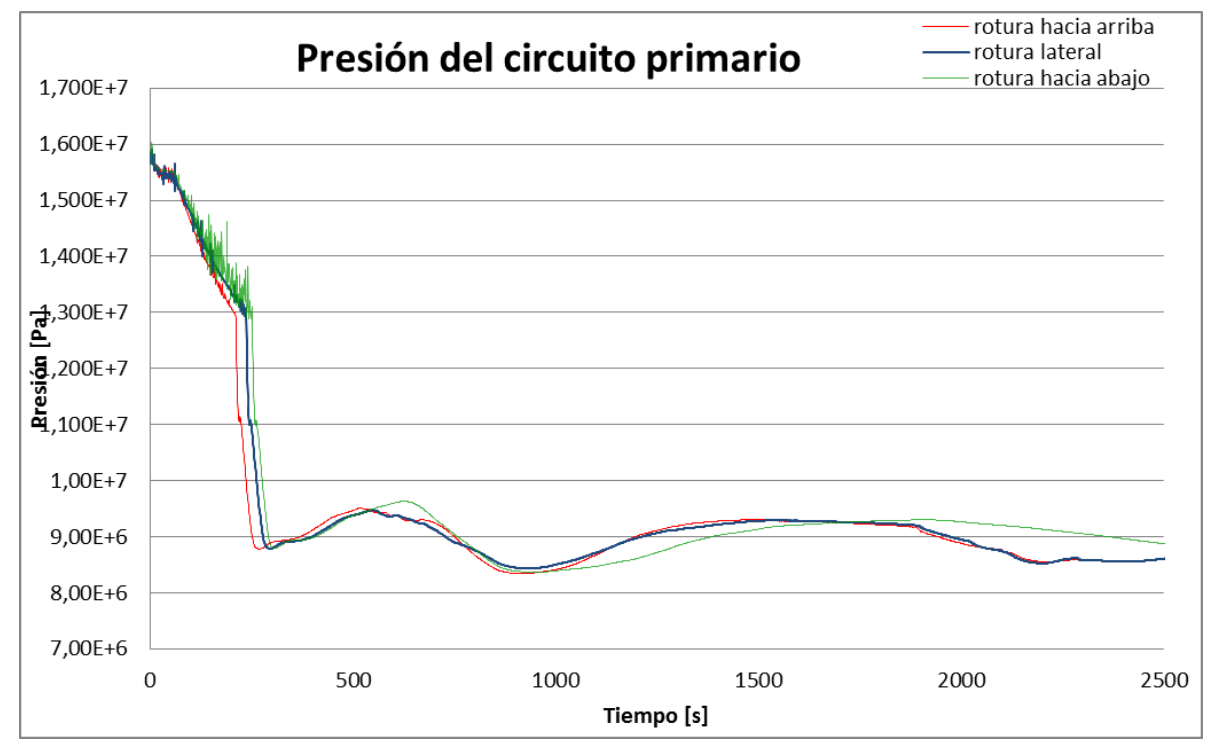

Los resultados finales de la simulación con un cambio de orientación de la rotura son los siguientes:

**FIGURA 96. PRESIÓN DEL CIRCUITO PRIMARIO EN FUNCIÓN DEL TIEMPO**

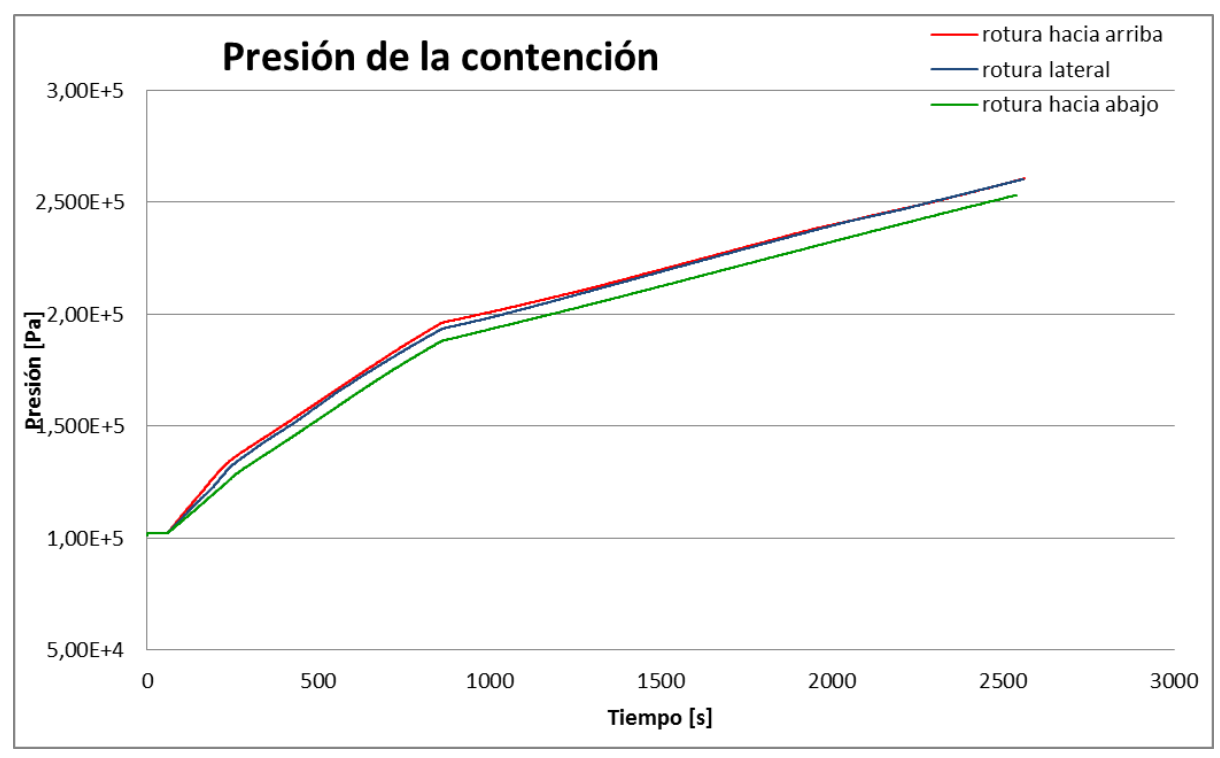

**FIGURA 97. PRESIÓN DEL RECINTO DE CONTENCIÓN EN FUNCIÓN DEL TIEMPO**

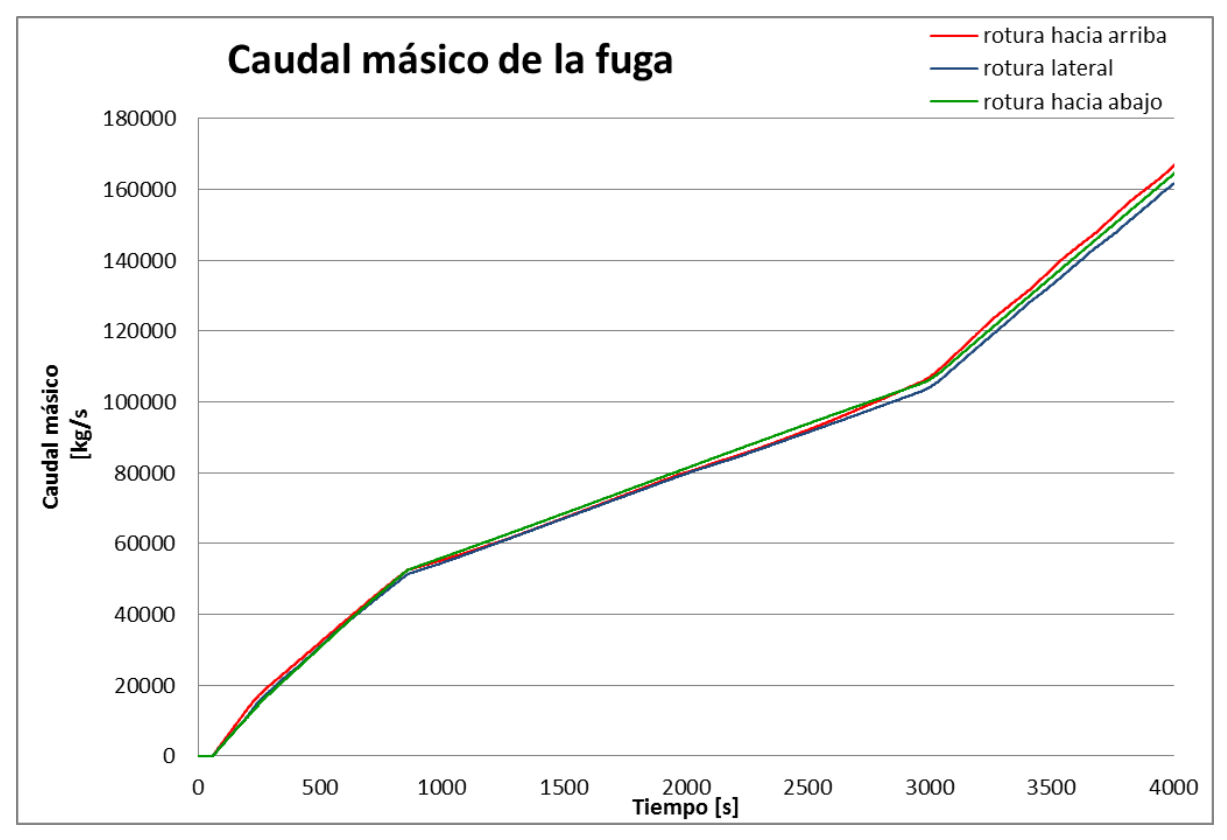

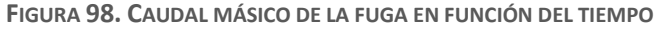

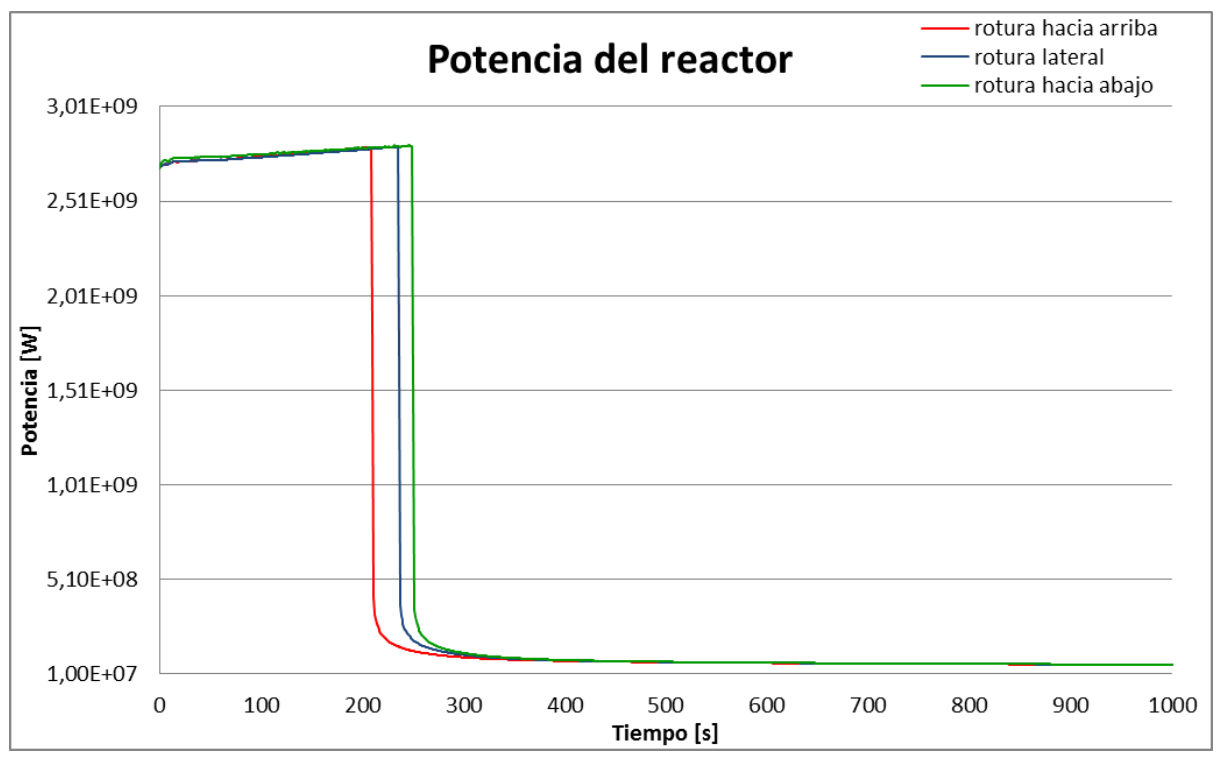

**FIGURA 99. POTENCIA DEL REACTOR EN FUNCIÓN DEL TIEMPO**

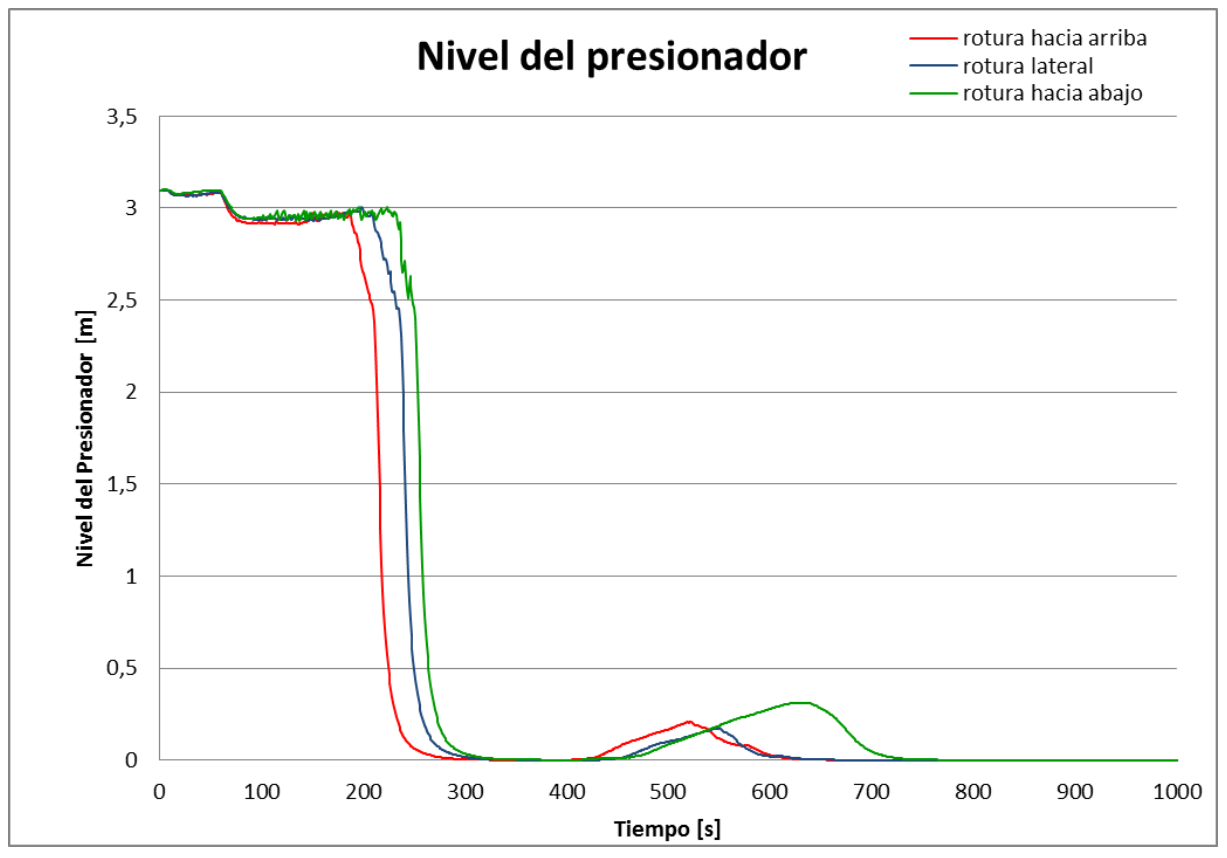

**FIGURA 100. NIVEL DEL PRESIONADOR EN FUNCIÓN DEL TIEMPO**

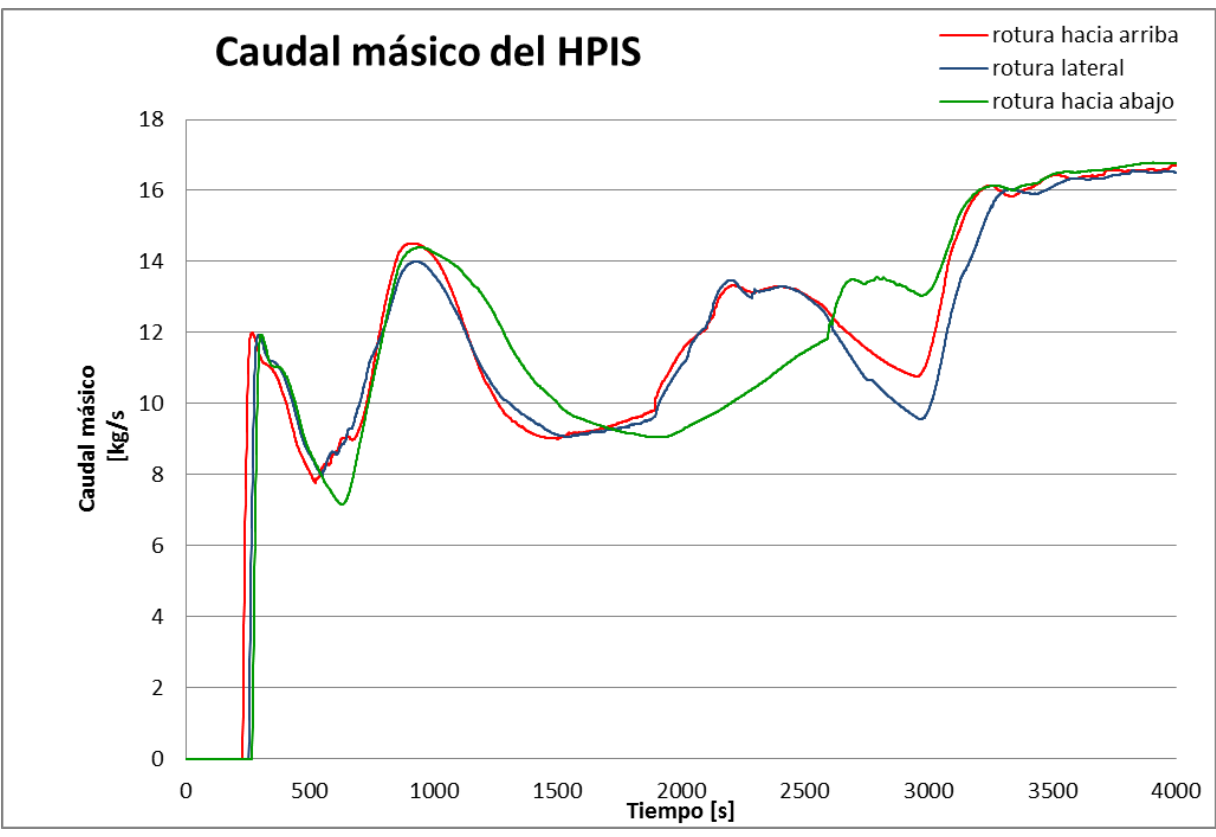

**FIGURA 101. CAUDAL MÁSICO DEL HPIS EN FUNCIÓN DEL TIEMPO**

A la vista de todos estos parámetros se puede ver que la orientación de la rotura no tiene mucha relevancia sobre los resultados. Sin embargo, se puede destacar que hay un pequeño desfase entre los casos. Cuando la rotura está localizada en la parte superior, los sucesos ocurren antes. Este desfase es del orden de unos 40 segundos.

Con respecto al efecto que tiene la posición de la rotura en el caudal másico, podemos indicar que cuando la rotura es en la parte inferior, la velocidad es ligeramente menor al principio, pero al cabo de un cierto tiempo (transcurridos 876 segundos en el transitorio simulado), el caudal pasa a ser ligeramente superior con respecto al resto de casos.

El desfase temporal que se aprecia en las figuras del nivel del presionador y del caudal másico del HPIS tiene que ver con la evolución temporal del transitorio que afecta al control del sistema de inyección de seguridad.

Por último, indicar que se observan muy pocas diferencias de comportamiento entre la rotura situada en la parte superior y la parte lateral, mientras que el caso de la rotura situada en la parte inferior muestra algunas diferencias, pero poco significativas.

### Localización de la rotura

El último de los estudios trata del lugar donde se produce la rotura en un accidente LOCA, y se realiza una comparación entre los resultados obtenidos.

Por eso, se va a comparar una rotura en la rama fría situada entre el sistema de inyección de seguridad y la vasija, y otra en la rama caliente después de la vasija. Las roturas son del mismo tamaño, y con la misma orientación.

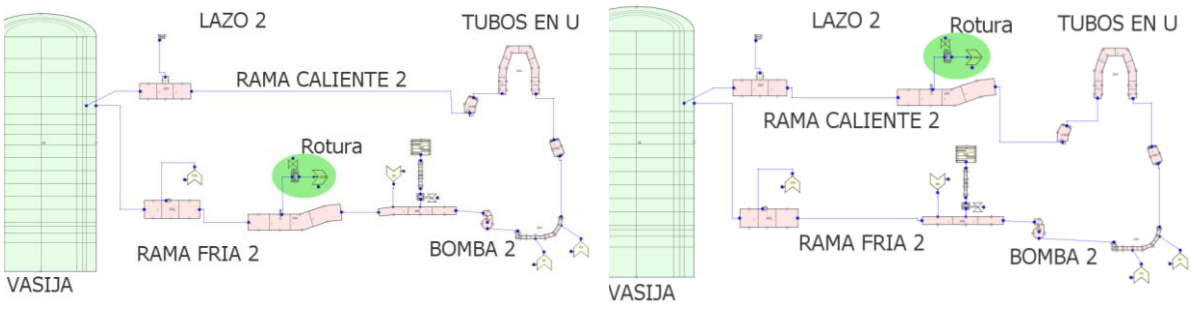

**FIGURA 102. VISTA DE LA LOCALIZACIÓN DE LA ROTURA**

Los resultados son los siguientes:

|                          | Presión del circuito<br>primario [Pa] | Contención [Pa] | Presión de la lCaudal másico de la Potencia del<br>fuga [Kg/s] | reactor [W] | Nivel del<br>presionador [m] del HPIS [Kg/s] | Caudal másico   |
|--------------------------|---------------------------------------|-----------------|----------------------------------------------------------------|-------------|----------------------------------------------|-----------------|
| Orden de magnitud        | 10'                                   | 10 <sup>5</sup> | 10 <sup>5</sup>                                                | $10^9$      | 10 <sup>0</sup>                              | 10 <sup>1</sup> |
| Diferencia media         | 35695.76012                           | 17245           | 6802                                                           | 85442       | 0,010                                        | 0.180           |
| Porcentaje de diferencia | 0.40%                                 | 7.15%           | 7.47%                                                          | 0.04%       | 2.27%                                        | 1,55%           |

**TABLA 10. DIFERENCIA DE RESULTADOS CON EL CAMBIO DE LUGAR DE LA ROTURA**

No se observa una gran diferencia en la presión del circuito primario o sobre la potencia del reactor, únicamente sobre la presión del recinto de la contención y en el caudal másico (figuras 104 y 105). En efecto, la presión del circuito primario no varía mucho, ya que la es la misma en todo el circuito. La potencia tampoco varia apreciablemente, y eso puede deberse a que los sistemas de seguridad se ponen en marcha en similares condiciones.

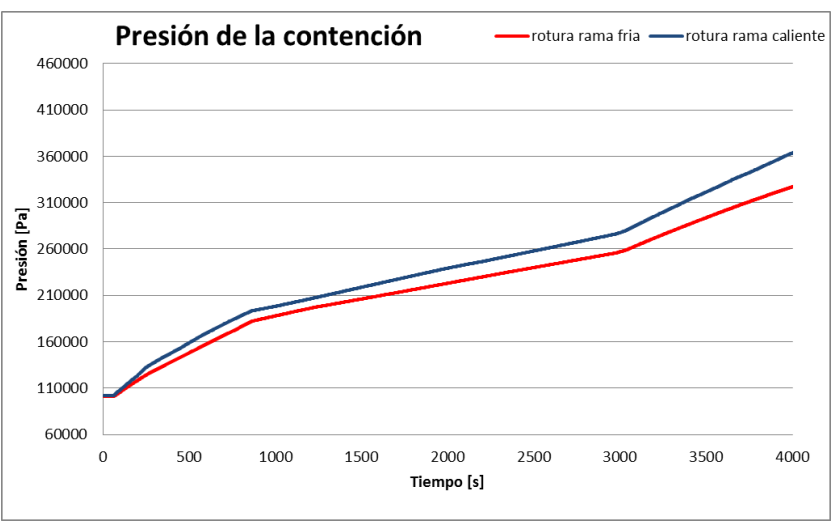

**FIGURA 103. PRESIÓN DEL RECINTO DE CONTENCIÓN EN FUNCIÓN DEL TIEMPO**

Con respeto a la presión del recinto de contención, su diferencia puede deberse a la diferencia de temperaturas entre la rama fría y la rama caliente. Cuando la rotura ocurre en la rama caliente, la presión de la contención aumenta más rápido. Utilizando la ley de los gases ideales, a mayor temperatura del gas, para un mismo volumen y cantidad de gas, su presión es mayor.

$$
P \times V = n \times R \times T
$$

Con P la presión en atm, V el volumen en litros, n el número de moles en mol, R la constante de los gases ideales que vale 0.082 atm.L/K.mol, y T la temperatura en Kelvin.

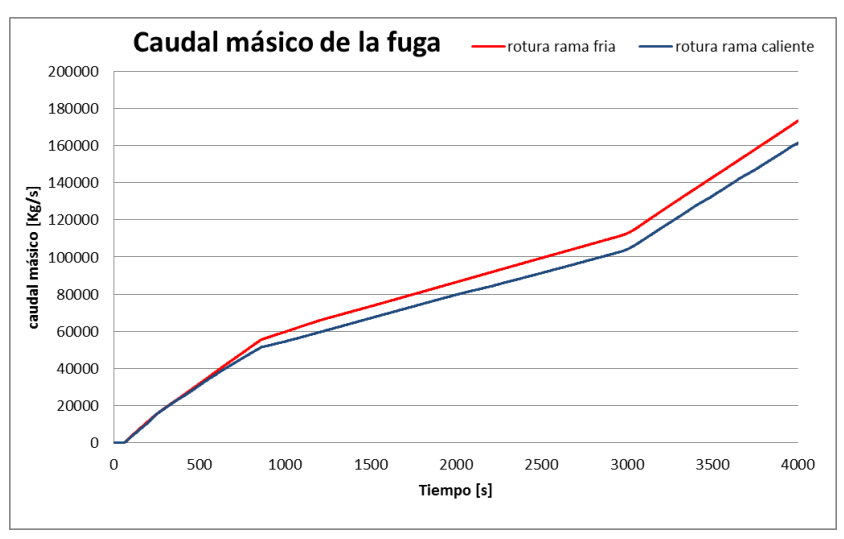

**FIGURA 104. CAUDAL MÁSICO EN FUNCIÓN DEL TIEMPO**

Sin embargo, el caudal másico en la fuga tiene un comportamiento contrario, saliendo más al estar más frío el líquido refrigerante.

# Modelo animado

En esta sección se va a presentar el modelo de planta animado que se ha creado con la herramienta SNAP TRACE. Una vez comprobado que el modelo puede ejecutarse correctamente, ya se puede pasar a la creación del modelo animado. La visualización de los resultados con la aplicación de SNAP permite utilizarla como una especie de simulador de planta. Así, los resultados son presentados directamente en gráficos, como si fueran pantallas de un simulador. Esta aplicación favorece una mejor compresión de los resultados finales y en tiempo real obtenidos en la simulación.

El modelo se está compuesto por diferentes *Views* (ventanas), cada una de las cuales muestra una parte distinta del reactor.

# a) Creación de modelos animados

Cabe destacar que en la memoria del presente trabajo no se va a incluir la explicación de todas las posibles opciones que permite SNAP, sino que se va a centrar únicamente en aquellas utilizadas en el modelo animado realizado.

En el primer bloque se presenta la creación de un modelo simple, mientras que en el segundo bloque se explica cómo hacer modelos más complejos.

## 1) Creación de modelos animados simples

Supongamos que partimos de un modelo formado por 3 componentes hidráulicos (*Break*, *Valve* y *Break*), como el que se muestra en la figura 106.

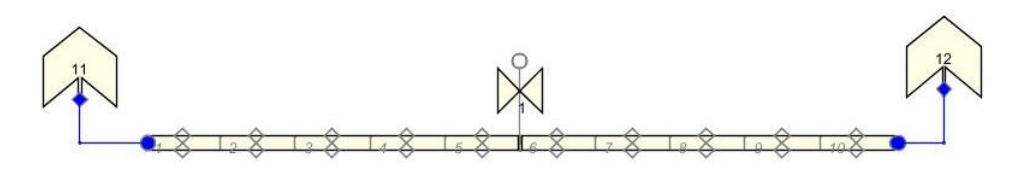

**FIGURA 105. MODELO SIMPLE DE TRACE**

Una vez se ha comprobado que el modelo se puede ejecutar correctamente ya se puede realizar el modelo animado. Sin cerrar el modelo anterior, marcamos la opción *Create a New Model* con el típico icono de generar nuevos documentos:

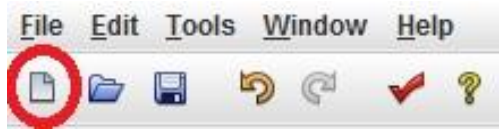

**FIGURA 106. BARRA GENERAL DE HERRAMIENTAS**

Seleccionamos la opción *Animation Model*, y se nos crea un nuevo modelo de SNAP.

A continuación, tenemos que seleccionar los componentes del modelo creado anteriormente que queremos que aparezcan en el modelo animado. Lo más lógico es seleccionarlos todos, copiarlos y pegarlos en el modelo de animación. El tamaño de los mismos se puede cambiar fácilmente, solo hay que seleccionarlo y, como en Word, situarse en los bordes y jugar con el ratón.

Una vez estén copiados y pegados todos los componentes, se debe abrir el menú *Data Sources* – *Master Source (New Source)* (ver figura 108, recuadro rojo). Aquí seleccionamos el trabajo ejecutado anteriormente en *Source Run URL* (ver figura 108, flecha roja). Debemos indicar la carpeta donde están los ficheros de salida que se generan en la ejecución.

Y, finalmente, se debe pulsar el icono *Connect to Data Sources*, que se muestra en la figura 108 (círculo rojo).

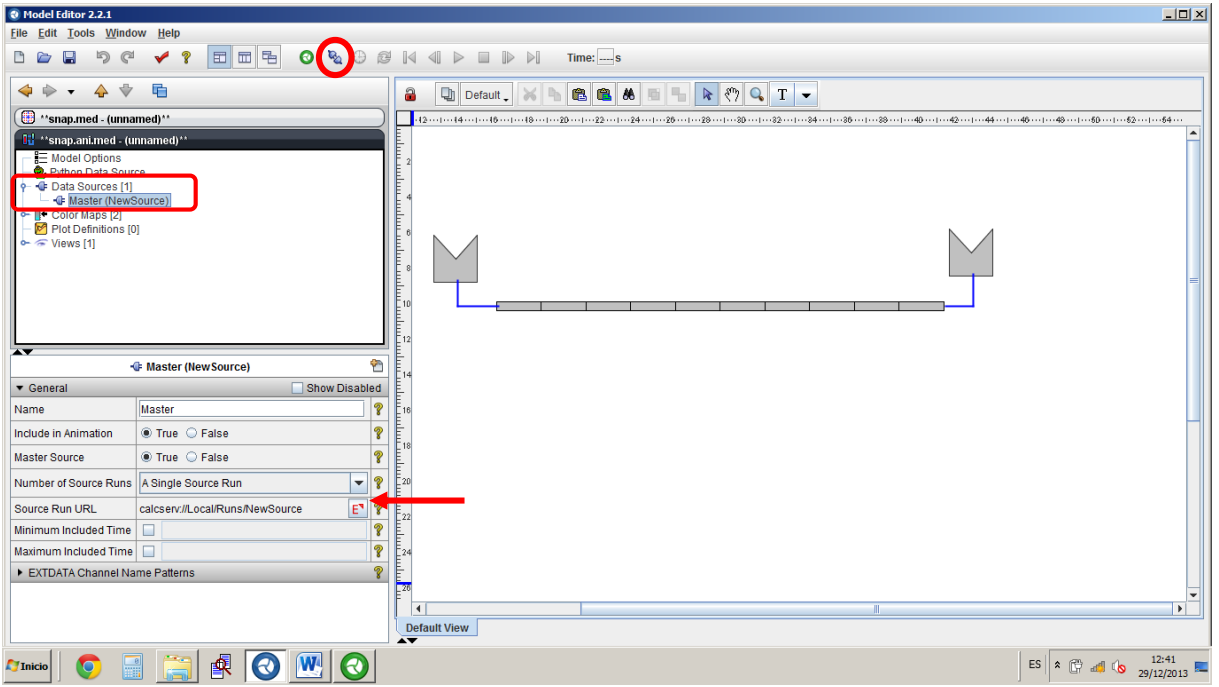

**FIGURA 107. MODELO ANIMADO**

Al lado del icono anterior se pueden observar los clásicos iconos de *Play*, *Stop*, *Rewind*...

Ahora debemos preparar la animación para que nos muestre las variables que deseamos observar. Para ello, lo primero que hay que hacer es crear los mapas de colores de dichas variables. Pinchando sobre *Color Map*, con el botón de la derecha creamos un nuevo mapa.

| Model Editor 2.2.1<br>Edit Tools Window Help<br>File |                                                    |                                                       |                 |
|------------------------------------------------------|----------------------------------------------------|-------------------------------------------------------|-----------------|
| තු<br>@<br>?<br>蕾<br>団                               | 唱<br>$\bullet$                                     | <b>O @ K 4 H</b><br>$\mathbb{R}$<br>П<br>$\mathbb{D}$ | <b>Time: 18</b> |
| G                                                    |                                                    | <b>■ Generic Color Map</b>                            | φ٩              |
| de **snap.med - (unnamed)**                          | ▼ General                                          | <b>Show Disabled</b>                                  |                 |
| 多<br><b>Ti</b> 'snap.ani.med - (unnamed)''           | Name                                               | lunnamed                                              | P               |
| <b>E</b> Model Options                               | Color Map Type                                     | <b>Generic</b><br>$\overline{\phantom{0}}$            | P               |
| <b>O</b> . Python Data Source<br>+ Data Sources [1]  | Paint Background                                   |                                                       | P               |
| <b>E</b> Master (snap)<br>Color Maps [3]             | <b>Minor Ticks Per Major</b>                       | $\overline{4}$                                        | P               |
| F Fluid Condition Color Map                          | Number of Major Ticks                              | 10                                                    | ?               |
| Temperature Color Map<br>Generic Color Map           | Dynamic                                            |                                                       | P               |
| Plot Definitions [0]<br>$\sim$ $\approx$ Views [1]   | <b>Segmentation Style</b>                          | Gradient<br>$\overline{\phantom{a}}$                  | စွ              |
|                                                      | <b>Color Display Width</b>                         | 35                                                    | P               |
|                                                      | Range Segments                                     | E٦<br>[1] Segments                                    | စွ              |
|                                                      | <b>Channel Name Patterns</b>                       | E٦<br>$<$ none $>$                                    | P               |
|                                                      | <b>Engineering Units</b>                           | E٦<br><b>No Units</b>                                 | P               |
|                                                      | Use Out of Range Color                             |                                                       | P               |
|                                                      | Show Title                                         | to True ○ False                                       | ?               |
|                                                      | Use Custom Title Font                              |                                                       | ?               |
|                                                      | Use Custom Legend Font   C True <sup>1</sup> False |                                                       | P               |

**FIGURA 108. MAPA DE COLORES**

El tipo de mapa de colores se selecciona en la pestaña *Color Map Type* (ver figura 109).

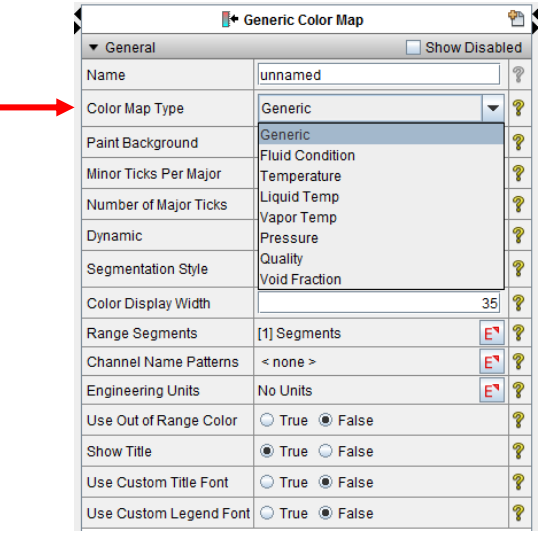

**FIGURA 109. TIPOS DE MAPAS DE COLORES**

Por ejemplo, para generar un mapa de color de presión, debemos crear primero un mapa de color genérico y elegir en la pestaña la opción *Pressure.* Como vamos a asignar este mapa de color a la tubería de la válvula, es recomendable marcar los límites de la escala de color de forma coherente con las presiones que vamos a observar. En este caso, parece recomendable modificar el *Range Segments* del *Pressure Color Map* para un *Start Value* de 1.0E6 y un *End Value* de 1.0E7 (estos valores son los valores de los *Breaks* del modelo). Para incluir el mapa en la vista se hace de forma similar a los componentes hidráulicos: pinchándolo en el desplegable y, con el botón derecho del ratón, seleccionar *Add to View.*

Seguidamente pinchamos sobre el componente hidráulico *Valve* y en el desplegable del componente seleccionamos, dentro de la opción *Color Map*, el nuevo mapa creado: *Pressure Color Map* (ver figura 110).

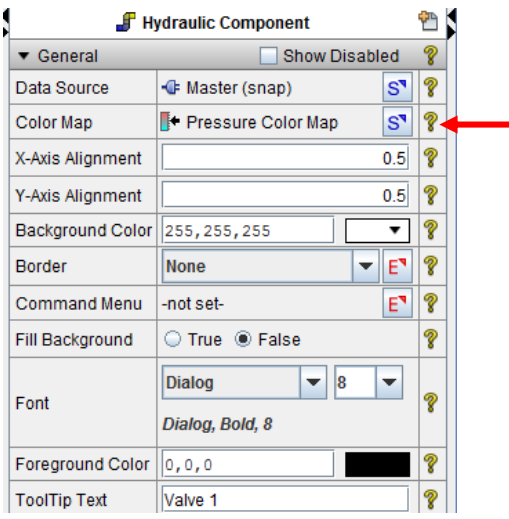

**FIGURA 110. DESPLEGABLE DEL COMPONENTE VALVE**

De esta forma se obtendría el mapa de presiones de la figura 111

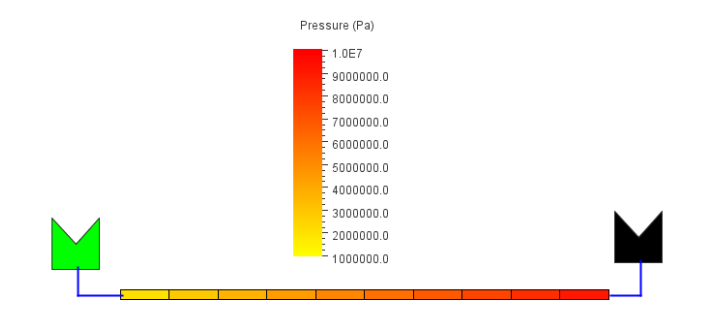

**FIGURA 111. MAPA DE PRESIONES**

En la figura 111 se observa que cada componente *Break* tiene un color diferente. Al pinchar sobre ellos se obtiene el desplegable mostrado en la figura 112. En las opciones *Off Color* y *On Color* se especifica el color que debe mostrar en la figura; cuando el valor está por debajo de su valor umbral (*Threshold Value*) o por encima. La variable que se muestra se escoge en *Channel Name*, en la figura está seleccionada bxmass-11 que es el *Mass Flow Rate [kg/s]*. Si se desea cambiar la variable representada solo hay que clicar sobre el símbolo **S** y se abrirá un desplegable con todas las variables (*channels)* que podemos seleccionar. Mencionar que se puede seleccionar cualquier variable de cualquier componente o bloque de control, por lo que hay que tener un cierto cuidado para elegir correctamente las variables a representar.

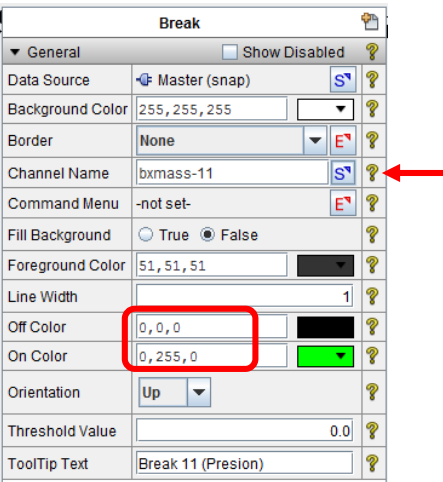

**FIGURA 112. DESPLEGABLE DE UN BREAK**

En el modelo animado solo observamos el valor en una celda y en un instante de tiempo determinado. Se puede graficar fácilmente la evolución temporal de dicha variable. Únicamente tenemos que situarnos sobre el componente, clicar el botón derecho del ratón, seleccionar *Plot Data* y, en el caso de que podamos elegir más de una celda, seleccionar las variables a graficar. En este caso se abrirá el programa AptPlot y se generará la figura correspondiente.

# Creación de modelos animados complejos

Comprendido el apartado anterior, en este bloque se va a analizar otras herramientas disponibles en el programa SNAP que permiten la creación de modelos animados más complejos.

Así pues, se divide el apartado en varios grupos:

El primer punto a tratar es cómo crear los mapas de colores.

- El segundo bloque está dedicado a la inserción de componentes de planta: formas posibles de crear las celdas de los elementos hidráulicos (tuberías o polígonos); las condiciones de contorno (elemento tipo BREAK y FILL) y los componentes tipo PUMP y VALVE*.*
- El tercer bloque tratará de cómo añadir anotaciones de texto.
- El bloque número cuatro se centrará en cómo agregar formas tales como líneas, elipses, rectángulos o polígonos.
- Y, por último, en el quinto apartado está dedicado a los indicadores y gráficos.

Los elementos del sistema de control (bloques de control, señales y trips) junto con las variables interactivas no se han añadido puesto que en el modelo animado creado para este proyecto no aparecen.

## *i. Mapas de colores*

Existen varias formas de crear estos mapas. Una forma es pinchando sobre *Color Maps* y con el botón derecho del ratón crear un nuevo mapa (parte izquierda en la figura 113); y la segunda es mediante el desplegable de la barra de herramientas de la pantalla de visualización (parte derecha de la figura 113).

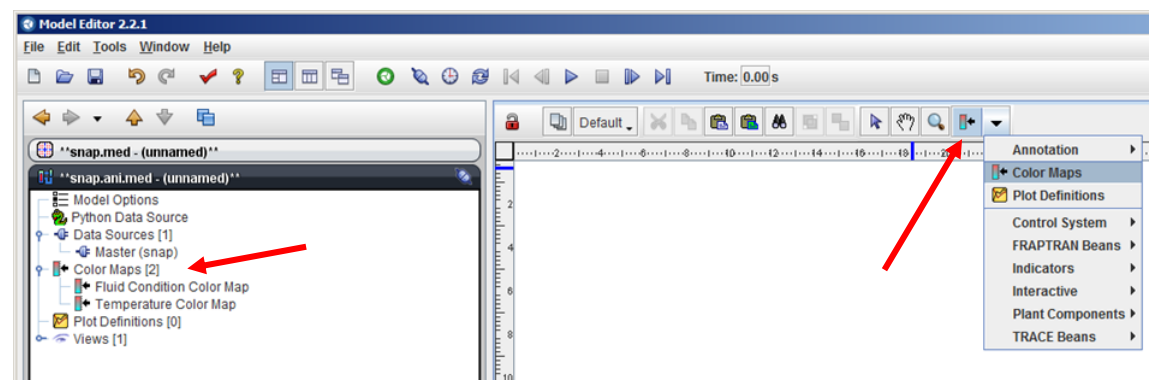

**FIGURA 113. CREACIÓN DE UN** *COLOR MAPS*

Existen varios tipos de mapas de colores tal y como se muestra en la figura 114.

|                                                  | <b>■← Generic Color Map</b>                      |                          |        |  |
|--------------------------------------------------|--------------------------------------------------|--------------------------|--------|--|
| General                                          |                                                  | <b>Show Disabled</b>     |        |  |
| Name                                             | unnamed                                          |                          | P      |  |
| Color Map Type                                   | Generic                                          | $\overline{\phantom{a}}$ | P      |  |
| Paint Background<br><b>Minor Ticks Per Major</b> | Generic<br><b>Fluid Condition</b><br>Temperature |                          | ?<br>8 |  |
| <b>Number of Major Ticks</b>                     | Liquid Temp<br>Vapor Temp                        |                          | ?      |  |
| <b>Dynamic</b>                                   | Pressure                                         |                          | ?      |  |
| <b>Segmentation Style</b>                        | <b>Quality</b><br><b>Void Fraction</b>           |                          | 8      |  |
| <b>Color Display Width</b>                       |                                                  | 35 <sub>1</sub>          | V      |  |

**FIGURA 114. TIPOS DE** *COLOR MAPS*

Los mapas de color del tipo: *Temperature*, *Liquid Temp*, *Vapor Temp*, *Pressure, Quality y Void Fraction,* se pueden utilizar para cualquier celda (volumen) del modelo. Y en ellos se pueden seleccionar los valores máximos y mínimos válidos (*Maximun Valid Value* y *Minimun Valid Value*) y los diferentes colores de cada tramo de valores.

Como ejemplo, en la figura 115 se muestra un mapa para temperaturas con 2 segmentos de colores (*Range Segment*). Para el resto de estos mapas el procedimiento es el mismo, es decir, se selecciona el tipo de

mapa; se establecen los valores máximos y mínimos; el número de segmentos, sus valores de corte y sus colores.

| ▼ General                               |                           | <b>Show Disabled</b> |    |                | Q                                               | Default & h               | 电电路              |                       | や            |
|-----------------------------------------|---------------------------|----------------------|----|----------------|-------------------------------------------------|---------------------------|------------------|-----------------------|--------------|
| Name                                    | unnamed                   |                      | の  |                |                                                 |                           |                  |                       |              |
| Color Map Type                          | Temperature               | $\blacktriangledown$ | စွ |                |                                                 |                           | Temperature (K)  |                       |              |
| <b>Paint Background</b>                 |                           |                      | の  |                |                                                 |                           | 1500.0           |                       |              |
| <b>Minor Ticks Per Major</b>            |                           | 4                    | ?  |                |                                                 |                           |                  |                       |              |
| <b>Number of Major Ticks</b>            |                           | 10                   | စွ |                |                                                 |                           |                  |                       |              |
| <b>Segmentation Style</b>               | Gradient                  | $\blacktriangledown$ | の  | E              |                                                 |                           | $-1000.0$        |                       |              |
| <b>Color Display Width</b>              |                           | 35                   |    | L              |                                                 |                           |                  |                       |              |
| <b>Range Segments</b>                   | [2] Segments              | E,                   | စွ | $10^{1}$       |                                                 |                           |                  |                       |              |
| Use Out of Range Color                  | ● True ● False            |                      |    | E 12           |                                                 |                           | $-500.0$         |                       |              |
| Out of Range Color                      | 0, 0, 0                   |                      | စွ |                |                                                 |                           |                  |                       |              |
| <b>Show Title</b>                       | <sup>●</sup> True ○ False |                      | စွ |                |                                                 |                           |                  |                       |              |
| <b>Use Custom Title Font</b>            |                           |                      | စု |                | C Temperature Color Map - Define Range Segments |                           |                  |                       |              |
| Use Custom Legend Font   C True @ False |                           |                      | ை  | [16]           | Seament<br>Index                                | <b>Start</b><br>Value (K) | End<br>Value (K) | <b>Start</b><br>Color | End<br>Color |
| <b>Maximum Valid Value</b>              |                           | 1500.0 (K)           | စွ | E18            |                                                 | 300.0                     | 900.0            |                       |              |
| <b>Minimum Valid Value</b>              |                           | 300.0 (K)            | စွ |                |                                                 | 900.0                     | 1500.0           |                       |              |
|                                         |                           |                      |    | inining and in | 22                                              | Add<br>Remove             | OK               |                       | Cancel       |

**FIGURA 115. MAPA DE COLOR PARA LA TEMPERATURA**

Otro tipo de mapa interesante es el *Fluid Condition*. Este mapa permite mostrar las condiciones del fluido en una determinada celda con un conjunto de rangos de colores. Se especifican diferentes rangos de colores para el líquido subenfriado, saturado y sobrecalentado. Para este tipo de mapa de colores, los valores de sobrecalentamiento y subenfriamiento se especifican como una diferencia de grados con respecto a la temperatura de saturación (ver figura 116).

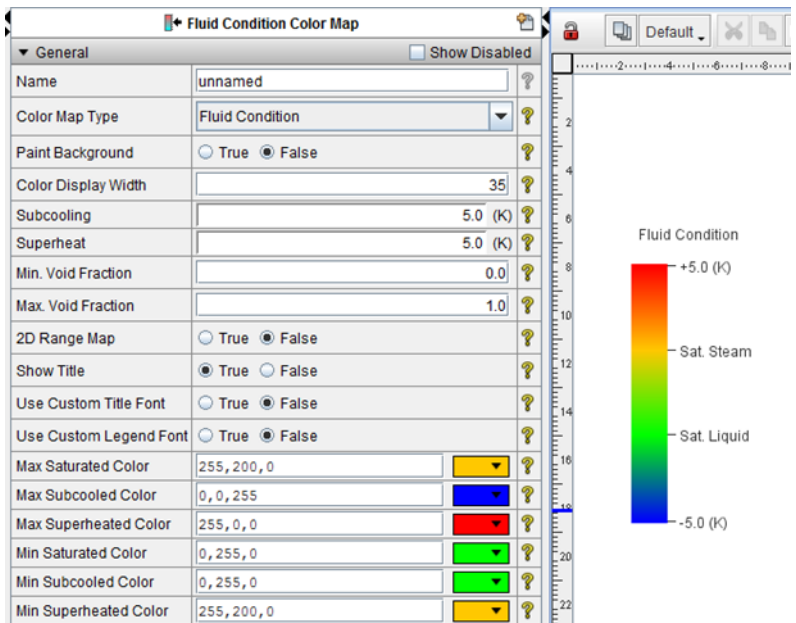

**FIGURA 116. MAPA DE COLORES DE CONDICIONES DEL FLUIDO**

El último tipo de mapa de colores disponible es el *Generic*. Es el más flexible de todos, y no es necesario que esté relacionado con ninguna variable termohidráulica. Se puede utilizar, por ejemplo, para indicar si un *Trip* está activado o no.

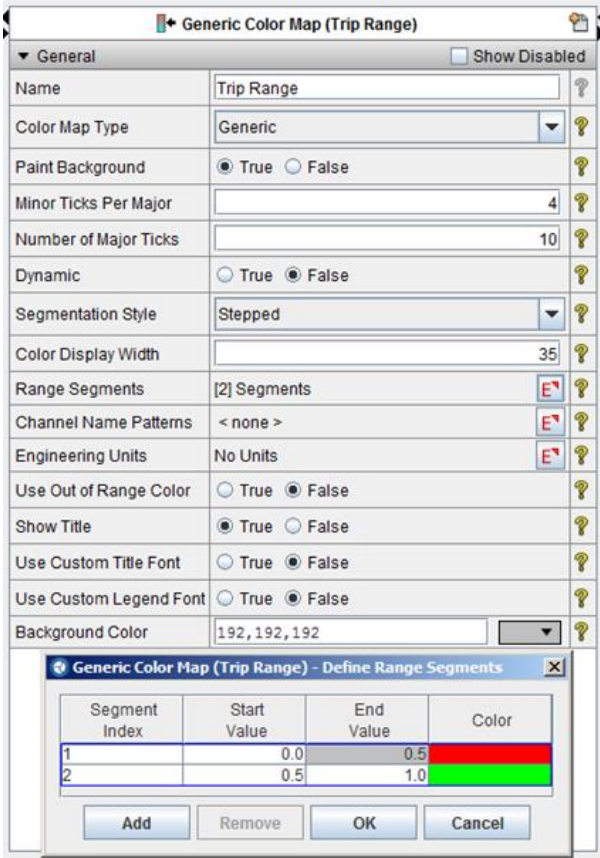

**FIGURA 117. MAPA DE COLORES GENÉRICO**

#### *Inserción de componentes de planta*

Este apartado está dedicado a la inserción de componentes de planta. Empezaremos viendo 2 formas posibles de crear las celdas o volúmenes de los elementos hidráulicos (tuberías o polígonos). A continuación, las condiciones de contorno BREAK y FILL. Y por último se presenta cómo incluir los componentes PUMP y VALVE*.*

#### Tuberías

Gran parte de los componentes hidráulicos están formados por una o más celdas de una tubería. El SNAP permite la creación de estas celdas, o volúmenes, de la siguiente forma. En el último icono de la barra de herramientas de la pantalla de visualización (ver figura 118) se abre el desplegable, y se selecciona *Plant Components;* una vez aquí se escoge el tipo de celda que se desea introducir: recta (*Pipe Segment*) o curva (*Pipe Elbow*).

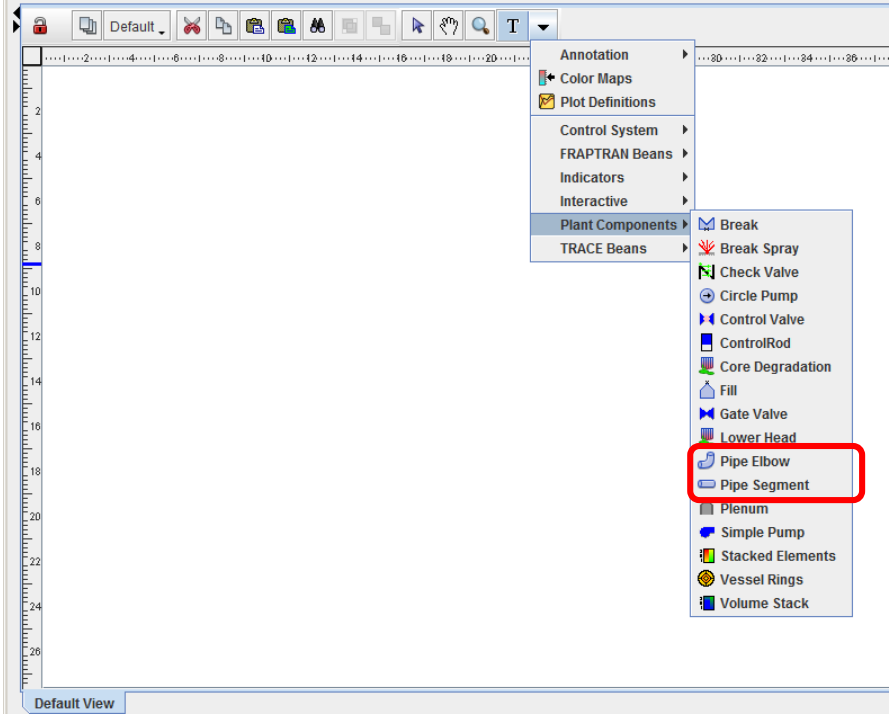

**FIGURA 118. CREACIÓN DE CELDAS**

Si se desea crear una celda recta pinchamos una vez para indicar dónde empieza y otra para indicar dónde termina la celda. Si queremos hacer un codo hay que pinchar una vez para indicar dónde empieza, otra para decir dónde empieza a girar, otra vez para indicar dónde termina de girar y una última vez para decir donde termina la celda. En la figura 119 se muestra un ejemplo, se puede observar los 4 puntos donde se ha pinchado para hacer la tubería (cuadros rojos en el eje de la tubería). Las líneas que terminan en punto rojo sirven para dar forma al codo.

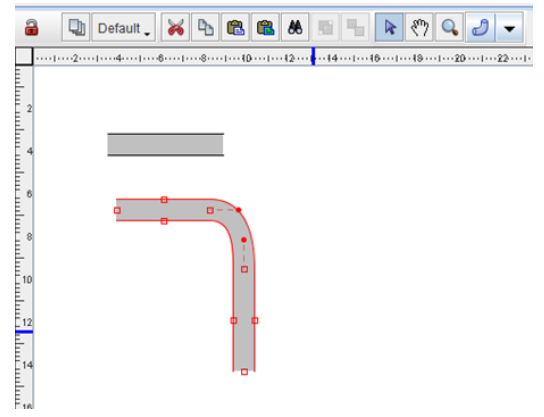

**FIGURA 119. CREACIÓN DE UNA CELDA CURVA**

Para cambiar la longitud de la tubería hay que activar la celda y situarse sobre los recuadros rojos, pinchar el botón izquierdo del ratón y mover el cursor. El grosor se puede cambiar de la misma forma o a través de las propiedades de la celda.

Una vez creada la celda hay que seleccionarla y abrir sus propiedades pulsando el botón derecho del ratón (ver figura 120).

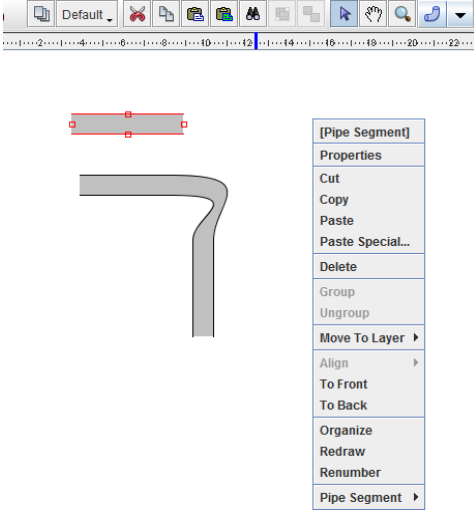

**FIGURA 120. SELECCIÓN DE UNA CELDA**

En el cuadro que aparece se debe indicar la celda del modelo de TRACE que representa este *Pipe Segment* (figura 121). Para ello se pulsa la **S** de *Volume ID* y nos saldrá un listado con todas las celdas del modelo y la deberemos seleccionar. Seguidamente hay que indicar el mapa de color que queremos utilizar en esta celda, dentro de *Color Map*. De esta forma hemos seleccionado la celda y la variable que va a ser representada gráficamente, utilizando los datos del fichero.xtv.

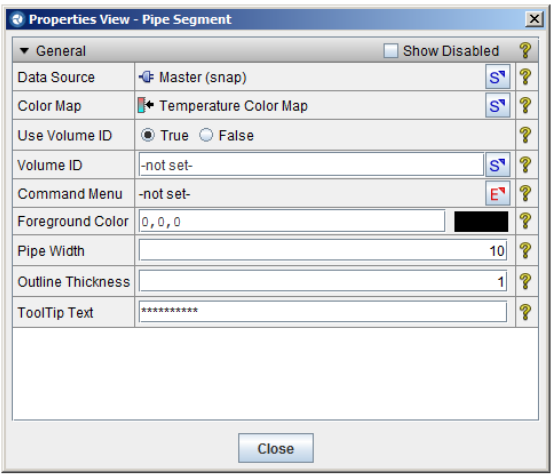

**FIGURA 121. PROPIEDADES DE UNA CELDA**

Para la creación de las demás celdas de una misma tubería se puede realizar de la misma forma o, lo que es más rápido, seleccionando y copiando el *Pipe Segment* ya creado. En este segundo caso solo habría que actualizar el *Volumen ID*, es decir, la celda a la que va asociado.

#### Polígonos como volúmenes

Otra forma de crear volúmenes es mediante polígonos. Para crearlos utilizamos la barra de herramientas (ver figura 122). De esta forma, pinchando en la ventana de visualización se pueden crear polígonos de varios lados. Cada vez que pulsemos el botón izquierdo marcaremos uno de los puntos del polígono. Para cerrarlo hay que pulsar 2 veces.

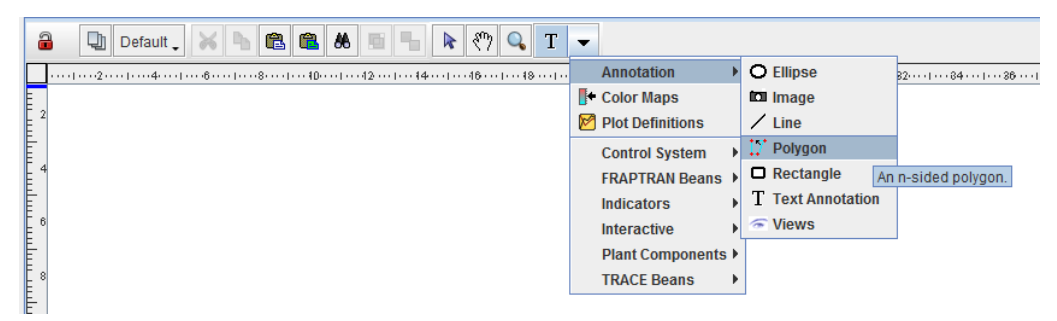

**FIGURA 122. CREACIÓN DE POLÍGONOS**

Una vez creado se pueden convertir los lados rectos en curvos o añadir más puntos a la figura. Para ello hay que seleccionarlo, situarse en lado del polígono donde queremos hacer la modificación, apretar el botón derecho del ratón y nos saldrá un desplegable (ver figura 123). Al final del mismo aparecen las opciones de añadir más puntos al polígono (*Add Point*) y la de convertir los lados rectos en curvos *Curve Segment*.

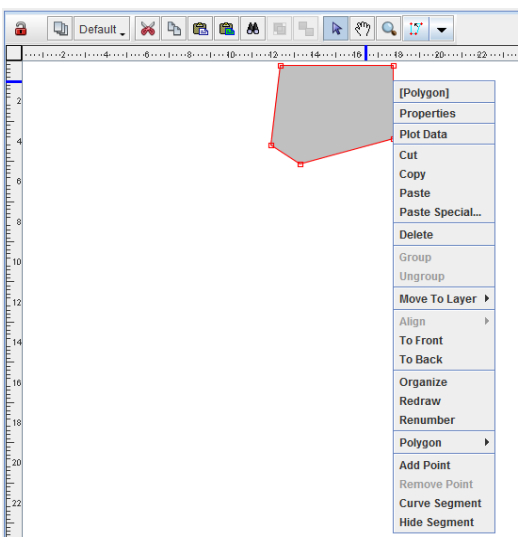

**FIGURA 123. OPCIONES DEL POLÍGONO**

En el caso de crear segmentos curvos, la figura que nos aparece se muestra en la figura 124. Moviendo los puntos rojos se puede obtener el lado curvo deseado. Este tipo de elementos se puede utilizar para simular, p.e., partes de la vasija o celdas de geometría compleja.

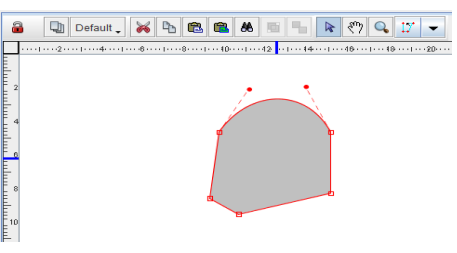

**FIGURA 124. POLÍGONO CON LADO CURVO**

Para seleccionar la celda que representamos con este volumen tenemos que ir a las propiedades del componente (figura 125). En el cuadro de propiedades se selecciona la celda (*Volume ID*) y el mapa de colores (*Color Map*), además de otras propiedades del polígono, como el tipo de línea, su estilo y color.

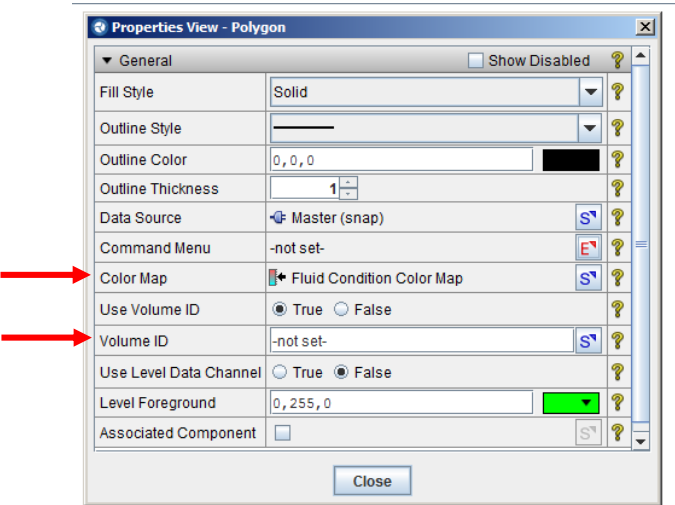

**FIGURA 125. PROPIEDADES DE LOS POLÍGONOS**

#### Componente BREAK

El componente hidráulico de contorno BREAK en el modelo animado se puede crear a partir de la barra de herramientas, ver figura 126.

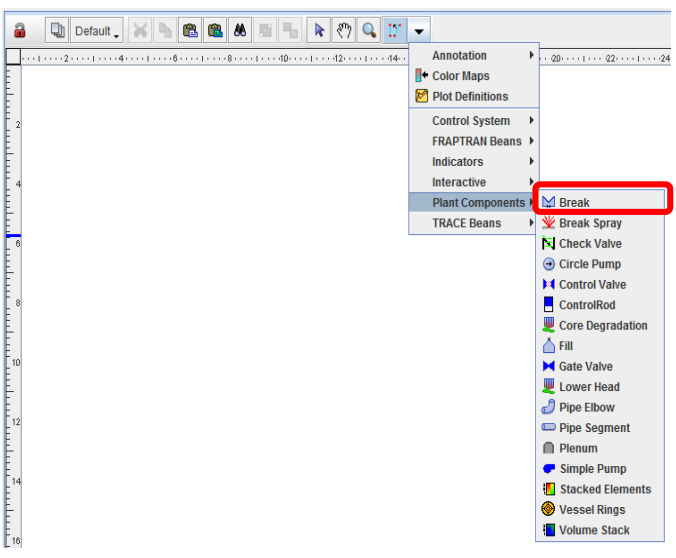

**FIGURA 126. CREACIÓN DE UN COMPONENTE BREAK**

Al pinchar en la pantalla de visualización aparecerá. El tamaño se ajusta con el ratón situándose sobre los recuadros rojos y manteniendo pulsado el botón izquierdo del ratón (ver figura 127).

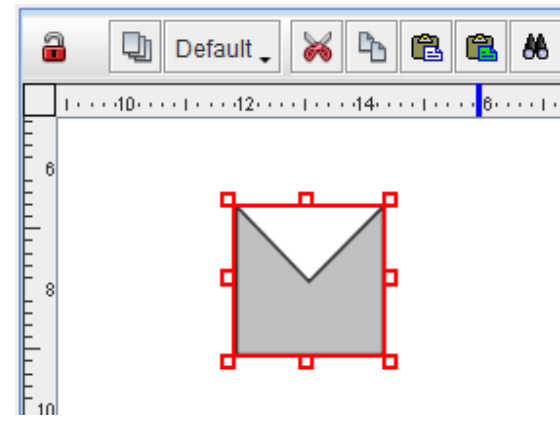

**FIGURA 127. COMPONENTE BREAK**

Cuando utilizamos el componente BREAK se selecciona directamente la variable a graficar pulsando la **S** de *Channel Name* y seleccionándola, ver figura 128. A continuación, debemos indicar un valor umbral de dicha variable en *Threshold Value*, de forma que cuando el valor de dicha variable sea inferior al umbral, el color del componente BREAK será negro (*Off Color*) y cuando sea superior, el color pasará a ser verde (*On Color*). Estos colores se pueden cambiar fácilmente pulsando sobre los cuadros de colores.

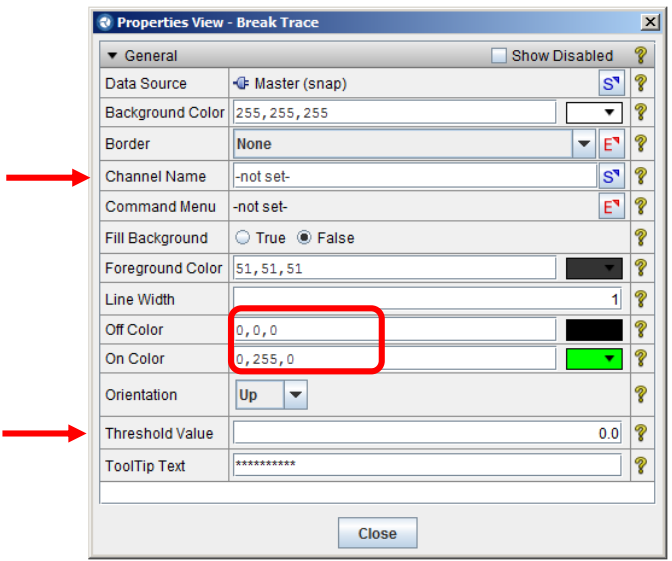

**FIGURA 128. CUADRO DE PROPIEDADES DEL COMPONENTE BREAK**

### Componente FILL

El componente hidráulico de contorno FILL en el modelo animado se puede crear a partir de la barra de herramientas, ver figura 129.
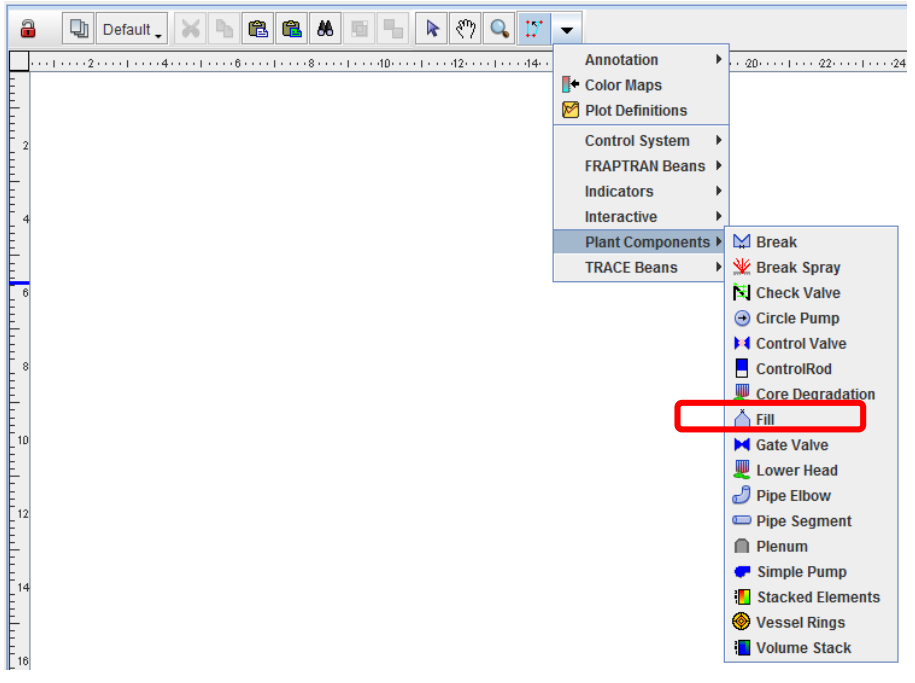

**FIGURA 129. CREACIÓN DE UN COMPONENTE FILL**

Al pinchar en la pantalla de visualización aparecerá. El tamaño se ajusta con el ratón situándose sobre los recuadros rojos y manteniendo pulsado el botón izquierdo del ratón (ver figura 130).

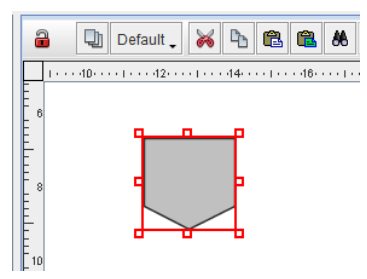

**FIGURA 130. COMPONENTE FILL**

Cuando utilizamos el componente FILL se selecciona directamente la variable a graficar pulsando la **S** de *Channel Name* y seleccionándola, ver figura 131. A continuación, debemos indicar un valor umbral de dicha variable en *Threshold Value*, de forma que cuando el valor de dicha variable sea inferior al umbral, el color del componente FILL será negro (*Off Color*) y cuando sea superior, el color pasará a ser verde (*On Color*). Estos colores se pueden cambiar fácilmente pulsando sobre los cuadros de colores.

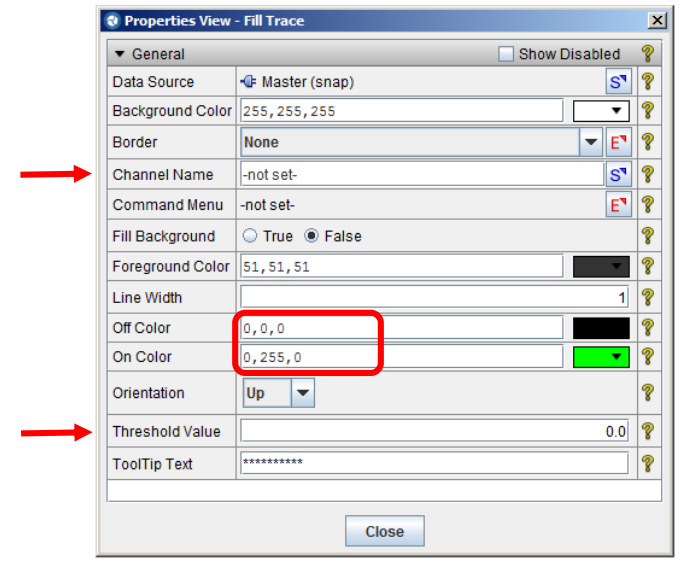

**FIGURA 131. CUADRO DE PROPIEDADES DEL COMPONENTE FILL**

Para los sistemas de emergencia se puede elegir como *Off Color* el color de fondo (blanco), y como *On Color* el color azul, por ejemplo. De esta forma, mientras el sistema no funcione no se visualizará, pero cuando empiece a actuar aparecerá en la pantalla de visualización.

#### Componente PUMP

Utilizando el *SANP* se pueden incluir una *Simple Pump*, ver figura 132.

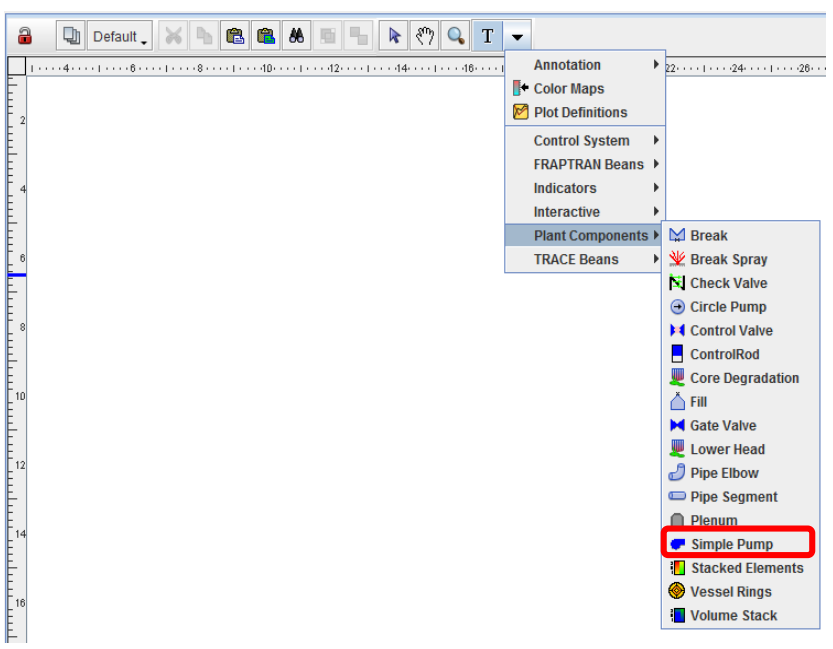

**FIGURA 132. CREACIÓN DE UNA** *SIMPLE PUMP*

De esta forma se puede crear un indicador de cuándo la válvula está por encima de un valor umbral o no. Para ello, una vez creada en la pantalla de visualización, se selecciona y se aprieta el botón de la derecha del ratón y, del desplegable que aparece, se selecciona *Properties* (ver figura 133).

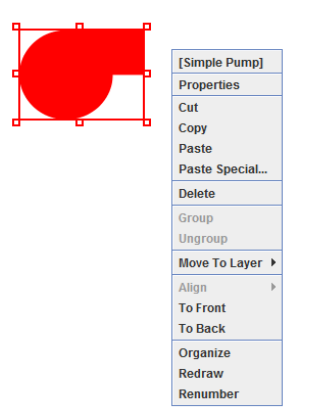

**FIGURA 133. OPCIONES DE LA COMPONENTE** *SIMPLE PUMP*

En el cuadro de propiedades se debe seleccionar la variable que se va a utilizar como indicador, para ello (ver figura 134) pulsamos sobre la **S** de *Channel Name* y escogemos la variable (velocidad de rotación, velocidad del líquido, etc.). A continuación, se decide cual es el valor umbral que se va a utilizar en el modelo y se especifica en el recuadro *Threshold Value*. Por último, se seleccionan los colores que nos van a indicar cuándo la bomba va a estar por debajo y por encima de este valor umbral: *Off Color* y *On Color*.

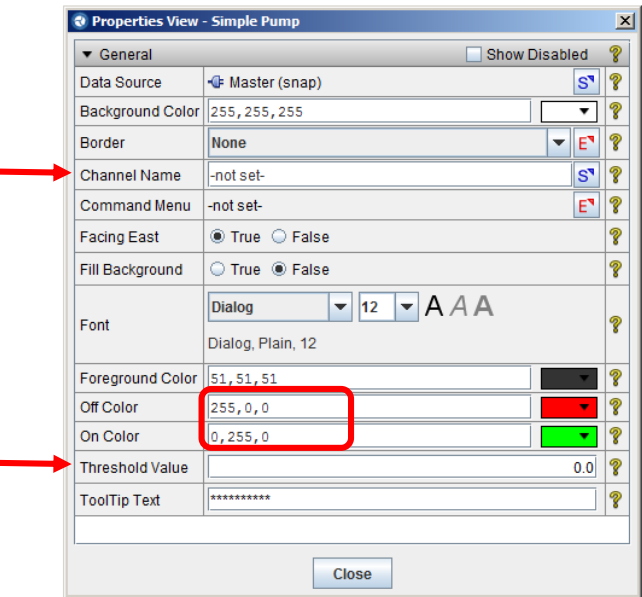

**FIGURA 134. CUADROS DE PROPIEDADES DE UNA** *SIMPLE PUMP*

#### Componente VALVE

En *SNAP* existen varios tipos de válvulas de las que vamos a ver únicamente la *Control Valve*.

Para introducirla en la pantalla de visualización utilizamos la barra de herramientas y seleccionamos el tipo *Control Valve*, ver figura 135, y para que aparezca pinchamos en la pantalla de visualización.

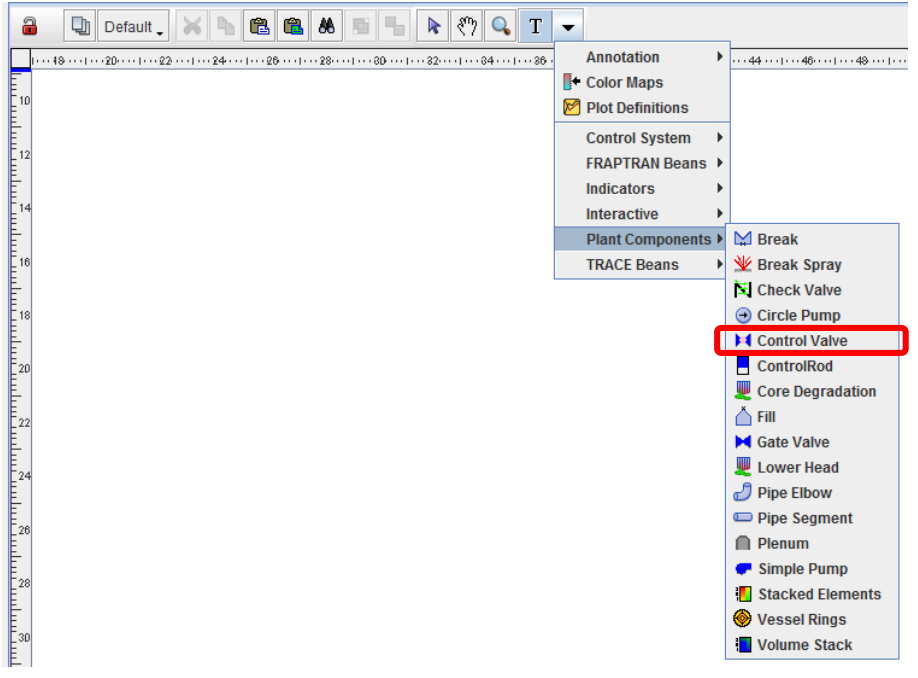

**FIGURA 135. SELECCIÓN DE UNA** *CONTROL VALVE*

Seguidamente se activa dicho componente pinchándola con el ratón y con el botón de la derecha se despliegan las opciones del componente (ver figura 136). Seleccionamos *Properties.*

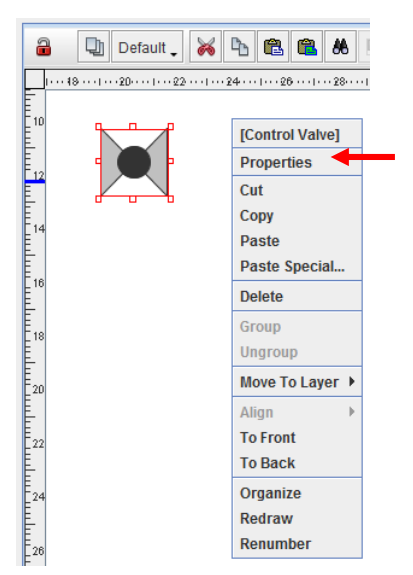

**FIGURA 136. OPCIONES DE LA COMPONENTE** *CONTROL VALVE*

En el cuadro de propiedades se debe seleccionar la variable que se va a utilizar como indicador de que la válvula está abierta o cerrada, para ello (ver figura 137) pulsamos sobre la **S** de *Channel Name y* escogemos la variable (p.e. *área*). Seguidamente hay que seleccionar los valores de válvula abierta y cerrada, *Open Value* y *Closed Value,* y los colores que indican que la válvula está abierta o cerrada.

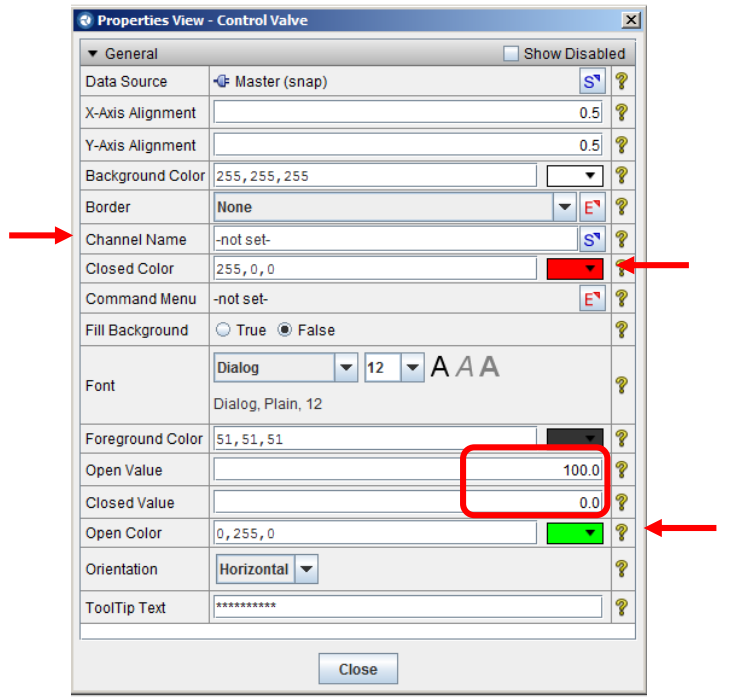

**FIGURA 137. PROPIEDADES DE UNA CONTROL** *VALVE*

#### *Anotaciones de texto*

Hasta ahora se han incluido diversos componentes en la pantalla de visualización. También es interesante incluir anotaciones de texto explicativas. Para ello hay que utilizar la herramienta de texto de la pantalla de visualización, ver figura 138, y seleccionar *Text Annotation* dentro del bloque *Annotation.*

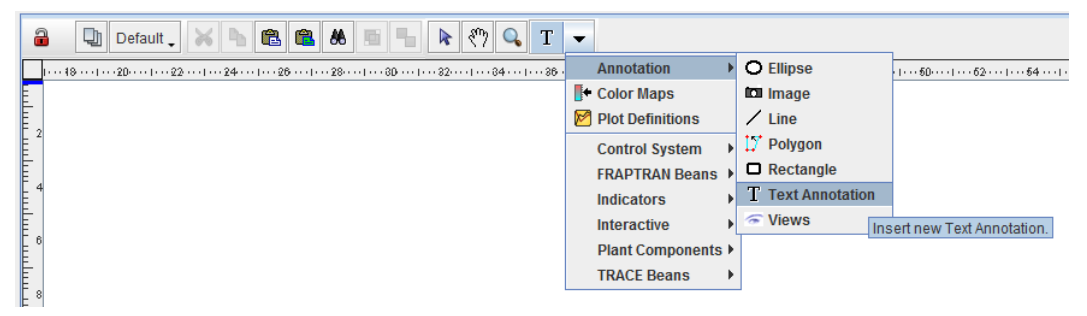

**FIGURA 138. SELECCIÓN DE ANOTACIONES DE TEXTO**

Al pinchar sobre la pantalla nos aparece un recuadro con la palabra *Text*. El texto que se desea incluir se puede escribir directamente o través de las propiedades de este elemento. Para obtener el cuadro de propiedades se marca este elemento, se pulsa el botón de la derecha del ratón (ver figura 139) y se selecciona *Properties*.

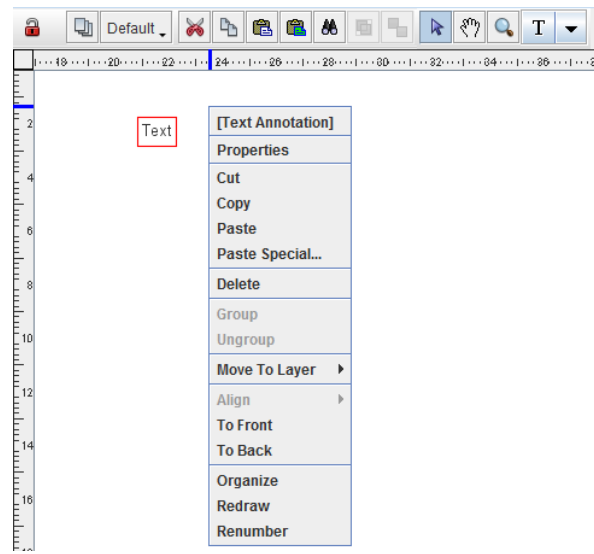

**FIGURA 139. OPCIONES DE LAS ANOTACIONES DE TEXTO**

A través del cuadro de *Properties*, ver figura 140, podemos cambiar la alineación del texto, la fuente, el tamaño de la fuente, aplicar formato negrita o cursivo, cambiar el color, etc. También se puede cambiar el texto escrito, para ello se pulsa sobre la **E** y aparecerá un cuadro donde es posible modificar el texto escrito (ver figura 141).

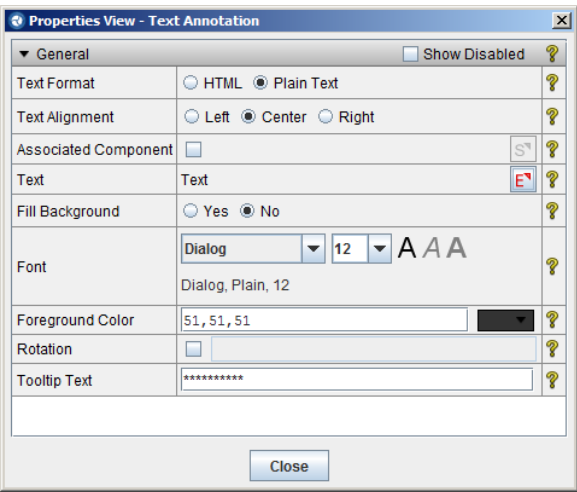

**FIGURA 140. PROPIEDADES DE LAS ANOTACIONES DE TEXTO**

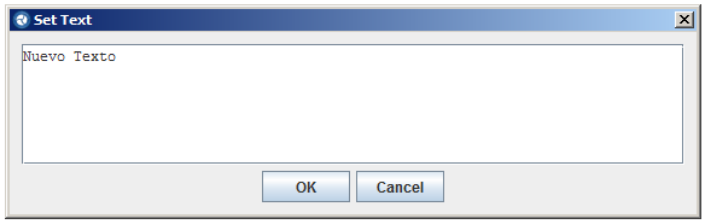

**FIGURA 141. CUADRO DE TEXTO**

#### *Formas*

SNAP permite la creación e inclusión de formas como líneas, flechas, rectángulos, círculos, etc.

#### Líneas

Para incluir líneas hay que utilizar la barra de herramientas, ir a *Annotation* y seleccionar *Line*, ver figura 142.

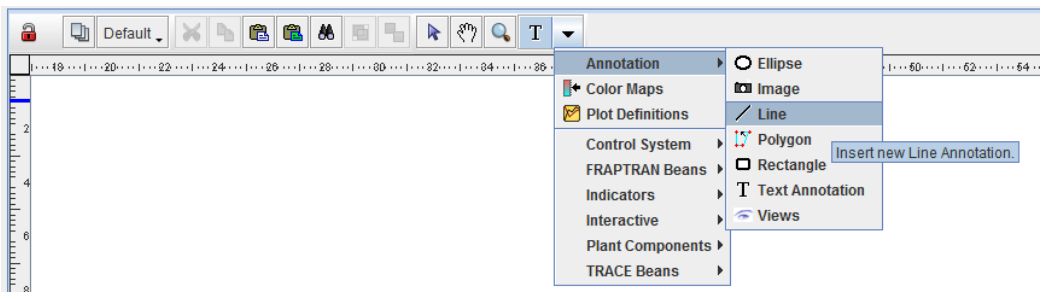

**FIGURA 142. SELECCIÓN LÍNEAS**

A continuación, tenemos que pinchar sobre la pantalla de visualización, cada vez que cliquemos el botón izquierdo del ratón será un punto de la línea. Para el último punto hay clicar rápidamente 2 veces. Para cambiar la situación de los puntos hay que activar la línea, situarse encima del cuadrado rojo, seleccionar el punto que queramos modificar y manteniendo pulsado el botón izquierdo del ratón mover el cursor a la posición deseada.

Si queremos cambiar las características de la línea hay que ir a sus opciones. Para ello marcamos la línea y apretamos el botón derecho del ratón, y obtendremos un cuadro con las diferentes posibilidades, ver figura 143.

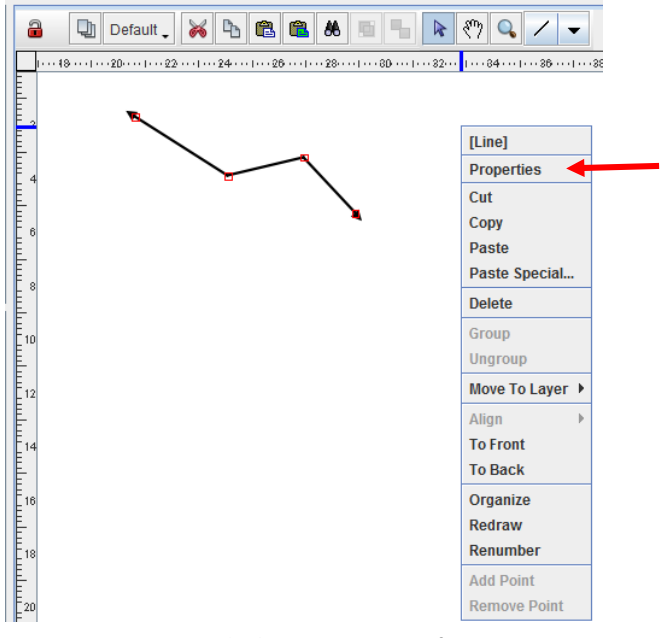

**FIGURA 143. OPCIONES DE LAS LÍNEAS**

Dentro de las opciones, si seleccionamos *Properties* aparece un cuadro donde podremos cambiar algunas propiedades de la línea, ver figura 144, como: el color de la línea, su espesor, su estilo, la forma de la terminación de la línea (flecha o nada), y el tamaño de la flecha.

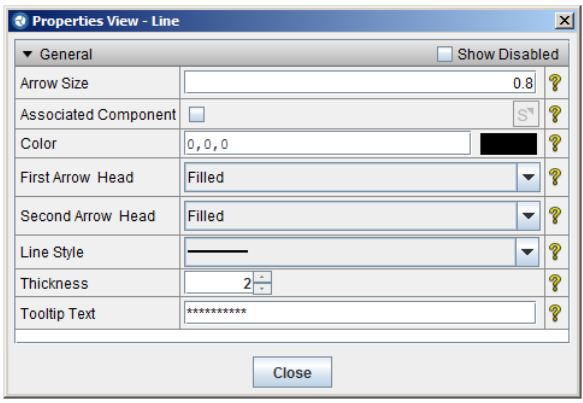

**FIGURA 144. PROPIEDADES DE LA LÍNEA**

Al observar el cuadro de opciones de la figura 145 vemos que las últimas opciones no se han activado. Esto se debe a que cuando hemos apretado el botón del ratón no estábamos encima de la línea. Si nos situamos encima el cuadro de opciones cambia ligeramente, ver figura 145. Vemos que nos aparece la opción *Add Point* y *Curve Segment*. Si pulsamos *Add Point* nos aparece un nuevo punto en la línea, en el lugar donde estaba el puntero del ratón cuando hemos pulsado.

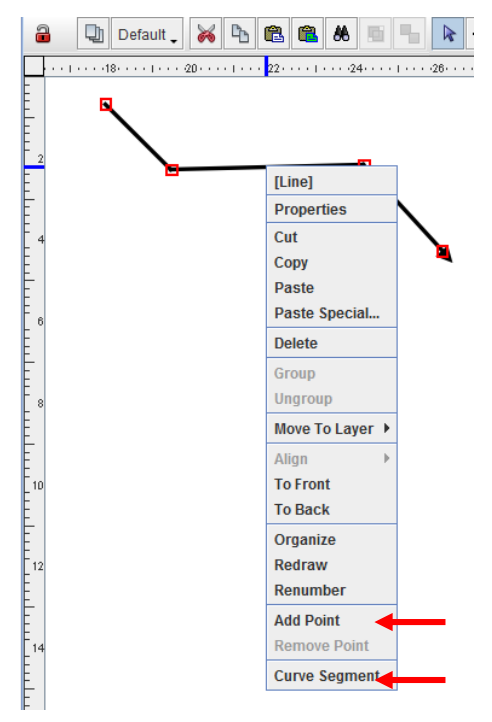

**FIGURA 145. OPCIONES DE LA LÍNEA**

La opción *Curve Segment* nos permite cambiar la forma de la curva de recta a curva. Al pulsarlo nos aparecen 2 líneas rojas que terminan en un punto rojo en el segmento donde hemos generado las opciones. Situándose con el puntero sobre un punto rojo y manteniendo pulsado el botón izquierdo del ratón podemos convertir esta línea recta en una curva, ver figura 146.

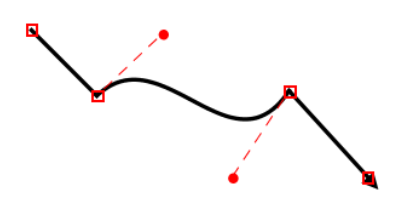

**FIGURA 146. LÍNEA CURVA**

En el caso de que se quiera convertir una línea curva en recta hay que marcar la línea, situarse sobre dicho segmento, pulsar sobre el botón derecho del ratón y seleccionar la opción *Straighten Segment* (ver figura 147).

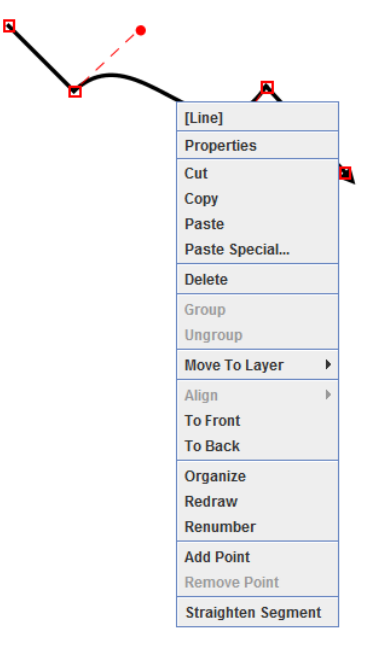

**FIGURA 147. CONVERSIÓN DE SEGMENTOS CURVOS EN RECTOS**

#### Elipses

Para incluir elipses o círculos hay que utilizar la barra de herramientas, ir a *Annotation* y seleccionar *Ellipse*, ver figura 148.

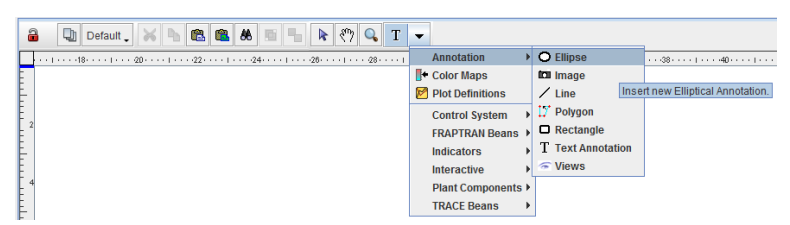

**FIGURA 148. SELECCIÓN DE ELIPSES**

Seguidamente tenemos que pinchar sobre la pantalla de visualización. Si pinchamos una vez nos saldrá la figura de la elipse, pero si pinchamos y mantenemos pulsado el botón izquierdo del ratón nos aparecerá un recuadro indicándonos el tamaño de la elipse, y cuando dejemos de pulsar aparecerá dentro de ese recuadro. A posteriori siempre se puede cambiar el tamaño, solo hay que activar la elipse, situarse sobre algún recuadro rojo (ver figura 149) y, manteniendo pulsado el botón izquierdo del ratón, mover el ratón hasta la posición deseada.

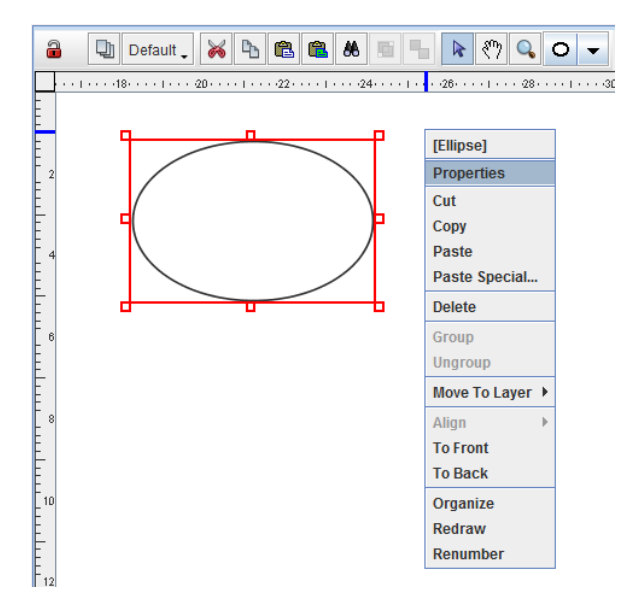

**FIGURA 149. OPCIONES DE LAS ELIPSES**

Si queremos cambiar las características de la elipse hay que ir a sus opciones. Para ello marcamos la elipse y apretamos el botón derecho del ratón, y obtendremos un cuadro con las posibles opciones, ver figura 149. Seleccionado *Properties* nos aparece el cuadro de la figura 150. A través de este cuadro podremos cambiar: su altura y longitud, color de relleno, color de la línea y espesor de la línea.

| Height                      |                | 117        | စွ |
|-----------------------------|----------------|------------|----|
|                             |                |            |    |
| Width                       |                | 120        | စွ |
| <b>Associated Component</b> | L.             | $S^{\eta}$ | P  |
| <b>Background Color</b>     | 255, 255, 255  |            | 2  |
| <b>Fill Background</b>      | ● True ● False |            | P  |
| <b>Outline Color</b>        | 51, 51, 51     |            | Ž  |
| <b>Line Thickness</b>       | 1÷             |            | P  |

**FIGURA 150. PROPIEDADES DE LAS ELIPSES**

#### Rectángulos

Para incluir rectángulos o cuadrados hay que utilizar la barra de herramientas, ir a *Annotation* y seleccionar *Rectangle*, ver figura 151.

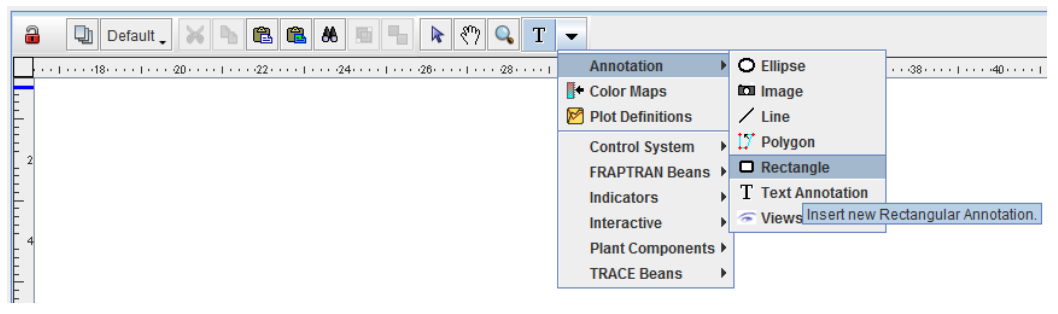

**FIGURA 151. SELECCIÓN DE RECTÁNGULOS**

Seguidamente tenemos que pinchar sobre la pantalla de visualización. Si pinchamos una vez nos saldrá la figura de un rectángulo, pero si pinchamos y mantenemos pulsado el botón izquierdo del ratón nos aparecerá un recuadro indicándonos el tamaño del rectángulo, y cuando dejemos de pulsar aparecerá dentro de ese recuadro. A posteriori siempre se puede cambiar el tamaño, solo hay que activar el rectángulo, situarse sobre algún recuadro rojo (ver figura 152) y, manteniendo pulsado el botón izquierdo del ratón, mover el ratón hasta la posición deseada.

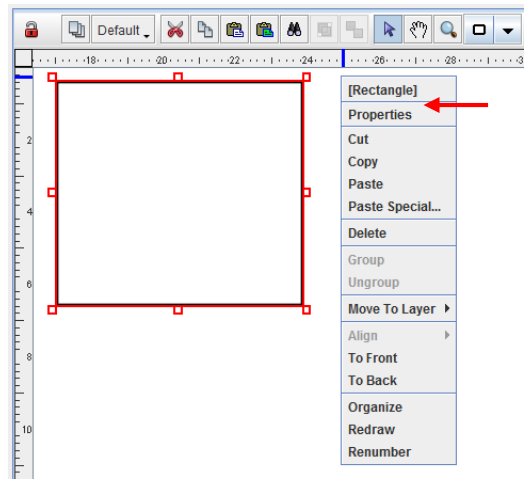

**FIGURA 152. OPCIONES DE LOS RECTÁNGULOS**

Si queremos cambiar las características del rectángulo hay que ir a sus opciones. Para ello marcamos el rectángulo y apretamos el botón derecho del ratón, y obtendremos un cuadro con las posibles opciones, ver figura 152. Seleccionado *Properties* nos aparece el cuadro de la figura 153. A través de este cuadro podremos cambiar: su altura y longitud, color de relleno, color y espesor de la línea, el tipo de borde, y esquinas curvas o rectas.

| General                     | <b>Show Disabled</b>                          |               |
|-----------------------------|-----------------------------------------------|---------------|
| <b>Fill Background</b>      | <b>■ True ● False</b>                         | P             |
| Height                      | 125                                           | စွ            |
| Width                       | 137                                           | P             |
| Rounded Arc Height          | 10.0                                          | P             |
| Rounded Arc Width           | 10.0                                          | စွ            |
| <b>Associated Component</b> | $S^{\overline{q}}$                            | P             |
| <b>Background Color</b>     | 255, 255, 255                                 | $\mathcal{P}$ |
| <b>Border</b>               | E٦<br><b>None</b><br>$\overline{\phantom{0}}$ | P             |
| <b>Outline Color</b>        | 0, 0, 0                                       | Ž             |
| <b>Line Thickness</b>       | 1÷                                            | Ž             |
| <b>Rounded Corners</b>      | ◯ True <sup></sup> False                      | Ž             |

**FIGURA 153. PROPIEDADES DE LOS RECTÁNGULOS**

#### Polígonos

Los polígonos son figuras cerradas formadas por un determinado número de líneas rectas o curvas. Para insertarlos hay que utilizar la barra de herramientas de la pantalla de visualización, ir a *Annotation* y seleccionar *Polygon*, ver figura 154. A continuación, hay que pinchar en la ventana de visualización y cada vez que pulsemos el botón izquierdo marcaremos uno de los puntos del polígono. Para cerrarlo hay que pulsar 2 veces.

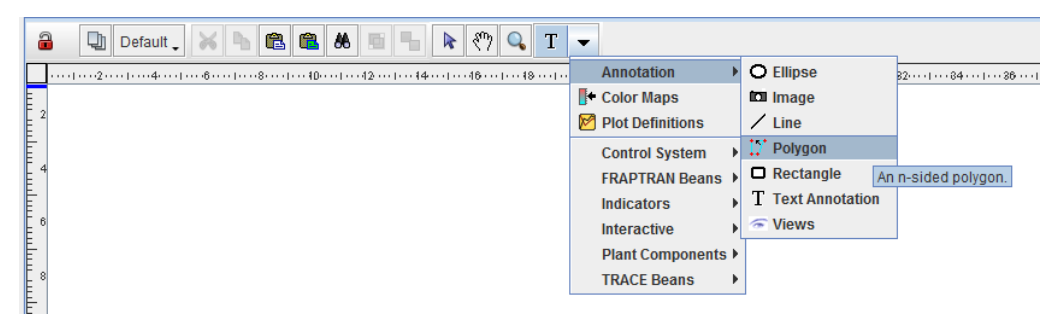

**FIGURA 154. CREACIÓN DE POLÍGONOS**

Una vez creado se pueden convertir los lados rectos en curvos o añadir más puntos a la figura. Para ello hay que seleccionarlo, situarse sobre un segmento o lado, apretar el botón derecho del ratón y nos saldrá un desplegable (ver figura 155). Al final del mismo aparecen las opciones de añadir más puntos al polígono (*Add Point*) y la de convertir los lados rectos en curvos.

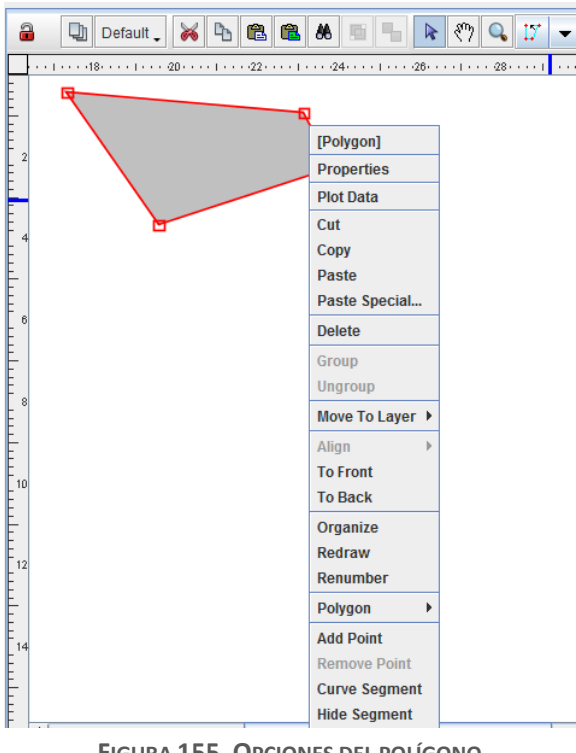

**FIGURA 155. OPCIONES DEL POLÍGONO**

En el caso de crear segmentos curvos la figura que nos aparece se muestra en la figura 156. Moviendo los puntos rojos se puede obtener el lado curvo deseado. Este tipo de elementos se puede utilizar para simular, p.e., celdas de geometría compleja o la vasija.

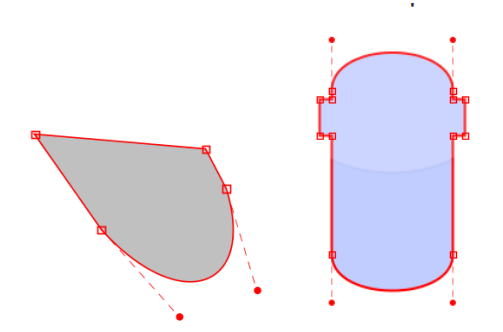

**FIGURA 156. POLÍGONO CON LADO CURVO**

Si queremos cambiar las características del polígono hay que ir a sus propiedades. Para ello marcamos el polígono y apretamos el botón derecho del ratón, y obtendremos un cuadro con las posibles opciones, ver figura 155. Seleccionado *Properties* nos aparece el cuadro de la figura 157. A través de este cuadro podremos cambiar: el estilo de relleno, el color de relleno, el color y el espesor de la línea, y el tipo de borde.

| ▼ General                                          | <b>Show Disabled</b>        |                           |
|----------------------------------------------------|-----------------------------|---------------------------|
| <b>Fill Style</b>                                  | Solid                       | ▼                         |
| Outline Style                                      |                             |                           |
| <b>Outline Color</b>                               | 0, 0, 0                     |                           |
| Outline Thickness                                  | $1\div$                     |                           |
| Data Source                                        | <b>E</b> Master (snap)      | $S^{\mathbf{N}}$          |
| <b>Command Menu</b>                                | -not set-                   | E٦                        |
| Color Map                                          | F Fluid Condition Color Map | $S^{\mathbf{N}}$          |
| Use Volume ID                                      | <b>■ True ● False</b>       |                           |
| Volume ID                                          | -not set-                   | $S^{\mathbf{N}}$          |
| Use Level Data Channel   O True <sup>1</sup> False |                             |                           |
| <b>Level Foreground</b>                            | 0, 255, 0                   | ۷                         |
| Associated Component                               | ٠                           | $\mathbb{S}^{\mathbb{q}}$ |

**FIGURA 157. PROPIEDADES DE LOS POLÍGONOS**

Indicar que este componente se puede utilizar también para crear figuras que simulen partes no incluidas en el modelo pero que en la visualización queden bien, como por ejemplo la turbina.

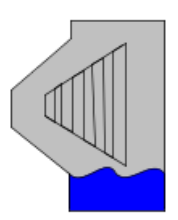

**FIGURA 158. SIMULACIÓN DE LA TURBINA CON POLÍGONOS**

#### *Indicadores y gráficos*

El *SNAP* dispone de un bloque dedicado a indicadores y gráficos. Con estos elementos se pueden mostrar, por ejemplo, los valores de una determinada variable o la dirección del flujo, o gráficos de variables.

#### Indicador de valor

Para incluir los valores de una variable hay que utilizar la barra de herramientas, ir a *Indicators* y seleccionar *Data Value*, ver figura 159. A continuación, hay que pinchar en la ventana de visualización en la posición donde queramos el valor.

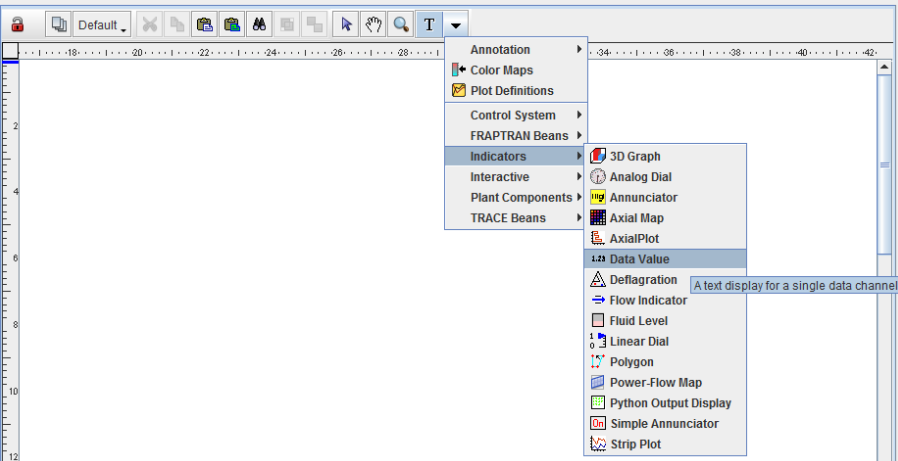

**FIGURA 159. CREACIÓN DE VALORES**

Seguidamente pulsamos el botón de la derecha del ratón y seleccionamos *Properties*, ver figura 160.

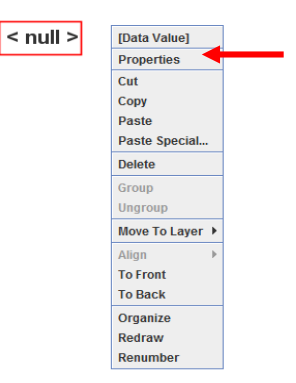

**FIGURA 160. OPCIONES DEL INDICADOR DE VALORES**

En el cuadro de propiedades, figura 161, hay que introducir la variable a presentar, para ello pulsamos la **S** de *Channel Name* y en el desplegable seleccionamos el valor de la variable que queremos. En este cuadro también se puede especificar el formato numérico, la fuente, el tamaño, y el color, entre otras propiedades.

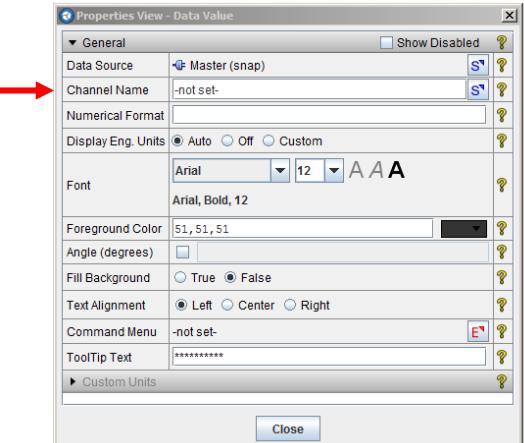

**FIGURA 161. PROPIEDADES DEL INDICADOR DE VALORES**

#### Indicador de flujo

Para incluir un indicador de la dirección del flujo hay que utilizar la barra de herramientas, ir a *Indicators* y seleccionar *Flow Indicator*, ver figura 162. A continuación, hay que pinchar en la ventana de visualización en la posición donde queramos el indicador de flujo.

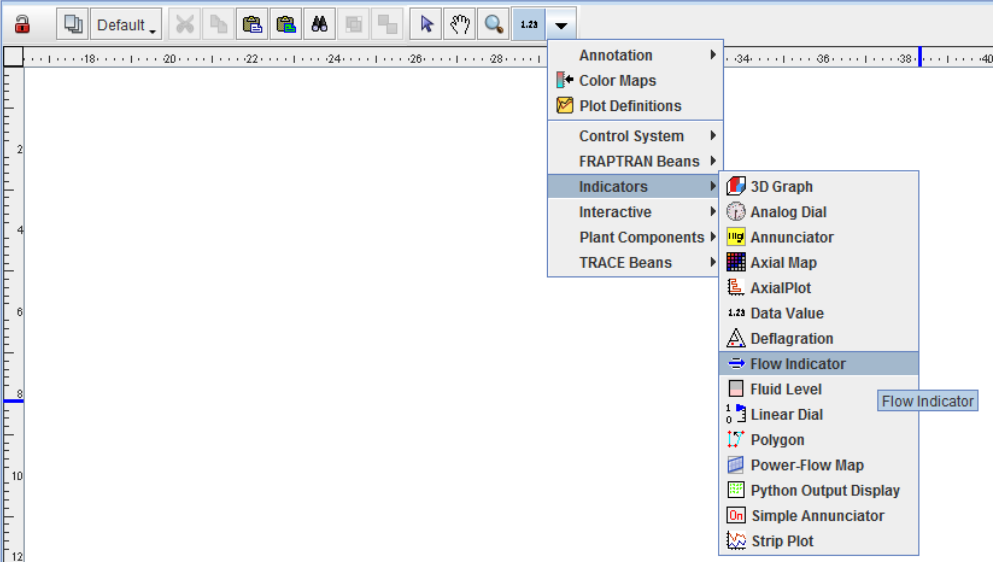

**FIGURA 162. CREACIÓN DE UN INDICADOR DE FLUJO**

A continuación, para fijar las características del indicador, pulsamos el botón de la derecha del ratón y seleccionamos *Properties*, ver figura 163. Para cambiar el tamaño de la flecha hay que situarse sobre los cuadros rojos y, manteniendo pulsado el botón de la izquierda, arrastrar el ratón hasta obtener el tamaño deseado.

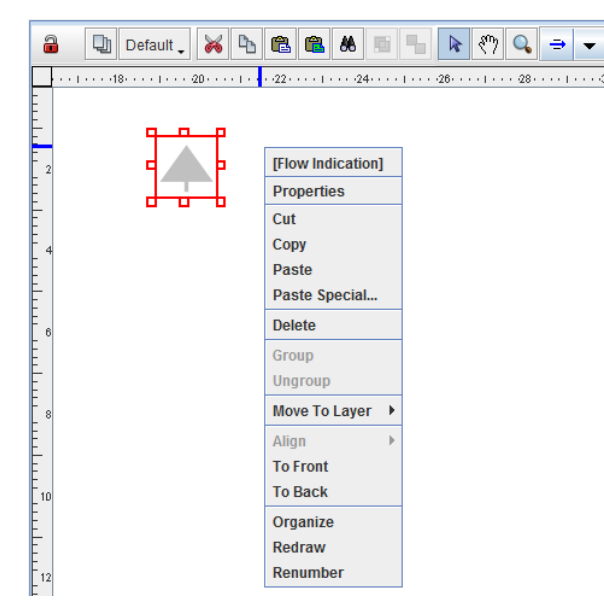

**FIGURA 163. OPCIONES DEL INDICADOR DE FLUJO**

Las principales propiedades que se pueden modificar a través del cuadro son: el tamaño de la flecha y su espesor, los colores indicadores, los valores umbrales de cambio de dirección, la orientación del indicador…Solo falta seleccionar la variable que se va a utilizar, para ello hay que apretar en la **S** de *Channel Name* y en el desplegable que aparece seleccionar la variable (ver figura 164).

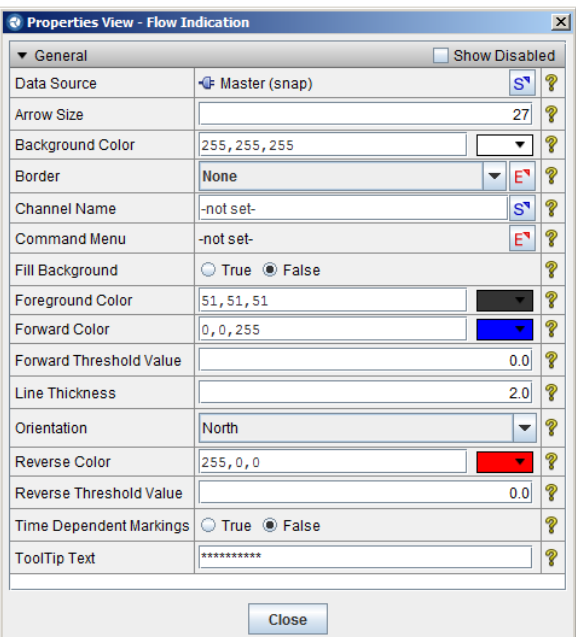

**FIGURA 164. PROPIEDADES DEL INDICADOR FLUJO**

#### Indicador tipo dial

Este tipo de indicadores se puede utilizar para ver el nivel en el downcomer. Para incluir un indicador de este tipo hay que utilizar la barra de herramientas, ir a *Indicators* y seleccionar *Linear Dial*, ver figura 165. A continuación, hay que pinchar en la ventana de visualización en la posición donde queramos el indicador de flujo y con el ratón fijar su tamaño.

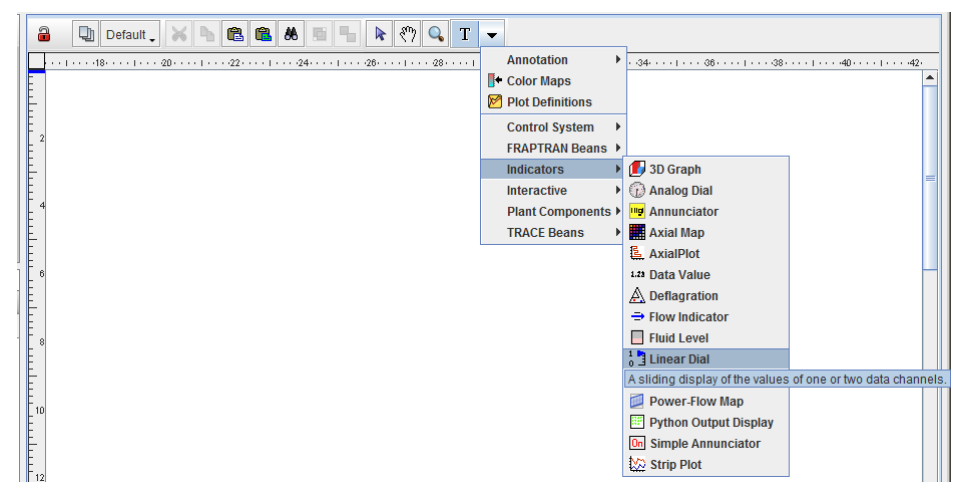

**FIGURA 165. CREACIÓN DE UN INDICADOR TIPO DIAL**

A continuación, para fijar las características del indicador, pulsamos el botón de la derecha del ratón y seleccionamos *Properties*, ver figura 166.

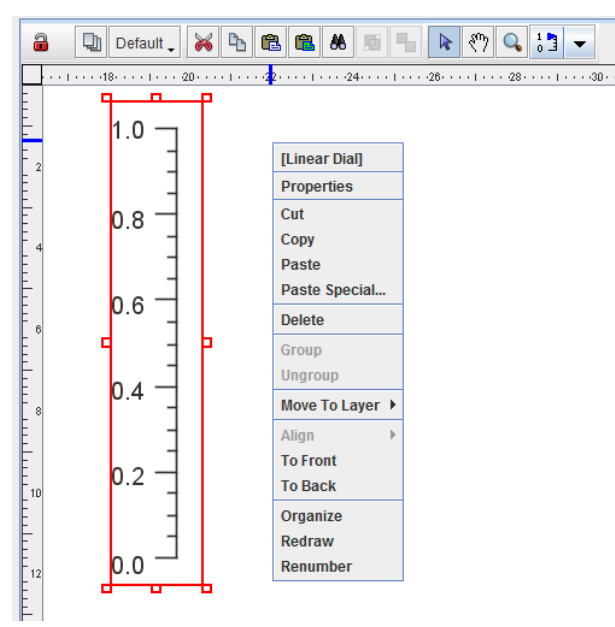

**FIGURA 166. OPCIONES DEL INDICADOR TIPO DIAL**

Las principales propiedades que se pueden modificar a través del cuadro son: los valores máximo y mínimo de la escala; el número de divisiones en la escala, color del indicador; la fuente, tamaño y color de escala; etc. Solo falta seleccionar la variable que se va a utilizar, para ello hay que apretar en la **S** de *Data Channel 1* y en el desplegable que aparece seleccionar la variable (ver figura 167).

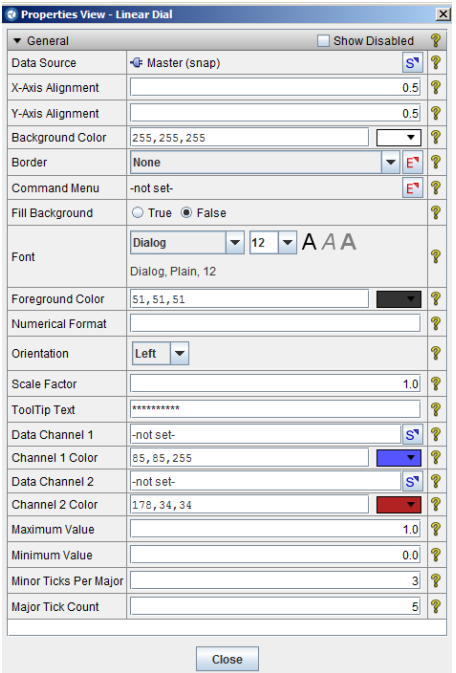

**FIGURA 167. PROPIEDADES DEL INDICADOR TIPO DIAL**

#### Gráficos

Para incluir un gráfico tenemos que utilizar la barra de herramientas, ir a *Indicators* y seleccionar *Strip Plot*, ver figura 168. A continuación, hay que pinchar en la ventana de visualización en la posición donde queramos el gráfico y con el ratón fijar su tamaño.

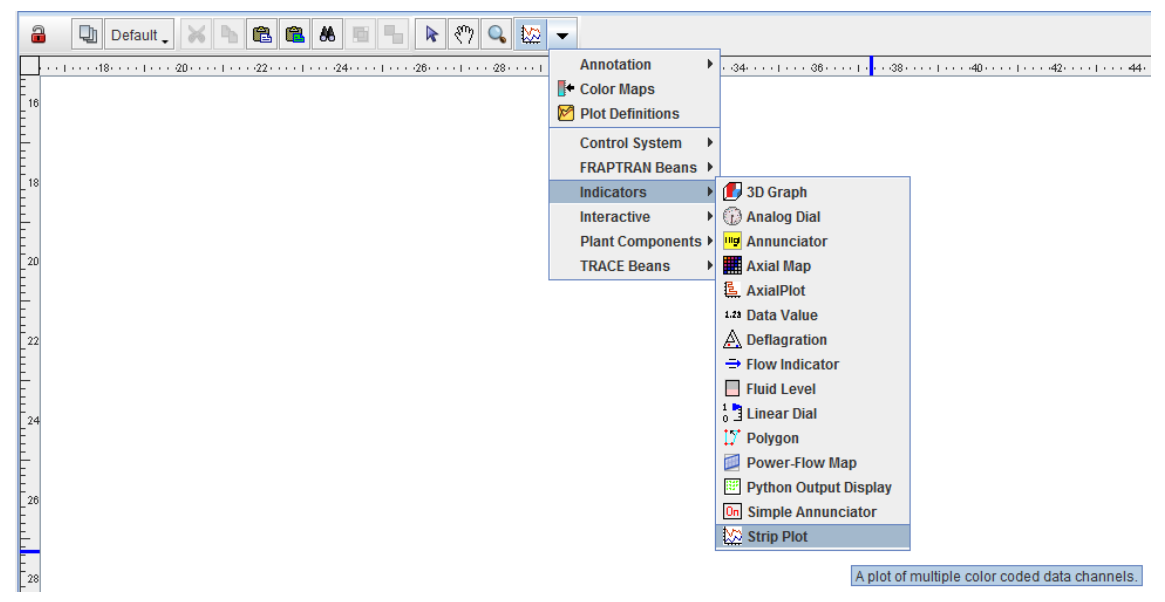

**FIGURA 168. CREACIÓN DE UN GRÁFICO**

A continuación, hay que fijar las características del gráfico, para ello pulsamos el botón de la derecha del ratón y seleccionamos *Properties*, ver figura 169, y obtendremos un cuadro con sus propiedades (figura 170).

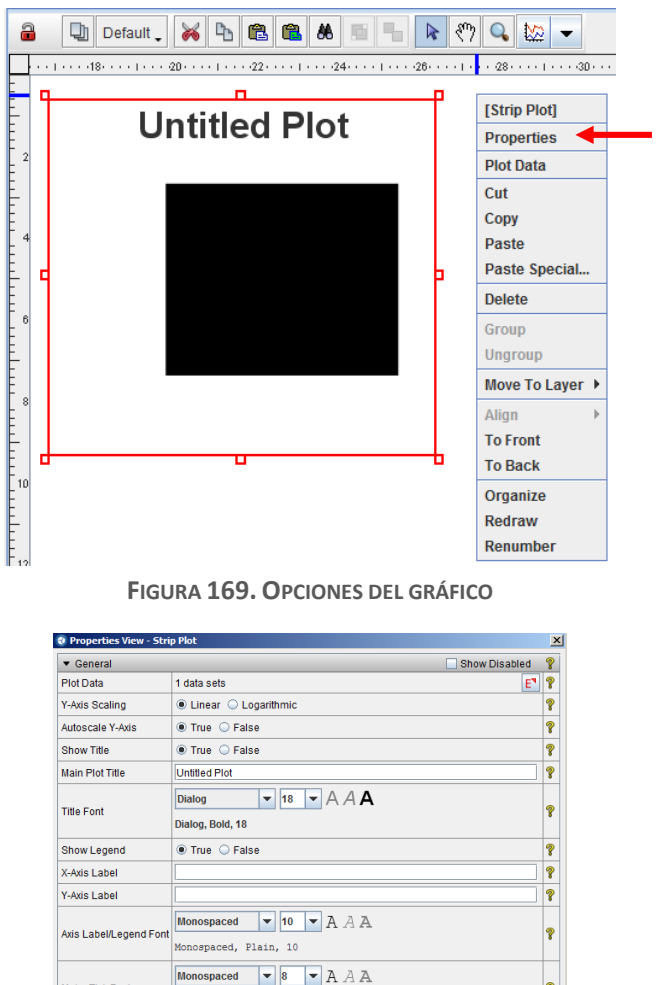

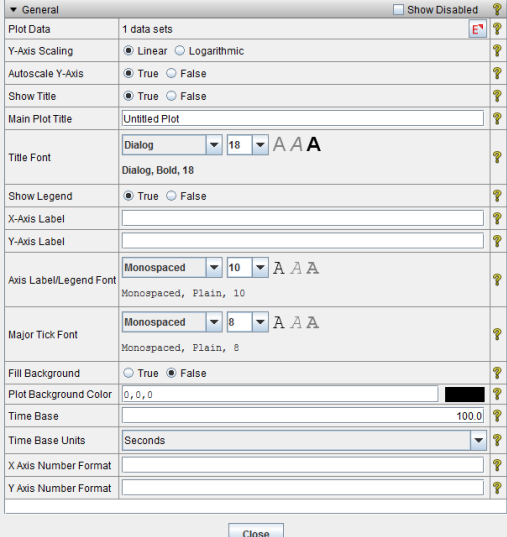

**FIGURA 170. PROPIEDADES DEL GRÁFICO**

En la figura 171 se pueden ver las propiedades. La primera es *Plot Data*. Al pinchar sobre la **E** aparece un cuadro donde se tienen que especificar las variables a graficar (figura 171). En la columna *Data Channel* se selecciona la variable a graficar y en *Label* la etiqueta de la variable en la figura. El resto de características están relacionadas con la apariencia de curva que representa esta variable. Para añadir más variables hay que pulsar en *Add.*

El resto de los datos que se introducen en la tabla de propiedades de la figura 170 están relacionados con la apariencia del gráfico: texto del título y los ejes; tamaños del texto (título, ejes); fuentes del texto; y unidades de los ejes. En la figura 172 se muestra un ejemplo de un gráfico de flujo másico.

| Data<br>Source | <b>Data</b><br>Channel | Label | Line<br><b>Type</b> | Line<br>Width | Line<br>Color | Symbol<br><b>Type</b> | Symbol<br><b>Size</b> | <b>Skip</b><br>Factor |
|----------------|------------------------|-------|---------------------|---------------|---------------|-----------------------|-----------------------|-----------------------|
| <none></none>  | -not set-              |       | Solid               | 1             |               | None                  | 10                    | 10                    |
|                |                        |       |                     |               |               |                       |                       |                       |
|                |                        |       |                     |               |               | Add                   |                       | Remove                |

**FIGURA 171. SELECCIÓN DE LAS VARIABLES DEL GRÁFICO**

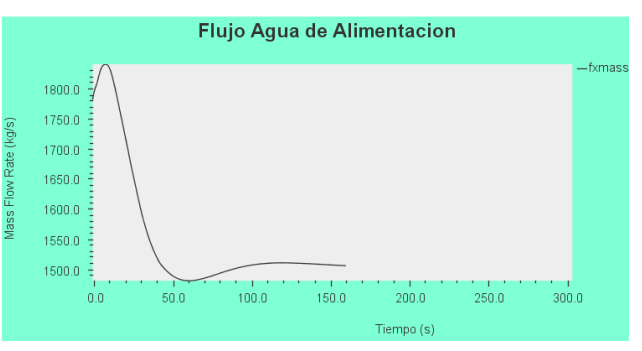

**FIGURA 172. EJEMPLO DE UN GRÁFICO**

#### b) Modelo creado

En esta parte, se va a ver las diferentes vistas del modelo animado creado, con una explicación de lo que en ellas se muestra. Así, vamos a ver una vista detalla de la vasija, del presionador, de un generador de vapor. A continuación, se encuentra vistas más generales como el esquema del circuito primario, y de la planta completa. Seguidamente, vamos a comentar más detalles sobre el núcleo del reactor. Por último, se muestra una pantalla del funcionamiento general de la central, con la parte controles.

#### 1) Vasija

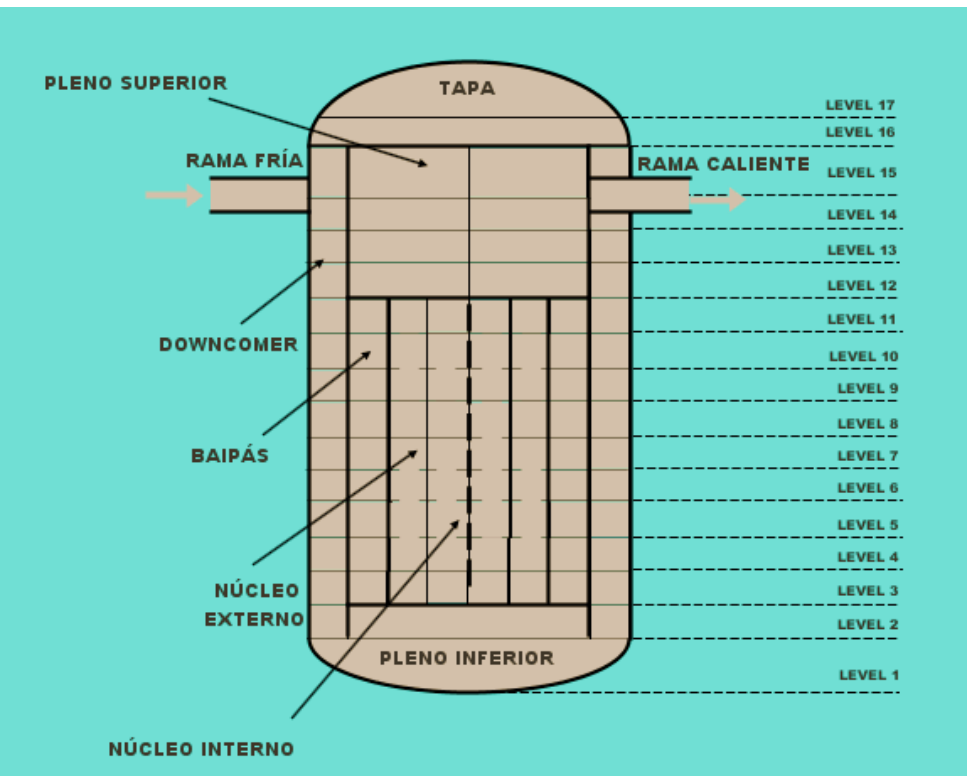

**FIGURA 173. ESQUEMA DE LA VASIJA EN EL MODELO ANIMADO**

En la figura 173, se muestra el esquema de la vasija modelada en la animación. De manera que, del exterior hacia el interior, por la división radial realizada, se puede distinguir: el downcomer, el baipás, el núcleo interno y el núcleo externo. También se han representado las ramas caliente y fría, correspondientes a uno de los lazos.

Con los resultados de la simulación sobre SNAP, podemos observar, en la figura 174, el comportamiento de la vasija, según diferentes indicadores. Una de las animaciones está diseñada para que se pueda distinguir la temperatura del refrigerante, mientras que en la otra se puede analizar la evolución de la fracción de huecos.

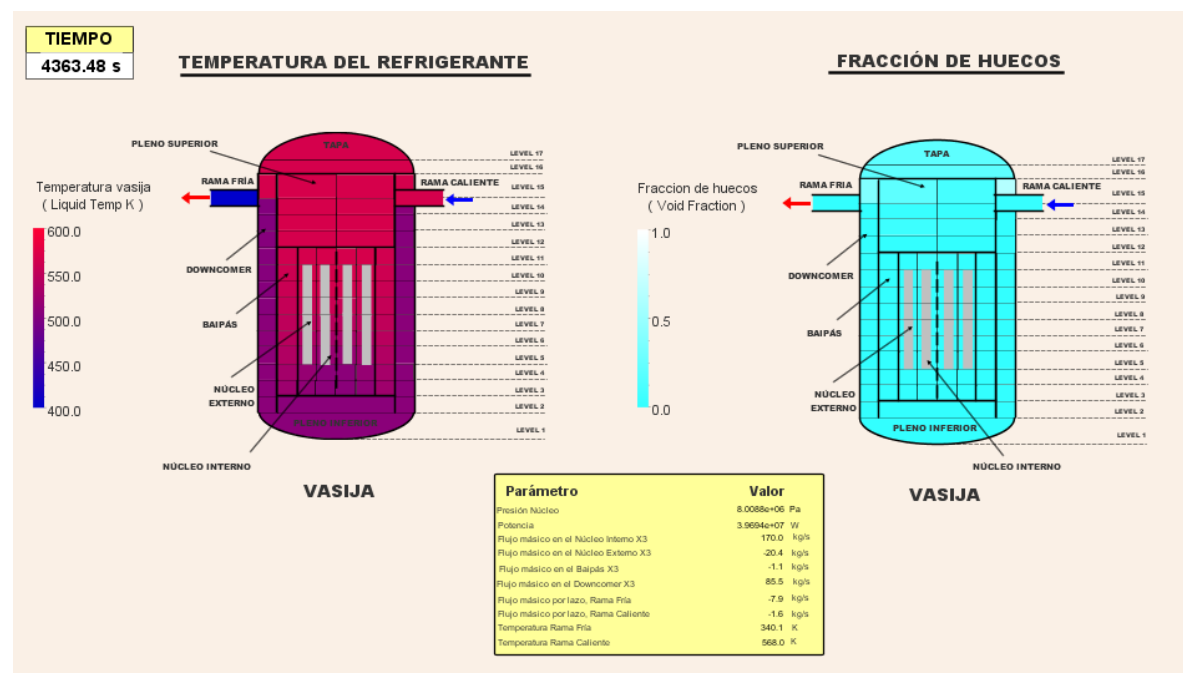

**FIGURA 174. TEMPERATURA Y FRACCIÓN DE HUECOS DE LA VASIJA.**

#### Presionador

En la pestaña Presionador se muestra de forma esquemática el volumen del presionador, el cual va conectado al sistema primario a través del sistema de compensación.

La máscara está hecha de tal forma que se pueda distinguir la fracción de huecos en el sistema. El color azul indica una facción de huecos igual a cero (estado líquido), mientras que el color blanco indica fracción de huecos igual a la unidad (estado vapor).

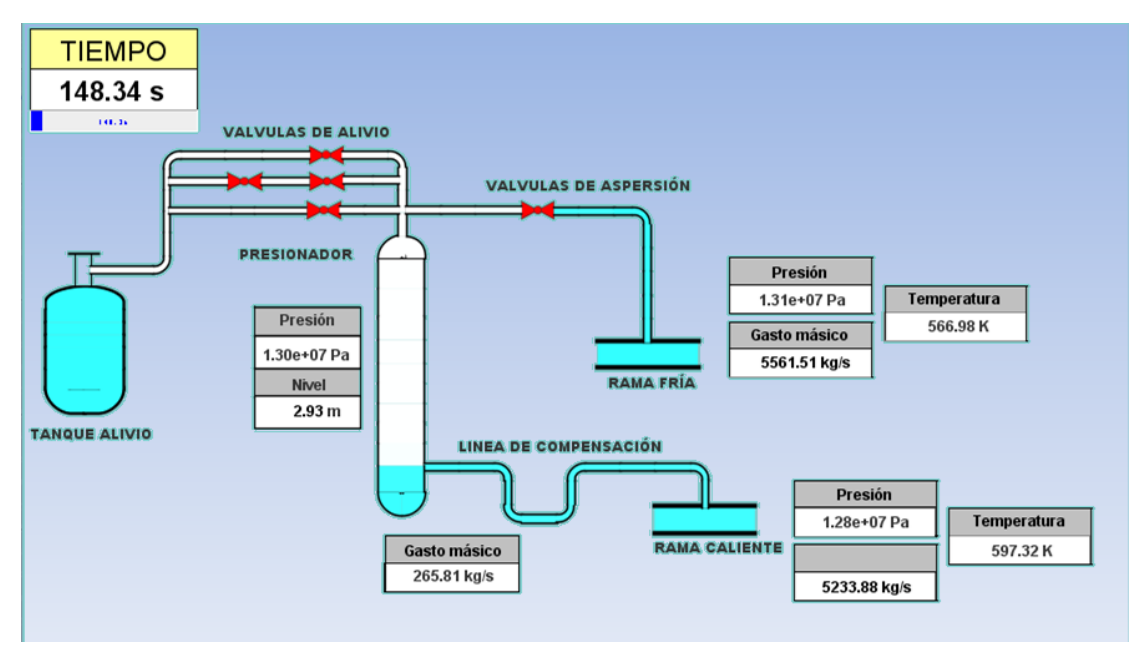

**FIGURA 175. VISTA DEL MODELO ANIMADO DEL PRESIONADOR**

#### Generador de Vapor

Aunque la simulación SNAP muestra los generadores de vapor con la parte circuito primario aislada de la parte circuito segundario, en el modelo animado se han agrupado las dos partes.

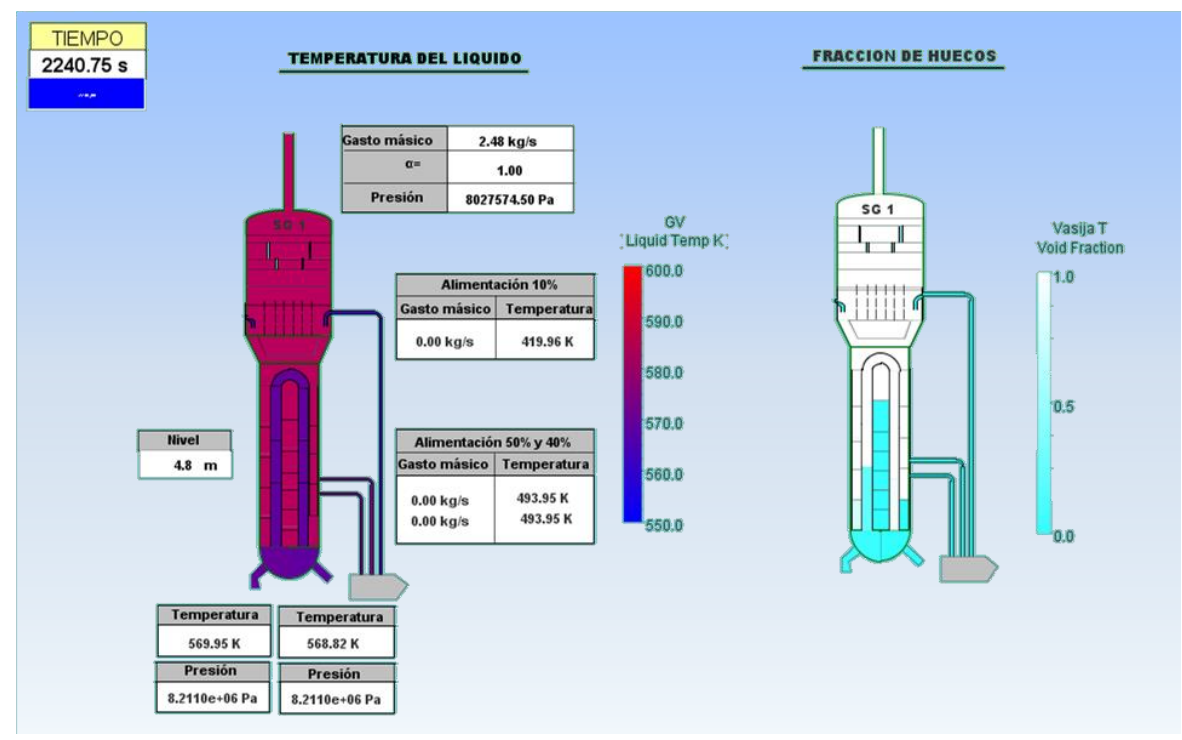

**FIGURA 176. VISTA DEL MODELO ANIMADO DE LOS GENERADORES DE VAPOR**

En la pestaña Generador de vapor aparecen dos GV: uno está diseñado para que se pueda distinguir la temperatura del líquido, mientras que en la otra se puede analizar la evolución de la fracción de huecos.

#### Esquema general del circuito primario

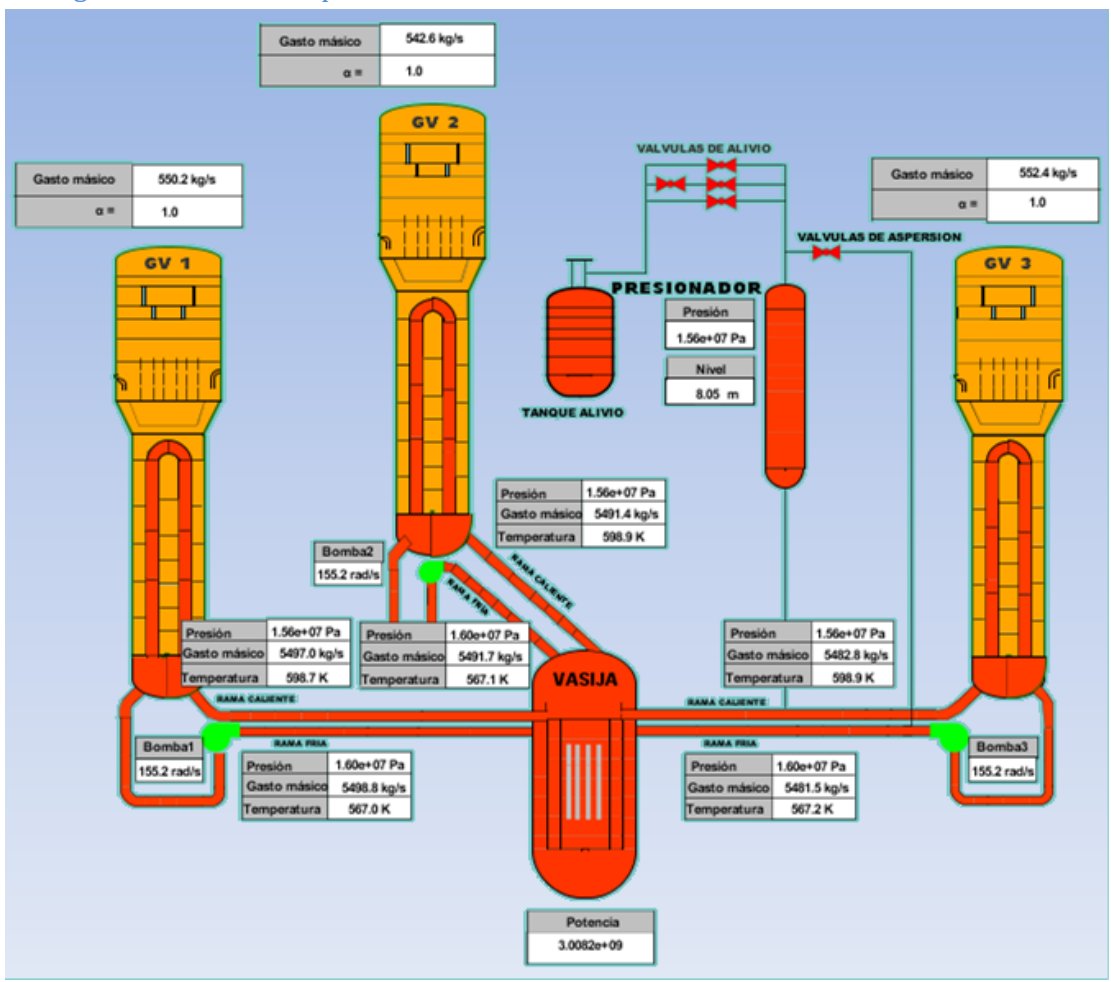

**FIGURA 177. VISTA DE LOS 3 LAZOS DEL CIRCUITO PRIMARIO**

En la pestaña Esquema general del circuito primario se ha añadido:

- la vasija
- los tres lazos con sus correspondientes generadores de vapor y bombas del refrigerante
- el presionador junto con la línea de compensación.

Como se puede observar, una vez más se han incluido recuadros con los parámetros más importantes como son:

- el gasto másico y la fracción de huecos a la salida del domo
- la presión, temperatura y gasto másico a la entrada y la salida de las cajas de los tubos en U
- la velocidad de las bombas del refrigerante
- la presión y el nivel en el presionador.

#### Modelo entero de la planta

El objetivo de la pestaña llamada Modelo entero de la planta es mostrar el funcionamiento de la central nuclear, destacando la presión de las instalaciones. Se puede observar también la presencia del recinto de contención, y la evolución de su presión con el tiempo.

Cuando la central funcione normalmente, podemos ver el agua del circuito segundario en movimiento, la turbina girar, que produce la electricidad en las líneas alta tensión. Cuando se produce el accidente LOCA, los sistemas de seguridad se ponen en funcionamiento y la producción de electricidad se interrumpe.

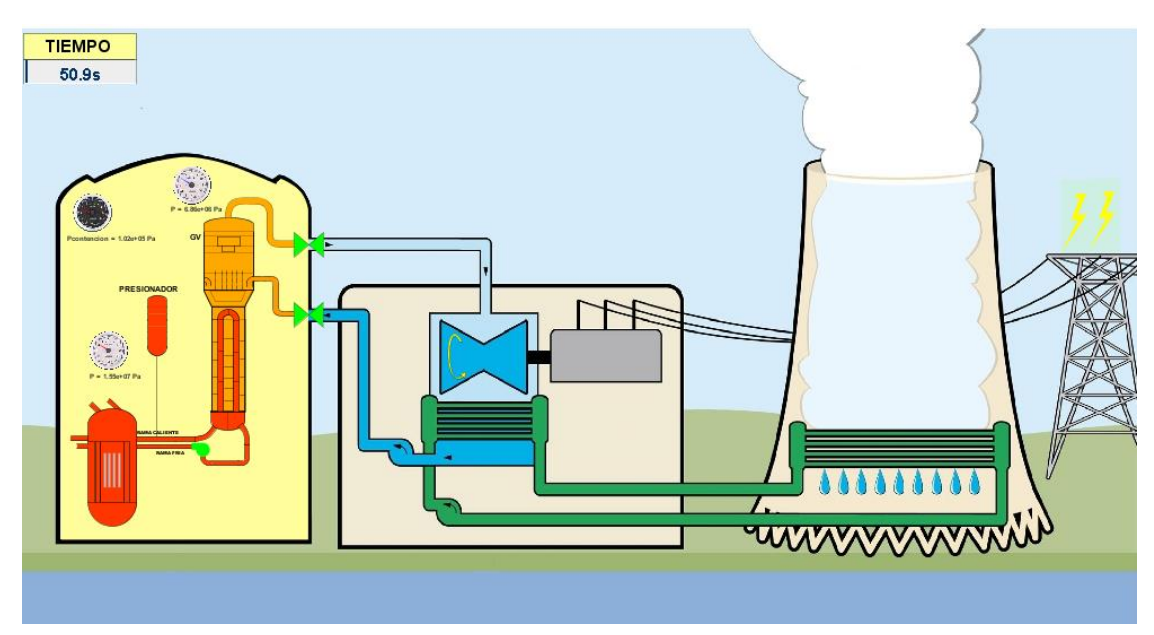

**FIGURA 178. MODELO ANIMADO DE LA CENTRAL ANTES EL LOCA**

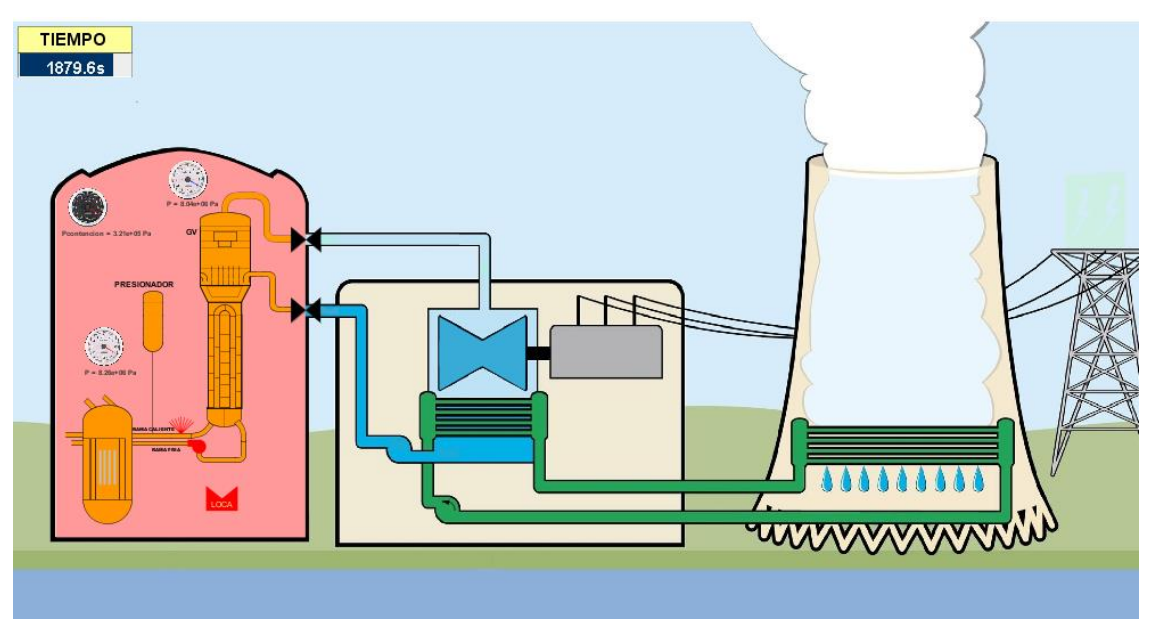

**FIGURA 179. MODELO ANIMADO DE LA CENTRAL DESPUÉS EL LOCA**

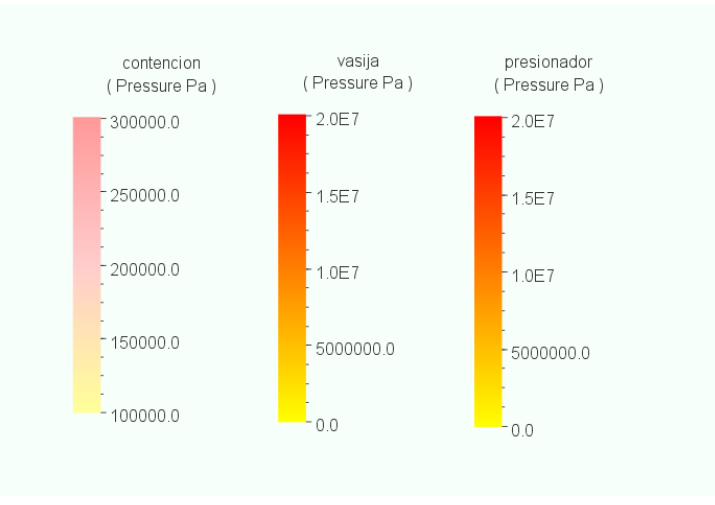

**FIGURA 180. MAPAS DE COLORES DE LAS INSTALACIONES**

#### Modelo del núcleo

Otra parte pertinente a estudiar con el modelo animado puede ser el núcleo del reactor, donde están los elementos combustibles. Se puede, gracias a este modelo, ver la evolución con el tiempo de los parámetros que se haya escogido en el modelo.

La primera etapa fue crear un mapa axial, para simular el núcleo. Relativo a los valores provenientes de la información recopilada de la literatura disponible, la configuración del núcleo es como siguiente:

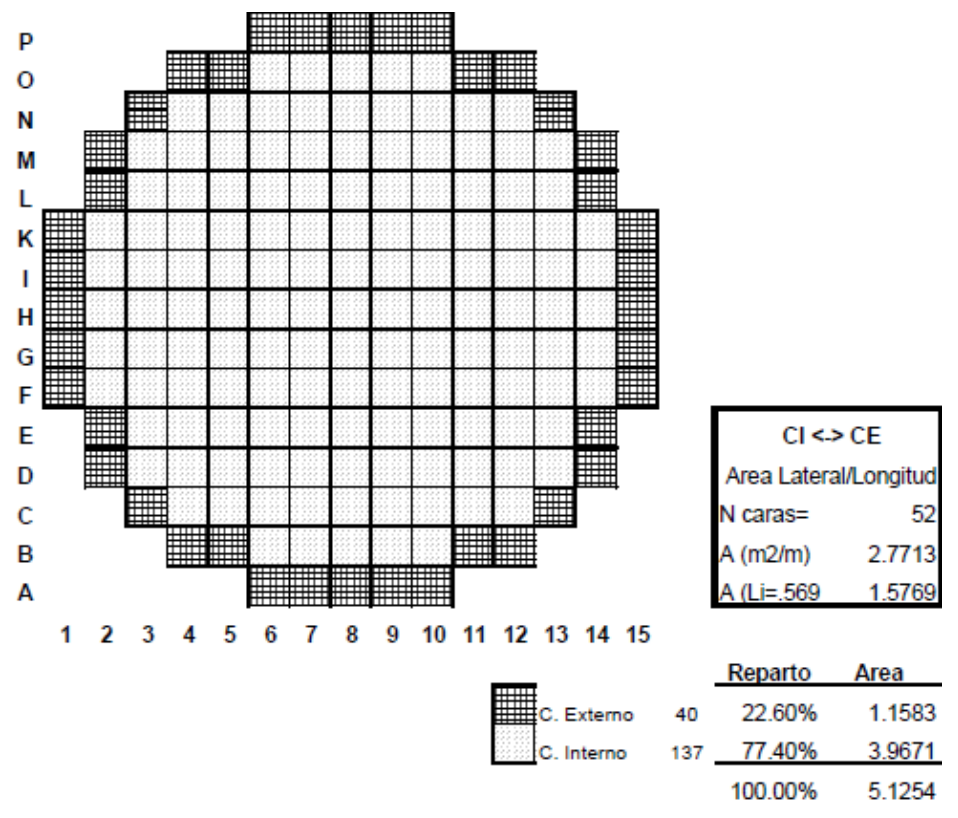

**FIGURA 181. REPARTO DE LOS ELEMENTOS EN EL NÚCLEO**

Después, se seleccionaron los parámetros más adecuados, que son:

La fracción de huecos

- La temperatura de los elementos combustibles
- La potencia de cada elemento de combustible del reactor
- La radiactividad programada con la inserción de las barras
- La temperatura del líquido

Así, se puede apreciar los resultados con el modelo animado.

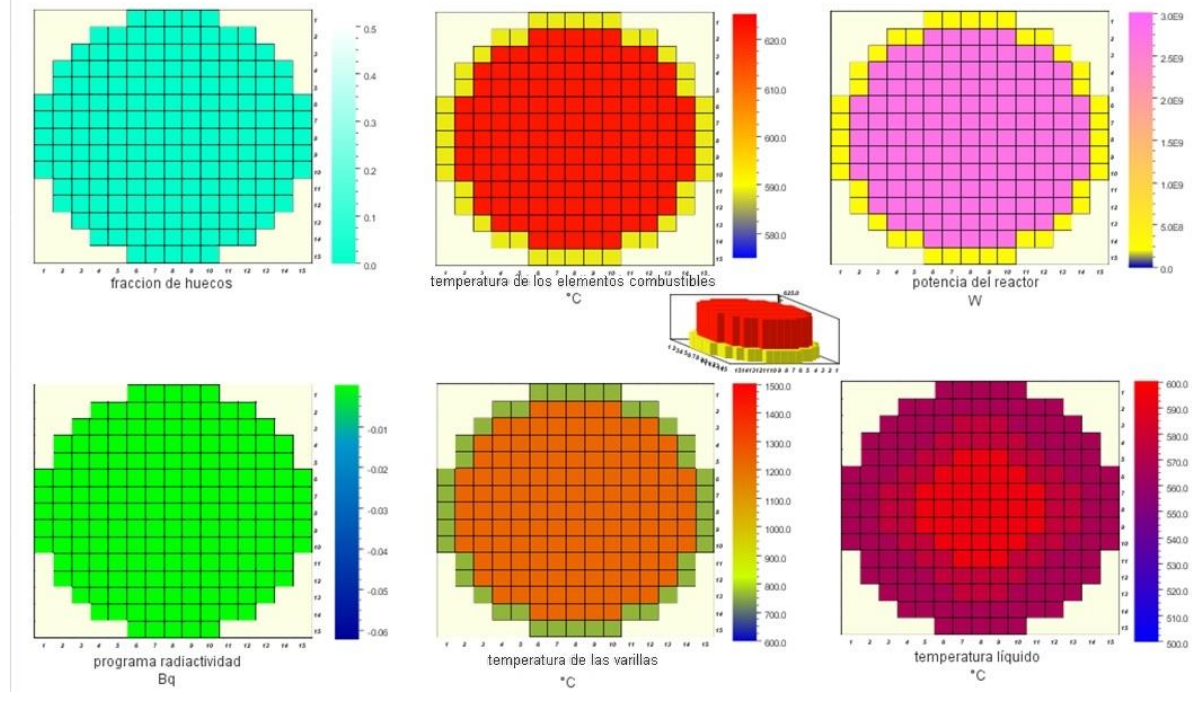

**FIGURA 182. MODELO ANIMADO DEL NÚCLEO**

#### Controles

Por último, para mejorar la comprensión de lo que ocurre en las simulaciones, es interesante analizar las funciones lógicas de los sistemas de seguridad. Así, la figura siguiente muestra un extracto de la página de controles. El código de color que se ha seguido es:

- TRIP activados en verde, desactivados en rojo
- Bloques de control en azul
- Operaciones o constantes en amarillo

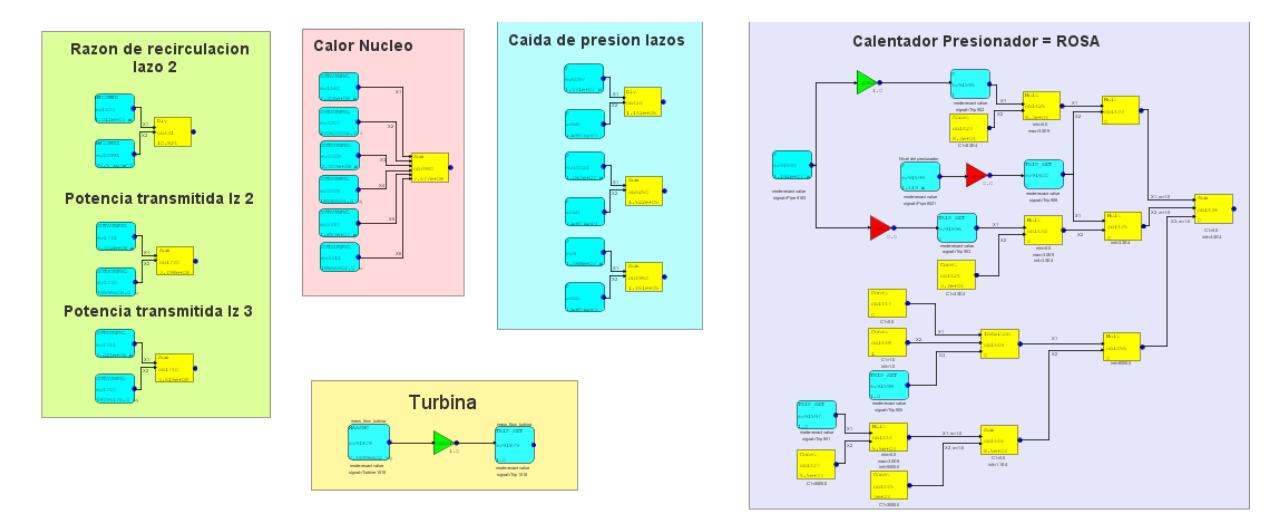

**FIGURA 183. EJEMPLO DE UN ESQUEMA ANIMADO DE CONTROLES**

# IV.-Conclusión.

### 1. Conclusión.

El tipo de accidente elegido y que ha sido el objeto del estudio se llama LOCA, *Loss-Of-Coolant Accident* en inglés, y está causado por una rotura y fuga de refrigerante en el circuito primario. Después de estudiar la teoría relacionada con las diferentes categorías de accidente LOCA, y los efectos que acarrean, se ha analizado el comportamiento de los sistemas de seguridad puestos en juego para mantener la seguridad de la central nuclear.

En paralelo, en vista a las herramientas de simulación utilizadas en el departamento de investigación de la universidad, me he decantado por utilizar el código SNAP TRACE. Concretamente este paquete de simulación es utilizado en España o en Estados Unidos, aunque al parecer muchos países están apostando por el actualmente.

Para realizar la simulación, he tenido que elegir entre crear un modelo desde cero o mejorar un modelo ya existente. La creación de un modelo nuevo de una central nuclear PWR requiere mucho tiempo, incluso años. Por ello, se ha considerado más adecuado, teniendo en cuenta mi jornada laboral, el horario de clases y tiempo que se dedica a este trabajo, partir de un modelo existente. Así, se ha partido del modelo de un reactor nuclear con tres lazos creado con el código termohidráulico TRACE, que han ido desarrollando y actualizando los alumnos a medida que iban realizando sus proyectos de fin de carrera. Este modelo no incluía todos los componentes de la central que intervienen en un accidente tipo LOCA. De esta forma, he tenido la oportunidad de contribuir a mejorar este modelo, haciéndolo más integral y corrigiendo algunos fallos. Los accidentes de tipo LOCA de pequeño tamaño presentan la mayor probabilidad de ocurrencia, y así, se ha centrado este estudio sobre este tipo de rotura. Se ha modelado la rotura, situándola en la rama caliente del segundo lazo, y así poder estudiar la evolución del transitorio y el comportamiento temporal de los parámetros, a consecuencia de la intervención de los sistemas de seguridad. Posteriormente, este modelo se actualizará para hacer análisis de sensibilidad a diferentes variables. Después de asegurarme que los resultados de la simulación del modelo inicial eran correctos, me he centrado en analizar la evolución temporal de las variables de interés, para estimar las consecuencias de este tipo de transitorios. Los valores obtenidos en la simulación utilizando este modelo se han considerado como los valores de referencia en esta memoria, así como el modelo denominado "Modelo de Referencia".

Para mejorar y conocer mejor este tipo de accidentes, se ha considerado pertinente, desde un principio realizar un análisis de sensibilidad, probando la evolución de una serie de aspectos que pueden influir en los resultados, como el tamaño de la rotura, su orientación, o su localización en el lazo.

Se han analizado siete tamaños de rotura diferentes, de los cuales tres son roturas pequeñas de un área de flujo de 5e<sup>-4</sup>m<sup>2</sup> a 2e<sup>-3</sup>m<sup>2</sup>, y 4 medianas de áreas comprendidas entre 5e<sup>-3</sup>m<sup>2</sup> y 1e<sup>-1</sup>m<sup>2</sup>. Relativo a la orientación de la rotura he simulado 3 casos, una con la rotura situada en la parte superior, otra en la parte lateral, y la última en la parte inferior. Por último, también se ha realizado un análisis de sensibilidad relacionado con la localización de la rotura en dos puntos diferentes de la planta. Una rotura está situada en la rama fría, entre los puntos de inyección de los sistemas de seguridad y la vasija, y la otra en la rama caliente, después la vasija.

El análisis de resultados de los casos anteriores ha mostrado que los dos últimos aspectos, que son la orientación y la localización, tienen una influencia muy pequeña en los resultados al compararlos con los del modelo de referencia. Por otra parte, se ha visto que la variación del tamaño de rotura tiene una gran influencia en los resultados. Así, podemos destacar la existencia de un punto de inflexión de los parámetros, que corresponde a la transición entre la rotura pequeña y la de tamaño mediano.

Para terminar y con el fin de emplear la simulación SNAP como una especie de simulador de planta, se ha creado un modelo animado, donde los resultados son vistos de manera gráfica en tiempo real, favoreciendo la comprensión y el análisis de los resultados. Para ello, se ha tenido que desarrollar un modelo con la herramienta SNAP, llamado *Model Animation*. Así, se han modelado unas vistas detalladas de la vasija, del presionador y de un generador de vapor, y vistas más generales como el esquema del circuito primario y de la planta completa incluida la contención, otras más centradas en el comportamiento del núcleo del reactor (temperaturas, potencias,…), además de una pantalla con el funcionamiento general de la central, incluyendo la parte de los sistemas de control.

## V.-Presupuesto.

El presente capítulo está formado por un análisis del coste total de la realización del proyecto, desglosando dicho coste por etapas, y dentro de cada etapa por actividades.

Dada la naturaleza del presente proyecto de investigación, la mayor parte de los costes son atribuibles a la mano de obra, dado que la totalidad de los experimentos se han realizado mediante soporte informático, utilizando datos empíricos de fuentes bibliográficas.

Este presupuesto se ha desglosado en fases o unidades funcionales con el objeto de permitir un análisis racional de los gastos generados. Las unidades funcionales en que se ha dividido este proyecto son:

- Búsqueda bibliográfica y aprendizaje del uso del programa SNAP TRACE
- Modelización de la planta nuclear
- Análisis de resultados
- Modelización de la parte animada
- Redacción de la memoria
- Creación de la presentación PowerPoint

#### Mediciones

A continuación, se detallan las mediciones realizadas para cada unidad funcional descrita anteriormente.

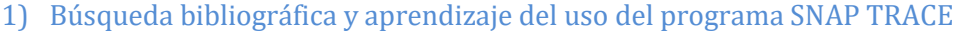

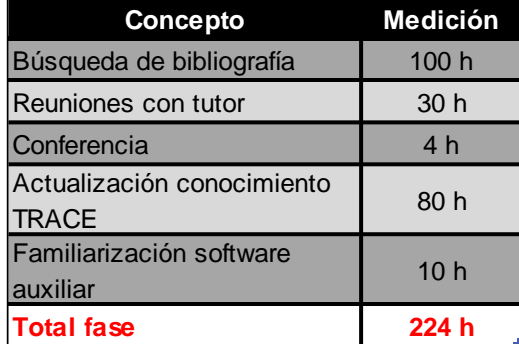

**TABLA 11. MEDICIONES DE LA BÚSQUEDA BIBLIOGRÁFICA Y DEL APRENDIZAJE DEL USO DE SNAP TRACE**

2) Modelización de la planta nuclear

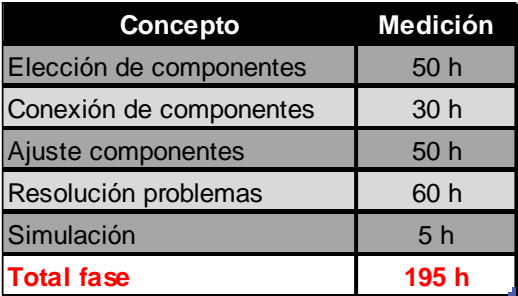

**TABLA 12. MEDICIONES DE LA MODELIZACIÓN DE LA PLANTA NUCLEAR**

#### 3) Análisis de resultados

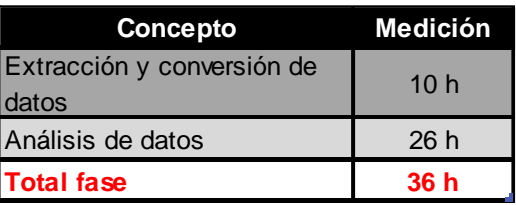

**TABLA 13. MEDICIONES DEL ANÁLISIS DE RESULTADOS**

#### 4) Modelización de la parte animada

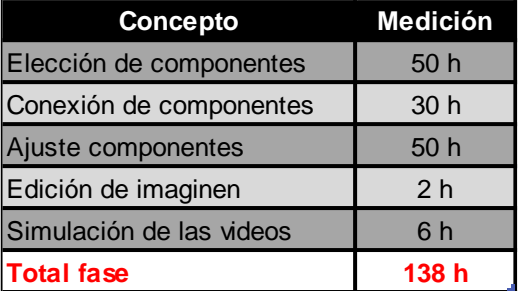

**TABLA 14. MEDICIONES DE LA CUARTA UNIDAD FUNCIONAL**

#### 5) Redacción de la memoria

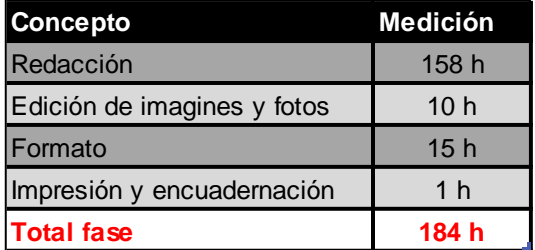

**TABLA 15. MEDICIONES DE LA REDACCIÓN DE LA MEMORIA**

#### 6) Creación de la presentación PowerPoint

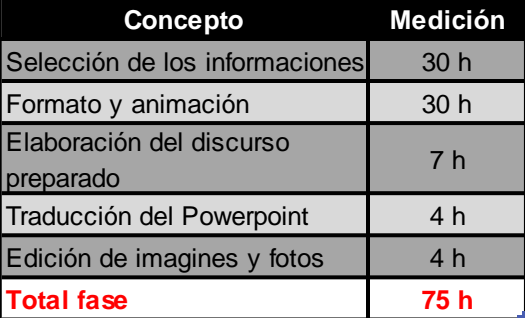

**TABLA 16. MEDICIONES DE LA CREACIÓN DE LA PRESENTACIÓN POWERPOINT**

#### Cuadro de precios

#### 1) Precios de los materiales

En este apartado se describe el coste de los materiales empleados en la realización de este proyecto. Puesto que se trata de un proyecto de simulación informática los recursos utilizados han sido fundamentalmente de software y hardware, perteneciendo el resto del coste de este apartado a material de oficina.

Por otro lado, ha de añadirse el coste del alquiler del simulador de CNA, el cual ha sido estimado al carecer de datos específicos.

El material utilizado puede dividirse en tres bloques:

| <b>Concepto</b>     | Coste por unidad Cantidad | Coste           |
|---------------------|---------------------------|-----------------|
| <b>Software</b>     | 1100 €/unidad             | $1100 \epsilon$ |
| Hardware            | 950 €/unidad              | 950€            |
| Material de oficina | 30 €/unidad               | 30E             |
| Total               |                           | 2 080€          |

**TABLA 17. COSTE DEL MATERIAL EMPLEADO**

#### El presupuesto del material empleado es de **2 080 Euros.**

El concepto "Software" incluye el coste de todos los programas informáticos no libres utilizados en la realización del presente proyecto (Windows 7, Microsoft Office Professional). Aquí hay que indicar que los programas TRACE, SNAP, APT Plot y Textpad no son de pago, por lo que su coste es nulo.

El concepto "Hardware" incluye la máquina utilizada para realizar el proyecto, así como sus periféricos (ratón, impresora).

El concepto "Material de oficina" incluye los gastos relacionados con la impresión de documentos, así como de material de papelería empleado para realizar anotaciones y similares.

#### Precios de la mano de obra

En este apartado se analiza el coste que tiene la mano de obra en el proyecto. Para ello se ha consultado el convenio de CNAT AIE, empresa explotadora de las centrales nucleares de Almaraz y Trillo, al representar adecuadamente la clase de compañía que podría estar interesada en realizar esta clase de estudios.

Según el Convenio colectivo de CNAT AIE, la jornada laboral será de 1642 h/año con una retribución anual de salario bruto para un ingeniero de 40.641,79€. A partir de estos datos, se calcula el precio del salario de un graduado en ingeniería del sector, siendo este de 24,75 €/hora. Dicha retribución es equivalente a 20,45€/hora sin IVA.

En el presente apartado se calculan los precios descompuestos del proyecto de acuerdo con las unidades funcionales presentadas anteriormente.

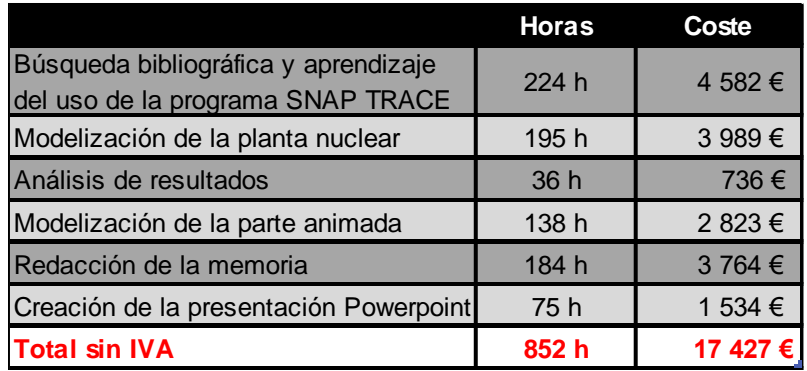

**TABLA 18. PRESUPUESTO DE LA MANO DE OBRA**

El presupuesto de la mano de obra es de **17 427 Euros.**

#### Presupuesto general

El presupuesto total de este proyecto coincide con el presupuesto de ejecución por contrata, puesto que en este cálculo se ha tenido en cuenta que los presupuestos de ejecución material coinciden en este proyecto con el presupuesto total por contrata.

El presupuesto total de este proyecto es de **19 507 Euros**.

El Impuesto sobre el Valor Añadido (IVA) es un tributo de naturaleza indirecta que recae sobre el consumo y grava: las entregas de bienes y prestaciones de servicios efectuadas por empresarios profesionales, las adquisiciones intracomunitarias y las importaciones de bienes. Aplicando el IVA correspondiente de un 21%, el presupuesto final del proyecto asciende a la cantidad de:

#### **23 604 Euros**

#### **VEINTITRES MIL SEISCIENTOS Y CUATRO EUROS**

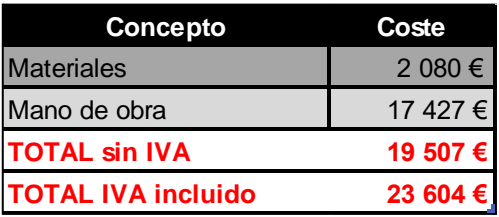

**TABLA 19. PRESUPUESTO GENERAL DEL PROYECTO**

### Referencias

[1] A. de la Torre, J. L. Mansilla y J. López Jiménez – PANORAMA ENERGÉTICO Y ENERGÍA NUCLEAR, número 372, Directorio Nuclear 2015: Empresas, Actividades y Másteres. – Oct. 2015 – http://www.sne.es/images/stories/imagenes/boletines/img/372/informe.pdf

[2] *Energía-Nuclear*-2016-http://energia-nuclear.net/situacion/energia\_nuclear\_en\_espana.html

[3] *World-nuclear* – june.2017 - [http://world-nuclear.org/info/Nuclear-Fuel-Cycle/Power-](http://world-nuclear.org/info/Nuclear-Fuel-Cycle/Power-Reactors/Nuclear-Power-Reactors/)[Reactors/Nuclear-Power-Reactors/](http://world-nuclear.org/info/Nuclear-Fuel-Cycle/Power-Reactors/Nuclear-Power-Reactors/)

[4] *Areva* - 2014 - http://www.areva.com/FR/activites-4893/qu-estce-que-le-circuit-primaire-d-unreacteur.html#tab=tab3

[5] Consejo de Seguridad Nuclear - 2016 - https://www.csn.es/documents/10182/27786/INT-01.02+Las+centrales+nucleares+espa%C3%B1olas

[6] Organismo Internacional de Energía Atómica - 2015 [https://www.iaea.org/About/Policy/GC/GC59/GC59InfDocuments/English/gc59inf-4\\_en.pdf](https://www.iaea.org/About/Policy/GC/GC59/GC59InfDocuments/English/gc59inf-4_en.pdf)

[7] Agustín Tanarro Sanz y Agustín Tanarro Onrubia – Diccionario Inglés-Español sobre Tecnología Nuclear – Definición del análisis probabilístico de seguridad – Madrid, 2008

[8] HILAL Roberto Eduardo – *Análisis determinista de seguridad de reactores nucleares de investigación* – *Tesis carrera de maestría en ingeniería, bajo la dirección de VERTULLO Alicia Catalina* – Universidad Nacional de Cuyo (Argentina) – Jun.2012 – http://ricabib.cab.cnea.gov.ar/367/2/1Hilal.pdf

[9] *Wikipedia – Accidente de Base de Diseño* – 2016 – http://es.wikipedia.org/wiki/Accidente\_base\_de\_dise%C3%B1o

[10] HERRERO ORFEJON Agustín - *Curso General de Formación de Actuantes en Emergencias Nucleares* – 2014 –

http://www.csn.es/images/stories/canal\_saber/materiales\_de\_cursos/documentacion/mdulo\_1.pdf

[11] PERSHAGEN Bengt – *Light Water Reactor Safety* – Pergamon Press – U.K –1989

[12] USNRC, 1956. UNITED STATES CODE OF FEDERAL REGULATIONS - 10 CFR PART 50.46, "ACCEPTANCE CRITERIA FOR EMERGENCY CORE COOLING SYSTEMS FOR LIGHT-WATER NUCLEAR POWER REACTORS" - [ONLINE] JUNIO 10, 2015. HTTPS://WWW.NRC.GOV/SITE-HELP/SEARCH.HTML?Q=%E2%80%9CACCEPTANCE+CRITERIA+FOR+EMERGENCY+CORE+COOLING+SYSTE MS+FOR+LIGHT-

WATER+NUCLEAR+POWER+REACTORS%E2%80%9D&SITE=ALLSITES#GSC.TAB=0&GSC.Q=%E2%80%9CACC EPTANCE%20CRITERIA%20FOR%20EMERGENCY%20CORE%20COOLING%20SYSTEMS%20FOR%20LIGHT-WATER%20NUCLEAR%20POWER%20REACTORS%E2%80%9D&GSC.PAGE=1USNRC, 1956. UNITED STATES CODE OF FEDERAL REGULATIONS - 10 CFR PART 50, APPENDIX K, ECCS EVALUATION MODELS

[13] USNRC, 1956. United States Code of Federal Regulations - *10 CFR Part 50, Appendix J Primary Reactor Containment Leakage Testing for Water-Cooled Power Reactors* - 2012.

[14] MARTINEZ MURILLO Juan C. - *Simulación de una central nuclear con RELAP + NPA, Modulo YC, Vasija del Reactor* – 2001

[15] Dirección General de Empleo – Convenio colectivo de Centrales Nucleares Almaraz-Trillo, AIE – BOE, número 123 – Mayo de 2012 – páginas 37155 a 37203 – BOE-A-2012-6794 – www.boe.es/boe/dias/2012/05/23/pdfs/BOE-A-2012-6794.pdf
## Índice de figuras

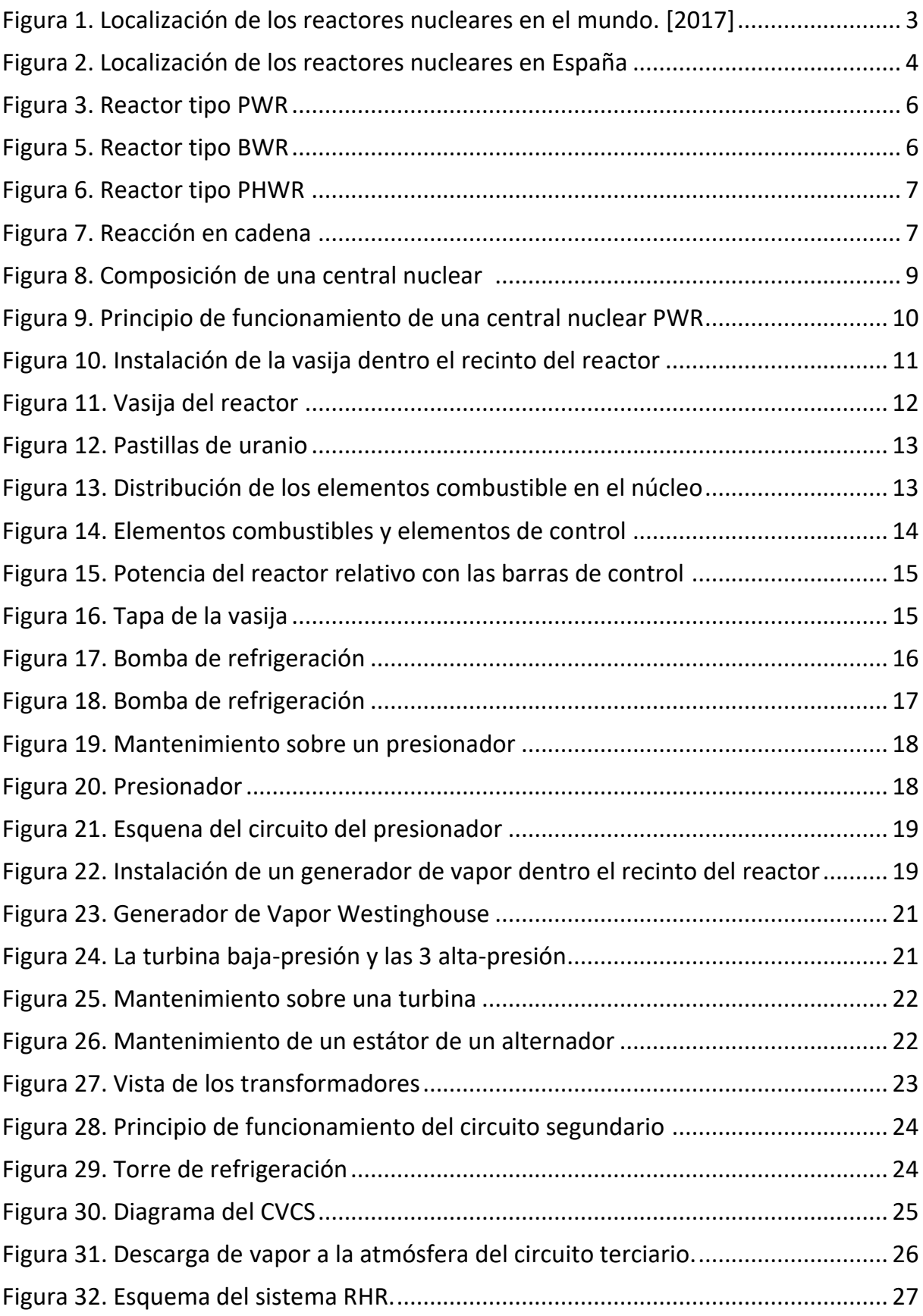

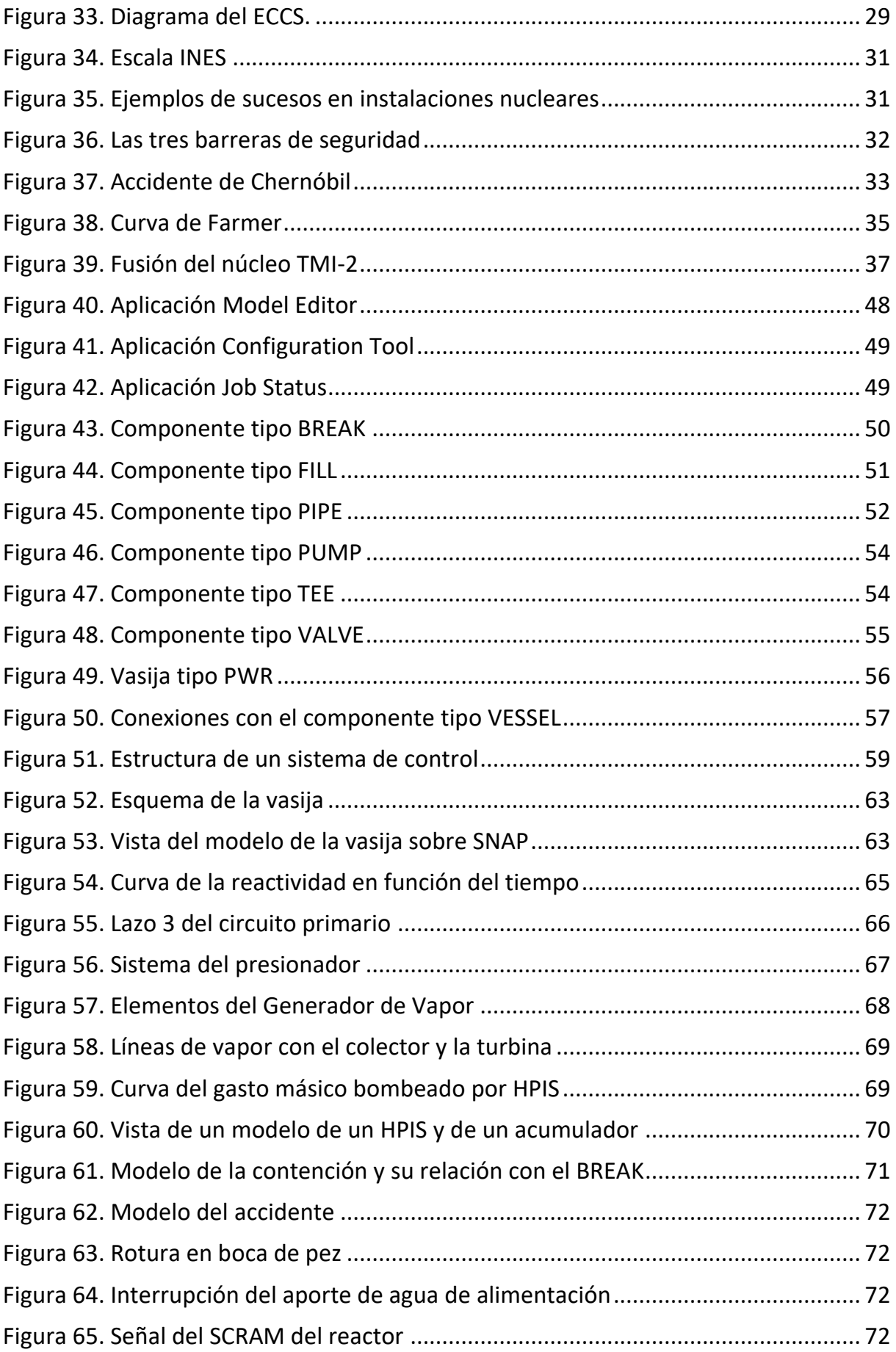

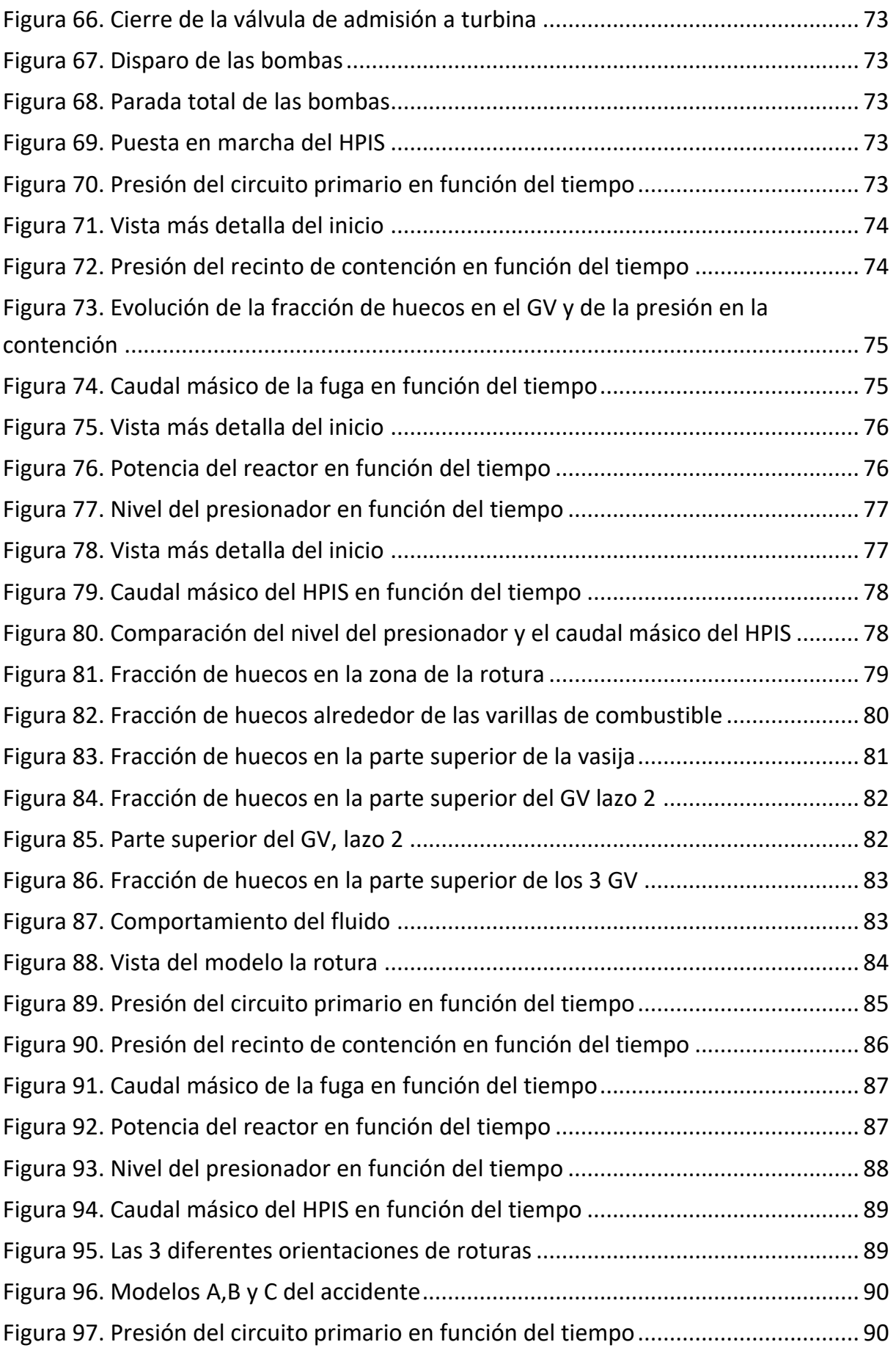

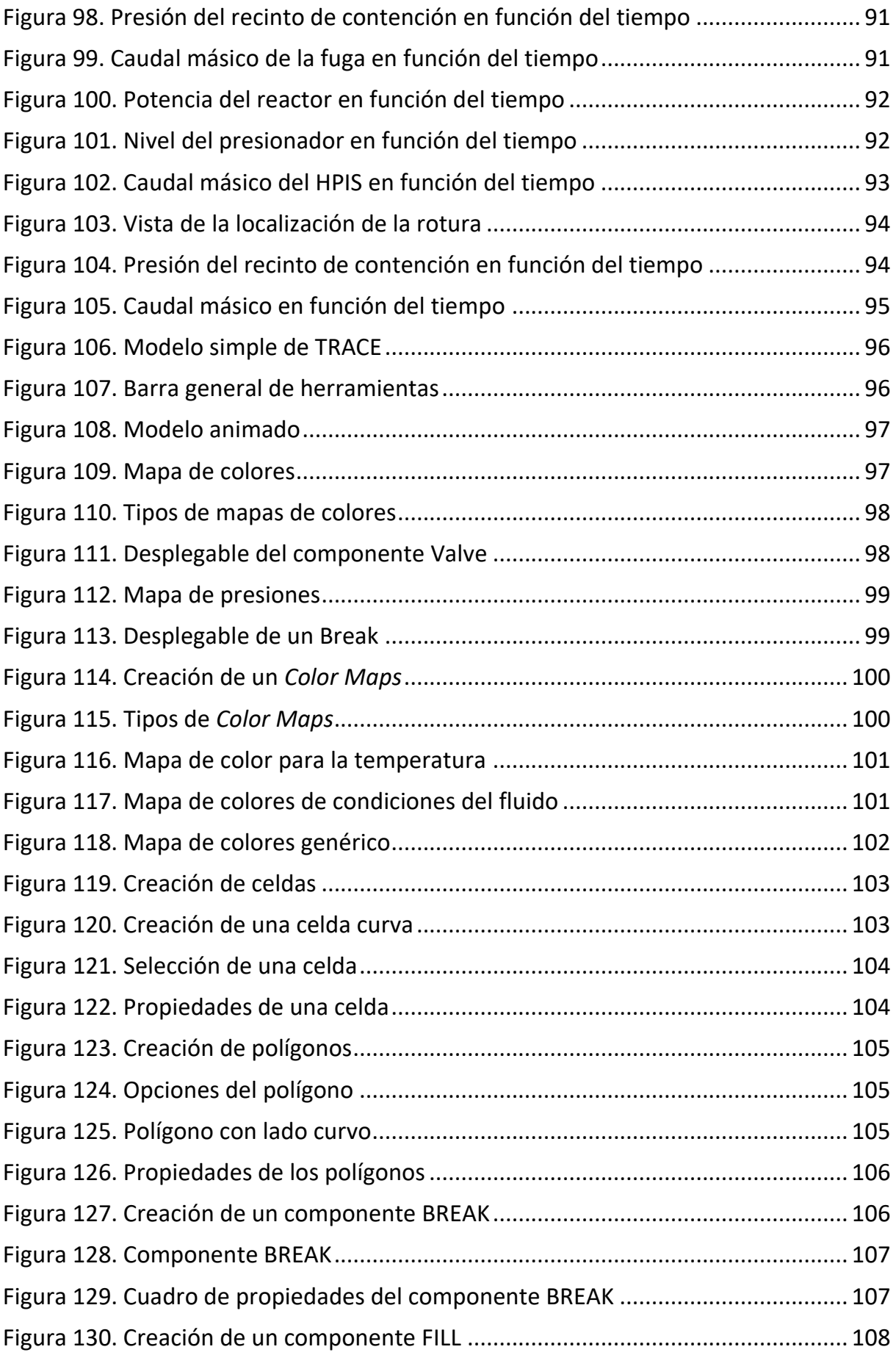

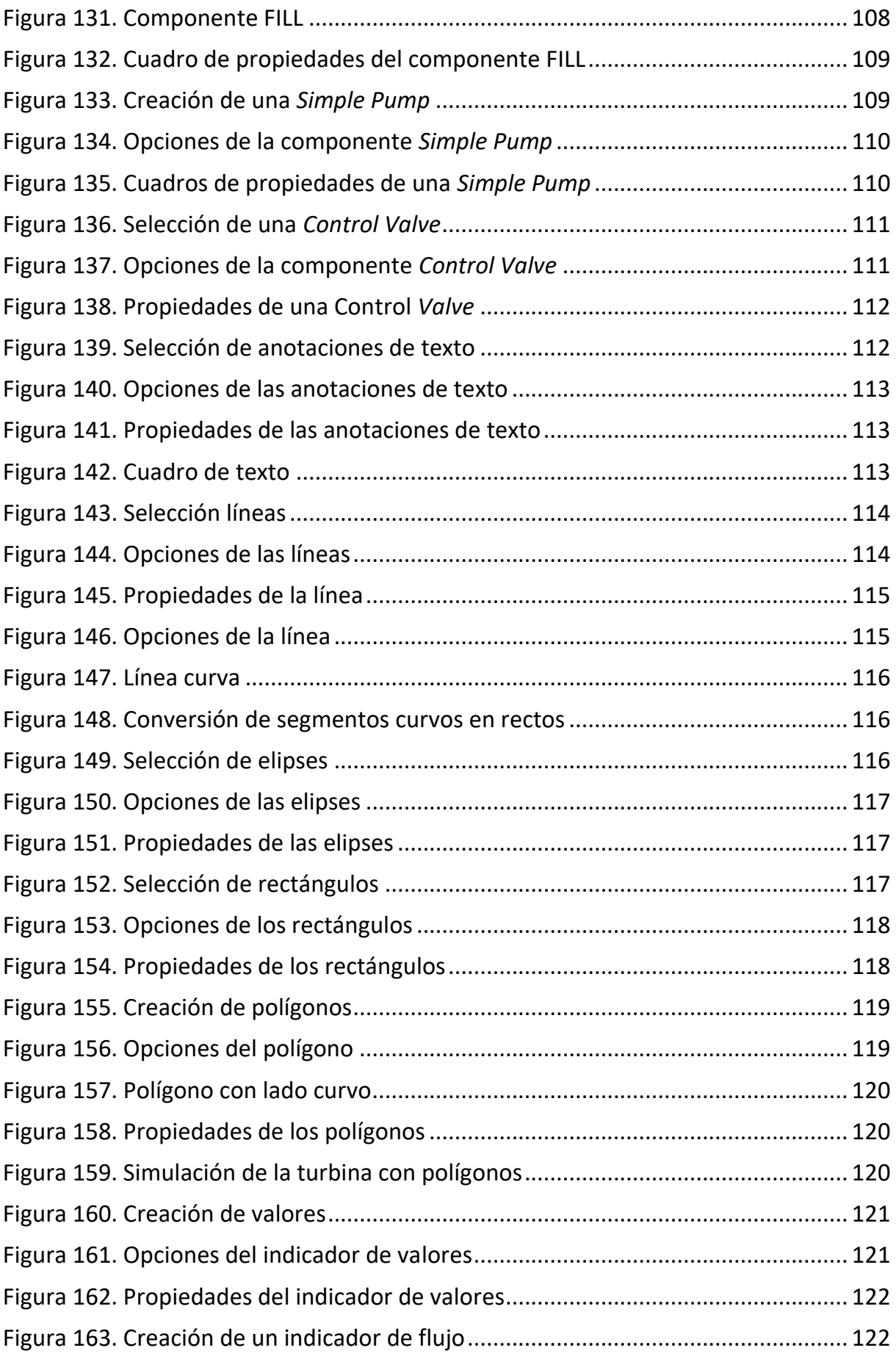

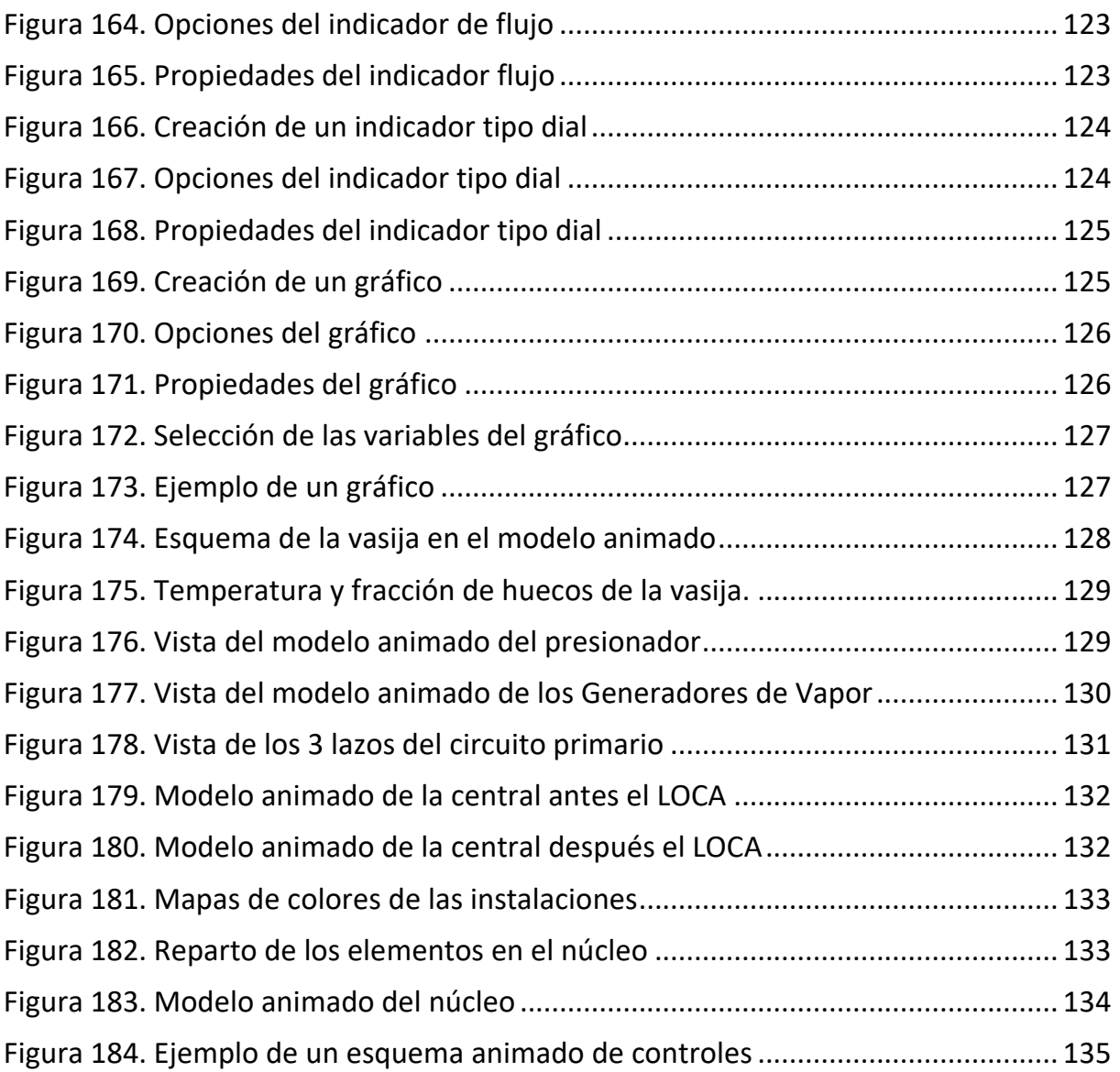

## Índice de tablas

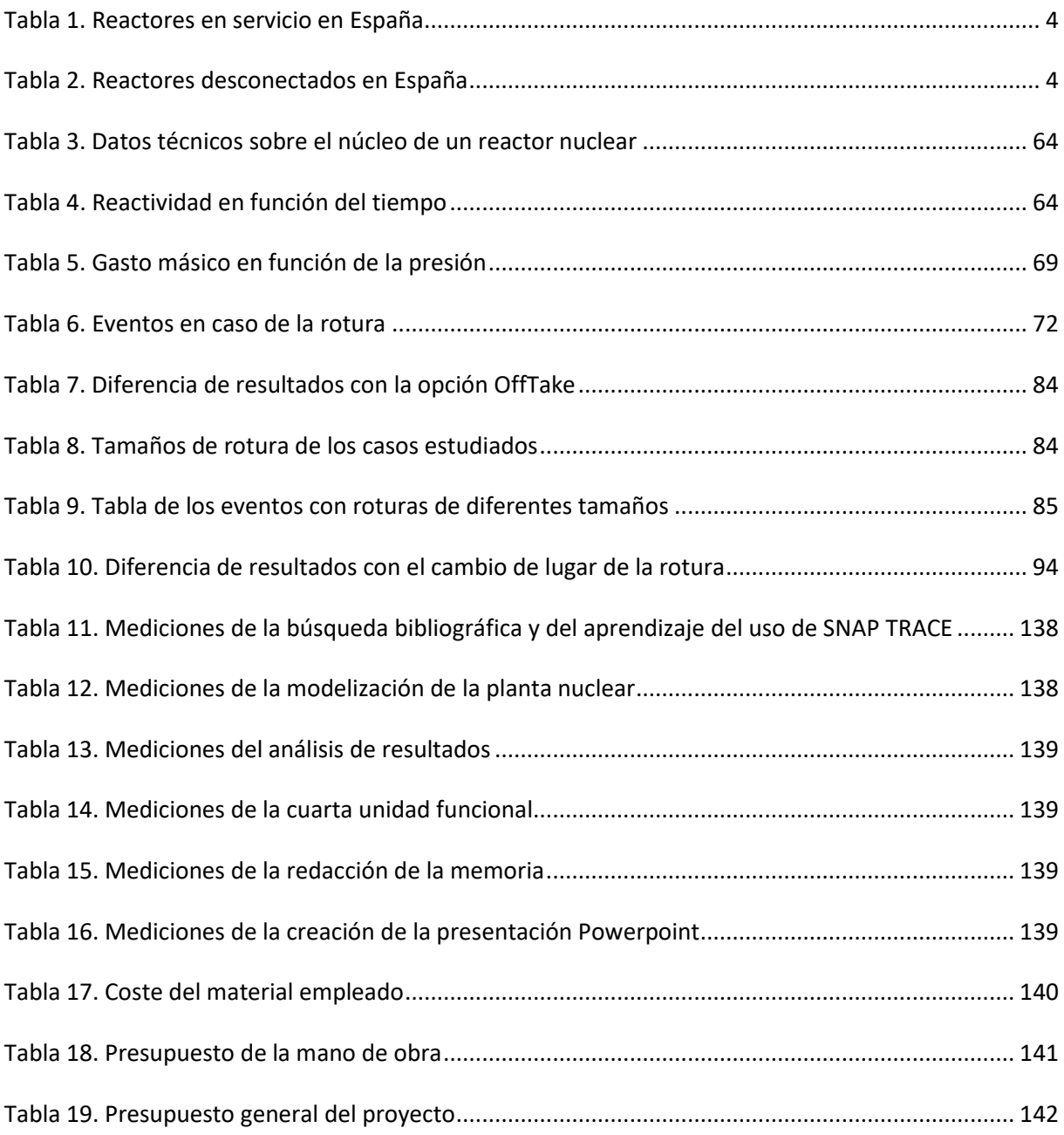

## Léxico nuclear

**Areva:** conglomerado [francés](http://es.wikipedia.org/wiki/Francia) y líder mundial en el sector de la energía [nuclear.](http://es.wikipedia.org/wiki/Energ%C3%ADa_nuclear) Sus actividades son la extracción de uranio, la fabricación de combustible nuclear, la construcción del reactor nuclear, el procesamiento de combustible nuclear, …

**Átomo:** constituyente de base de la materia. Su núcleo de carga positiva está constituido de protones y neutrones. Electrones de carga negativa gravitan alrededor del núcleo.

**Bar:** unidad de medida de la presión. La presión atmosférica es de 1bar.

**Barra de control:** barra de absorción de neutrones, introducida en el núcleo de un reactor para controlar la reacción de cadena o detenerla.

**Becquerel:** (símbolo Bq) unidad de la actividad radiactiva. Equivale a una desintegración nuclear por segundo.

**Cathare:** herramienta de simulación en uso en Francia (EDF, Areva, IRSN y CEA)

**Contaminación:** actividad sujeta a la presencia de un elemento radiactivo.

**CSN:** (Consejo de seguridad nuclear) es el encargado de controlar los efectos de las radiaciones sobre los trabajadores, el medio ambiente, y la población para vigilar la seguridad de las instalaciones nucleares o radiactivas.

**DBA**: *Design Basis Accident* en inglés. Accidentes base de diseño

**Decaimiento radiactivo:** proceso espontáneo de desintegración de un núcleo que conduce a la disminución de la actividad.

**Elemento de combustible:** grupo de varillas combustibles que permanecen solidarias en la carga o descarga del núcleo. Está formado por una disposición cuadrangular de estas varillas combustibles.

**Enriquecimiento:** operación para aumentar el contenido del uranio en isotopo 235 fisible.

**Fisible:** se dice de un núcleo susceptible de someterse a una fisión por el impacto de un neutrón.

**Fisión:** división de un núcleo pesado en fragmentos llamados productos de fisión. Se acompaña de una emisión de neutrones, de radiación y de calor.

**GV:** Generador de Vapor.

**HPIS:** *High Pressure Injection System* en inglés, es el sistema de inyección de alta presión.

**IAEA:** Organismo Internacional de Energía Atómica (*International Atomic Energy Agency* en inglés) es una organización internacional que promueve el uso pacífico de la energía nuclear, y limitar el desarrollo de su aplicación militar.

**INES:** *International Nuclear Event Scale* en inglés, es la Escala internacional de accidentes nucleares, y cuenta con siete niveles de gravedad.

José Luis Cuadros Orón Página 151 de 152

**INSAG:** *International Nuclear Safety Group* en inglés. Proporciona recomendaciones y comentarios sobre temas de actualidad y emergentes de seguridad nuclear al IAEA, la comunidad nuclear y el público.

**Isotopo:** núcleos que tienen el mismo número de protones, pero un número diferente de neutrones.

**LOCA**: *Loss of Coolant Accident* en inglés. Accidente con pérdida de refrigerante.

**Moderador:** substancia utilizada para frenar los neutrones y así aumentar la probabilidad de reacción de fisión.

**Parada de urgencia:** parada de funcionamiento automático e instantánea de un reactor para evitar una situación peligrosa.

**PARCS:** *Purdue Advanced Reactor Core Simulator* en inglés. Código de simulación del comportamiento del núcleo de un reactor nuclear.

Pcm: Partes por cien mil. Unidad en que se expresa la reactividad (1pcm=10<sup>-5</sup>).

**PWR:** reactor de agua a presión **(***Pressurized Water Reactor* en inglés) es un tipo de [reactor nuclear](http://es.wikipedia.org/wiki/Reactor_nuclear) que usa [agua](http://es.wikipedia.org/wiki/Agua) como refrigerante y moderador de neutrones.

**Radio protección:** todas las medidas para proteger la salud de la población y los trabajadores contra las radiaciones ionizantes.

**RHR**: *Residual Heat Removal System* en inglés. Sistema de evacuación del calor residual

**SCRAM:** *Safety Control Rod Axe Man* en inglés, es la parada brusca del reactor mediante la inserción manual o automática de las barras de control.

**Sievert:** (símbolo Sv) unidad de medida de los efectos de la radiactividad sobre el hombre.

**SIPA:** *SImulateurs Post-Accidentel* en francés, simuladores de post-accidente de estudio y formación.

**SNAP:** *Symbolic Nuclear Analysis Package* en inglés. Suite de aplicaciones de ingeniería nuclear.

**TMI:** El accidente de Three Mile Island fue un accidente que sufrió la central nuclear del mismo nombre en 1979. Ese día el reactor TMI-2 sufrió una fusión parcial del núcleo del reactor. Se clasificó en el nivel 5 de la escala INES.

**TRAC**: *Transient Reactor Analysis Code* en inglés. Código de análisis de transitorios en reactores nucleares.

**TRACE**: (*TRAC/RELAP Advanced Computational Engine* en inglés) Código termo hidráulico.

**USNRC:** *United States National Regulatory Commission* en inglés. Comisión Reguladora Americana.

**Varilla combustible:** Tubo largo y delgado de una aleación resistente a la corrosión y de baja sección eficaz de absorción de neutrones, cerrado herméticamente por tapones soldados en sus extremos, que contiene las pastillas combustibles de material fisible.